# **QUALI TRÓJFAZOWY ANALIZATOR JAKOŚCI**

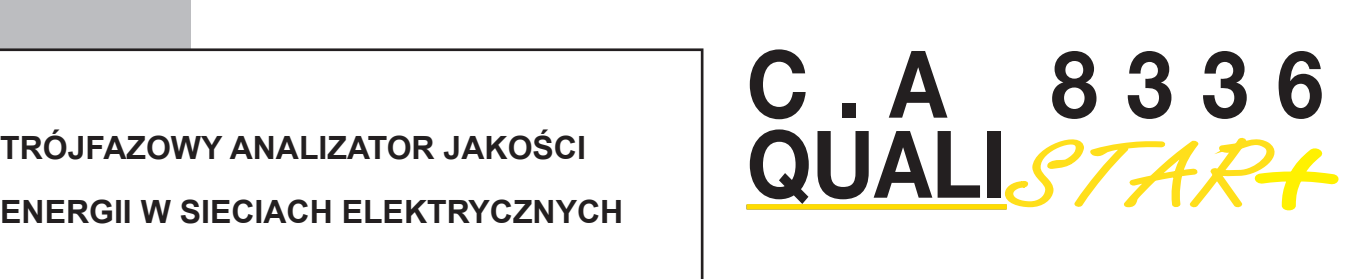

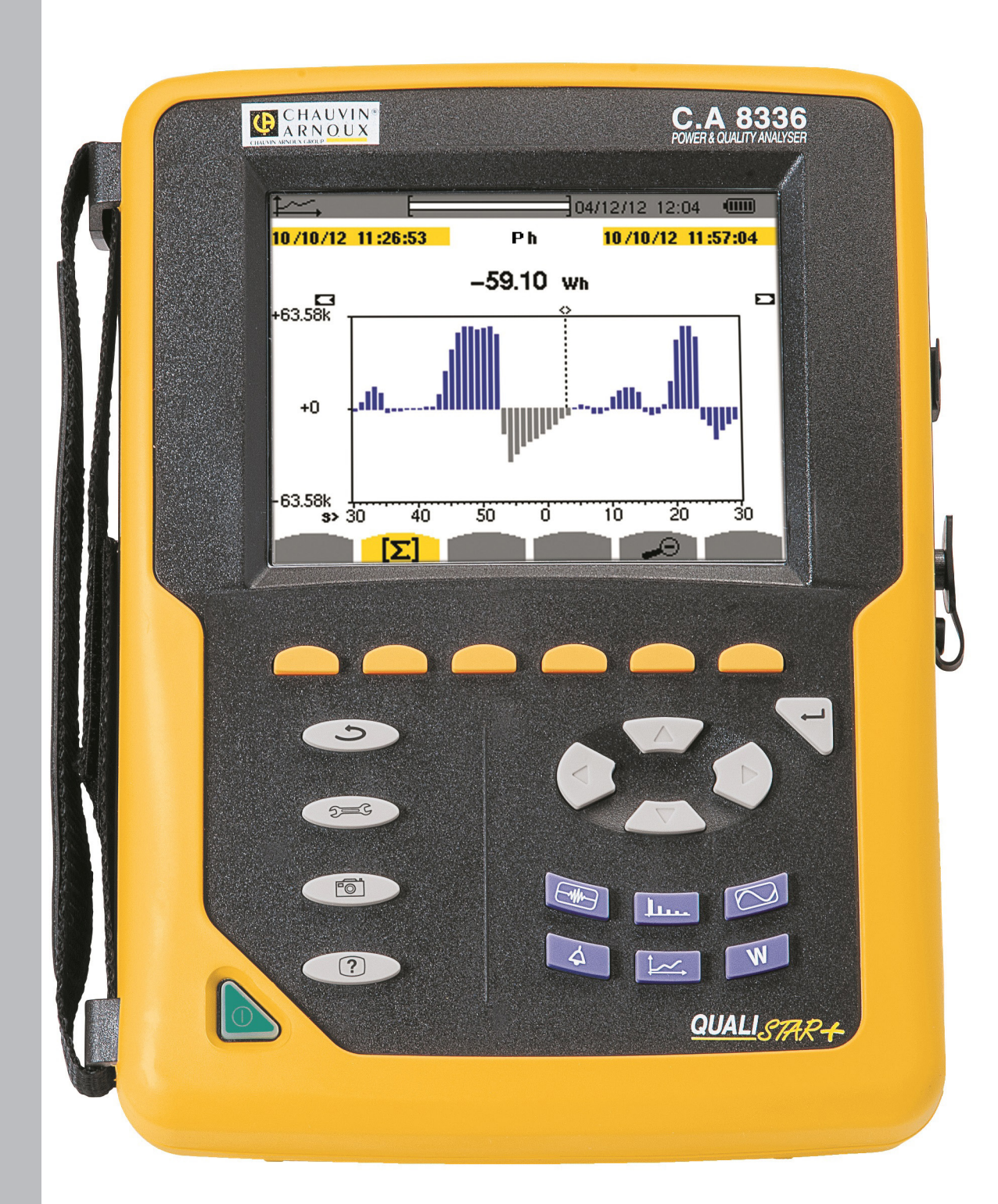

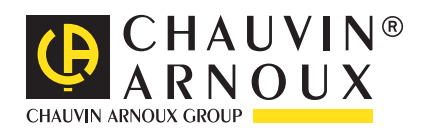

**POLSKI Instrukcja obsługi**

Zakupili Państwo **trójfazowy analizator jakości energii w sieciach elektrycznych C.A 8336 (Qualistar+)**. Dziękujemy za okazane nam zaufanie.

- Aby zapewnić jak najskuteczniejsze wykorzystanie urządzenia:
- **prosimy uważnie przeczytać instrukcję obsługi,**
- przestrzegać zaleceń dotyczących obsługi.

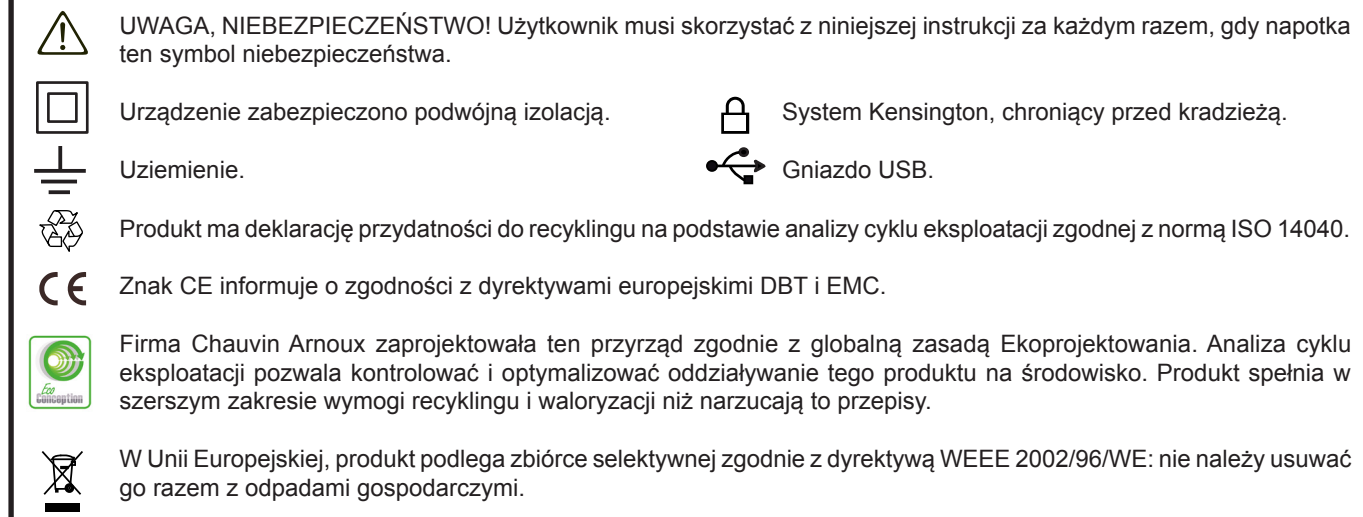

#### **Definicja kategorii pomiarowej:**

- Kategoria pomiarowa IV odpowiada pomiarom wykonywanym na źródle instalacji niskonapięciowej. Przykład: doprowadzenie energii, liczniki i urządzenia zabezpieczające.
- Kategoria pomiarowa III odpowiada pomiarom wykonywanym na instalacji w budynkach. Przykład: tablica rozdzielcza, wyłączniki, stacjonarne maszyny lub urządzenia przemysłowe.
- Kategoria pomiarowa II odpowiada pomiarom wykonywanym na obwodach bezpośrednio podłączonych do instalacji niskiego napięcia.

Przykład: zasilanie urządzeń AGD i narzędzi ręcznych.

# **ŚRODKI OSTROŻNOŚCI**

To urządzenie jest zgodne z normą bezpieczeństwa IEC 61010-2-030, przewody są zgodne z IEC 61010-031, czujniki prądowe są zgodne z IEC 61010-2-032, dla napięć do 600 V w kategorii IV lub 1000 V w kategorii III.

Nieprzestrzeganie zaleceń bezpieczeństwa może prowadzić do ryzyka porażenia prądem, pożaru, wybuchu, zniszczenia urządzenia i instalacji.

- Operator i/lub kierownik musi przeczytać uważnie i prawidłowo zrozumieć zalecenia dotyczące obsługi. Dobra znajomość i pełna świadomość ryzyka związanego z energią elektryczną jest niezbędna przy każdym użyciu tego przyrządu.
- W przypadku użycia przyrządu niezgodnie z jego przeznaczeniem, istnieje ryzyko, że ochrona jaką zapewnia nie będzie całkowita, co może w konsekwencji prowadzić do powstania niebezpiecznej sytuacji.
- Nie należy używać urządzenia w sieciach o napieciu lub kategorii wyższych niż wymienione.
- Nie używać urządzenia, jeżeli ma ślady uszkodzenia, nie jest kompletne lub nieprawidłowo zamknięte.
- Nie używać urządzenia, gdy jest wilgotne w obszarze styków lub klawiatury. Należy wysuszyć urządzenie przed jego użyciem.
- Przed każdym użyciem, należy sprawdzić stan izolacji przewodów, obudowy i akcesoriów. Każdy element, którego izolacja jest uszkodzona (nawet częściowo) należy oznakować i wycofać z eksploatacji.
- Przed użyciem urządzenia, należy sprawdzić, czy jest zupełnie suche. Jeżeli jest wilgotne, należy je obowiązkowo całkowicie wysuszyć przed podłączeniem lub uruchomieniem.
- Należy używać wyłącznie dostarczonych przewodów i akcesoriów. Użytkowanie przewodów (lub akcesoriów) przeznaczonych dla niższego napięcia lub o mniejszej kategorii, obniża napięcie lub kategorię zespołu urządzenie + przewody (lub akcesoria) do napięcia lub kategorii przewodów (lub akcesoriów).
- Należy za każdym razem używać indywidualnych środków bezpieczeństwa.
- Nie należy umieszczać rąk w pobliżu styków urządzenia.
- W czasie używania przewodów, końcówek pomiarowych, zacisków krokodylkowych nie należy przesuwać palców poza osłonę zabezpieczającą.
- Należy używać wyłącznie modułów zasilaczy sieciowych i akumulatorów dostarczonych przez producenta. Te elementy wyposażono w specjalne zabezpieczenia.
- Niektóre czujniki prądu uniemożliwiają ich montaż lub demontaż na przewodach bez izolacji pod niebezpiecznym napięciem. Należy sprawdzić instrukcję czujnika i przestrzegać zaleceń obsługi.

# **SPIS TREŚCI**

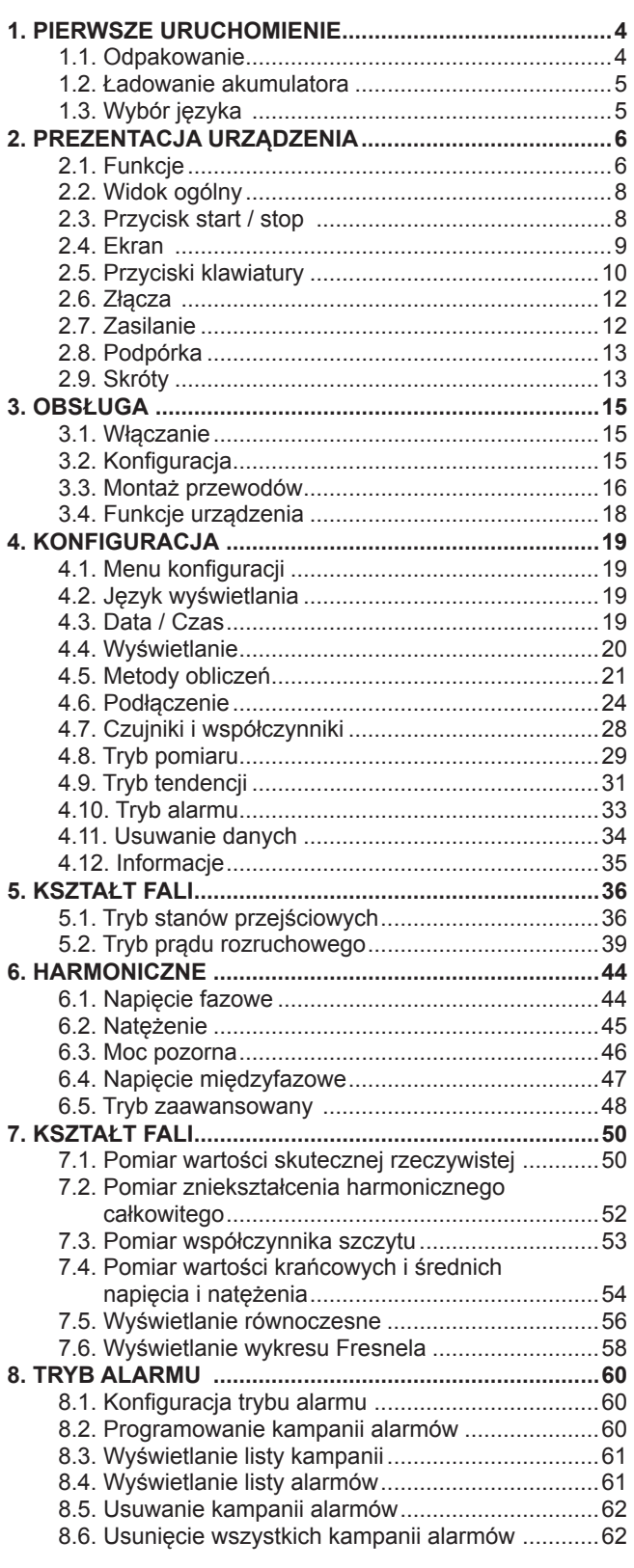

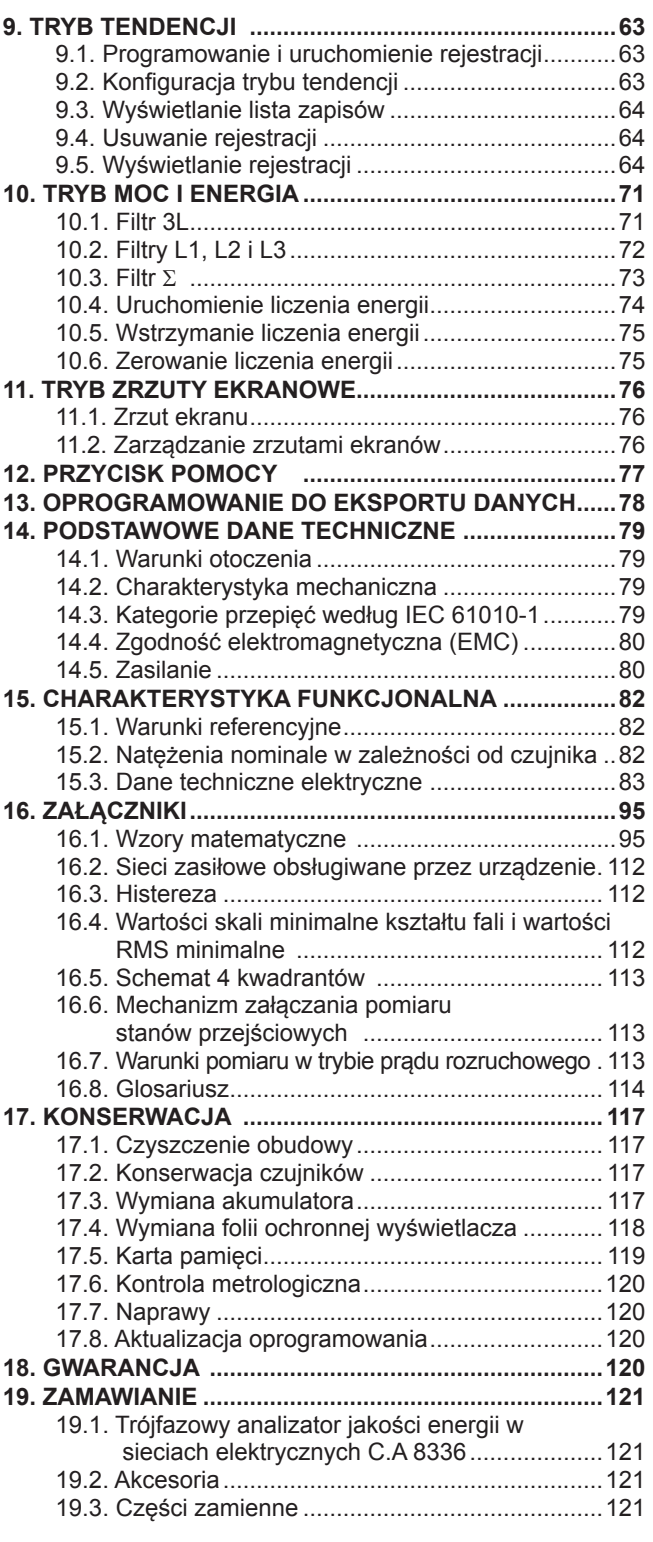

# **1. PIERWSZE URUCHOMIENIE**

# <span id="page-3-0"></span>**1.1. ODPAKOWANIE**

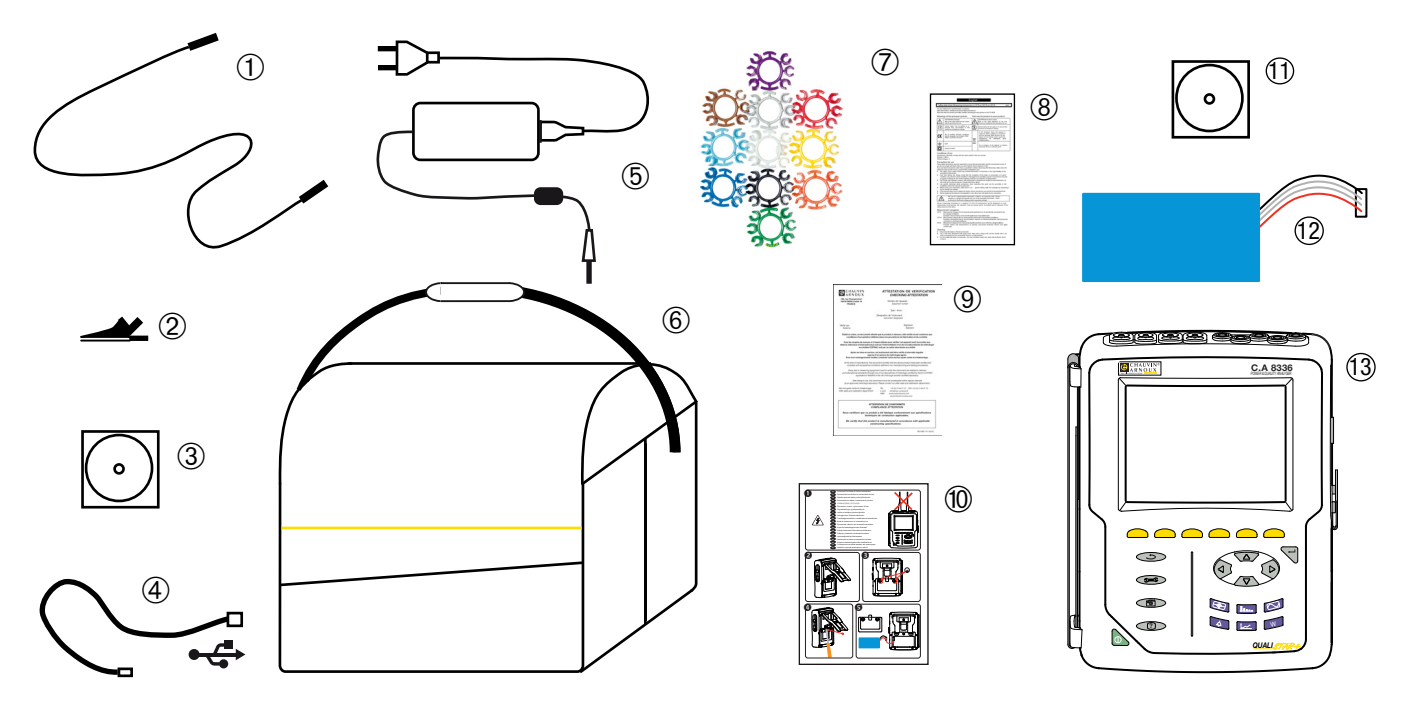

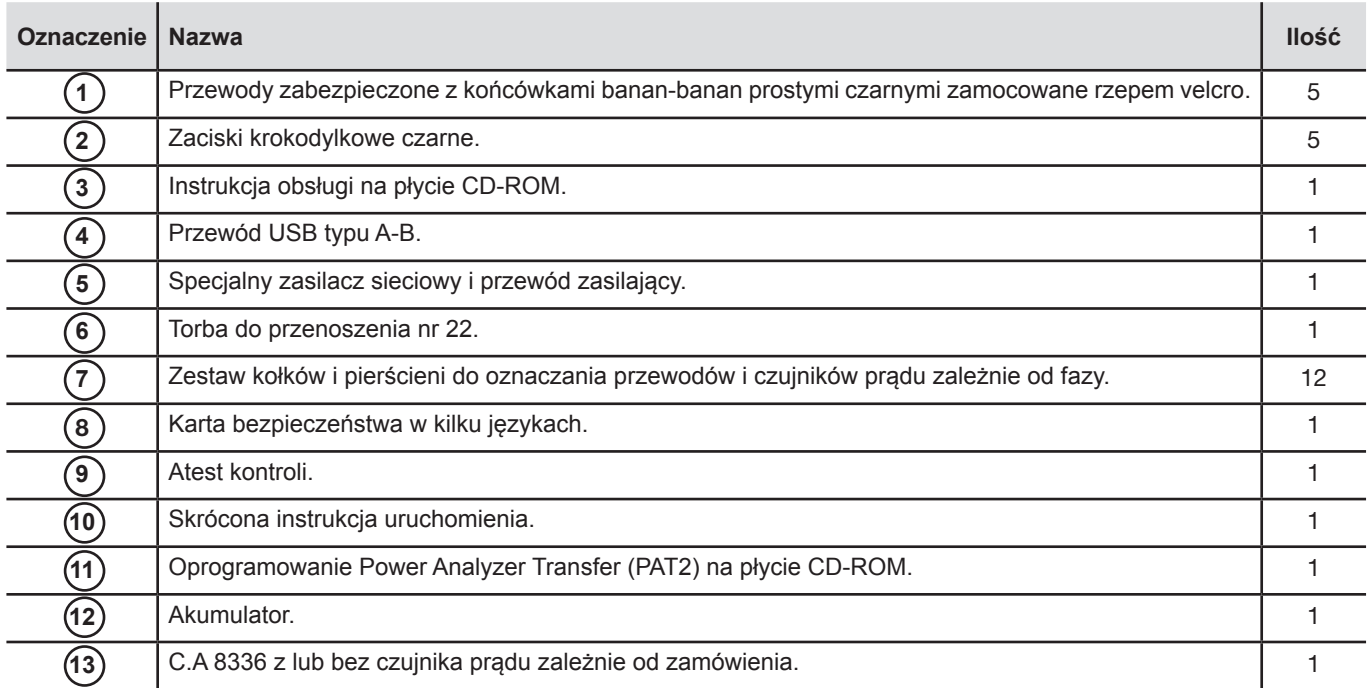

# <span id="page-4-0"></span>**1.2. ŁADOWANIE AKUMULATORA**

Zamontować akumulator w urządzeniu (patrz skrócona instrukcja uruchomienia lub § [17.3\)](#page-116-1). Przed pierwszym użyciem należy całkowicie naładować akumulator.

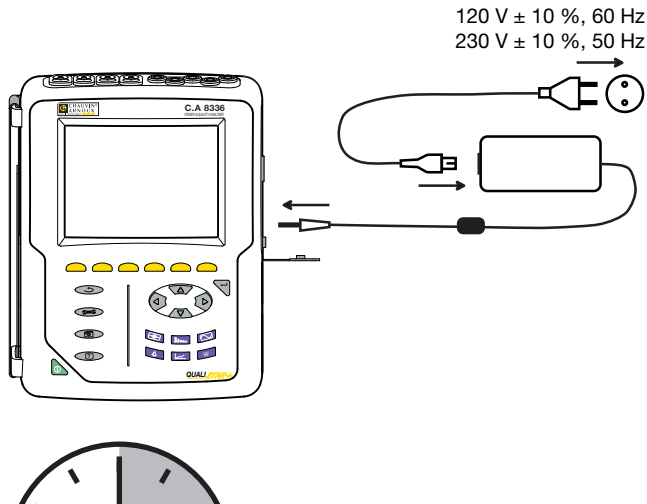

Zdjąć osłonę gniazda i podłączyć wtyczkę jack zasilacza do urządzenia. Podłączyć przewód zasilający do zasilacza i do gniazda sieciowego.

Przycisk włącza się i wyłącza dopiero po odłączeniu wtyczki.

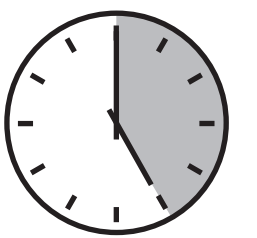

Po całkowitym rozładowaniu akumulatora, czas ładowania wynosi około 5 godzin.

# **1.3. WYBÓR JĘZYKA**

Przed użyciem urządzenia należy wybrać język, w którym urządzenie będzie wyświetlać komunikaty.

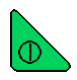

Nacisnąć zielony przycisk, aby włączyć urządzenie.

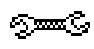

Nacisnąć przycisk Konfiguracja.

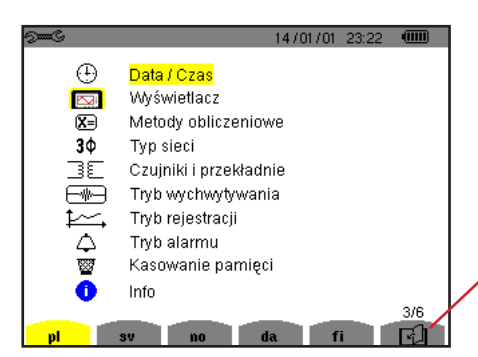

Nacisnąć żółty przycisk na urządzeniu odpowiadający wybranemu językowi.

Ten przycisk umożliwia przejście do następnej strony.

*Rysunek 8: ekran Konfiguracja*

# <span id="page-5-0"></span>**2.1. FUNKCJE**

C.A 8336 (Qualistar+) to trójfazowy analizator jakości energii w sieciach elektrycznych z kolorowym wyświetlaczem graficznym i wbudowanym akumulatorem.

Pełni potrójną rolę. Umożliwia:

- pomiar wartości skutecznych, mocy i zakłóceń w elektrycznych sieciach zasiłowych.
- natychmiastowe uzyskanie podstawowych charakterystyk sieci trójfazowej.
- nadzór zmian różnych parametrów w czasie.

Niepewność pomiaru jest mniejsza niż 1% (nie licząc niepewności spowodowanej czujnikami prądu). Do tego należy dodać dużą elastyczność zapewnianą przez szeroki wybór czujników do pomiarów w zakresie od kilku miliamperów (MN93A) do kilku kiloamperów (Amp*FLEX*™).

Urządzenie jest zwarte i odporne na uderzenia.

Ergonomia i prostota interfejsu użytkownika zapewnia wygodę obsługi.

C.A 8336 jest przeznaczony dla techników i inżynierów ekip kontrolnych i konserwacyjnych instalacji i sieci elektrycznych.

#### **2.1.1. FUNKCJE POMIAROWE**

Podstawowe pomiary:

- Pomiar wartości skutecznych napięć przemiennych do 1000 V między stykami. Z użyciem współczynników, urządzenie może osiągać setki gigawoltów.
- Pomiar wartości skutecznych prądów przemiennych do 10 000 A (z zerem). Z użyciem współczynników, urządzenie może osiągać setki kiloamperów.
- Pomiar bezprzerwowy wartości napięcia i prądów (z zerem).
- Pomiar wartości skutecznych w półokresie minimalnym i maksymalnym napięcia i prądu (bez zera).
- Pomiar wartości szczytowych napięć i prądów (z zerem).
- Pomiar częstotliwości sieci przy 50 Hz i 60 Hz.
- Pomiar współczynnika szczytu dla prądu i napięcia (z zerem).
- Obliczanie współczynnika harmonicznych strat (FHL), w transformatorach w obecności prądów harmonicznych.
- Obliczanie współczynnika K (FK), w transformatorach w obecności prądów harmonicznych.
- Pomiar współczynnika całkowitego zniekształcenia harmonicznego w stosunku do podstawowego (THD w %f) prądów i napięć (bez zera).
- Pomiar współczynnika całkowitego zniekształcenia harmonicznego w odniesieniu di wartości RMS AC (THD w %r) dla pradów i napięć (z zerem)
- Pomiar mocy czynnej, biernej (pojemnościowej i indukcyjnej), nieczynnej, odkształcenia i pozornej na fazę i łącznie (bez zera).
- **P** Pomiar współczynnika mocy (PF) i współczynnika przesunięcia (DPF lub cos  $\Phi$ ) (bez zera).
- Pomiar wartości RMS odkształcenia biernej (d) dla prądów i napięć (bez zera).
- Pomiar migotania krótkoterminowego napięć (PST) (bez zera).
- Pomiar migotania długoterminowego napięć (PLT) (bez zera).
- Pomiar energii aktywnej i biernej (pojemnościowej i indukcyjnej), nieczynnej, odkształcenia i pozornej (bez zera).
- Pomiar harmonicznych pradów i napieć (z zerem) do rzedu 50: wartość RMS, wartość procentowa w stosunku do podstawy (%f) (bez zera) lub wartość całkowita RMS (%r), minimum i maksimum oraz współczynnik sekwencji harmonicznej.
- Pomiar mocy pozornych harmonicznych (bez zera) do rzędu 50: wartości procentowe w odniesieniu d mocy pozornej podstawowej (%f) lub mocy pozornej całkowitej (%r), minimum i maksimum współczynnika jednego rzędu.
- Pomiar prądów rozruchowych dla uruchomienia silnika.

#### **2.1.2. FUNKCJE WYŚWIETLANIA**

- Wyświetlanie kształtów fali (napięcia i natężenia).
- Wyświetlanie histogramów częstotliwości (napięcia i natężenia)
- Funkcje dla prądu rozruchowego: wyświetlanie parametrów przydatnych w ocenie rozruchu silnika.
	- Wartość chwilowa natężenia i napięcia w punkcie wskazanym kursorem.
	- Wartość chwilowa bezwzględna maksymalna natężenia i napięcia (dla całego rozruchu).
	- Wartość RMS półokresu (lub wiązki) natężenia i napięcia (bez zera), który wskazuje kursor.
	- Wartość RMS półokresu maksymalna natężenia i napięcia (dla całego rozruchu).
	- Wartość chwilowa częstotliwości sieci w punkcie wskazanym kursorem.
	- Wartości chwilowa maksymalna, średnia i minimalna częstotliwości sieci (dla całego rozruchu).
	- Godzina początkowa uruchomienia silnika.
- Zrzuty ekranu (maksymalnie 50).
- Funkcja stanów przejściowych. Wykrywanie i zapis stanów przejściowych (do 210) w wyznaczonym okresie i dacie (programowanie początku i końca wyszukiwania stanów przejściowych). Zapis 4 pełnych okresów (jeden przed zdarzeniem wywołującym stan przejściowy i trzy po nim) na 8 kanałach rejestracji.
- Funkcja zapisu tendencji (data logging). 2 GB pamięci z zapisem daty i programowaniem początku i końca rejestracji maksymalnie 100 zapisów. Prezentacja w postaci histogramów lub wykresów, wartości średniej licznych parametrów w odniesieniu do czasu, z lub bez MIN-MAX.
- Funkcja alarmu. Lista zarejestrowanych alarmów (16 362 alarmów maksimum) w zależności od zaprogramowanych progów w menu konfiguracji. Programowanie początku i końca nadzoru alarmów.

#### **2.1.3. FUNKCJE KONFIGURACJI**

- Ustawienie daty i czasu.
- **Ustawienie jasności.**
- Wybór kolorów wykresu.
- Ustawienie wyłączania ekranu.
- Ustawienie wyświetlania w trybie nocnym.
- Wybór metod obliczeń (wielkości nie-czynne w rozłożeniu lub nie, wybór jednostek energii, wybór współczynników obliczenia współczynnika K, wybór wartości referencyjnej dla współczynników harmonicznych, obliczenie PLT (z przesunięciem lub skokowo).
- Wybór układu zasiłowego (jednofazowy, dwufazowy, trójfazowy z lub bez pomiaru zera) i metody podłączenia (standardowa, 2 elementy lub 2 elementy ½).
- Konfiguracja rejestracji, alarmów, prądów rozruchowych i stanów przejściowych.
- Usuwanie danych (całkowite lub częściowe).
- Wyświetlanie identyfikatorów oprogramowania i wyposażenia urządzenia.
- Wybór języka.
- Wyświetlanie czujników pradowych wykrytych, niewykrytych, nieobsługiwanych, symulowanych lub niesymulowanych (metoda podłączenia 2 elementów) itd. Ustawienie współczynników napięcie i natężenia, stosunków przewodzenia i czułości.

# <span id="page-7-0"></span>**2.2. WIDOK OGÓLNY**

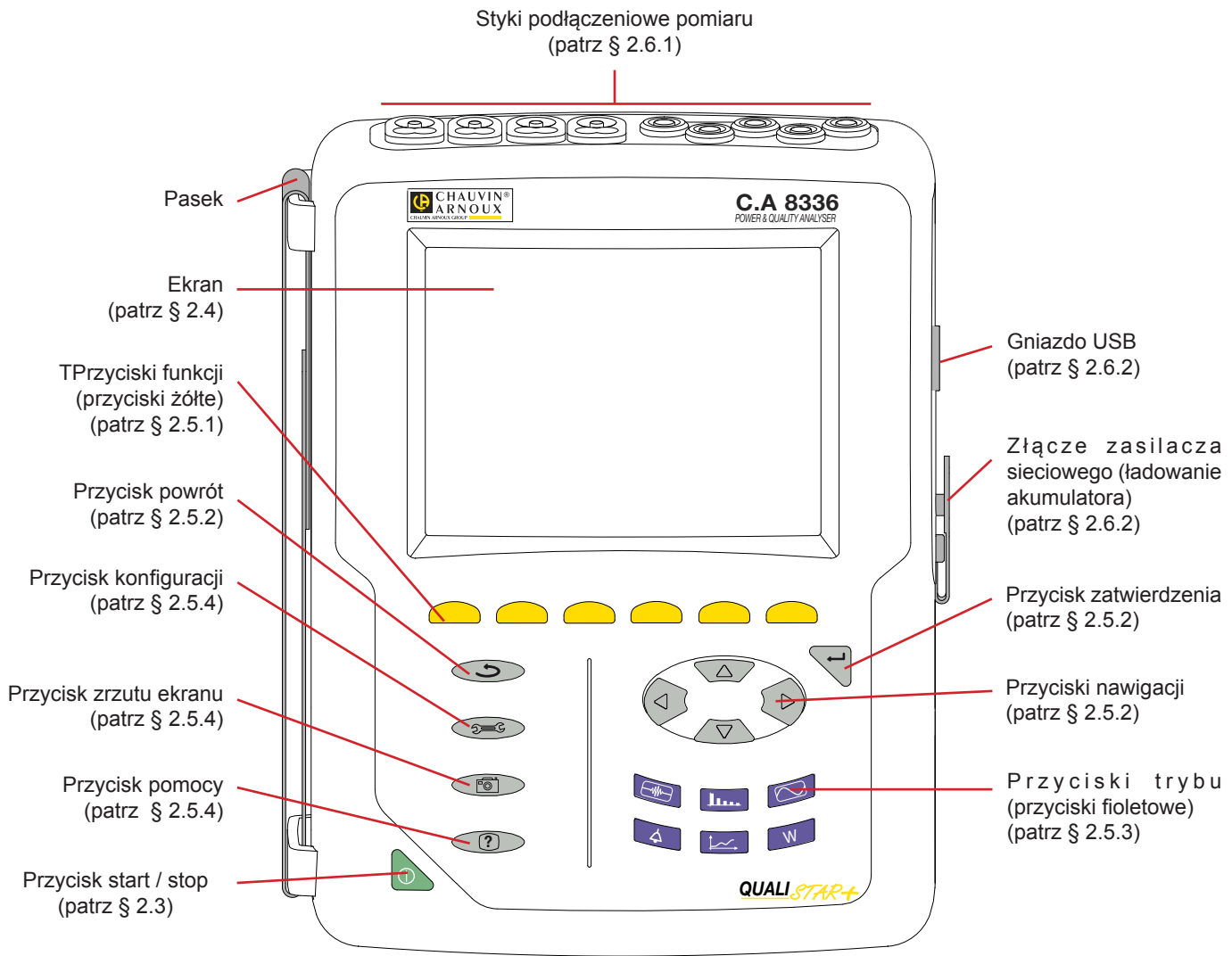

*Rysunek 1: widok ogólny Qualistar+*

# <span id="page-7-1"></span>**2.3. PRZYCISK START / STOP**

Urządzenie można zasilać z akumulatora lub z sieci. Naciśnięcie przycisku włącza zasilanie urządzenia. zasilanie. Jeżeli urządzenie nagle się wyłączy (wyłączenie zasilania sieciowego, gdy nie ma akumulatora) lub wyłączy się automatycznie (słaby akumulator), przy ponownym uruchomieniu wyświetla się komunikat.

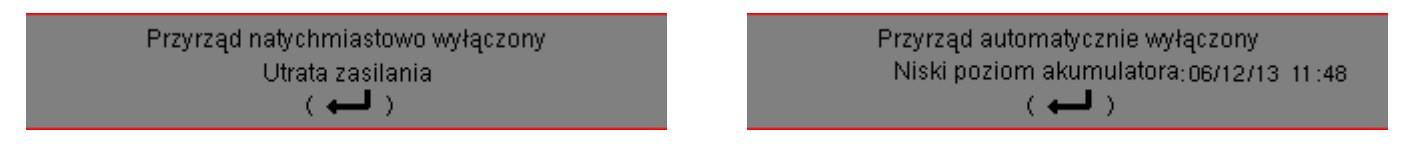

Ponowne naciśnięcie przycisku wyłącza urządzenie. Jeżeli urządzenie pracuje w trybie rejestracji, licznika energii, wyszukiwania stanów przejściowych, alarmu i/lub pomiaru prądu rozruchowego, wyświetla się komunikat potwierdzenia.

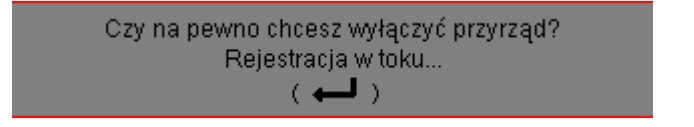

Należy wybrać Tak lub Nie za pomocą odpowiednich przycisków, a następnie należy nacisnąć przycisk <sup>i</sup> aby zatwierdzić.

- Po wybraniu **Nie**, rejestracja lub rejestracje są kontynuowane.
- Po wybraniu **Tak**, dane zarejestrowane do tego momentu są zapisywane w pamięci i urządzenie wyłącza się.

## <span id="page-8-1"></span><span id="page-8-0"></span>**2.4. EKRAN**

#### **2.4.1. PREZENTACJA**

LEkran TFT 320x240 pikseli (1/4 VGA) wyświetla wartości pomiaru powiązane z wykresami, ustawienia parametrów urządzenia, wybór wykresów, wartości chwilowe sygnałów, wybór typ pomiaru. Przy uruchamianiu urządzenia, automatycznie wyświetla się ekran Kształt fali. Informacje dotyczące tego ekranu opisano w § [7](#page-49-1).

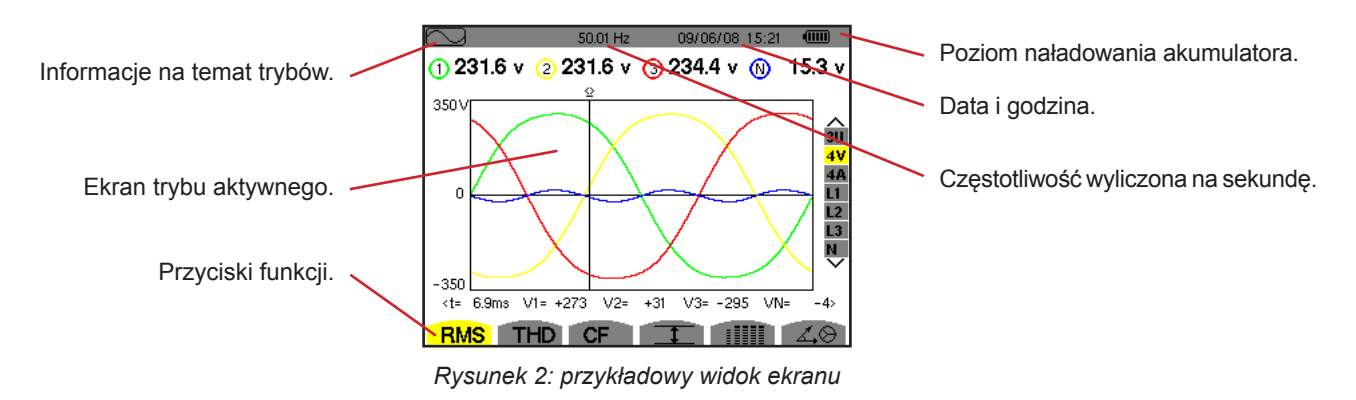

Wyłączanie ekranu ustawia użytkownik w menu Wyświetlanie w trybie Konfiguracja (patrz § [4.4.3\)](#page-19-1).

#### **2.4.2. IKONY PRZYCISKÓW FUNKCJI**

Wyświetlacz wykorzystuje następujące ikony dla żółtych przycisków funkcji:

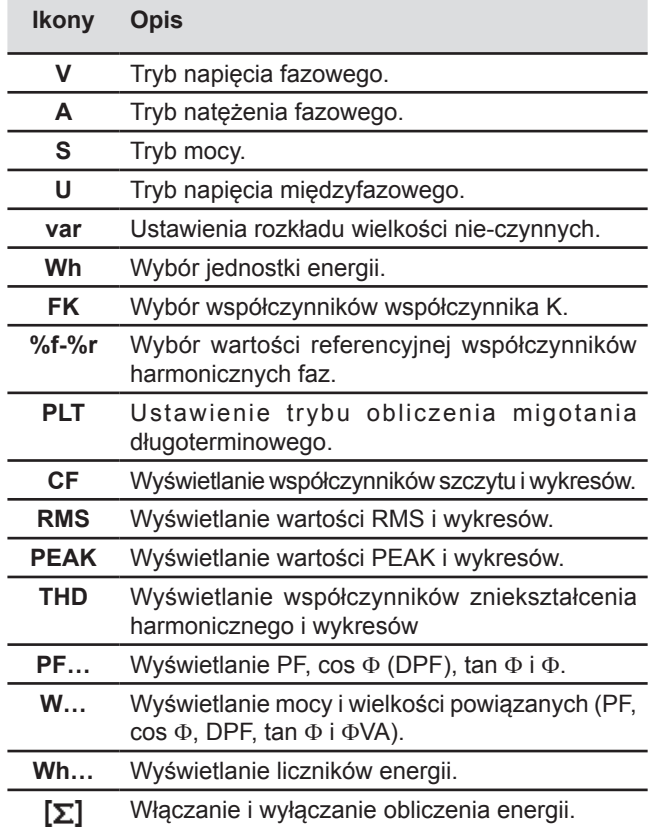

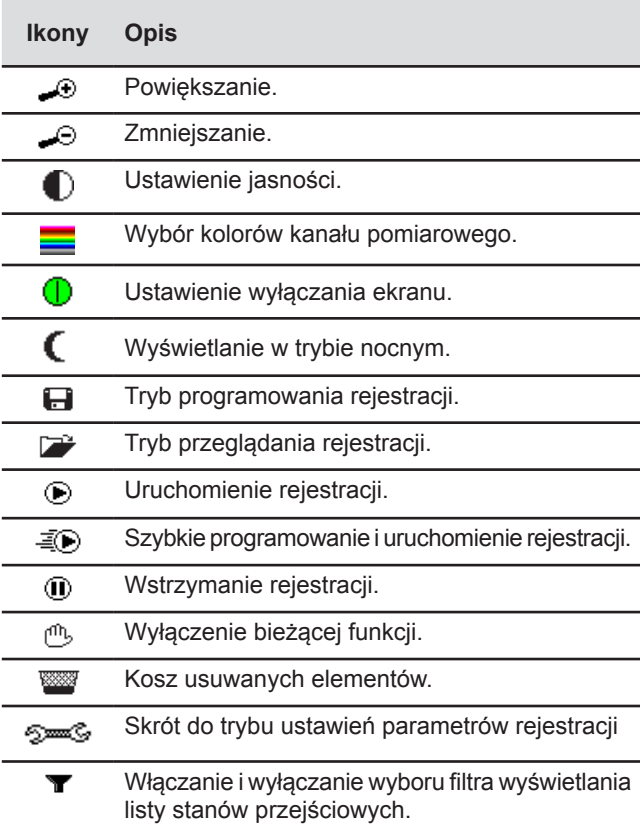

<span id="page-9-0"></span>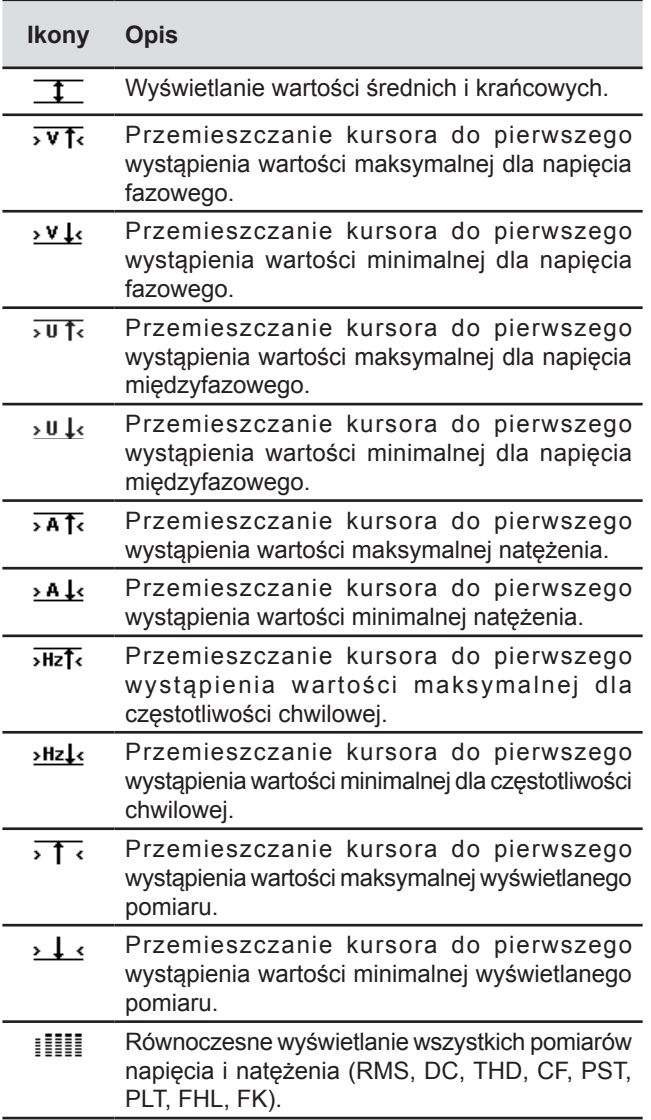

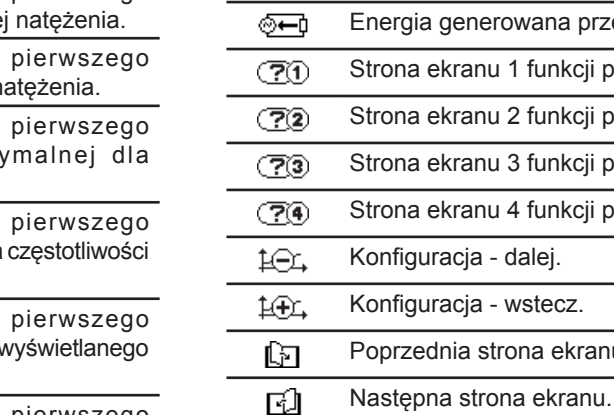

# **2.5. PRZYCISKI KLAWIATURY**

#### <span id="page-9-1"></span>**2.5.1. PRZYCISKI FUNKCJI (ŻÓŁTE PRZYCISKI)**

Tych 6 przycisków pozwala włączać funkcję lub narzędzie reprezentowane przez ikonę na ekranie.

#### <span id="page-9-2"></span>**2.5.2. PRZYCISKI NAWIGACJI**

Moduł 4 przycisków kierunkowych, przycisk zatwierdzenia i przycisk powrotu umożliwiają poruszanie się po menu.

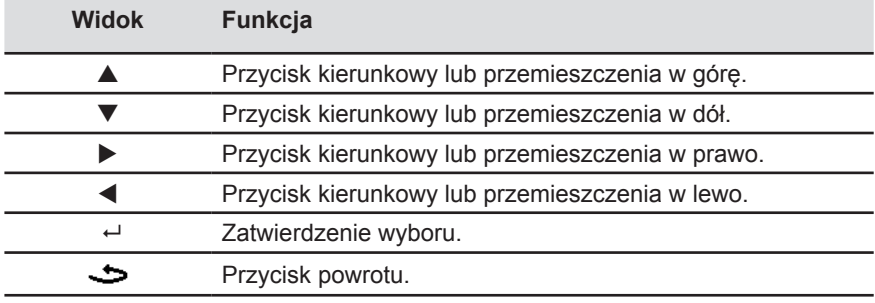

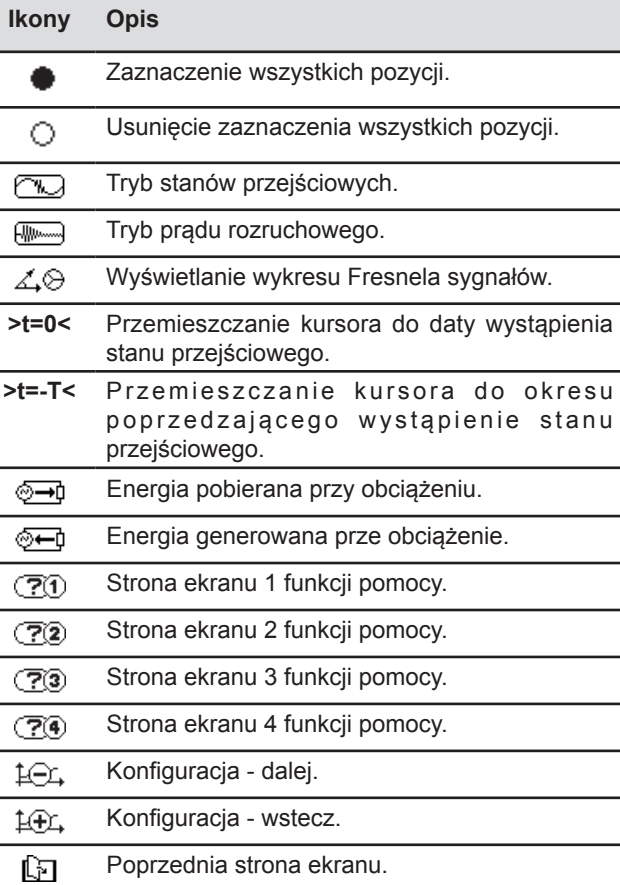

#### <span id="page-10-1"></span>**2.5.3. PRZYCISKI TRYBÓW (PRZYCISKI FIOLETOWE)**

Umożliwiają przełączanie trybów:

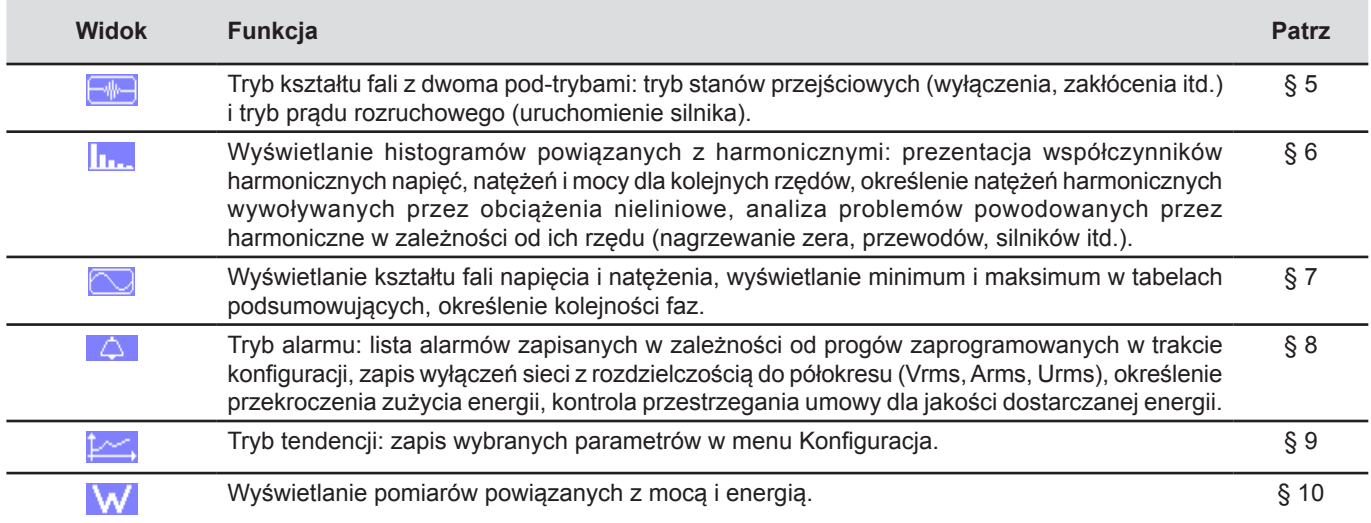

Trzy przyciski dotyczą trybów czasu rzeczywistego: W, I... i  $\infty$ 

W każdym z tych trybów, koła kolorowe na białym tle  $\mathbb O$ , w które wpisano numery lub rodzaje kanału, są wskaźnikami nasycenia: tło koła zabarwia się, gdy kanał pomiarowy jest potencjalnie nasycony  $\bullet$ .

Gdy koło identyfikacji odpowiada kanałowi symulowanemu (na przykład w układzie trójfazowym z 4 przewodami z ustawieniem V1V2, z metodą z 2 elementami ½ lub w układzie trójfazowym z 3-przewodami z ustawieniem A1A2, z metodą z 2 elementami ½, patrz podłączenia w § [4.6](#page-23-1)), ten kanał jest potencjalnie nasycony, jeżeli przynajmniej jeden kanał wykorzystywany do obliczenia jest potencjalnie nasycony.

W taki sam sposób, jeżeli koło nasycenia odpowiada kanałowi napięcia międzyfazowego, kanał jest potencjalnie nasycony, jeżeli przynajmniej jeden z kanałów napięcia fazowego wykorzystywany do obliczenia jest potencjalnie nasycony.

#### <span id="page-10-0"></span>**2.5.4. POZOSTAŁE PRZYCISKI**

Funkcje innych przycisków klawiatury są następujące:

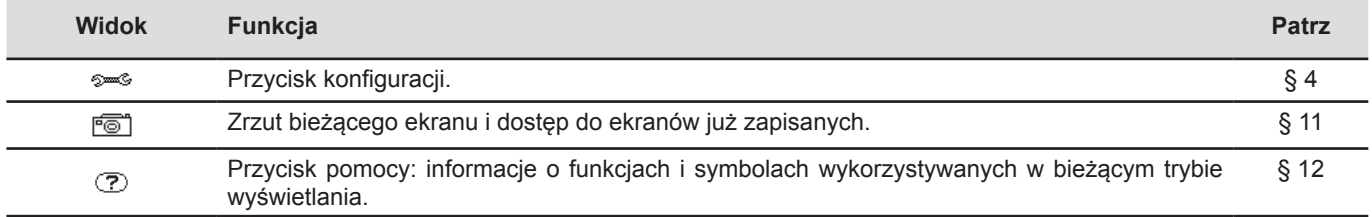

# <span id="page-11-0"></span>**2.6. ZŁĄCZA**

#### <span id="page-11-1"></span>**2.6.1. STYKI PODŁĄCZENIOWE**

Są umieszczone w górnej części i rozmieszczone w następujący sposób:

4 styki wejścia prądu dla czujników amperometrycznych 5 styków wejścia napięcia. (zacisk MN, zacisk C, Amp*FLEX*™, zacisk PAC, zacisk E3N itd.). 0 (©)<br>©  $\mathop{\mathrm{Co}}\nolimits$ k<br>Ro **L2/B E/GND N/D L1/A L3/C L1/A L2/B L3/C N/D 1000V CAT III 600V CAT IV**

*Rysunek 3: styki podłączeniowe*

#### **2.6.2. ZŁĄCZA BOCZNE**

Są umieszczone z prawej strony urządzenia i są wykorzystywane w następujący sposób:

<span id="page-11-2"></span>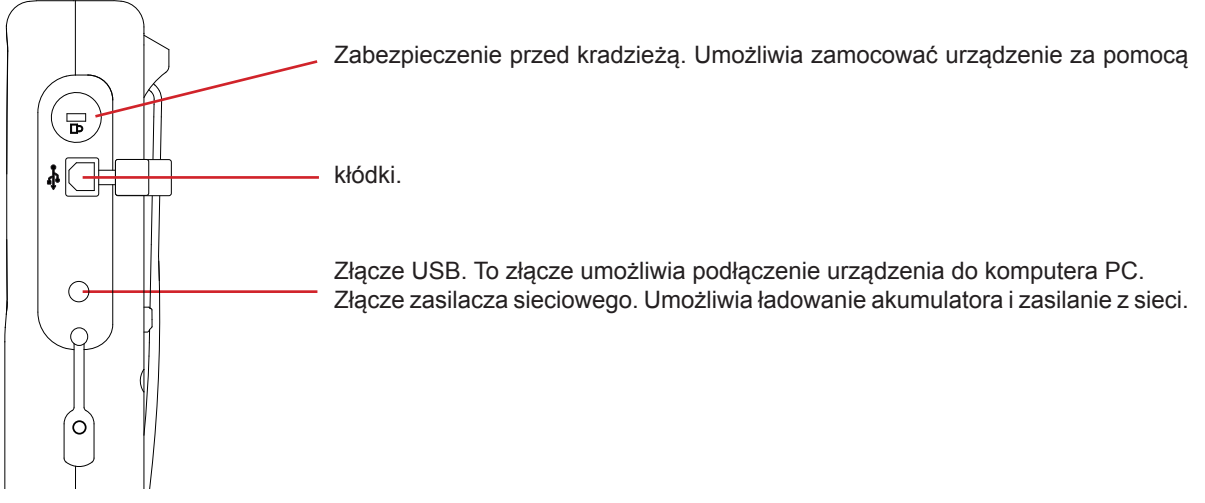

*Rysunek 4: złącza boczne*

# **2.7. ZASILANIE**

Ikona akumulatora w górnym prawym rogu ekranu wskazuje stan naładowania akumulatora. Liczba kresek wewnątrz ikony jest proporcjonalna do poziomu naładowania akumulatora.

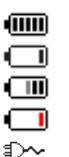

Akumulator naładowany. Akumulator rozładowany.

Poruszające się kreski: ładowanie akumulatora.

Jedna czerwona kreska: stan akumulatora nieznany, ponieważ nigdy nie naładowano go całkowicie.

Urządzenie podłączono do zasilania sieciowego bez akumulatora.

Gdy poziom naładowania akumulatora jest za mały, wyświetla się następujący komunikat:

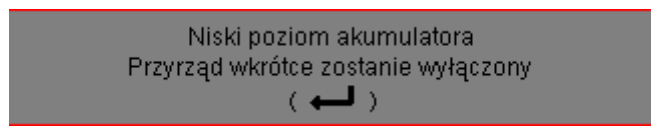

Nacisnąć ← aby zatwierdzić informację. Jeżeli nie nastąpi podłączenie urządzenia do sieci, wyłączy się po upływie minuty od wyświetlenia tego komunikatu. Urządzenie należy jak najszybciej podłączyć do ładowania.

# <span id="page-12-0"></span>**2.8. PODPÓRKA**

Składana podpórka z tyłu Qualistar+ umożliwia ustawienie urządzenia w położeniu pochylonym.

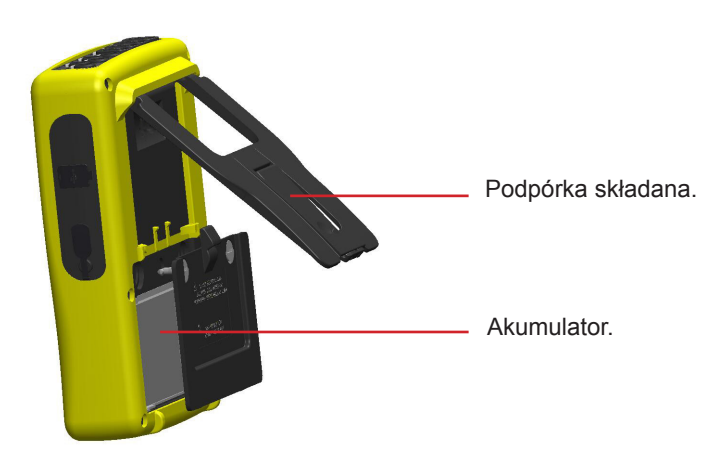

*Rysunek 5: podpórka i pokrywa zasobnika akumulatora*

# <span id="page-12-1"></span>**2.9. SKRÓTY**

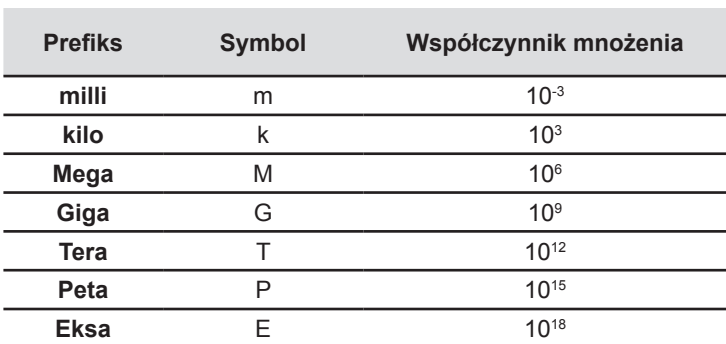

Prefiksy (jednostek) Systemu międzynarodowego (S.I.)

 $\overline{\phantom{0}}$ L. L L, L,

#### Znaczenie używanych symboli i skrótów:

×

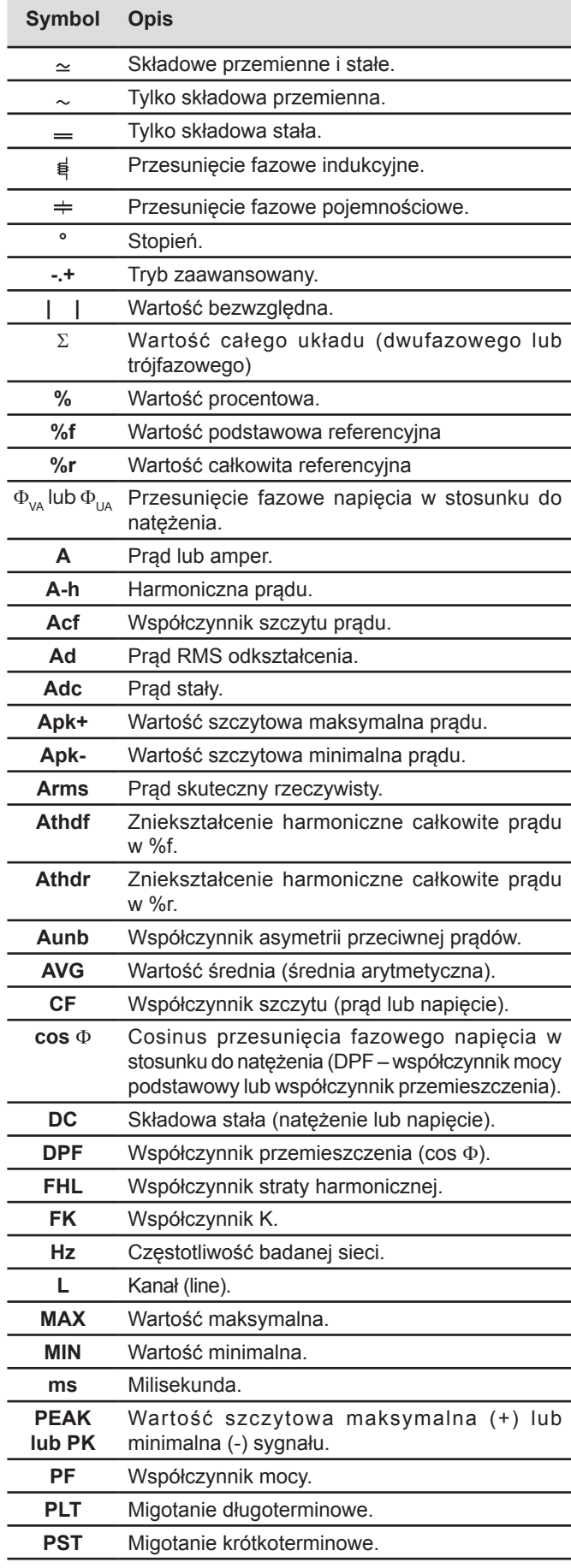

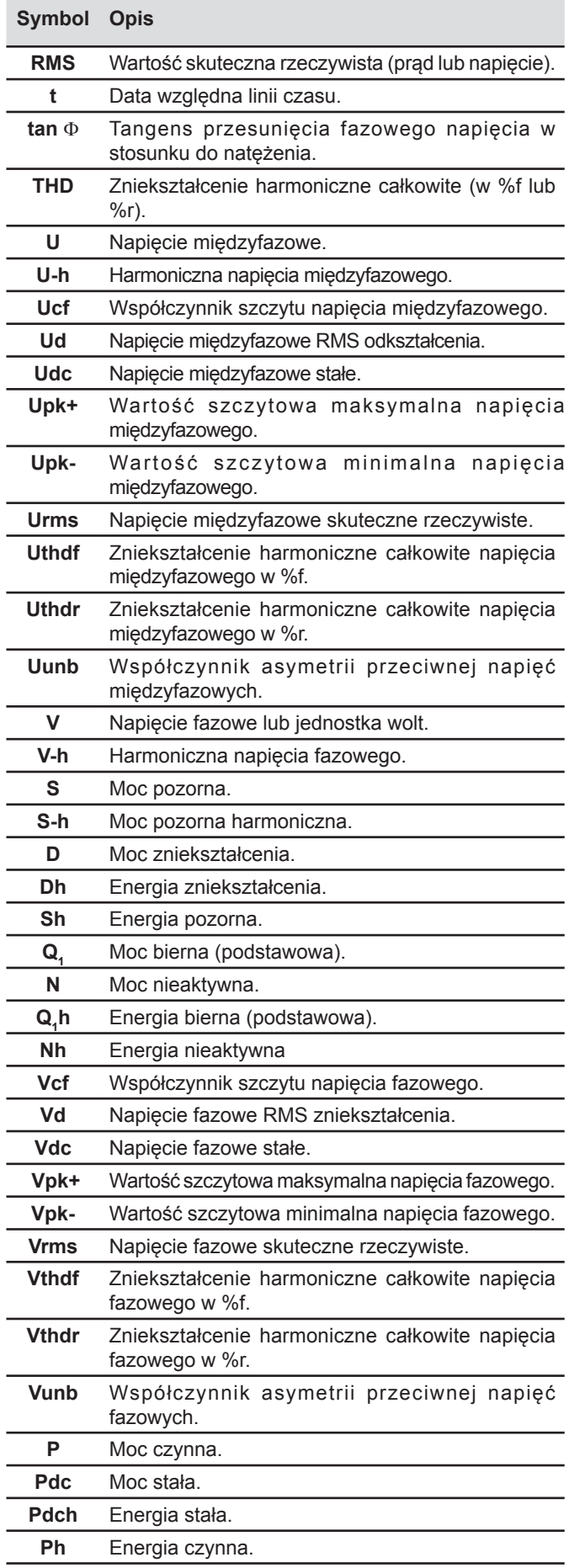

# <span id="page-14-0"></span>**3.1. WŁĄCZANIE**

Aby włączyć urządzenie, należy nacisnąć przycisk . Włącza się przy naciskaniu i wyłącza, jeżeli zasilacz sieciowy nie jest podłączony do urządzenia.

Po sprawdzeniu oprogramowania, wyświetla się ekran powitania, a następnie ekran z informacjami na temat wersji oprogramowania urządzenia oraz numerem gwarancyjnym.

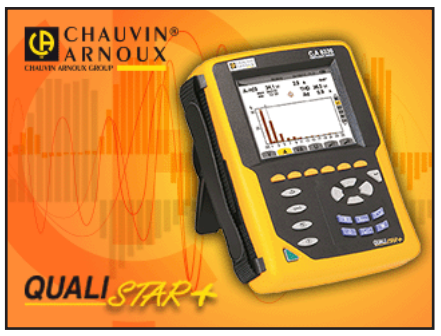

*Rysunek 6: ekran po uruchomieniu*

Następnie wyświetla się ekran Kształty fali.

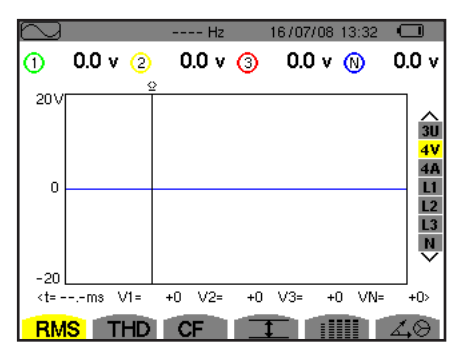

*Rysunek 7: ekran Kształty fali*

# **3.2. KONFIGURACJA**

Aby skonfigurować urządzenie, należy postępować w następujący sposób:

- Nacisnąć . Wyświetla się ekran konfiguracji.
- Nacisnąć przyciski ▲ lub ▼ aby zaznaczyć parametr do zmiany. Nacisnąć ←, aby przejść do wybranego podmenu.

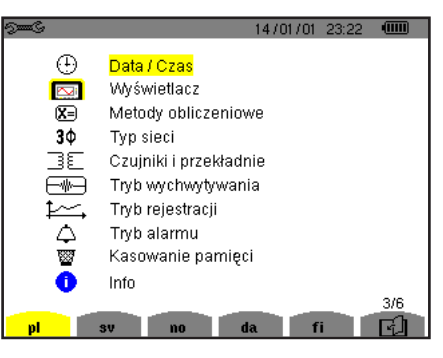

*Rysunek 8: ekran Konfiguracja*

Następnie należy użyć przycisków nawigacji (▲ lub ▼i ◀ lub ▶) oraz przycisku ← aby zatwierdzić. Dodatkowe informacje zawarto w § [4.3](#page-18-2) do [4.10](#page-32-1).

<span id="page-15-0"></span>Przed każdym pomiarem należy sprawdzić lub dostosować następujące punkty:

- Określić parametry metod obliczeń (patrz § [4.5](#page-20-1)).
- Wybrać układ zasiłowy (od jednofazowego do trójfazowego z 5 przewodami) oraz metodę podłączenia (2 watomierze, 2 elementy ½, standardowe) (patrz § [4.6\)](#page-23-1).
- Zależnie od zamontowanego czujnika prądowego, zaprogramować współczynniki lub zakres prądu (patrz § [4.7](#page-27-1)).
- $\blacksquare$  Zaprogramować współczynniki napięcia (patrz § [4.7](#page-27-1)).
- Zdefiniować poziomy załączania (tryb stanów przejściowych i pomiar prądu rozruchowego) (patrz § [4.8\)](#page-28-1).
- Ustawić wartości do rejestracji (tryb tendencji) (patrz § [4.9](#page-30-1)).
- Ustawić progi alarmu (patrz  $\S$  [4.10\)](#page-32-1).

Aby powrócić do ekranu *Konfiguracja* z podmenu, należy nacisnąć przycisk  $\clubsuit$ .

# **3.3. MONTAŻ PRZEWODÓW**

Aby zidentyfikować przewody i styki wejścia, należy je oznaczyć zgodnie z kodem barwnym faza/zero za pomocą kolorowych kołków dostarczonych z urządzeniem.

 Odłączyć urządzenie od zasilania i włożyć je do jednego z dwóch otworów przewidzianych do tego celu w pobliżu styku (duży dla styku natężenia i mały dla styku napięcia).

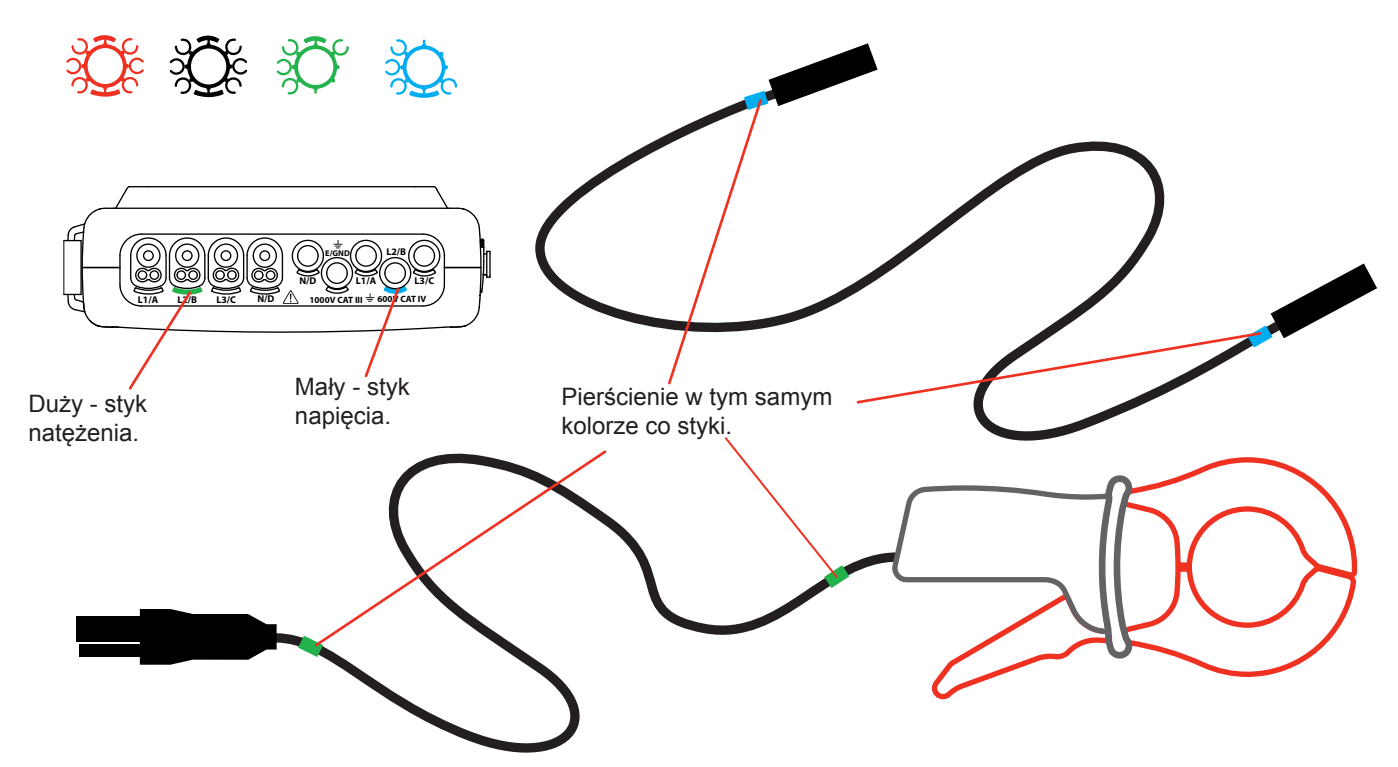

- Zamocować pierścień w takim samym kolorze na każdym końcu przewodu podłączanego do styku. Istnieje dwanaście zestawów kołków w różnych kolorach, aby umożliwić dostosowanie urządzenia do wszystkich obowiązujących oznaczeń barwnych fazy/zera.
- Podłączyć przewody pomiarowe do styków urządzenia:

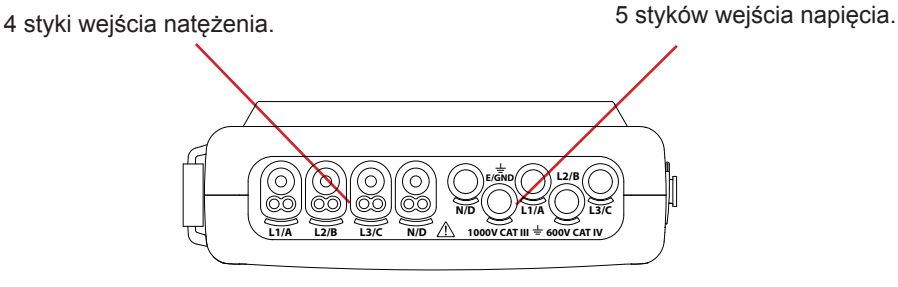

*Rysunek 3: styki podłączeniowe* 

 Należy pamiętać o określeniu, jeżeli jest taka potrzeba, przekładni transformatorowej czujników prądowych i wejść napięcia (patrz § [4.7](#page-27-1)).

Aby wykonać pomiar należy minimalnie zaprogramować:

- metodę obliczania (patrz § [4.5](#page-20-1)),
- podłączenie (patrz §[4.6](#page-23-1))
- i współczynniki czujników (patrz § [4.7\)](#page-27-1).

Przewody pomiarowe należy podłączyć do mierzonego obwodu zgodnie z następującymi schematami.

#### **3.3.1. SIEĆ JEDNOFAZOWA**

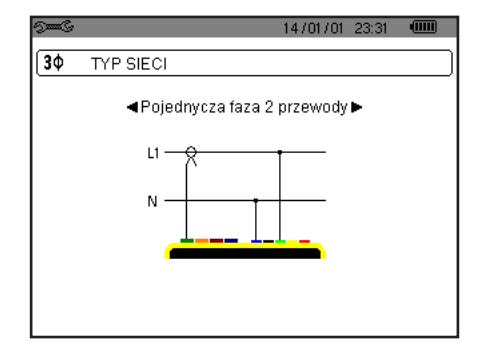

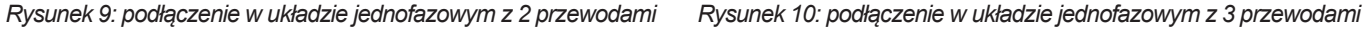

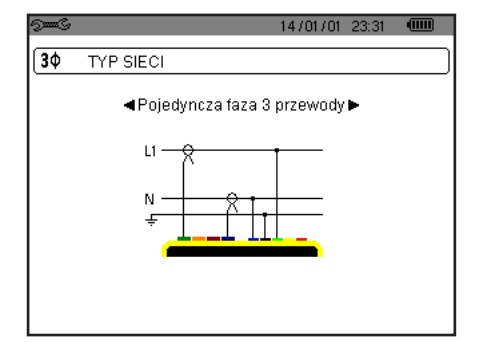

#### **3.3.2. SIEĆ DWUFAZOWA**

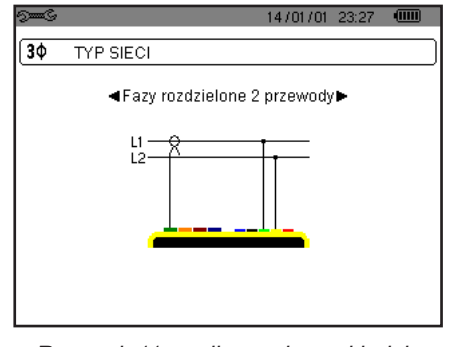

**TYP SIECI** 30 ◀Fazy rozdzielone 3 przewody▶

14/01/01 23:27

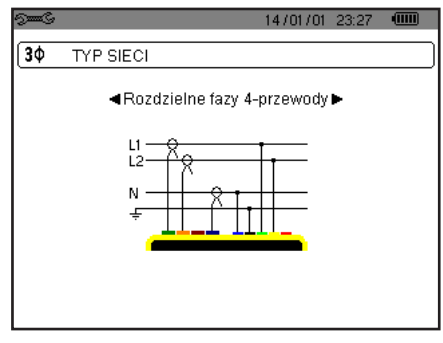

- *Rysunek 12: podłączenie w układzie dwufazowym z 3 przewodami*
	- *Rysunek 13: podłączenie w układzie dwufazowym z 4 przewodami*

*Rysunek 11: podłączenie w układzie dwufazowym z 2 przewodami*

#### **3.3.3. SIEĆ TRÓJFAZOWA**

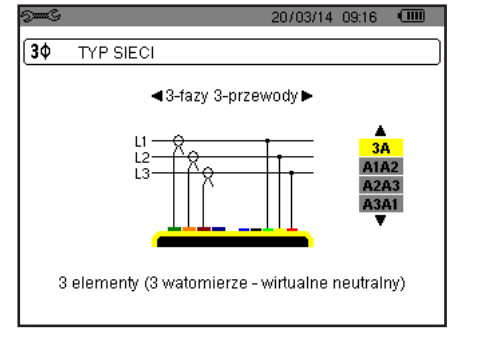

*Rysunek 14: podłączenie w układzie trójfazowym z 3 przewodami*

14/01/01 23:29 (IIII) 30 **TYP SIECI** ◀3-fazy 4-przewody▶

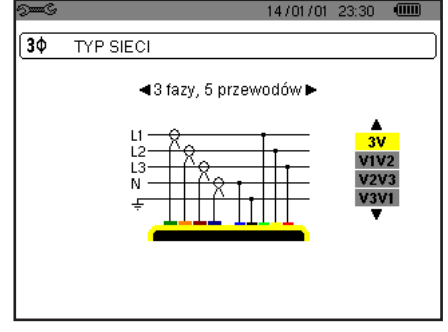

*Rysunek 15: podłączenie w układzie trójfazowym z 4 przewodami*

*Rysunek 16: podłączenie w układzie trójfazowym z 5 przewodami*

W przypadku sieci trójfazowej, nie jest konieczne podłączanie wszystkich styków napięcia lub natężenia.

W układzie trójfazowym z 3 przewodami, należy wskazać czujniki prądowe do podłączenia: 3 czujniki (3A) lub tylko 2 (A1 i A2 lub A2 i A3 lub A3 i A1).

W układzie trójfazowym z 4 i 5 przewodami, należy wskazać podłączane napięcia: 3 napięcia (3V) lub tylko 2 (V1 i V2 lub V2 i V3 lub V3 i V1).

#### <span id="page-17-0"></span>**3.3.4. PROCEDURA PODŁĄCZANIA**

- Właczyć urządzenie,
- Skonfigurować urządzenie odpowiednio do pomiaru do wykonania i typu sieci (patrz § [4](#page-18-1)).
- Podłączyć przewody i czujniki prądowe do urządzenia,
- Podłączyć przewód uziemienia i/lub zera do uziemienia i/lub zera sieci (gdy jest w sieci) oraz odpowiedni czujnik prądowy,
- Podłączyć przewód fazy L1 do fazy L1 sieci oraz odpowiedni czujnik prądowy,
- Jeżeli zachodzi potrzeba, postepować tak samo dla faz L2 i L3 oraz dla N.

**Uwaga:** przestrzeganie tej procedury ogranicza maksymalnie błędy przy podłączaniu pozwala zapobiegać stracie czasu.

Procedura odłączania:

- Należy postępować w odwrotnej kolejności jak przy podłączaniu, kończąc przez odłączenie uziemienia i/lub zera (gdy jest w sieci).
- Odłączyć przewody od urządzenia i wyłączyć je.

# **3.4. FUNKCJE URZĄDZENIA**

Można wykonać zrzut każdego ekranu (zdjęcie ekranu) przez naciśnięcie przez 5 3 sekundy przycisku (patrz § [11](#page-75-1)).

W dowolnym momencie można nacisnąć przycisk pomocy  $\mathcal{D}$ . Ekran pomocy wyświetla informacje o funkcjach i symbolach wykorzystywanych w bieżącym trybie wyświetlania.

#### **3.4.1. REJESTRACJA KSZTAŁTU FALI**

Podłączyć urządzenie do zasilania i sieci i nacisnąć przycisk  $\Box$ Można wyświetlić tryb stanów przejściowych (patrz §5.1) lub tryb prąd rozruchowego (patrz § [5.2](#page-38-1)).

#### **3.4.2. WYŚWIETLANIE HARMONICZNYCH**

Podłączyć urządzenie do zasilania i sieci i nacisnąć przycisk **II.** Istnieje możliwość wyświetlania napięcia fazowego (patrz § [6.1\)](#page-43-2), natężenia (patrz § [6.2](#page-44-1)), mocy pozornej (patrz § [6.3\)](#page-45-1) lub napięcia międzyfazowego (patrz § [6.4\)](#page-46-1).

#### **3.4.3. POMIAR KSZTAŁTU FAL**

Podłączyć urządzenie do zasilania i sieci i nacisnąć przycisk

Istnieje możliwość wyświetlenia pomiarów wartości skutecznej rzeczywistej (patrz § [7.1\)](#page-49-2),pomiarów zniekształcenia harmonicznego całkowitego (patrz § [7.2\)](#page-51-1), pomiarów współczynnik szczytu (patrz § [7.3\)](#page-52-1), wartości krańcowych napięcia i natężenia (patrz § [7.4](#page-53-1)), równocześnie kilku wartości (patrz § [7.5\)](#page-55-1) lub wykresu Fresnela (patrz § [7.6](#page-57-1)).

#### **3.4.4. WYKRYWANIE ALARMÓW**

Podłączyć urządzenie do zasilania i sieci i nacisnąć przycisk  $\Box$ 

Można skonfigurować tryb alarmu (patrz § [8.1](#page-59-2)), zaprogramować kampanię alarmów (patrz § [8.2](#page-59-3)), przeglądać alarmy (patrz § [8.4\)](#page-60-1) lub je usuwać (patrz § [8.6](#page-61-1)).

#### **3.4.5. REJESTRACJA**

Podłączyć urządzenie do zasilania i sieci i nacisnąć przycisk ... Można konfigurować rejestracje (patrz § [9.2\)](#page-62-2) i je programować (patrz § [9.1](#page-62-3)). Istnieje możliwość przeglądania lub usuwania zapisów (patrz § [4.11](#page-33-1)).

#### **3.4.6. POMIAR ENERGII**

Podłączyć urządzenie do zasilania i sieci i nacisnąć przycisk  $\mathbf{W}$ . Istnieje możliwość pomiaru energii pobieranej (patrz § [10.1.3\)](#page-71-1) lub generowanej (patrz § [10.1.4](#page-71-2) lub § [10.2.2](#page-72-1) lub § [10.3.2](#page-73-1)).

<span id="page-18-0"></span>Przycisk *Konfiguracja* umożliwia skonfigurowanie urządzenia. Ta czynność jest niezbędna przy każdym nowym typie pomiaru. Konfiguracja jest przechowywana w pamięci, nawet po wyłączeniu urządzenia.

# **4.1. MENU KONFIGURACJI**

Przyciski nawigacji (▲,▼, ◀, ▶) pozwalają poruszać się w menu Konfiguracja i zmieniać parametry urządzenia. Wartość, którą można zmienić ma strzałki z obu stron.

W większości przypadków, konieczne jest zatwierdzenie (ب) aby urządzenie uwzględniło zmiany wprowadzone przez użytkownika.

Przycisk powrotu ( $\blacktriangleright$ ) pozwala powrócić do menu głównego z podmenu.

<span id="page-18-1"></span>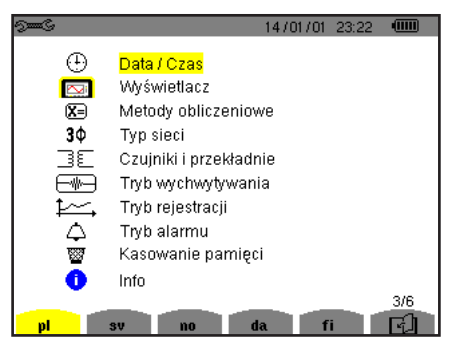

*Rysunek 8: ekran Konfiguracja*

# **4.2. JĘZYK WYŚWIETLANIA**

Aby wybrać język wyświetlania, należy nacisnąć żółty przycisk klawiatury odpowiadający ikonie ekranu (Rysunek 6).

Aktywny język oznaczono ikoną na żółtym tle.

## <span id="page-18-2"></span>**4.3. DATA / CZAS**

Menu  $\bigoplus$  umożliwia ustawienie daty i godziny systemu. Ekran ma następujący wygląd:

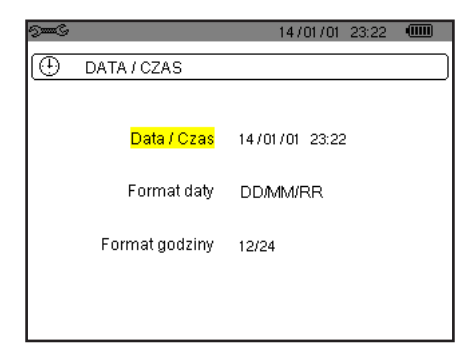

*Rysunek 17: menu Data / Czas*

Gdy pole Data / Czas jest podświetlone na żółto, należy nacisnąć  $\rightarrow$ . Aby zmienić wartość, należy nacisnąć A lub  $\nabla$ . Aby przejść do kolejnego pola, należy nacisnąć < lub ▶. Do zatwierdzenia, należy nacisnąć  $\leftarrow$ .

W taki sam sposób należy ustawić format daty (DD/MM/RR lub MM/DD/RR) i czasu (12/24 lub AM/PM). Zmiany są natychmiast widoczne na wyświetlaczu.

Aby powrócić do menu *Konfiguracja*, należy nacisnąć przycisk  $\blacktriangleright$ .

**Uwaga:** Konfiguracja ustawień parametrów daty i czasu nie jest dostępna, jeżeli urządzenie pracuje w trybie rejestracji, licznika energii, wyszukiwania stanów przejściowych, alarmu i/lub pomiaru prądu rozruchowego.

# <span id="page-19-0"></span>**4.4. WYŚWIETLANIE**

#### **4.4.1. JASNOŚĆ**

Menu  $\mathbb O$  pozwala ustawić jasność wyświetlacza. Ekran ma następujący wygląd:

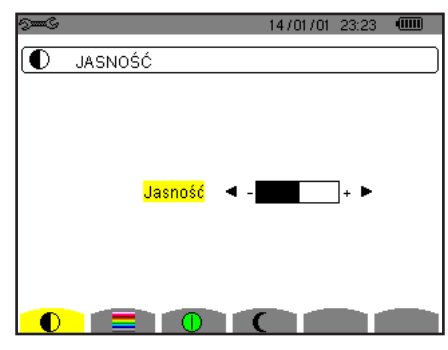

*Rysunek 18: menu Jasność*

Użyć przycisków (◀, ▶) aby ustawić jasność. Aby powrócić do menu *Konfiguracja*, należy nacisnąć przycisk  $\blacktriangleright$ .

#### **4.4.2. KOLORY**

Menu pozwala zdefiniować kolory wykresów napięcia i natężenia. Nacisnąć żółty przycisk odpowiadający ikonie . Dostępnych jest 15 kolorów: zielony, ciemnozielony, żółty, pomarańczowy, różowy, czerwony, brązowy, niebieski, turkusowy, ciemnoniebieski, szary bardzo jasny, jasnoszary, średnioszary, ciemnoszary i czarny.

Ekran ma następujący wygląd:

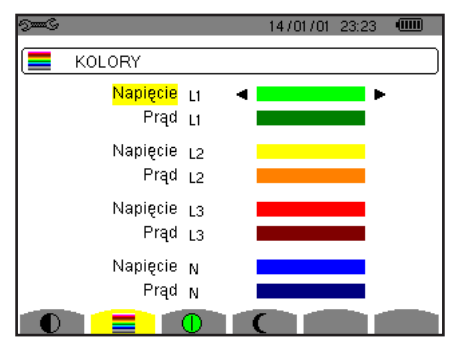

*Rysunek 19: menu Kolory*

Użyć przycisków nawigacji ( $\blacktriangle, \blacktriangledown, \blacktriangleleft, \blacktriangleright$ ) aby zmienić kolory. Aby powrócić do menu *Konfiguracja*, należy nacisnąć przycisk  $\blacktriangleright$ .

#### <span id="page-19-1"></span>**4.4.3. USTAWIENIE WYŁĄCZANIA EKRANU**

Menu  $\mathbf 0$  pozwala ustawić tryb wyłączania ekranu. Nacisnąć żółty przycisk odpowiadający ikonie  $\mathbf 0$ .

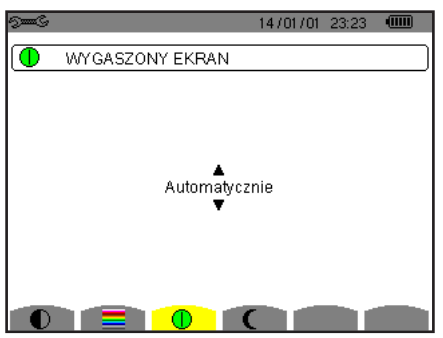

*Rysunek 124: menu Ustawienie wyłączania ekranu*

Użyć przycisków nawigacji (▲,▼) aby wybrać tryb wyłączania ekranu: Automatycznie lub Nigdy.

<span id="page-20-0"></span>Tryb automatyczny pozwala oszczędzać akumulator. Automatyczne wyłączenie ekranu następuje po pięciu minutach od ostatniego naciśnięcia przycisku, gdy trwa rejestracja i po dziesięciu minutach, jeżeli nie ma żadnej rejestracji. Przycisk start / stop miga wskazując, że urządzenie działa. Ponowne włączenie ekranu następuje po naciśnięciu dowolnego przycisku.

Aby powrócić do menu Konfiguracja, należy nacisnąć przycisk  $\blacktriangleright$ .

#### **4.4.4. TRYB NOCNY**

To menu  $\mathbf \mathsf C$  umożliwia ustawienie trybu nocnego. Nacisnąć żółty przycisk odpowiadający ikonie  $\mathbf \mathsf C$ .

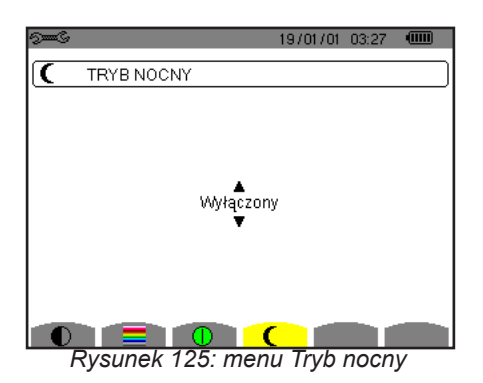

Użyć przycisków nawigacji ( $\blacktriangle, \blacktriangledown$ ), aby włączyć lub wyłączyć tryb nocny. Ekran wyświetla obraz negatywowy i w innych kolorach.

# <span id="page-20-1"></span>**4.5. METODY OBLICZEŃ**

To menu  $\Sigma$  definiuje:

- Ustawienie rozkładu lub jego braku dla wielkości nie-czynnych,
- Ustawienie jednostki energii,
- Ustawienie wartości referencyjnej współczynników harmonicznych faz,
- Ustawienie współczynników obliczeń współczynnika K,
- Ustawienie metody obliczenia migotania długoterminowego.

#### **4.5.1. USTAWIENIE OBLICZENIA WIELKOŚCI NIE-CZYNNYCH**

Menu var umożliwia ustawienie rozkładu lub jego braku dla wielkości nie-czynnych (moc i energia).

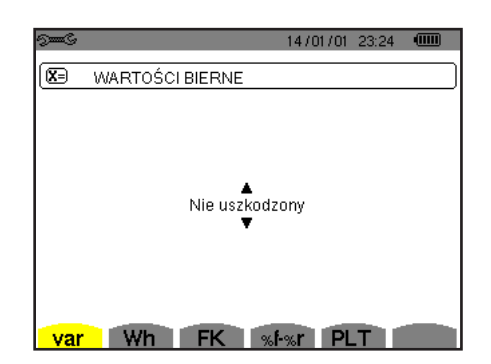

*Rysunek 20: menu Metody obliczania wielkości biernych*

Użyć przycisków nawigacji (▲,▼) aby wybrać rozkład lub brak.

- Rozkład: moc bierna N jest rozkładana na moc bierną (podstawową) Q<sub>1</sub> i moc zniekształcenia D. Energia nie-czynna Nh jest rozkładana na Q<sub>1</sub>h i Dh.
- Brak rozkładu: Wyświetlanie mocy nie-czynnej N i energii nie-czynnej Nh.

Następnie ustawienie należy zatwierdzić przyciskiem . Urządzenie powraca do menu *Konfiguracja*.

**Uwaga:** Zmiana nie jest możliwa, jeżeli urządzenie jest w trakcie rejestracji, w trybie licznika energii i/lub wyszukiwania alarmu.

#### **4.5.2. WYBÓR JEDNOSTKI ENERGII**

Menu **Wh** pozwala ustawić jednostkę wyświetlania energii.

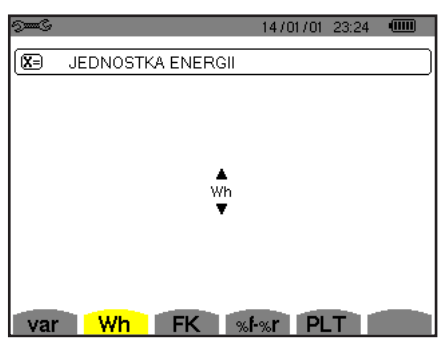

*Rysunek 21: menu Wybór jednostki energii*

Użyć przycisków nawigacji (▲,▼) aby wybrać jednostkę:

- Wh: watogodzina.
- J: dżul.
- tep (jądrowy): tona ekwiwalentu paliwa jądrowego.
- tep (niejądrowy): tona ekwiwalentu paliwa niejądrowego.
- **BTU: british thermal unit.**

Następnie ustawienie należy zatwierdzić przyciskiem . Urządzenie powraca do menu *Konfiguracja*.

#### **4.5.3. USTAWIENIE WSPÓŁCZYNNIKÓW OBLICZEŃ WSPÓŁCZYNNIKA K**

Menu **FK** pozwala określić współczynniki wykorzystywane do obliczenia współczynnika K.

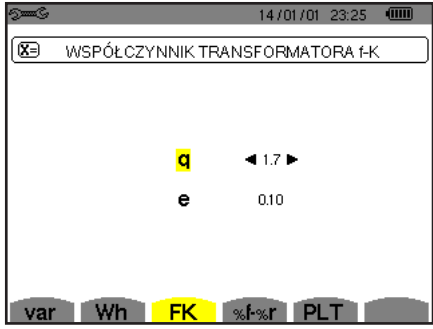

*Rysunek 22: menu Ustawienie współczynników obliczeń współczynnika K*

Użyć przycisków nawigacji ( $\blacktriangle, \blacktriangledown, \blacktriangleleft, \blacktriangleright$ ) aby ustawić wartość współczynników q i e:

- q: stała funkcja wykładnicza zależna od typu uzwojenia i częstotliwości. Wartość q może zawierać się od 1,5 do 1,7. Wartość 1,7 odpowiada transformatorom, których przekroje przewodów są okrągłe lub kwadratowe we wszystkich uzwojeniach. Wartość 1,5 odpowiada transformatorom, których uzwojenia są taśmowe.
- e: współczynnik między stratami związanymi z prądami wirowymi (o częstotliwości podstawowej) i stratami oporowymi (obie wartości są szacowane dla temperatury referencyjnej). Wartość e może wynosić od 0,05 do 0,1.

Wartość domyślna (q=1,7 i e=0,10) dotyczy większości zastosowań.

Następnie ustawienie należy zatwierdzić przyciskiem . Urządzenie powraca do menu *Konfiguracja*.

**Uwaga:** Zmiana nie jest możliwa, jeżeli urządzenie jest w trakcie rejestracji i/lub wyszukiwania alarmu.

#### **4.5.4. WYBÓR WARTOŚCI REFERENCYJNEJ WSPÓŁCZYNNIKÓW HARMONICZNYCH FAZ**

Menu **%f-%r** pozwala zdefiniować wartość referencyjną współczynników harmonicznych faz.

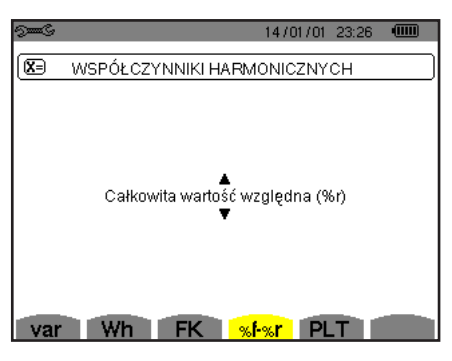

Rysunek 23: menu Ustawienie wartości referencyjnej współczynników harmonicznych

Użyć przycisków nawigacji (A, V) aby ustawić wartość referencyjną współczynników harmonicznych:

- %f: wartość referencyjna jest wartością podstawową.
- %r: wartość referencyjna jest wartością całkowitą.

Następnie ustawienie należy zatwierdzić przyciskiem . Urządzenie powraca do menu *Konfiguracja*.

W przypadku współczynników harmonicznych faz V-h, A-h i U-h, wartości podstawowe i całkowite są wartościami RMS. W przypadku współczynników harmonicznych faz S-h, wartości podstawowe i całkowite są wartościami mocy pozornej.

**Uwaga:** Zmiana nie jest możliwa, jeżeli urządzenie jest w trakcie rejestracji i/lub wyszukiwania alarmu.

#### **4.5.5. USTAWIENIE METODY OBLICZENIA PLT**

Menu **PLT** definiuje metodę używaną do obliczenia PLT (migotanie długoterminowe).

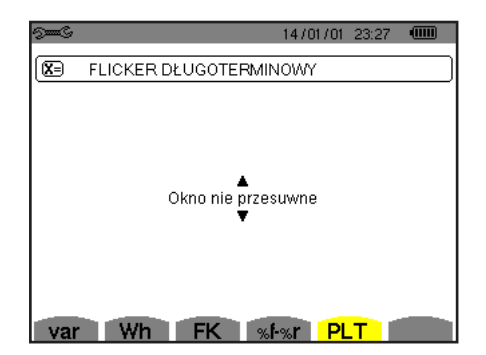

*Rysunek 24: menu Ustawienie metody obliczenia PLT*

Użyć przycisków nawigacji (▲,▼) aby wybrać poślizg lub jego brak.

- Poślizg: PLT jest obliczane co 10 minut. Pierwsza wartość będzie dostępna po 2 godzinach od włączenia urządzenia, ponieważ niezbędnych jest 12 wartości PST do obliczenia PLT.
- Bez poślizgu: PLT jest obliczane co 2 godziny.

Następnie ustawienie należy zatwierdzić przyciskiem . Urządzenie powraca do menu *Konfiguracja*.

**Uwaga:** Zmiana nie jest możliwa, jeżeli urządzenie jest w trakcie rejestracji i/lub wyszukiwania alarmu.

# <span id="page-23-1"></span><span id="page-23-0"></span>**4.6. PODŁĄCZENIE**

Menu  $3\Phi$  definiuje podłączenie urządzenia zależnie od układu sieci zasiłowej.

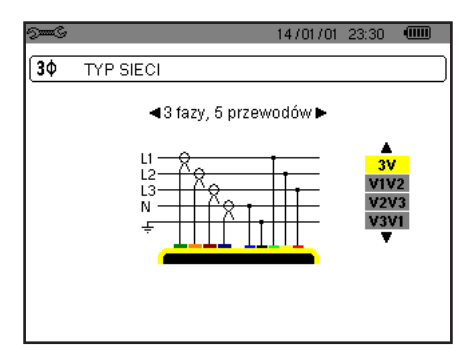

*Rysunek 16: menu Podłączenie*

Istnieje możliwość wybrania kilku schematów elektrycznych: Użyć przycisków nawigacji ( $\blacktriangle, \blacktriangledown, \blacktriangleleft, \blacktriangleright$ ) aby wybrać podłączenie.

Każdemu układowi sieci zasiłowej odpowiada jeden lub kilka typów sieci.

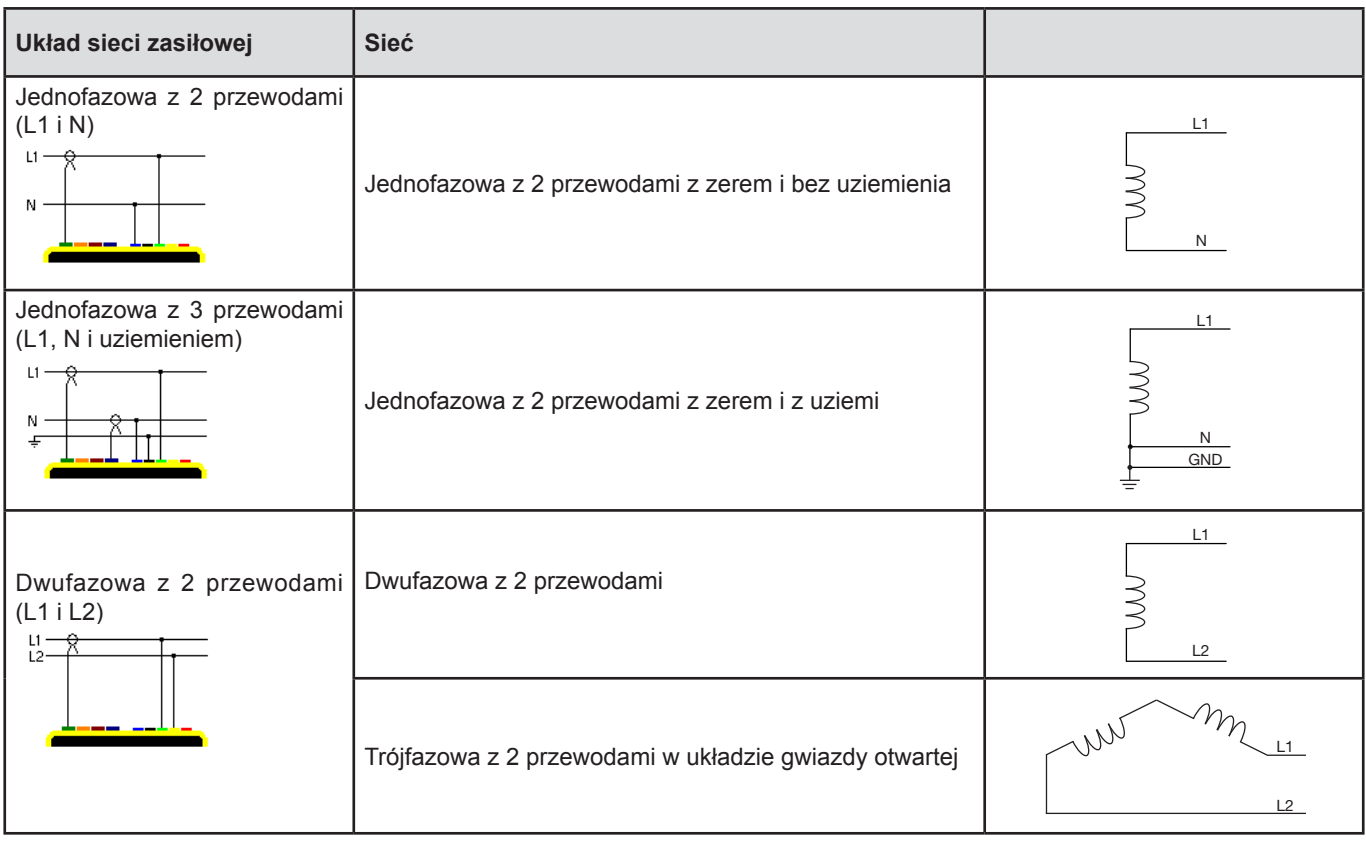

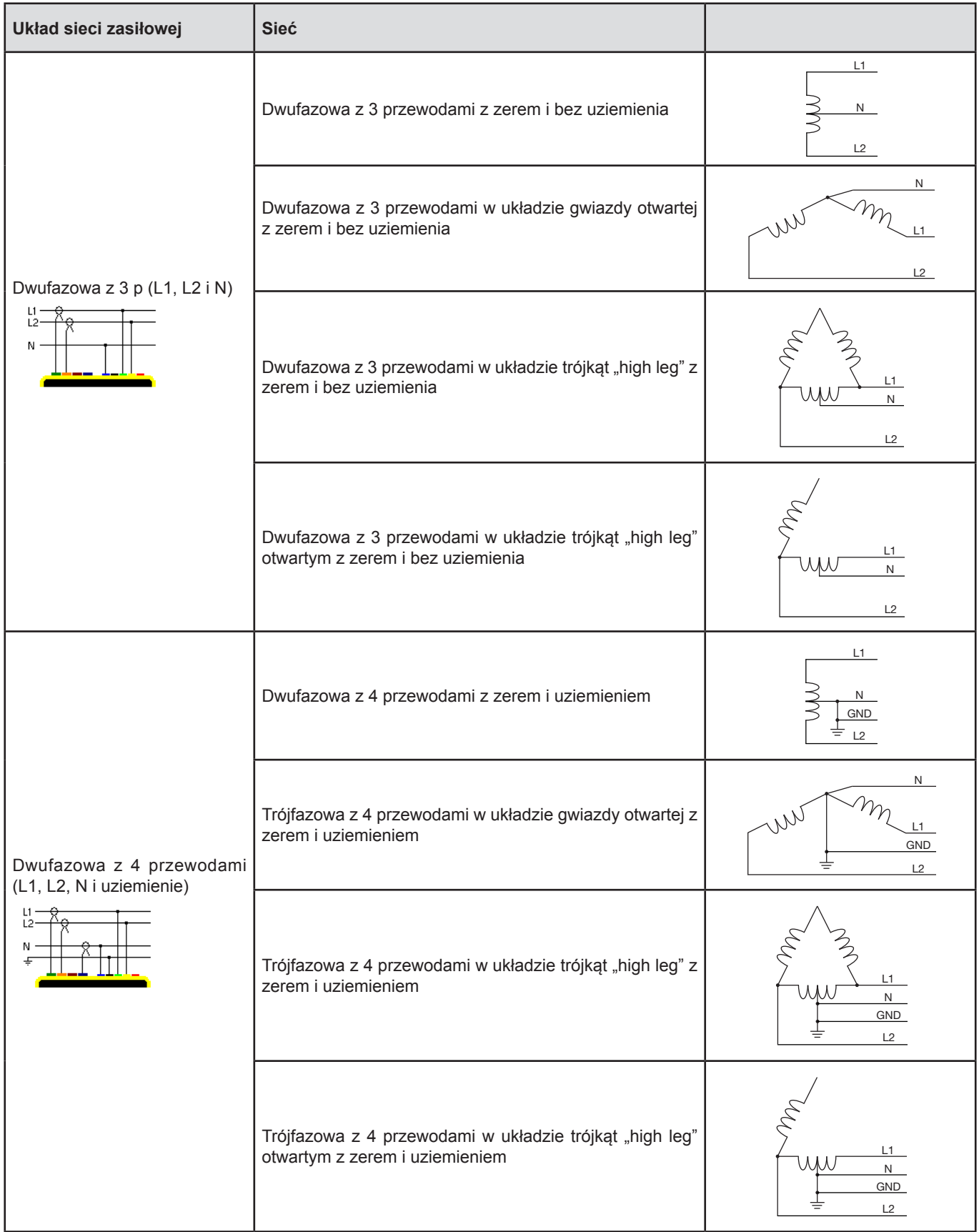

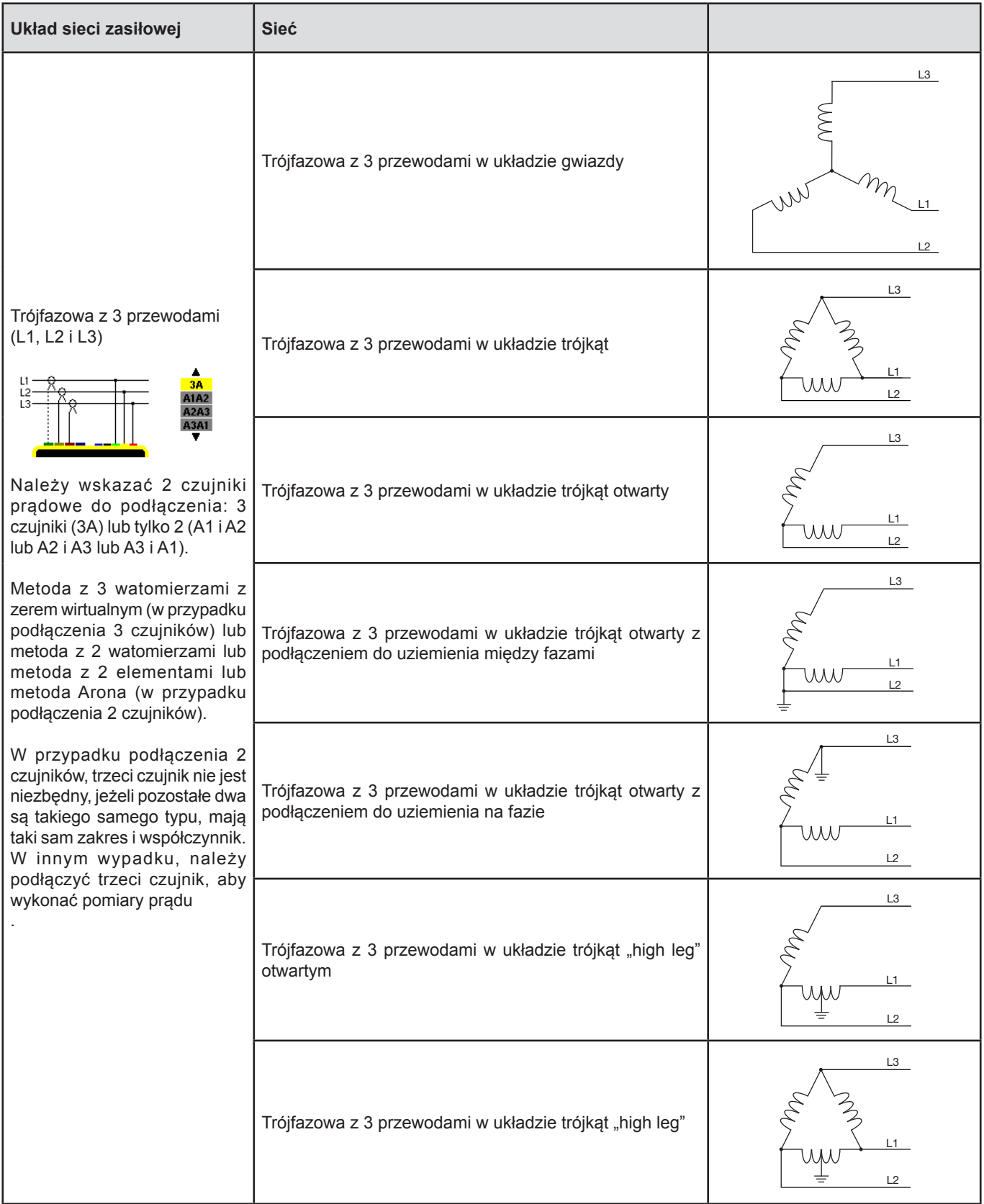

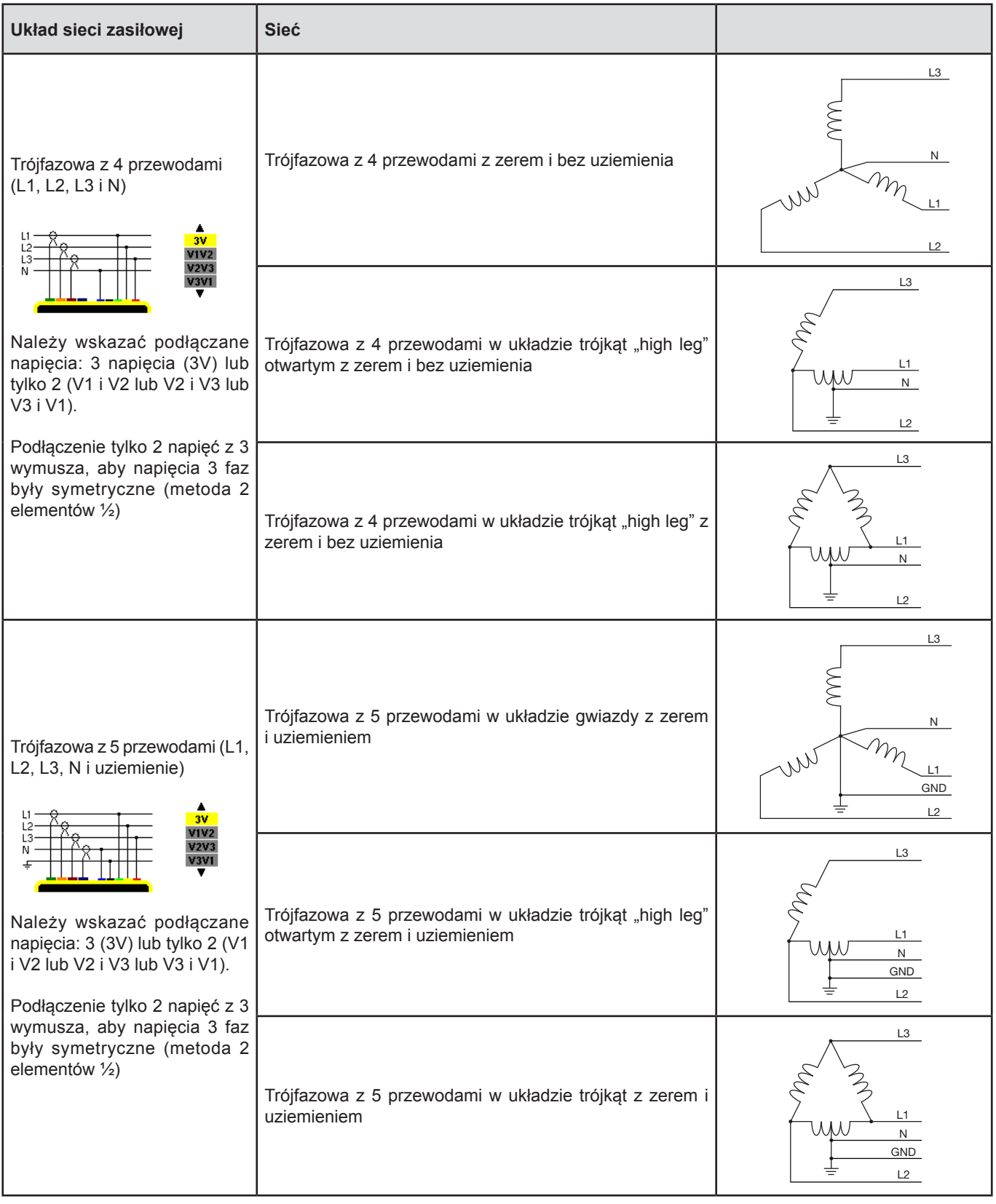

Następnie ustawienie należy zatwierdzić przyciskiem . Urządzenie powraca do menu *Konfiguracja*.

W ten sposób urządzenie można podłączyć do wszystkich istniejących sieci.

**Uwaga:** Wybranie nowego podłączenia nie jest możliwe, jeżeli urządzenie pracuje w trybie rejestracji, licznika energii, wyszukiwania stanów przejściowych, alarmu i/lub pomiaru prądu rozruchowego.

# <span id="page-27-1"></span><span id="page-27-0"></span>**4.7. CZUJNIKI I WSPÓŁCZYNNIKI**

**Uwaga:** Zmiana współczynników nie jest możliwa, jeżeli urządzenie pracuje w trybie rejestracji, licznika energii, wyszukiwania stanów przejściowych, alarmu i/lub pomiaru prądu rozruchowego.

#### **4.7.1. CZUJNIKI I WSPÓŁCZYNNIKI NATĘŻENIA**

Pierwszy ekran **A** umożliwia zdefiniowanie czujników i współczynników natężenia. Wyświetla automatycznie modele czujnika prądowego wykryte przez urządzenie. Jeżeli wykryty czujnik nie jest obsługiwany przez urządzenie, wyświetla się komunikat błędu.

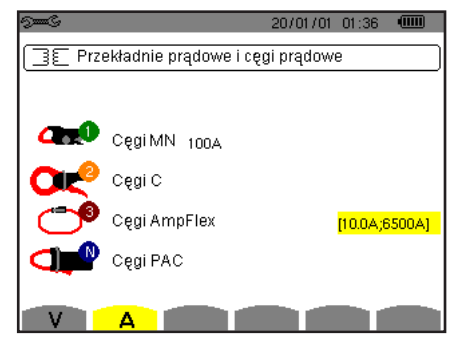

*Rysunek 25: ekran Czujniki i współczynniki natężenia w menu Czujniki i współczynniki*

W przypadku montażu w układzie trójfazowym z 3 przewodami, w którym podłączono tylko dwa z trzech wymaganych czujników prądowych, jeżeli te dwa czujniki są tego samego typu i mają ten sam współczynnik, urządzenie symuluje trzeci czujnik przyjmując takie same charakterystyki jak dla 2 pozostałych. Trzeci czujnik wyświetla się w liście jako symulowany, lub niesymulowany.

Czujniki prądowe:

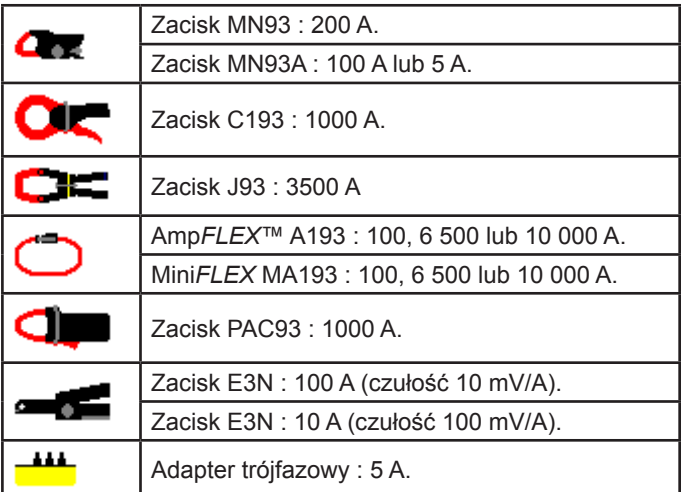

Jeżeli używany jest czujnik taki, jak *zacisk MN93A* kaliber 5 A, *adapter*, Amp*FLEX*™, Mini*FLEX* lub zacisk *E3N*, ustawienie współczynnika lub zakresu lub czułości jest dostępne automatycznie.

Użyć przycisków nawigacji ( $\blacktriangle, \blacktriangledown, \blacktriangleleft, \blacktriangleright$ ) aby wykonać ustawienia, a następnie zatwierdzić przyciskiem  $\downarrow$ .

Prąd pierwotny nie może być mniejszy niż prąd wtórny.

#### **4.7.2. WSPÓŁCZYNNIKI NAPIĘCIA**

Drugi ekran V lub U, określa współczynniki napięcia.

Programowanie współczynnika lub współczynników może być różne lub takie samo dla wszystkich lub niektórych kanałów. Programowane współczynniki są współczynnikami napięcia fazowego z zerem i współczynnikami napięcia międzyfazowego bez zera.

Aby zmienić współczynniki, należy nacisnąć przycisk .

<span id="page-28-0"></span>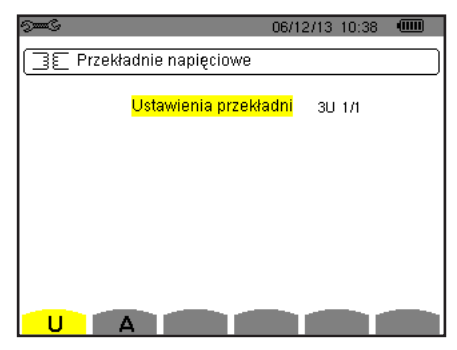

*Rysunek 26: ekran Współczynników napięcia w menu Czujniki i współczynniki w przypadku montażu* **bez** *zera*

Użyć przycisków nawigacji (▲,▼) aby ustawić konfigurację współczynników.

- 3U 1/1 lub 4V 1/1: wszystkie kanały mają ten sam współczynnik jednostkowy.
- 3U lub 4V: wszystkie kanały mają ten sam współczynnik do zaprogramowania.
	- Nacisnąć przycisk  $\mapsto$ , a następnie użyć przycisków  $\blacktriangle, \blacktriangledown$  aby zaznaczyć współczynnik na żółto.

0001.0k /1000.0 686

Nacisnąć przycisk →, a następnie użyć przycisków ▲,▼,◀ i ▶ paby zmienić wartość współczynnika. Napięcie pierwotne jest wyrażane w kV, a napięcie wtórne w V.

 $\bigoplus_{10001.0k} 11000.0$ 

- 3V+VN: wszystkie kanały mają ten sam współczynnik, zero ma inny współczynnik. Należy postępować jak dla jednego współczynnika, ale należy powtórzyć czynność dwa razy.
- U1+U2+U3 lub V1+V2+V3+VN: każdy kanał ma inny współczynnik do zaprogramowania. Należy postępować jak dla jednego współczynnika, ale należy powtórzyć czynność kilka razy.

Zatwierdzić przyciskiem . Aby powrócić do menu Konfiguracja, należy nacisnąć przycisk .

**Uwaga:** napięcia pierwotne i wtórne można skonfigurować ze współczynnikiem mnożenia 1/√3.

# <span id="page-28-1"></span>**4.8. TRYB POMIARU**

Tryb W umożliwia skonfigurowanie progów dla napięcia, natężenia, natężenia w trybie stanów przejściowych i natężenia w trybie prądu rozruchowego.

#### **4.8.1. PROGI NAPIĘCIA W TRYBIE STANÓW PRZEJŚCIOWYCH**

Pierwszy ekran  $\mathbb{Z}$ , wyświetla się po naciśnięciu ikony V (lub U dla montażu bez zera). Pozwala on skonfigurować progi napięcia.

Programowanie progu lub progów może być różne lub takie samo dla wszystkich lub niektórych kanałów.

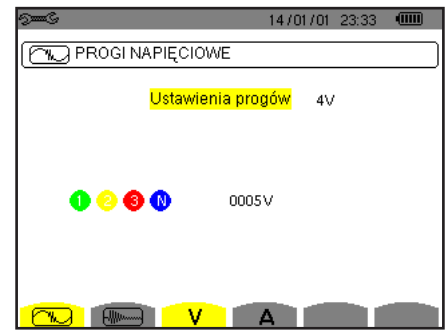

*Rysunek 28: ekran Progi napięcia w menu Tryb stanów przejściowych*

Aby zmienić progi napięcia, należy nacisnąć przycisk .

Użyć przycisków nawigacji (▲,▼) aby ustawić konfigurację progów.

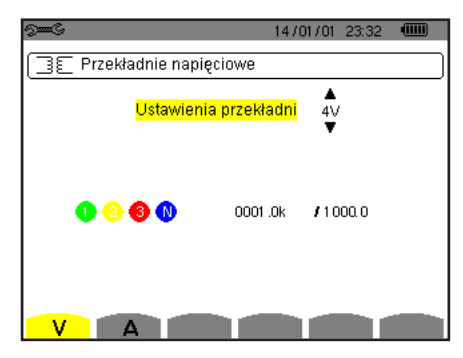

*Rysunek 27: ekran Współczynników napięcia w menu Czujniki i współczynniki w przypadku montażu* **z** *zerem*

- 4V lub 3U: wszystkie kanały mają ten sam próg.
	- Nacisnąć przycisk  $\mapsto$ , a następnie użyć przycisków  $\blacktriangle$ , w aby zaznaczyć wartość progu na żółto.

 $0000$ 0005V

- Nacisnąć przycisk ←, a następnie użyć przycisków ▲,▼,◀i ▶ aby zmienić wartość progu. Jednostką może być V lub kV. ◀ ∪005∨ ▶  $0<sub>0</sub>$
- 3V+VN: wszystkie kanały mają ten sam próg, zero ma inny próg. Należy postępować jak dla jednego progu, ale należy powtórzyć czynność dwa razy. V1+V2+V3+VN lub U1+U2+U3: każdy kanał ma inny próg do zaprogramowania.
- Należy postępować jak dla jednego progu, ale należy powtórzyć czynność kilka razy.

Zatwierdzić przyciskiem  $\leftrightarrow$ . Aby powrócić do menu Konfiguracia, należy nacisnąć przycisk  $\bullet$ .

**Uwaga:** Zmiana progów w trybie stanów przejściowych nie jest możliwa, jeżeli urządzenie jest w trakcie wyszukiwania stanów przejściowych.

#### **4.8.2. PROGI NATĘŻENIA W TRYBIE STANÓW PRZEJŚCIOWYCH**

Drugi ekran  $\Box$ , wyświetla się po naciśnięciu ikony **A**. Pozwala on skonfigurować progi natężenia (niezależnie od czujników prądowych wykrytych przez urządzenie).

Programowanie progu lub progów może być różne lub takie samo dla wszystkich lub niektórych kanałów.

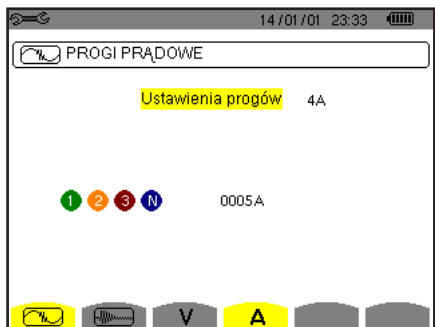

*Rysunek 29: ekran Progi natężenia w menu Tryb stanów przejściowych*

Aby zmienić progi natężenia, należy nacisnąć przycisk  $\rightarrow$ .

Użyć przycisków nawigacji (▲,▼) aby ustawić konfigurację progów.

- 4A: wszystkie czujniki pradowe mają taki sam próg.
	- Nacisnąć przycisk  $\mapsto$ , a następnie użyć przycisków  $\blacktriangle$ ,  $\blacktriangledown$  aby zaznaczyć wartość progu na żółto.
	- $0000$ 0005A
	- Nacisnąć przycisk ←, Nacisnąć przycisk ▲, v, < i ▶ aby zmienić wartość progu. Jednostką może być A, lekA lub le mA.  $40005A$ **0000**
- 3A+AN: wszystkie czujniki prądowe mają, a czujnik podłączony do zera ma inny próg. Należy postępować jak dla jednego progu, ale należy powtórzyć czynność dwa razy.
- A1+A2+A3+AN: każdy czujnik prądowy ma inny próg do zaprogramowania. Należy postępować jak dla jednego progu, ale należy powtórzyć czynność kilka razy.

Zatwierdzić przyciskiem د. Aby powrócić do menu Konfiguracja, należy nacisnąć przycisk .

**Uwaga:** Zmiana progów w trybie stanów przejściowych nie jest możliwa, jeżeli urządzenie jest w trakcie wyszukiwania stanów przejściowych.

#### <span id="page-30-0"></span>**4.8.3. PROGI NATĘŻENIA W TRYBIE PRĄDU ROZRUCHOWEGO**

Trzeci ekran wyświetla się po naciśnieciu ikony  $\frac{1}{2}$ , Pozwala on ustawić progi dla pradu rozruchowego. Czynność polega na zaprogramowaniu progu załączenia i progu wyłączenia pomiaru prądu rozruchowego (próg wyłączenia jest progiem załączenia pomniejszonego o histerezę).

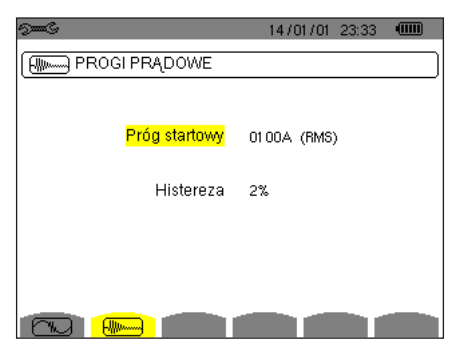

*Rysunek 30: ekran Progi prądu rozruchowego w menu Tryb prądu rozruchowego*

Aby zmienić próg załączenia dla pradu rozruchowego, należy nacisnąć przycisk  $\leftrightarrow$ . Użyć przycisków ▲, ▼, ◀ i ▶ paby zmienić wartość progu załączenia. Jednostką może być A, lekA lub lemA. Nacisnać przycisk ←, a nastepnie użyć przycisków ▲, ▼ aby zaznaczyć histereze na żółto. Użyć przycisków  $\blacktriangle, \nabla, \blacktriangleleft$  i  $\blacktriangleright$  aby zmienić wartość histerezy i nacisnąć przycisk  $\mapsto$  aby zatwierdzić.

**Uwagi:** aby uzyskać więcej informacji na temat histerezy, należy zapoznać się z § [16.3](#page-111-1). Ustawienie histerezy na 100% odpowiada brakowi progu wyłączenia (patrz § [16.7](#page-112-1)).

Zmiana progów w trybie prądu rozruchowego nie jest możliwa, jeżeli urządzenie jest w trakcie pomiaru prądu rozruchowego.

Aby powrócić do menu Konfiguracja, należy nacisnąć przycisk  $\clubsuit$ .

#### <span id="page-30-1"></span>**4.9. TRYB TENDENCJI**

Urządzenie wyposażono w funkcję rejestracji (przycisk , patrz § [9](#page-62-1)) która umożliwia zapis zmierzonych i wyliczonych wartości (Urms, Vrms, Arms itd.).

Nacisnąć przycisk trybu *Konfiguracja*  $\approx$ i wybrać podmenu Tryb tendencji  $\approx$ .

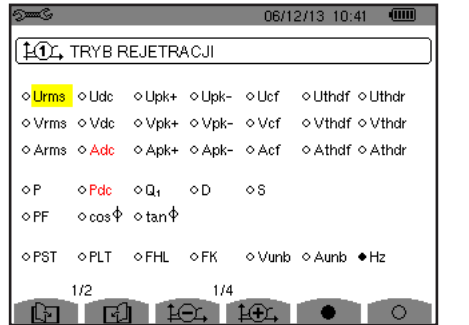

 $08/12/13$  10:42  $\overline{0}$ **101 TRYB REJETRACJI** ⊙<mark>U-h∥</mark>  $00$  $00$ o Tylko nieparzyste o Tviko nieparzyste o V-h  $00$  $00$  $00$ o Tylko nieparzyste  $\circ$  A-h  $00$  $\circ$  S-h  $00$  $00$ o Tylko nieparzyste  $2/2$  $1/4$  $1149.11$ 

 *Rysunek 31: Pierwszy ekran Trybu tendencji Rysunek 32: Drugi ekran Trybu tendencji*

Istnieją 4 możliwe konfiguracje programowane 10, 10, 10, 10, 10, niezależne od siebie. Aby przejść z jednej konfiguracji do innej, należy użyć przycisków  $\pm \pm i$  lub  $\pm \pm i$ .

Aby zaznaczyć parametr do rejestracji, należy przemieścić żółty kursor za pomocą przycisków  $\blacktriangle, \blacktriangledown, \blacktriangle, \blacktriangle$  sna ten parametr i zatwierdzić przyciskiem  $\mu$ . Zaznaczony parametr jest oznaczony czerwoną kropką. Częstotliwość (Hz) jest zawsze zaznaczona (czarna kropka).

**Uwaga:** Wyświetlanie wielkości na czerwono oznacza, że jest niezgodna z wybraną konfiguracją (wybrane podłączenie, podłączone czujniki, zaprogramowane współczynniki, wartości referencyjne współczynników harmonicznych faz, rozkład wielkości nie-czynnych). Na przykład, jeżeli żaden czujnik nie jest podłączony, wszystkie wielkości natężenia będą zaznaczone na czerwono.

Aby zaznaczyć wszystkie parametry na stronie, należy nacisnąć przycisk .

Aby usunąć zaznaczenie wszystkich parametrów na stronie, należy nacisnąć przycisk .

# Aby zmienić stronę konfiguracji, należy nacisnąć przycisk  $\boxdot$  lub  $\boxdot$ .

Wartości rejestrowane:

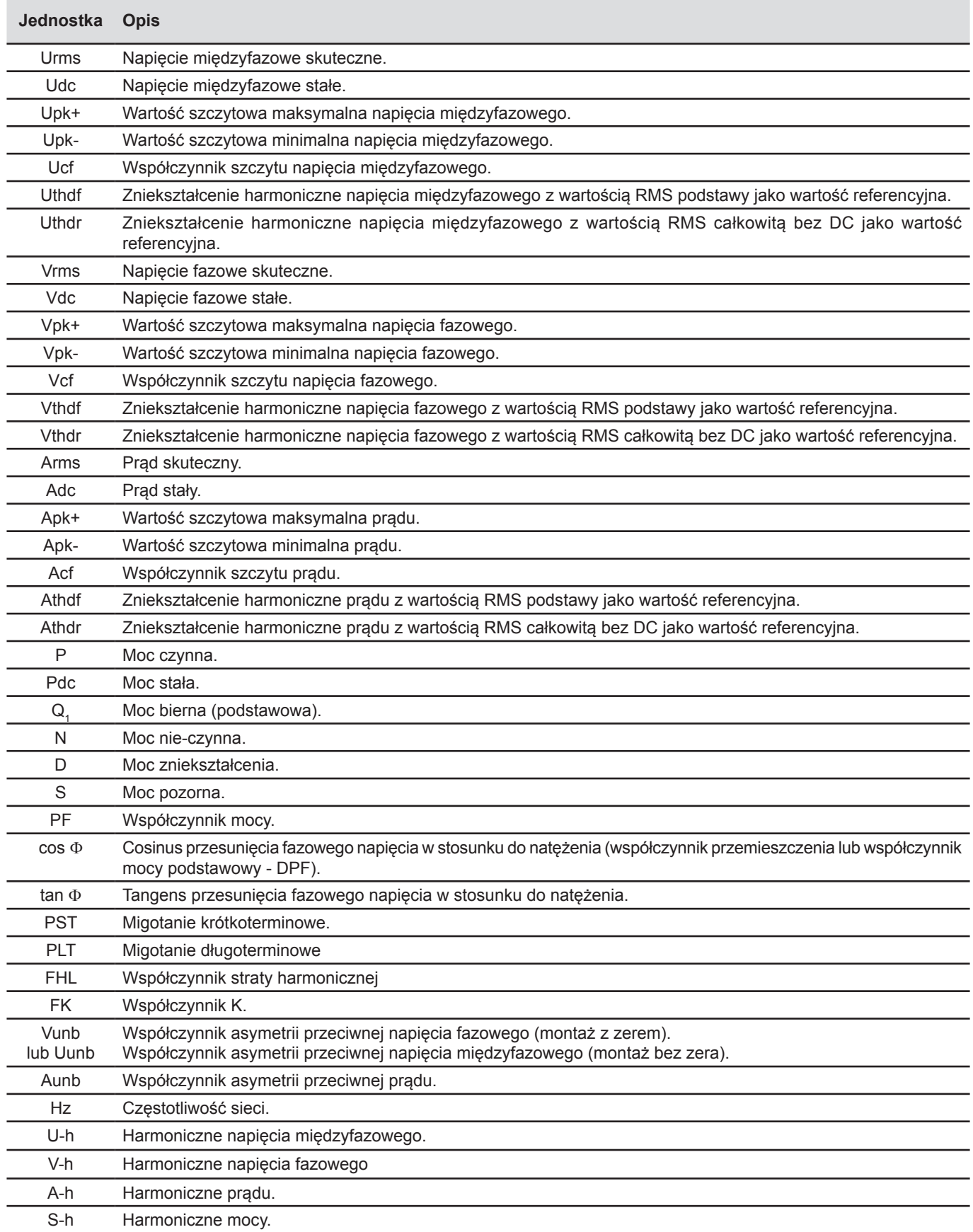

<span id="page-32-0"></span>Cztery ostatnie linie dotyczą rejestracji harmonicznych wielkości U, V, A i S. Do każdej z tych wielkości można ustawić rzędy harmonicznych do zapisu (między 0 a 50) i ewentualnie w zakresie, tylko harmoniczne nieparzyste.

**Uwaga:** Współczynniki harmonicznych rzędu 01 będą wyświetlane tylko, jeżeli dotyczą wartości wyrażonych w %r.

Aby zmienić rząd harmonicznych, należy zaznaczyć parametr do rejestracji (oznaczony czerwoną kropką), a następnie przemieścić żółty kursor za pomocą przycisków ▲, v, i ▶ na liczbę i zatwierdzić przyciskiem レ. Zmienić wartość za pomocą przycisków ▲  $i \blacktriangledown$ , a następnie zatwierdzić przyciskiem  $\mapsto$ .

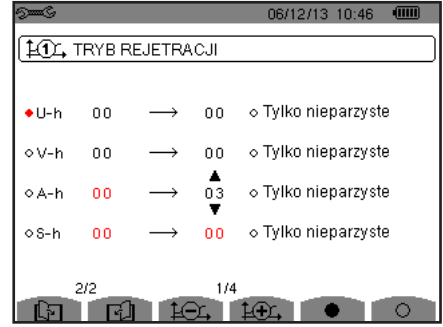

*Rysunek 33: Drugi ekran Trybu tendencji w trakcie zmian*

**Uwaga:** Jeżeli trwa rejestracja, konfiguracji nie można zmieniać, a zaznaczane wartości są oznaczone czarną kropką.

Aby powrócić do menu Konfiguracja, należy nacisnąć  $\blacktriangleright$ .

#### <span id="page-32-1"></span>**4.10. TRYB ALARMU**

Ekran  $\Diamond$  umożliwia zdefiniowanie alarmów, które beda wykorzystywane przez funkcie Tryb alarmu (patrz § [7](#page-49-1)).

Można zdefiniować jeden alarm dla każdego z następujących parametrów:

Hz, Urms, Vrms, Arms, |Udc|, |Vdc|, |Adc|, |Upk+|, |Vpk+|, |Apk+|, |Upk-|, |Vpk-|, |Apk-|, Ucf, Vcf, Acf, Uthdf, Vthdf, Athdf, Uthdr, Vthdr, Athdr, |P|, |Pdc|, |Q<sub>1</sub>| ou N, D, S, |PF|, |cos Փ|, |tan Փ|, PST, PLT, FHL, FK, Vunb (lub Uunb dla źródła trójfazowego bez zera), Aunb, U-h, V-h, A-h i |S-h| (patrz tabela skrótów w § [2.9](#page-12-1)).

Istnieje 40 alarmów programowanych.

Aby włączyć alarm, należy przemieścić żółty kursor na jego numer za pomocą przycisków ▲, vizatwierdzić przyciskiem ب $\cdot$ . Aktywny alarm jest oznaczony czerwoną kropką. Niezaprogramowanego alarmu ("?") nie można włączyć.

Aby zaprogramować alarm, należy przemieścić żółty kursor za pomocą przycisków A, V, i ▶ i zatwierdzić przyciskiem → . Zmienić wartość, a następnie ponownie zatwierdzić.

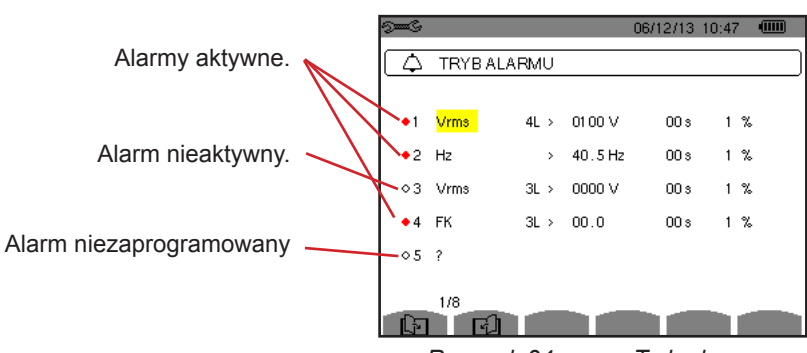

*Rysunek 34: menu Tryb alarmu*

<span id="page-33-0"></span>Aby zdefiniować alarm, należy zaprogramować następujące wartości:

- Typ alarmu.
- Rząd harmonicznych (miedzy 0 a 50), tylko dla IS-hl, A-h, U-h i V-h,
- Cel alarmu:
	- 3 fazy nadzorowane indywidualnie,
	- N: nadzór zera,
	- 4L: 3 fazy i zero nadzorowane indywidualnie,
	- $\Sigma$  : nadzór wartości całego układu.
- Kierunek alarmu (> lub <) tylko dla Hz, Urms, Vrms, Arms, |Udc|, |Vdc|, |Adc|, |Upk+|, |Vpk+|, |Apk+|, |Upk-|, |Vpk-| i |Apk-|.
- Próg włączenia alarmu (wartość i jednostka dla Urms, Vrms, Arms, |Udc|, |Vdc|, |Adc|, |Upk+|, |Vpk+|, |Apk+|, |Upk-|, |Vpk-|, |Apk-|, |P|, |Pdc|, |Q1| lub N, D i S).
- Minimalny czas przekroczenia progu dla zatwierdzenia alarmu: w minutach lub sekundach lub tylko dla Vrms, Urms i Arms (bez zera) w setnych sekundy.
- Wartość histerezy: 1%, 2%, 5% lub 10% (patrz § [16.3\)](#page-111-1).

Aby przejść do innej strony należy nacisnąć przycisk  $\boxdot$  lub  $\boxdot$ .

Każde przekroczenie progu alarmu zostanie odnotowane w kampanii alarmów.

**Uwagi:** Wyświetlanie linii alarmu na czerwono oznacza, że wielkość i/lub zaprogramowana wartość nie są zgodne z wybraną konfiguracją: (wybrane podłączenie, podłączone czujniki, zaprogramowane współczynniki, wybrane metody obliczeń).

Alarmy dla współczynników harmonicznych rzędu 01 dotyczą tylko wartości wyrażonych w %r.

Jeżeli trwa wyszukiwanie alarmu, aktywne alarmy są oznaczone czarną kropką i nie można ich zmieniać. Można natomiast włączać nowe alarmy (niezaprogramowane lub nieaktywne.

Aby powrócić do menu Konfiguracja, należy nacisnąć  $\rightarrow$ .

#### <span id="page-33-1"></span>**4.11. USUWANIE DANYCH**

Menu umożliwia usuwanie części lub wszystkich danych zapisanych w urządzeniu.

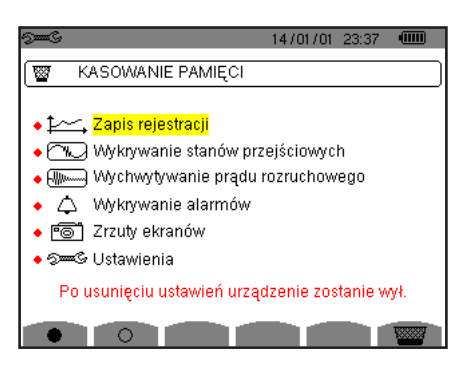

*Rysunek 35: menu Usuwanie danych*

Aby zaznaczyć dane do usunięcia, należy przemieścić na nie żółty kursor za pomocą przycisków ▲,▼,◀i▶i zatwierdzić przyciskiem . Dane do usunięcia są oznaczane czerwoną kropką.

Aby zaznaczyć wszystkie dane, należy nacisnąć przycisk . Aby usunąć zaznaczenie wszystkich danych, należy nacisnąć przycisk  $\circ$ .

Aby usunąć, należy nacisnąć przycisk  $\overline{w}$ , a następnie potwierdzić przyciskiem  $\overline{w}$ .

Aby powrócić do menu *Konfiguracja*, należy nacisnąć  $\blacktriangleright$ .

**Uwaga:** Możliwość usuwania jest zależna od trwających zapisów (rejestracja, licznik energii, wyszukiwanie stanów przejściowych, alarm i/lub pomiar prądu rozruchowego).

# <span id="page-34-0"></span>**4.12. INFORMACJE**

Ten ekran  $\bullet$  wyświetla informacje dotyczące urządzenia.

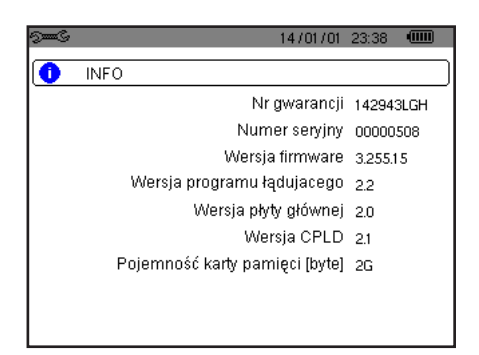

*Rysunek 36: menu Informacje*

Aby powrócić do menu Konfiguracja, należy nacisnąć  $\blacktriangleright$ .

# <span id="page-35-1"></span>**5. KSZTAŁT FALI**

<span id="page-35-0"></span>Tryb *Kształtu fali* umożliwia wyświetlanie i zapis stanów przejściowych oraz prądu rozruchowego.

Ten tryb ma dwa pod-tryby:

- $\blacksquare$  Tryb stanów przejściowych (patrz § [5.1\)](#page-35-2)
- $\blacksquare$  Tryb prądu rozruchowego (patrz § [5.2\)](#page-38-1)

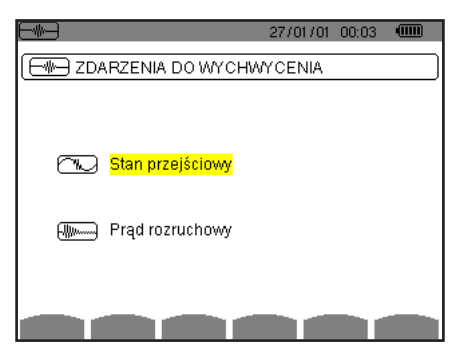

*Rysunek 37: ekran trybu Kształtu fali*

Aby wybrać pod-tryb, należy przemieścić żółty kursor na wybrany tryb za pomocą przycisków ▲ i ▼, a następnie zatwierdzić przyciskiem  $\rightarrow$ .

Aby powrócić do ekranu Kształt fali, należy nacisnąć  $\blacktriangleright$ .

# <span id="page-35-2"></span>**5.1. TRYB STANÓW PRZEJŚCIOWYCH**

Ten tryb w pozwala zapisywać stany przejściowe, przeglądać listę zapisanych wyszukiwań oraz listę stanów przejściowych oraz usuwać je. Można zapisać do 7 wyszukiwań i 210 stanów przejściowych.

Po przejściu do stanów przejściowych:

- Jeżeli nie wykonano żadnego zapisu, wyświetla się ekran *Programowanie wyszukiwania*.
- Jeżeli zarejestrowano stany przejściowe, wyświetla się ekran L*ista wyszukiwań stanów przejściowych*.

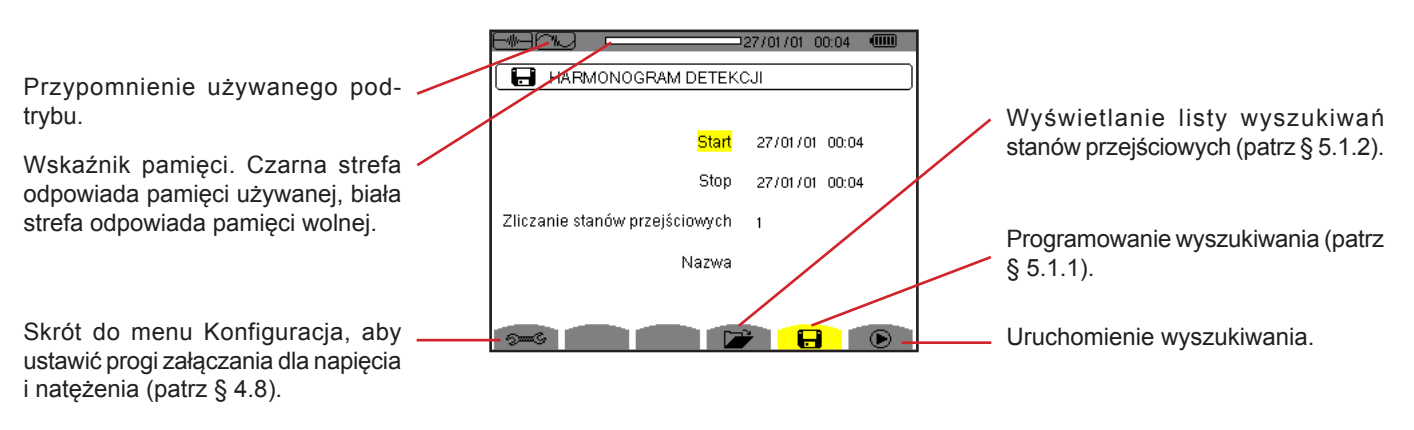

*Rysunek 38: ekran Programowanie wyszukiwania w trybie stanów przejściowych*
#### **5.1.1. PROGRAMOWANIE I URUCHOMIENIE WYSZUKIWANIA**

Aby zaprogramować wyszukiwanie stanu przejściowego, należy wpisać datę i godzinę początku, datę i godzinę końca, liczbę stanów przejściowych do wyszukania, a następnie nazwę wyszukiwania.

Aby zmienić dane, należy przemieścić na nie żółty kursor za pomocą przycisków ▲ i ▼ a następnie zatwierdzić przyciskiem ↓ . Zmienić wartość za pomocą przycisków  $\blacktriangle, \blacktriangledown, \blacktriangle$  i  $\blacktriangleright$ , a następnie zatwierdzić przyciskiem.

Nazwa może składać się maksymalnie z 8 znaków. Kilka wyszukiwań może mieć taką samą nazwę. Dostępne znaki alfanumeryczne to litery od A do Z i cyfry od 0 do 9. 5 ostatnich nazw danych (dla trybu przejściowego, tendencji i alarmu) jest zapisywanych w pamięci. Pozwala to na automatyczne uzupełniania w czasie wpisywania nazwy.

**Uwagi:** Dane czasowe początku muszą być późniejsze niż bieżący czas.

Dane czasowe końca muszą być późniejsze niż dane początkowe.

Po zakończeniu programowania, należy uruchomić wyszukiwanie naciskając przycisk  $\bullet$ . Ikona  $\bullet$  paska stanu miga wskazując, że uruchomiono wyszukiwanie. Przycisk <sup>™</sup> zastępuje przycisk i umożliwia wyłączenie wyszukiwania przed jego końcem.

Komunikat *Wyszukiwanie w oczekiwaniu* wyświetla się do momentu rozpoczęcia wyszukiwania. Następnie komunikat jest zastępowany komunikatem *Trwa wyszukiwanie*. Po osiągnięciu czasu końca, ekran *Programowanie wyszukiwania* wyświetla się ponownie razem z przyciskiem  $\mathcal{D}$ . Zaprogramowanie nowego wyszukiwania jest możliwe od tego momentu.

W czasie wyszukiwania stanów przejściowych, można zmieniać tylko pole daty końca. To pole jest automatycznie zaznaczone na żółto.

Aby powrócić do ekranu *Kształt fali*, należy nacisnąć  $\blacktriangleright$ .

#### **5.1.2. WYŚWIETLANIE STANU PRZEJŚCIOWEGO**

Aby wyświetlić zapisane stany przejściowe, należy nacisnąć przycisk . Wyświetla się ekran *Lista wyszukiwań stanów przejściowych*.

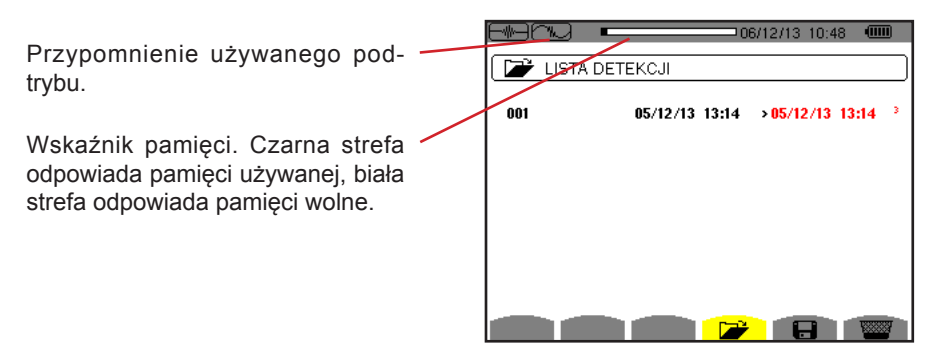

*Rysunek 39: ekran Lista wyszukiwań stanów przejściowych*

Jeżeli data końcowa wyświetla się na czerwono, oznacza to, że nie jest zgodna z początkowo zaprogramowaną datą końcową:

- z powodu problemu związanego z zasilaniem (rozładowany akumulator lub odłączenie urządzenia zasilanego tylko z sieci),
- lub jeżeli osiągnięto wymaganą liczbę stanów przejściowych, co spowodowało zakończenie wyszukiwania.

Aby zaznaczyć wyszukiwanie stanów przejściowych, należy przemieścić żółty kursor za pomocą przycisków  $\blacktriangle$  i  $\blacktriangledown$ . Zaznaczone wyszukiwanie jest oznaczone kolorem szarym. Następnie ustawienie należy zatwierdzić przyciskiem . Urządzenie wyświetla stany przejściowe w postaci listy.

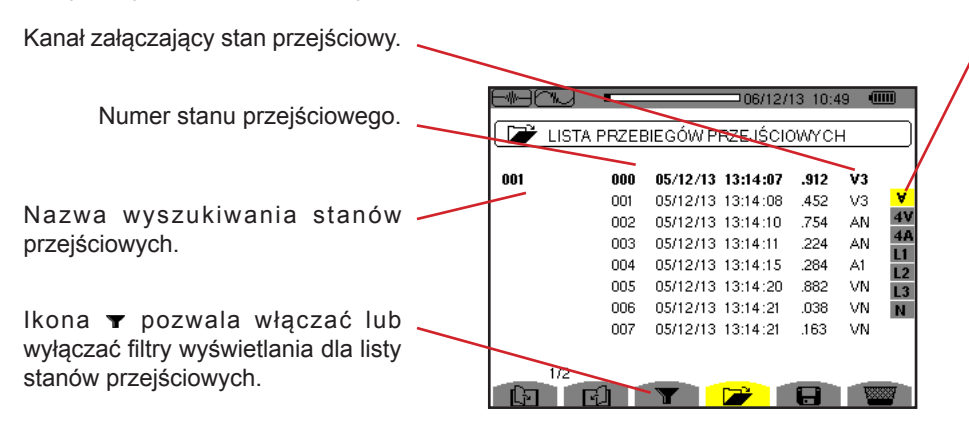

 $\frac{1}{2}$   $\frac{1}{2}$   $\frac{1}{2}$ 

 $47$ 

A

 $-\overline{0.2ms}$  $\overline{VI}$  $-76.6$ 

 $\rightarrow$ t=0<  $\Box$ 

4/06/12 10:48:06

Filtr wyświetlania stanów przejściowych:

∀**:** wyświetla wszystkie stany przejściowe.

**4V:** wyświetla stany przejściowe załączone zdarzeniem na jednym z 4 kanałów napięcia.

**4A:** wyświetla stany przejściowe załączone zdarzeniem na jednym z 4 kanałów natężenia.

**L1, L2 lub L3:** wyświetla stany przejściowe załączone zdarzeniem dla jednej z faz (napięcie lub natężenie).

**N:** wyświetla stany przejściowe załączone zdarzeniem dla natężenia zera lub napięcia zera.

Przypomnienie numeru przydzielonego wyświetlanemu wykresowi, w tym miejscu koło identyfikatora 1 jest pełne co oznacza, że V1 jest kanałem załączającym rejestrację stanu przejściowego.

Wybór wykresu do wyświetlenia.

 $\blacktriangle$  lub  $\nabla$ .

Wartość chwilowa sygnałów w pozycji kursora. Aby przemieszczać kursor, należy używać przycisków

*Rysunek 40: ekran Lista stanów przejściowych w montażu trójfazowym z 5 przewodami*

Aby zaznaczyć stan przejściowy, należy przemieścić żółty kursor za pomocą przycisków ▲ i ▼. Zaznaczone pole jest wyświetlane na szaro. Następnie ustawienie należy zatwierdzić przyciskiem . Urządzenie wyświetla stany przejściowe w postaci wykresów.

04/06/12 10:48

2 ⊙ ◎

 $W =$  $-0.5$ 

4A L1 L2 L3 N

 $\bullet$ 

Położenie wyświetlanej strefy w zapisie.

Przemieszczanie kursora do okresu poprzedzającego wystąpienie stanu przejściowego.

Przemieszczanie kursora do daty wystąpienia stanu przejściowego.

*Rysunek 41: przykład wyświetlania stanów przejściowych w postaci wykresów dla podłączenia trójfazowego z 5 przewodami*

 $V2 = -49.3 V3 = +126.6$ 

**Uwaga:** Filtr wyświetlania wykresów jest dynamiczny i zależy od wybranego podłączenia. Na przykład spowoduje wyświetlenie (3U, 3A) dla montażu trójfazowego z 3 przewodami.

Aby powrócić do ekranu wyświetlacz Lista stanów przejściowych, należy nacisnać  $\clubsuit$ .

#### **5.1.3. USUWANIE WYSZUKIWANIA STANÓW PRZEJŚCIOWYCH**

W trakcie wyświetlania listy wyszukiwania stanów przejściowych (patrz rysunek 39), należy zaznaczyć wyszukiwania do usunięcia. W tym celu należy przemieścić kursor za pomocą przycisków  $\blacktriangle$  i  $\blacktriangledown$ . Zaznaczone wyszukiwanie jest wyświetlane na szaro.

Następnie należy nacisnąć przycisk  $\frac{1}{2}$ . Nacisnąć  $\rightarrow$  aby zatwierdzić lub  $\rightarrow$  aby anulować.

**Uwaga:** Usunięcie stanu przejściowego jest możliwe tylko, gdy nie trwa wyszukiwanie.

Aby powrócić do ekranu *Kształt fali*, należy nacisnąć przycisk  $\rightarrow$ .

#### **5.1.4. USUWANIE STANU PRZEJŚCIOWEGO**

W trakcie wyświetlania listy stanów przejściowych w wyszukiwaniu (patrz rysunek 40), należy zaznaczyć stan do usunięcia. W tym celu należy przemieścić kursor za pomocą przycisków **A** i **V**. Zaznaczony stan przejściowy jest wyświetlany na szaro.

Następnie należy nacisnąć przycisk **. Nacisnąć a aby zatwierdzić lub**  $\blacktriangle$  **aby anulować.** 

Aby powrócić do ekranu Kształt fali, należy nacisnąć przycisk  $\blacktriangleright$ .

## **5.2. TRYB PRĄDU ROZRUCHOWEGO**

W tym trybie  $\blacksquare$ , pod-tryb  $\blacksquare$  umożliwia pomiar pradu rozruchowego (kształty fal napiecia i nateżenia, częstotliwość sieci, wartości RMS półokresu napięcia i natężenia bez zera), wyświetlanie wyniku i jego usuwanie.

W trybie prądu rozruchowego:

- Jeżeli nie wykonano żadnego pomiaru, wyświetla się ekran *Programowanie pomiaru*.
- Jeżeli są wykonane pomiary, wyświetla się ekran *Charakterystyka pomiaru*.

#### **5.2.1. PROGRAMOWANIE POMIARU**

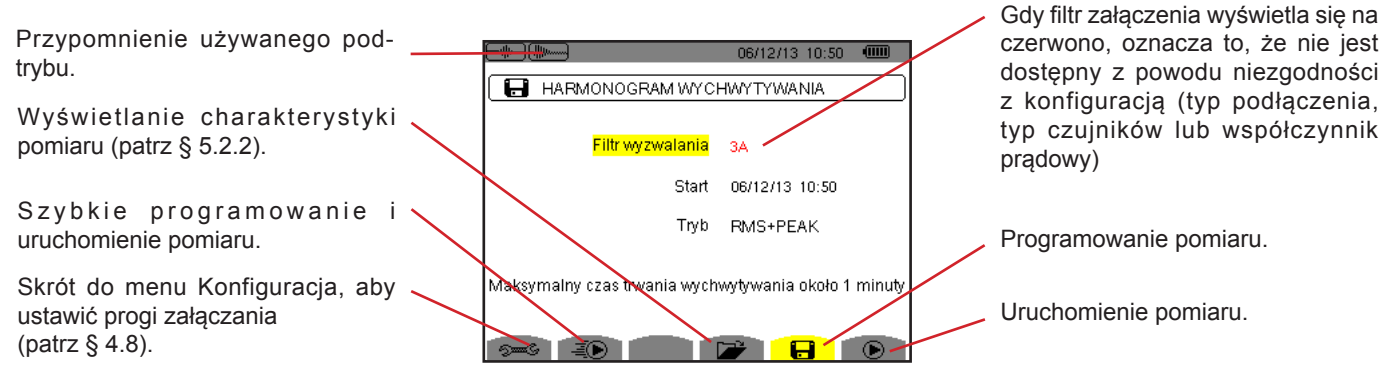

*Rysunek 42: ekran Programowanie pomiaru w trybie prądu rozruchowego*

Aby szybko uruchomić zapis, należy nacisnąć przycisk  $\bar{A}$ D. Zapis rozpoczyna się natychmiast i jest realizowany z progiem natężenia 0 A i histerezą 100%.

**Uwaga:** Szybkie uruchomienie pomiaru prądu rozruchowego zmienia konfigurację progu natężenia.

Aby zaprogramować pomiar, należy wprowadzić filtr załączenia (3A, A1, A2 lub A3), datę i godzinę początku oraz tryb zapisu (**RMS+PEAK** lub **tylko RMS**).

- Tryb zapisu **RMS+PEAK** pozwala wykonać zapis tendencji wartości RMS dla półokresu i zapis tendencji próbkowania (obwiednia i kształt). Czas maksymalny takiego zapisu zależy od częstotliwości sieci i średnio wynosi jedną minutę.
- W trybie zapisu **tylko RMS**, nie ma zapisu próbkowania, ale zwiększa się długość maksymalna zapisu. W efekcie, ten tryb zapisuje tylko wartości RMS półokresu, a maksymalny czas zapisu wynosi około dziesięciu minut.

Aby zmienić dane, należy przemieścić na nie żółty kursor za pomocą przycisków  $\blacktriangle$  i  $\blacktriangledown$  a następnie zatwierdzić przyciskiem  $\downarrow$ . Zmienić wartość za pomocą przycisków ▲, ▼, ◀ i ▶, a następnie zatwierdzić przyciskiem.

**Uwagi:** Dodatkowe informacje dotyczące filtra załączania są dostępne w § [16.7](#page-112-0).

Programowanie pomiaru prądu rozruchowego nie jest możliwe, gdy trwa kampania alarmów.

Po zakończeniu programowania, należy uruchomić pomiar naciskając przycisk  $\odot$ . Ikona  $\odot$  paska stanu miga wskazując, że uruchomiono pomiar. Przycisk  $\mathbb D$  zastępuje przycisk $\mathbb D$  i umożliwia wyłączenie pomiaru przed jego końcem.

**Uwaga:** Napięcie musi być obecne przede prądem rozruchowym, aby zapewnić stabilną i poprawną częstotliwość.

Komunikat Oczekiwanie na pomiar wyświetla się do momentu rozpoczęcia, gdy spełnione są warunki załączenia. Następnie jest zastępowany komunikatem Trwa pomiar. Wskaźnik zajętości pamięci wyświetla się w górnej części ekranu. Znika po zakończeniu pomiaru.

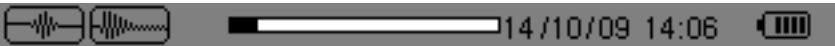

Jeżeli pomiar kończy się zdarzeniem powodującym zakończenie (patrz warunki w § [16.7\)](#page-112-0) lub jeżeli nie ma miejsca w pamięci, pomiar wyłącza się automatycznie.

**Uwaga:** Urządzenie może przechowywać w pamięci tylko jeden pomiar prądu rozruchowego. Aby wykonać kolejny pomiar prądu rozruchowego, należy najpierw usunąć poprzedni.

Aby powrócić do ekranu Kształt fali, należy nacisnąć  $\clubsuit$ .

#### <span id="page-39-0"></span>**5.2.2. WYŚWIETLANIE CHARAKTERYSTYKI POMIARU**

Aby wyświetlić charakterystyke pomiaru, należy nacisnąć przycisk  $\Box$ . Wyświetla się ekran Charakterystyki pomiaru.

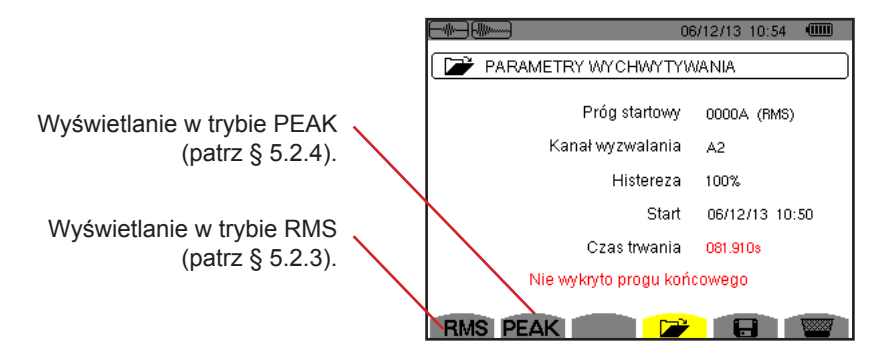

*Rysunek 43: ekran Charakterystyka pomiaru*

Jeżeli czas pomiaru wyświetla się na czerwono, oznacza to, że został skrócony:

- z powodu problemu z zasilaniem (rozładowany akumulator),
- **z** z powodu zapełnienia pamięci.
- z powodu błędu w trakcie pomiaru,
- z powodu niezgodności między wielkością nadzorowaną a konfiguracją urządzenia (na przykład odłączenie czujnika prądu).

Wybrać typ wyświetlania **RMS** lub **PEAK**, naciskając żółty przycisk klawiatury odpowiadający ikonom. Urządzenie wyświetla wykresy.

**Uwaga:** przycisk PEAK nie wyświetla się, gdy tryb rejestracji pomiaru prądu rozruchowego to "tylko RMS".

#### <span id="page-39-1"></span>**5.2.3. WARTOŚĆ SKUTECZNA RZECZYWISTA NATĘŻENIA I NAPIĘCIA WARTOŚĆ SKUTECZNA RZECZYWISTA NATĘŻENIA I NAPIĘCIA**

Tryb **RMS** umożliwia wyświetlanie zapisu tendencji wartości skutecznej rzeczywistej półokresu natężenia i napięcia oraz wykresu tendencji częstotliwości.

Wyświetlanie zależy od typu filtra wyboru:

**3V:** wyświetla 3 napięcia w czasie pomiaru prądu rozruchowego przy montażu z zerem.

**3U:** wyświetla 3 napięcia w czasie pomiaru prądu rozruchowego przy montażu bez zera.

**3A:** wyświetla 3 natężenia w czasie pomiaru prądu rozruchowego.

**L1, L2, L3:** wyświetla natężenie i napięcie odpowiednio dla faz 1, 2 i 3 (tylko w montażu z zerem).

**Hz:** wyświetla zmianę częstotliwości sieci w czasie.

Poniżej zamieszczono trzy przykłady wskazań.

#### **5.2.3.1. Ekran wyświetlania RMS w 3A dla podłączenia trójfazowego z zerem**

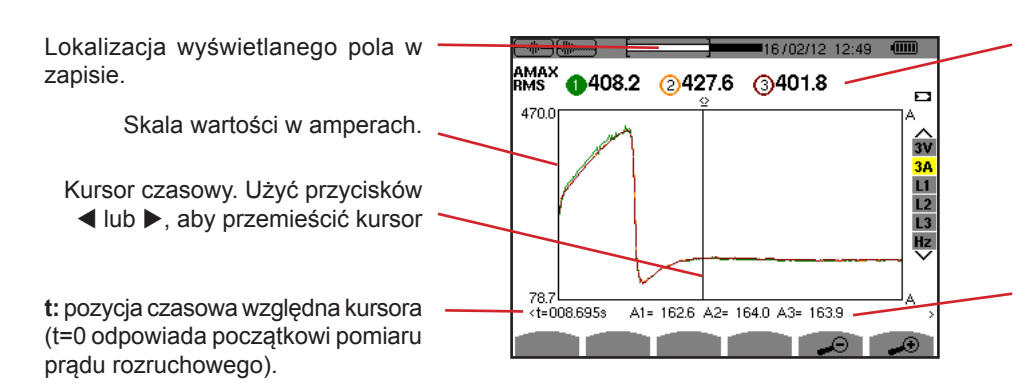

**MAX**: wartość RMS półokresu maksymalna pomiaru prądu rozruchowego.

Przypomnienie numeru przydzielonego wyświetlanemu wykresowi. W tym miejscu koło identyfikatora 1 jest pełne, co oznacza, że A1 jest kanałem, który załączył pomiar prądu rozruchowego.

**A1, A2, A3:** wartości RMS półokresu natężeń 1, 2 i 3 w pozycji kursora.

*Rysunek 44: ekran wyświetlania RMS w 3A dla podłączenia trójfazowego z zerem*

**5.2.3.2. Ekran wyświetlania RMS w 3A dla podłączenia trójfazowego bez zera**

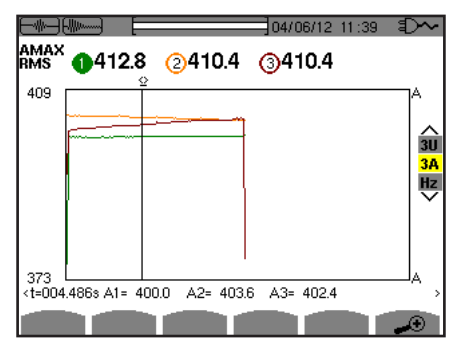

*Rysunek 45: ekran wyświetlania RMS w 3A dla podłączenia trójfazowego bez zera*

#### **5.2.3.3. Ekran wyświetlania RMS w L1 dla podłączenia trójfazowego z zerem**

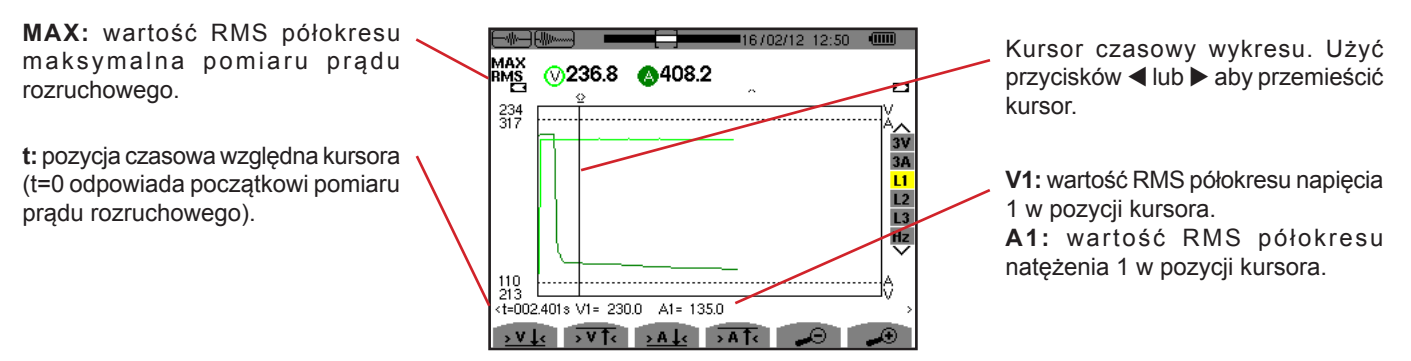

*Rysunek 46: ekran wyświetlania RMS w L1 dla podłączenia trójfazowego z zerem*

**Uwaga:** Filtry L2 i L3 pozwalają wyświetlać zapis wartości skutecznej rzeczywistej półokresu natężenia i napięcia dla faz 2 i 3. Ekran jest taki sam, jak dla filtra L1.

Przyciski  $\frac{1}{2}$  ,  $\frac{1}{2}$  ,  $\frac{1}{2}$  ,  $\frac{1}{2}$  i  $\frac{1}{2}$  i  $\frac{1}{2}$  i  $\frac{1}{2}$  i umożliwiają ustawienie w punkcie pierwszego wystąpienia wartości minimalnej lub maksymalnej napięcia lub natężenia.

#### **5.2.3.4. Ekran wyświetlania RMS w Hz dla podłączenia trójfazowego bez zera**

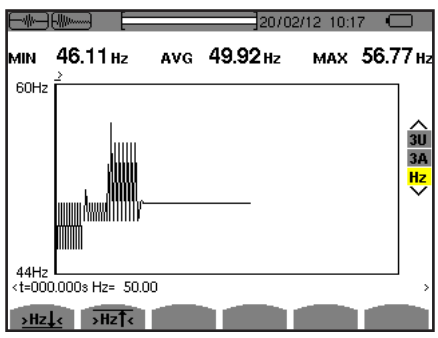

*Rysunek 47: ekran wyświetlania RMS w Hz dla podłączenia trójfazowego bez zera*

Przyciski **>Hz** $\frac{1}{s}$ **i >Hz<sup>†</sup><** umożliwiają ustawienie w punkcie pierwszego wystąpienia wartości minimalnej lub maksymalnej napięcia lub natężenia.

#### <span id="page-41-0"></span>**5.2.4. WARTOŚĆ CHWILOWA PRĄDU ROZRUCHOWEGO**

Tryb **PEAK** pozwala wyświetlać obwiednie i kształty fal pomiaru prądu rozruchowego.

Typ wyświetlania PEAK pomiaru prądu rozruchowego ma dwie możliwe prezentacje:

- $\blacksquare$  prezentacja typu "obwiednia"
- $\blacksquare$  prezentacja typu "kształt fali".

Przejście od jednej do drugiej następuje automatycznie w zależności od stopnia powiększenia. Jeżeli powiększenie jest wystarczające, wyświetlany jest "kształt fali".

Sposób wyświetlania zależy od typu filtra wyświetlania:

**4V**: wyświetla 4 napięcia w czasie pomiaru prądu rozruchowego dla montażu z zerem (tylko dla wyświetlania typu kształt fali).

**3U:** wyświetla 3 napięcia w czasie pomiaru prądu rozruchowego dla montażu bez zera (tylko dla wyświetlania typu kształt fali).

**4A:** wyświetla 4 natężenia w czasie pomiaru prądu rozruchowego dla montażu bez zera (tylko dla wyświetlania typu kształt fali).

**L1, L2 lub L3:** wyświetla napięcie i natężenie dla faz 1, 2 i 3 (tylko w montażu z zerem i wyświetlaniu typu kształt fali).

**N:** wyświetla natężenie zera i napięcia zera w czasie pomiaru prądu rozruchowego (tylko dla wyświetlania typu kształt fali).

**V1, V2, V3:** wyświetla 3 napięcia w czasie pomiaru prądu rozruchowego dla montażu z zerem (tylko dla wyświetlania typu obwiednia).

**U1, U2, U3:** wyświetla 3 napięcia w czasie pomiaru prądu rozruchowego dla montażu bez zera (tylko dla wyświetlania typu obwiednia).

**A1, A2, A3:** wyświetla 3 natężenia w czasie pomiaru prądu rozruchowego (tylko dla wyświetlania typu obwiednia).

Poniżej zamieszczono trzy przykłady wskazań.

#### **5.2.4.1. L'écran d'affichage PEAK en 4A pour un branchement triphasé 5 fils**

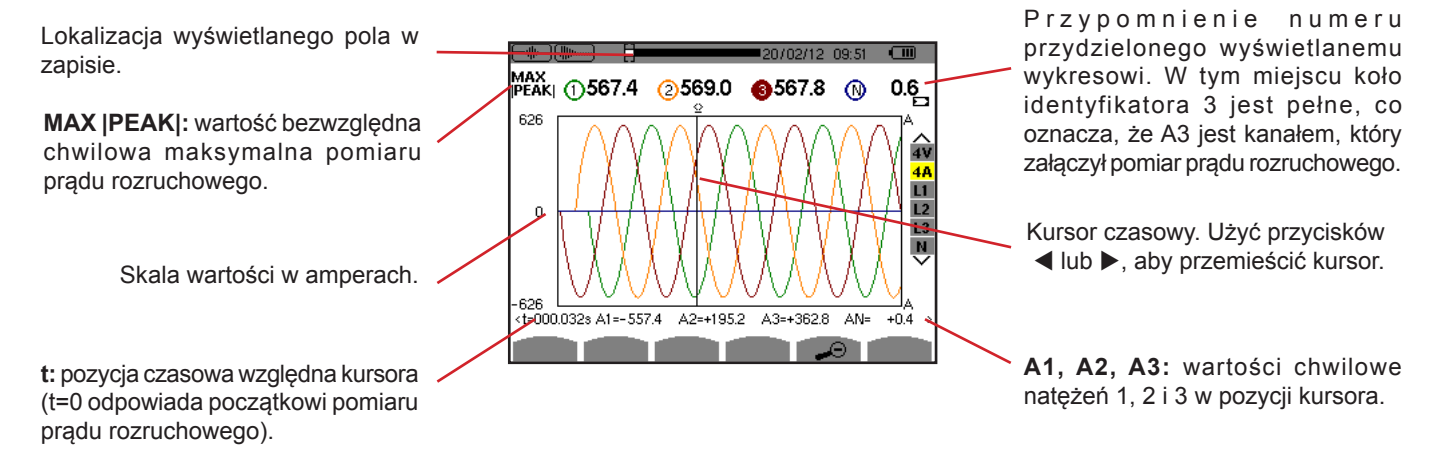

*Rysunek 48: ekran wyświetlania PEAK w 4A dla podłączenia trójfazowego z 5 przewodami*

#### **5.2.4.2. Ekran wyświetlania PEAK w 3A dla podłączenia trójfazowego z 3 przewodami**

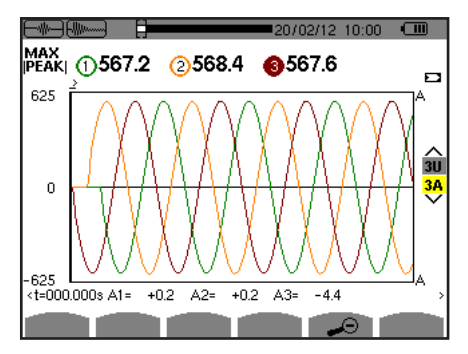

*Rysunek 49: ekran wyświetlania PEAK w 3A dla podłączenia trójfazowego z 3 przewodami*

#### **5.2.4.3. Ekran wyświetlania PEAK w A1 dla podłączenia trójfazowego bez zera**

W przypadku przedstawionym poniżej, pomniejszenie jest wystarczające dla wyświetlania typu "obwiednia".

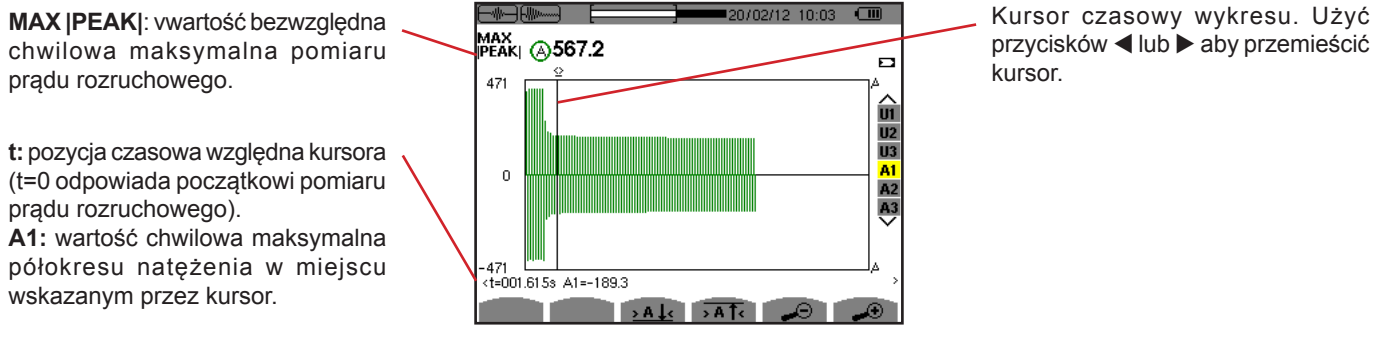

*Rysunek 50: ekran wyświetlania PEAK w A1 dla podłączenia trójfazowego bez zera*

**Uwaga:** Filtry A2 i A3 pozwalają wyświetlać zapis obwiedni natężenia dla faz 2 i 3. Ekran jest taki sam, jak dla filtra A1.

# **6. HARMONICZNE**

Tryb Harmoniczne **wyświetla widok współczynników harmonicznych napiecia, natężenia i mocy pozornej dla rzędu. Umożliwia** określenie prądów harmonicznych powodowanych przez obciążenia nieliniowe oraz analizowanie problemów powodowanych przez harmoniczne w zależności od rzędu (nagrzewanie zera, przewodów, silników itd.).

Analiza mocy pozornej harmonicznych (patrz § [6.3](#page-45-0)).

Analiza harmonicznych natężenia (patrz § [6.2](#page-44-0)).

Analiza harmonicznych napięcia fazowego (patrz § [6.1](#page-43-0)).

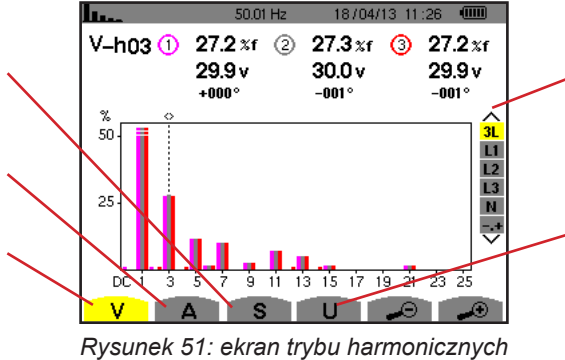

Wybór filtrów i trybu zaawansowanego (patrz § [6.5](#page-47-0)). Użyć przycisków  $\triangle$  lub  $\nabla$  aby zaznaczyć sposób wyświetlania.

Analiza harmonicznych napięcia międzyfazowego (patrz § [6.4](#page-46-0)).

## <span id="page-43-0"></span>**6.1. NAPIĘCIE FAZOWE**

Podmenu **V** wyświetla harmoniczne napięcia fazowego tylko dla źródeł z zerem.

Wybór wykresów do wyświetlenia jest zależny od typu podłaczenia (patrz § [4.6](#page-23-0)) :

- $\blacksquare$  Jednofazowe z 2 przewodami: brak wyboru (L1)
- Jednofazowe z 3 przewodami: L1, N
- Dwufazowe z 3 przewodami: 2L, L1, L2
- Dwufazowe z 4 przewodami: 2L, L1, L2, N<br>■ Tróifazowe z 4 przewodami: 3L, L1, L2, L3
- Trójfazowe z 4 przewodami: 3L, L1, L2, L3, -,+
- $\blacksquare$  Trójfazowe z 5 przewodami: 3L, L1, L2, L3, N, -,+

Zrzuty ekranowe pokazane w przykładzie dotyczą podłączenia trójfazowego z 5 przewodami.

**6.1.1. EKRAN WYŚWIETLA HARMONICZNE NAPIĘCIA FAZOWEGO W 3L**

Te informacie odnosza się do harmonicznej wskazanej kursorem. **V-h03:** numer harmonicznej. **%:** współczynnik harmonicznych z wartością RMS podstawową jako wartość referencyjna (%f) lub wartością RMS całkowitą jako wartość referencyjna (%r). **V:** napięcie skuteczne harmonicznej. **+000°:** przesunięcie fazowe w stosunku do podstawy (rząd 1).

Kursor wyboru rzędu harmonicznych. Użyć przycisków ◀ lub ▶ do przemieszczania kursora.

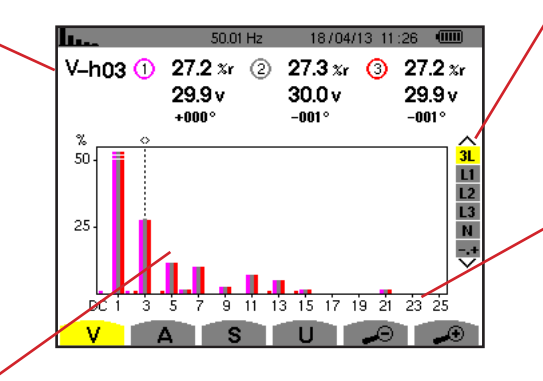

Wyświetlanie 3 faz 3L, L1, L2, L3, N lub trybu zaawansowanego (tylko podłączenie trójfazowe - patrz §6.5). Aby wybrać sposób wyświetlania, należy nacisnąć przyciski▲ lub ▼.

Oś pozioma wskazuje rzędy h a r m o n i c z n v c h . P o z i o m harmonicznych jest podawany w wartości procentowej w stosunku do podstawy lub wartości RMS całkowitej.

**Rząd DC:** składowa stała. **Rząd (1 do 25):** rząd harmonicznych. Gdy suwak przekracza rząd 25, pojawia się zakres od 26 do 50.

*Rysunek 52: przykład wyświetlania harmonicznych napięcia fazowego w 3L*

#### **6.1.2. EKRAN WYŚWIETLA HARMONICZNE NAPIĘCIA FAZOWEGO W L1**

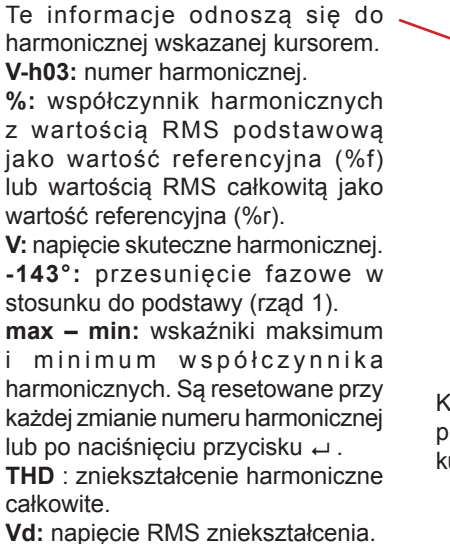

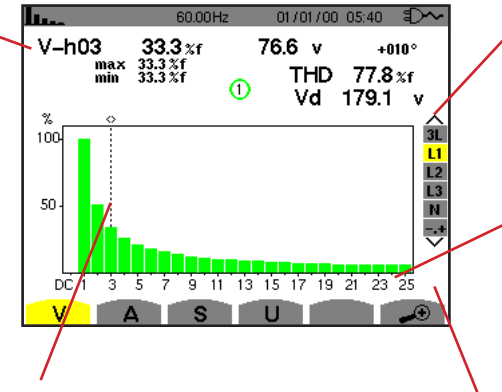

Kursor wyboru rzędu harmonicznych. Użyć przycisków < lub > do przemieszczenia kursora.

Wyświetlanie 3 faz 3L, L1, L2, L3, N lub trybu zaawansowanego (tylko podłączenie trójfazowe - patrz § [6.5](#page-47-0)). Aby wybrać sposób wyświetlania, należy nacisnąć przyciski ▲ lub ▼.

Oś pozioma wskazuje rzędy h a r m o n i c z n y c h . P o z i o m harmonicznych jest podawany w wartości procentowej w stosunku do podstawy lub wartości RMS całkowitej.

**Rząd DC:** składowa stała.

**Rząd (1 do 25):** rząd harmonicznych. Gdy suwak przekracza rząd 25, pojawia się zakres od 26 do 50.

Wskaźnik obecności harmonicznych niezerowych rzędu większego niż 25.

*Rysunek 53: przykład wyświetlania harmonicznych napięcia fazowego w 1L*

**Uwagi:** Filtry L2 i L3 pozwalają wyświetlać harmoniczne napięcia fazowego odpowiednio dla faz 2 i 3. Ekran jest taki sam, jak dla filtra L1.

<span id="page-44-0"></span>Nie ma przesunięcia fazowego, ani wartości zniekształcenia dla kanału zera.

## **6.2. NATĘŻENIE**

Podmenu **A** wyświetla harmoniczne natężenia.

#### **6.2.1. EKRAN WSKAZUJE HARMONICZNE NATĘŻENIA W 3L**

Te informacje odnoszą się do harmonicznej wskazanej kursorem. **A-h05:** numer harmonicznej. **%:** współczynnik harmonicznych z wartością RMS podstawową jako wartość referencyjna (%f) lub wartością RMS całkowitą jako wartość referencyjna (%r). **A:** prąd skuteczny harmonicznej. **+179°:** przesunięcie fazowe w stosunku do podstawy (rząd 1).

Kursor wyboru rzędu harmonicznych. Użyć przycisków ◀ lub ▶ do przemieszczenia kursora.

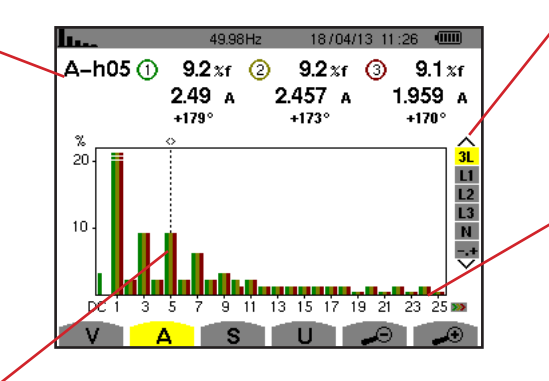

Wyświetlanie 3 faz 3L, L1, L2, L3, N lub trybu zaawansowanego (tylko podłączenie trójfazowe - patrz §6.5). Aby wybrać sposób wyświetlania, należy nacisnąć przyciski  $\blacktriangle$  lub  $\nabla$ .

Oś pozioma wskazuje rzędy h a r m o n i c z n y c h . P o z i o m harmonicznych jest podawany w wartości procentowej w stosunku do podstawy lub wartości RMS całkowitej.

**Rząd DC:** składowa stała. **Rząd (1 do 25):** rząd harmonicznych. Gdy suwak przekracza rząd 25, pojawia się zakres od 26 do 50.

*Rysunek 54: przykład wyświetlania harmonicznych w 3L*

#### **6.2.2. EKRAN WSKAZUJE HARMONICZNE NATĘŻENIA W 1L**

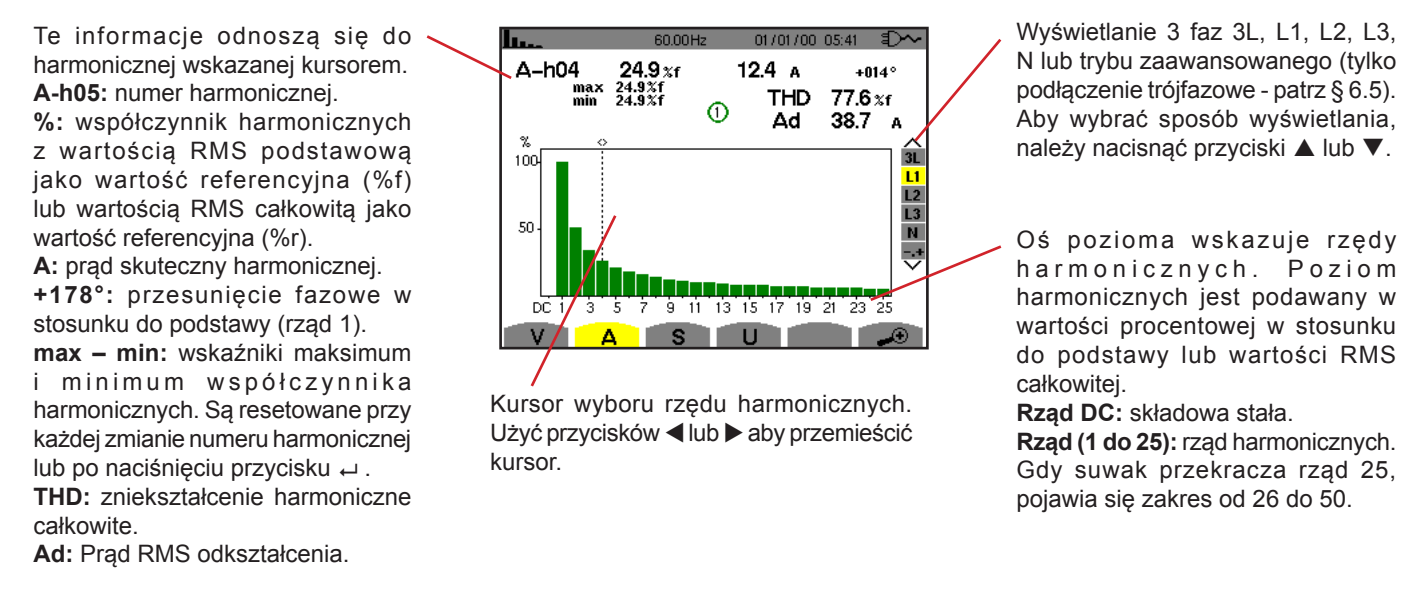

*Rysunek 55: przykład wyświetlania harmonicznych natężenia w L1*

**Uwagi:** Filtry L2 i L3 pozwalają wyświetlać harmoniczne natężenia odpowiednio dla faz 2 i 3. Ekran jest taki sam, jak dla filtra L1.

<span id="page-45-0"></span>Nie ma przesunięcia fazowego, ani wartości zniekształcenia dla kanału zera.

### **6.3. MOC POZORNA**

Podmenu **S** wyświetla moc pozorną każdej harmonicznej dla wszystkich podłączeń z wyjątkiem trójfazowego z 3 przewodami.

Oś pozioma wskazuje rzędy harmonicznych. Kreski histogramu powyżej osi poziomej odpowiadają mocy harmonicznej pobieranej, kreski poniżej odpowiadają mocy harmonicznej generowanej.

#### **6.3.1. EKRAN WYŚWIETLA HARMONICZNE MOCY POZORNEJ W 3L**

Te informacje odnoszą się do harmonicznej wskazanej kursorem. **S-h03:** numer harmonicznej.

**%:** współczynnik harmonicznych z mocą pozorną podstawową jako wartość referencyjna (%f) lub mocą pozorną całkowitą jako wartość referencyjna (%r).

**+006°:** przesunięcie fazowe harmonicznych napięcia w stosunku do harmonicznych natężenia dla danego rzędu.

**E:** Wskaźnik generowania energii dla tej harmonicznej.

**I**: Wskaźnik zużycia energii dla harmonicznych.

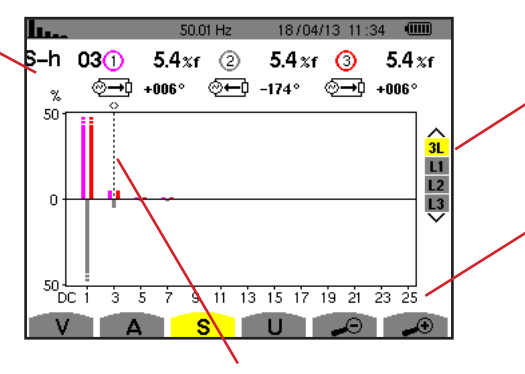

Kursor wyboru rzędu harmonicznych. Aby przemieszczać kursor, należy używać przycisków  $\blacktriangleleft$  lub  $\blacktriangleright$ .

Wyświetlanie 3 faz 3L, L1, L2 lub L3. Aby wybrać sposób wyświetlania, należy nacisnąć przyciski  $\blacktriangle$  lub  $\nabla$ .

Oś pozioma wskazuje rzędy h a r m o n i c z n y c h . P o z i o m harmonicznych jest podawany w wartości procentowej w stosunku do mocy pozornej podstawowej lub mocy pozornej (całkowitej). **Rząd DC:** składowa stała.

**Rząd (1 do 25):** rząd harmonicznych. Gdy suwak przekracza rząd 25, pojawia się zakres od 26 do 50.

*Rysunek 56: przykład wyświetlania mocy pozornej harmonicznych w 3L*

#### **6.3.2. EKRAN WYŚWIETLANIA MOCY POZORNEJ HARMONICZNYCH W L1**

Te informacje odnoszą się do harmonicznej wskazanej kursorem. **S-h03:** numer harmonicznej.

**%:** współczynnik harmonicznych z mocą pozorną podstawową jako wartość referencyjna (%f) lub mocą pozorną całkowitą jako wartość referencyjna (%r).

**+045°:** przesunięcie fazowe harmonicznych napięcia w stosunku do harmonicznych natężenia dla danego rzędu.

**min – max:** wskaźniki maksimum i minimum współczynnika harmonicznych. Są resetowane przy każdej zmianie numeru harmonicznej lub po naciśnięciu przycisku .

Б. 18/04/13 11:34 1 -048°<br>x 1.4%f s-h  $0.4<sub>xf</sub>$ <sub>0.3%f</sub> 03 ை∗்  $max$  $\odot$  $\gamma$ 20  $\frac{1}{31}$  $\frac{12}{13}$ 'n 20 9 11 13 15 17 19 21 23 25 3  $5\overline{7}$ s u n r

Kursor wyboru rzędu harmonicznych. Użyć przycisków < lub  $\blacktriangleright$  aby przemieścić kursor.

Wyświetlanie 3 faz 3L, L1, L2 lub L3. Aby wybrać sposób wyświetlania, należy nacisnąć przyciski ▲ lub ▼.

Oś pozioma wskazuje rzędy h a r m o n i c z n y c h . P o z i o m harmonicznych jest podawany w wartości procentowej w stosunku do mocy pozornej podstawowej lub mocy pozornej (całkowitej).

**Rząd DC:** składowa stała. **Rząd (1 do 25):** rząd harmonicznych. Gdy suwak przekracza rząd 25, pojawia się zakres od 26 do 50. **I**: Wskaźnik zużycia energii dla harmonicznych.

*Rysunek 57: przykład wyświetlania mocy pozornej harmonicznych w L1*

### <span id="page-46-0"></span>**6.4. NAPIĘCIE MIĘDZYFAZOWE**

Podmenu **U** jest dostępne dla wszystkich podłączeń z wyjątkiem jednofazowych z 2 lub 3 przewodami. To podmenu wyświetla harmoniczne napięcia międzyfazowego.

#### **6.4.1. EKRAN WYŚWIETLA HARMONICZNE NAPIĘCIA MIĘDZYFAZOWEGO W 3L**

Te informacje odnoszą się do harmonicznej wskazanej kursorem. **U-h03:** numer harmonicznej. **%:** współczynnik harmonicznych z wartością RMS podstawową jako wartość referencyjna (%f) lub wartością RMS całkowitą jako wartość referencyjna (%r). **V:** napięcie skuteczne harmonicznej. **+000°:** przesunięcie fazowe w stosunku do harmonicznej podstawowej (rząd 1).

Kursor wyboru rzędu harmonicznych. Aby przemieszczać kursor, należy używać przycisków  $\triangleleft$  lub  $\triangleright$ .

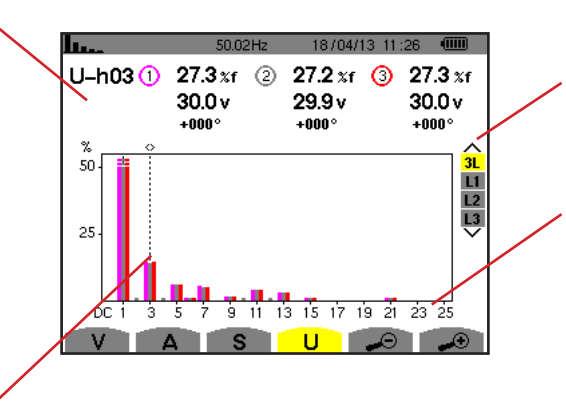

Wyświetlanie 3 faz 3L, L1, L2 L3. Aby wybrać sposób wyświetlania, należy nacisnąć przyciski ▲ lub ▼.

Oś pozioma wskazuje rzędy h a r m o n i c z n y c h . P o z i o m harmonicznych jest podawany w wartości procentowej w stosunku do podstawy lub wartości RMS całkowitej.

**Rząd DC:** składowa stała. **Rząd (1 do 25):** rząd harmonicznych.

Gdy suwak przekracza rząd 25, pojawia się zakres od 26 do 50.

*Rysunek 58: przykład wyświetlania harmonicznych napięcia międzyfazowego w 3L*

**Uwaga:** Filtry L2 i L3 pozwalają wyświetlać moc pozorną harmonicznych odpowiednio dla faz 2 i 3. Ekran jest taki sam, jak dla filtra L1.

#### **6.4.2. EKRAN WYŚWIETLA HARMONICZNE NAPIĘCIA MIĘDZYFAZOWEGO W L1**

Te informacje odnoszą się do harmonicznej wskazanej kursorem. **Uh 03:** numer harmonicznej. **%:** współczynnik harmonicznych z wartością RMS podstawową jako wartość referencyjna (%f) lub wartością RMS całkowitą jako wartość referencyjna (%r). **V:** napięcie skuteczne harmonicznej. **+000°:** przesunięcie fazowe w stosunku do podstawy (rząd 1). **max – min:** wskaźniki maksimum i minimum w spółczynnika harmonicznych lub po naciśnięciu przycisku  $\leftarrow$ .

**THD** : zniekształcenie harmoniczne całkowite.

**Ud:** napięcie międzyfazowe RMS odkształcenia.

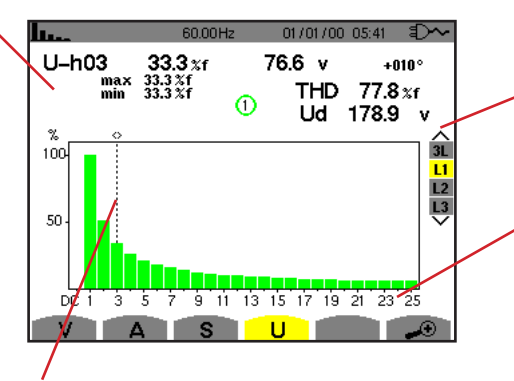

Kursor wyboru rzędu harmonicznych. Użyć przycisków < lub  $\blacktriangleright$  aby przemieścić kursor.

Wyświetlanie 3 faz 3L, L1, L2 lub L3. Aby wybrać sposób wyświetlania, należy nacisnąć przyciski  $\blacktriangle$  lub  $\nabla$ .

Oś pozioma wskazuje rzędy h a r m o n i c z n y c h . P o z i o m harmonicznych jest podawany w wartości procentowej w stosunku do podstawy lub wartości RMS całkowitej.

**Rząd DC:** składowa stała. **Rząd (1 do 25):** rząd harmonicznych. Gdy suwak przekracza rząd 25, pojawia się zakres od 26 do 50.

*Rysunek 59: przykład wyświetlania harmonicznych napięcia fazowego w L1*

**Uwaga:** Filtry L2 i L3 pozwalają wyświetlać harmoniczne napięcia międzyfazowego odpowiednio dla faz 2 i 3. Ekran jest taki sam, jak dla filtra L1.

## <span id="page-47-0"></span>**6.5. TRYB ZAAWANSOWANY**

Tryb zaawansowany jest dostępny tylko w podłączeniu trójfazowym. Pozwala wyświetlać wpływ harmonicznych na nagrzewanie się obwodu zera lub maszyn obrotowych. Aby wyświetlić tryb zaawansowany, należy nacisnąć przyciski A lub  $\blacktriangledown$  na klawiaturze. Zaznaczenie jest oznaczone na żółto, a ekran wyświetla tryb zaawansowany.

Ten ekran umożliwia dostęp do dwóch pod-ekranów:

- V dla montażu trójfazowego z zerem lub U dla montażu bez zera.<br>■ A dla nateżenia w trybie zaawansowanym.
- **A** dla natężenia w trybie zaawansowanym.

**Uwaga:** Układ sekwencyjny dotyczy tylko przypadku obciążenia symetrycznego.

#### **6.5.1. EKRAN TRYBU ZAAWANSOWANEGO DLA NAPIĘCIA FAZOWEGO**

W przypadku montażu trójfazowego z zerem, podmenu **V** wyświetla wpływ harmonicznych napięcia fazowego na nagrzewanie się obwodu zera lub maszyn obrotowych.

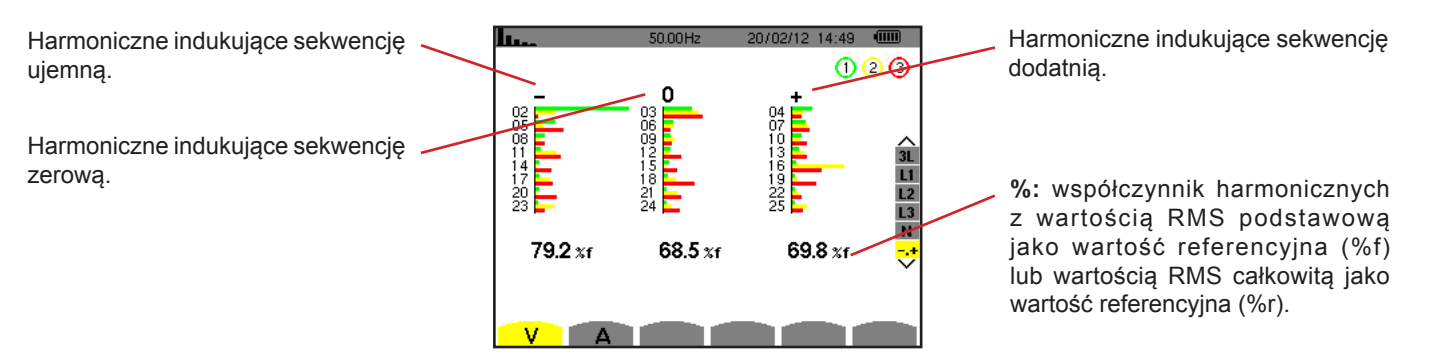

*Rysunek 60: ekran trybu zaawansowanego dla napięcia fazowego (montażu w układzie trójfazowym z zerem)*

W przypadku montażu trójfazowego bez zera, podmenu **V** wyświetla wpływ harmonicznych napięcia międzyfazowego na nagrzewanie się obwodu zera lub maszyn obrotowych.

### **6.5.2. EKRAN TRYBU ZAAWANSOWANEGO DLA NATĘŻENIA**

Podmenu **A** wyświetla wpływ harmonicznych natężenia na nagrzewanie się obwodu zera lub maszyn obrotowych.

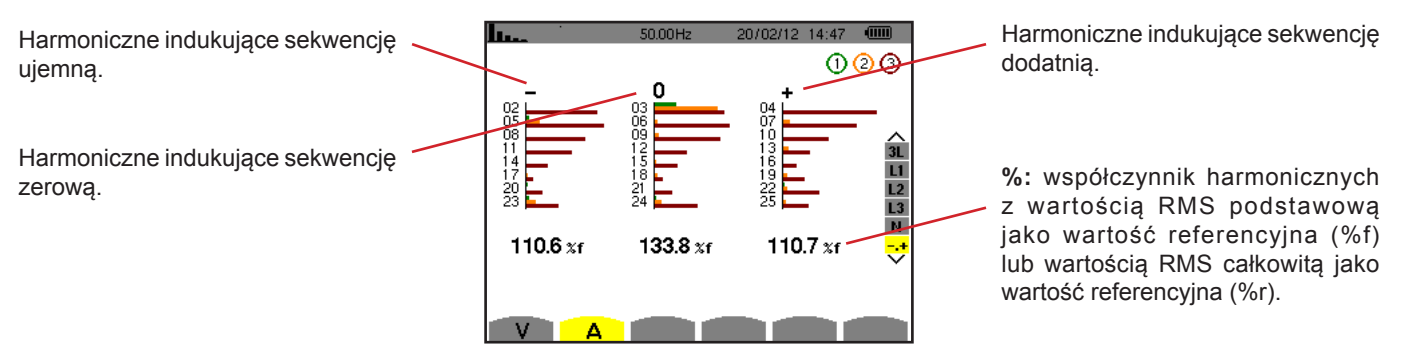

*Rysunek 61: ekran trybu zaawansowanego dla natężenia*

Przycisk *Kształt fali* umożliwia wyświetlanie wykresów natężenia i napięcia oraz wartości zmierzonych i obliczonych na podstawie napięć i natężeń (z wyjątkiem mocy, energii i harmonicznych).

To jest ekran wyświetlany w czasie włączania zasilania urządzenia.

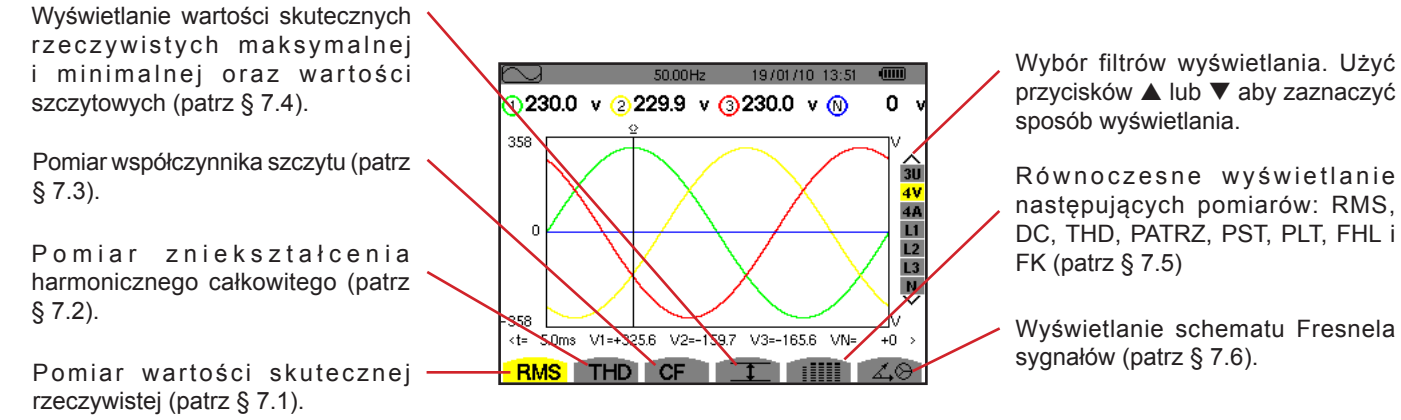

*Rysunek 62: ekran trybu kształtu fali*

przycisków ▲ lub ▼ aby zaznaczyć

Równoczesne wyświetlanie następujących pomiarów: RMS, DC, THD, PATRZ, PST, PLT, FHL i

Wyświetlanie schematu Fresnela

## <span id="page-49-0"></span>**7.1. POMIAR WARTOŚCI SKUTECZNEJ RZECZYWISTEJ**

Podmenu **RMS** wyświetla kształty fali dla okresu sygnałów zmierzonych i wartości skuteczne rzeczywiste napięcia i natężenia.

Wybór wykresów do wyświetlenia jest zależny od typu podłączenia (patrz § [4.6](#page-23-0)) :

- Jednofazowe z 2 przewodami lub dwufazowe z 2 przewodami: brak wyboru (L1)
- Jednofazowe z 3 przewodami:
	- Dla **RMS**, **THD**, **CF**, i : 2V, 2A, L1, N
	- Dla  $\measuredangle \otimes$ : brak wyboru (L1)
- Dwufazowe z 3 przewodami:
	- $\blacksquare$  Dla **RMS**, **THD**, **CF**,  $\top$  i : iiii : U, 2V, 2A, L1, L2
	- $\blacksquare$  Dla  $\measuredangle \odot$  : 2V, 2A, L1, L2
- Dwufazowe z 4 przewodami:
	- $\blacksquare$  Dla **RMS**, **THD**, **CF**,  $\top$  i : iiii : U, 3V, 3A, L1, L2 N
	- Dla  $\measuredangle \otimes$ : 2V, 2A, L1, L2
- Trójfazowe z 3 przewodami: 3U, 3A
- Trójfazowe z 4 przewodami: 3U, 3V, 3A, L1, L2, L3
- Trójfazowe z 5 przewodami:
	- Dla **RMS**, **THD**, **CF**, i : 3U, 4V, 4A, L1, L2, L3 i N
	- $\blacksquare$  Dla  $\measuredangle \odot$  : 3U, 3V, 3A, L1, L2 i L3

Ekrany pokazane w przykładzie dotyczą podłączenia trójfazowego z 5 przewodami.

#### **7.1.1. EKRAN WYŚWIETLANIA RMS W 3U**

Ten ekran wyświetla trzy napięcia międzyfazowe w układzie trójfazowym.

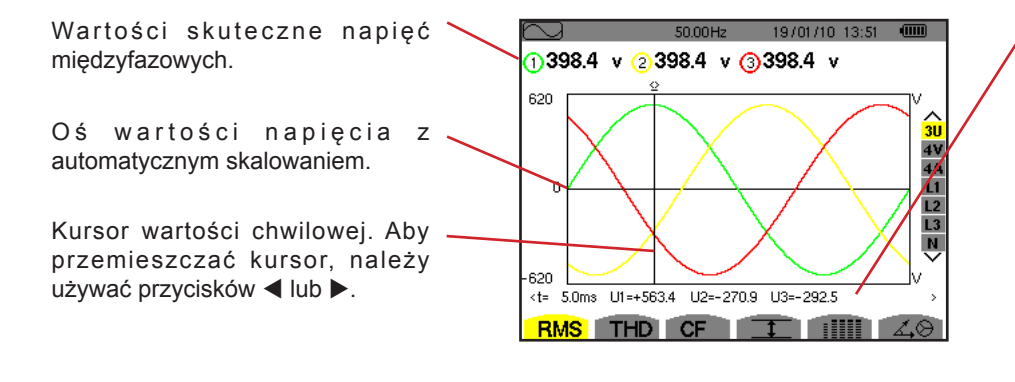

Wartości chwilowe sygnałów w pozycji kursora.

**t:** czas względny w stosunku do początku okresu.

**U1:** wartość chwilowa napięcia międzyfazowego między fazami 1 a 2  $(U_{12})$ .

**U2**: wartość chwilowa napięcia międzyfazowego między fazami 2 a 3  $(U_{23})$ .

**U3**: wartość chwilowa napięcia międzyfazowego między fazami 3 a 1  $(U_{31})$ .

### *Rysunek 63: ekran wyświetlania RMS w 3U*

#### **7.1.2. EKRAN WYŚWIETLANIA RMS W 4V**

Ten ekran wyświetla trzy napięcia fazowe i napięcie zera w stosunku do uziemienia w układzie trójfazowym.

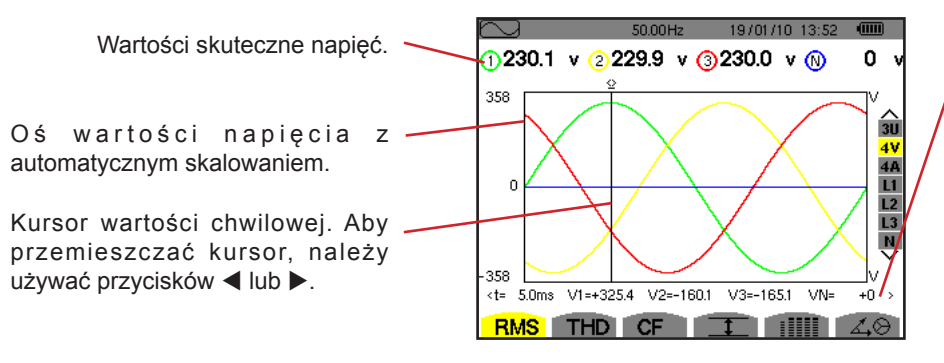

*Rysunek 64: ekran wyświetlania RMS w 4V*

Wartości chwilowe sygnałów w pozycji kursora.

**t:** czas względny w stosunku do początku okresu.

**V1:** wartość chwilowa napięcia fazowego fazy 1.

**V2:** wartość chwilowa napięcia fazowego fazy 2.

**V3:** wartość chwilowa napięcia fazowego fazy 3.

**VN:** wartość chwilowa napięcia zera.

#### **7.1.3. EKRAN WYŚWIETLANIA RMS W 4A**

Ten ekran wyświetla trzy natężenia fazy i natężenie zera w układzie trójfazowym.

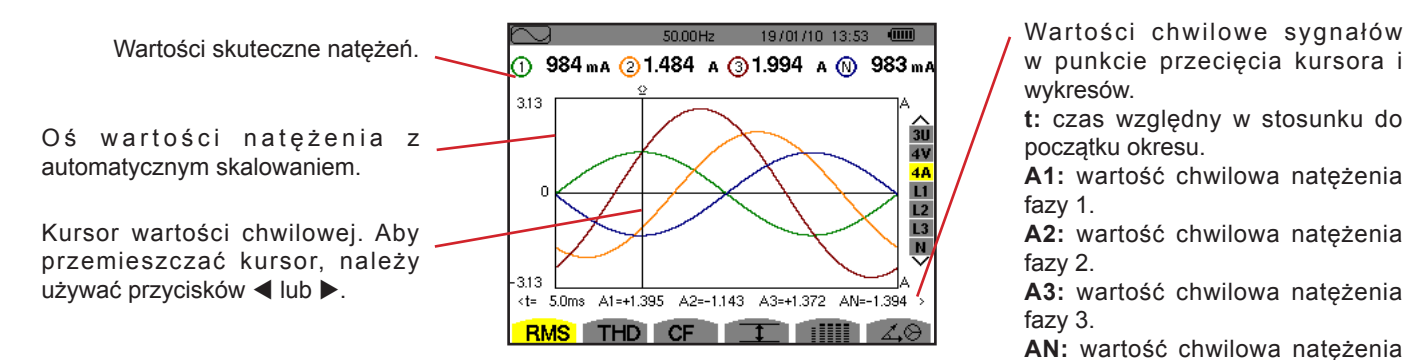

*Rysunek 65: ekran wyświetlania RMS w 4A*

w punkcie przecięcia kursora i wykresów.

**t:** czas względny w stosunku do początku okresu.

**A1:** wartość chwilowa natężenia fazy 1.

**A2:** wartość chwilowa natężenia fazy 2.

**A3:** wartość chwilowa natężenia fazy 3.

**AN:** wartość chwilowa natężenia zera.

#### **7.1.4. EKRAN WYŚWIETLANIA RMS DLA ZERA**

Ten ekran wyświetla napięcie zera w stosunku do uziemienia i natężenia zera.

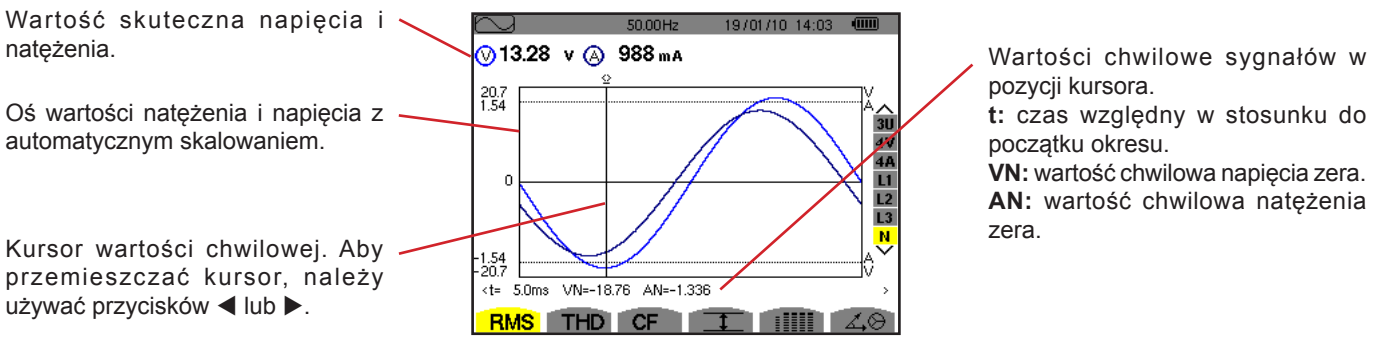

*Rysunek 66: ekran wyświetlania RMS dla zera*

**Uwaga:** Filtry L1, L2 i L3 pozwalają wyświetlać natężenie i napięcie odpowiednio dla faz 1, 2 i 3. Ekran jest taki sam, jak dla zera.

## <span id="page-51-0"></span>**7.2. POMIAR ZNIEKSZTAŁCENIA HARMONICZNEGO CAŁKOWITEGO**

Podmenu **THD** wyświetla kształty fali dla okresu (przemienne) sygnałów zmierzonych i współczynniki całkowitego zniekształcenia harmonicznego napięcia i natężenia. Współczynniki są wyświetlane z wartością RMS podstawową jako wartość referencyjna (%f) lub z wartością RMS bez DC jako wartość referencyjna (%r) w zależności od wartości referencyjnej wybranej w menu konfiguracji.

#### **7.2.1. EKRAN WYŚWIETLANIA THD W 3U**

Ten ekran wyświetla kształty fal okresu napięć międzyfazowych i współczynniki całkowitego zniekształcenia harmonicznego.

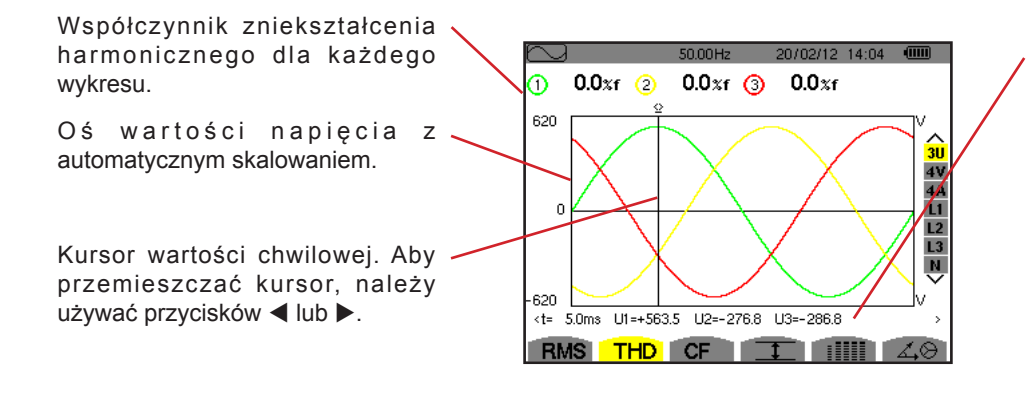

*Rysunek 67: ekran wyświetlania THD w 3U* 

Wartości chwilowe sygnałów w pozycji kursora.

**t:** czas względny w stosunku do początku okresu.

**U1:** wartość chwilowa napięcia międzyfazowego między fazami 1 a 2  $(U_{12})$ .

**U2**: wartość chwilowa napięcia międzyfazowego między fazami 2 a 3  $(U_{23})$ .

**U3**: wartość chwilowa napięcia międzyfazowego między fazami 3 a 1  $(U_{31})$ .

#### **7.2.2. EKRAN WYŚWIETLANIA THD W 4V**

Ten ekran wyświetla kształty fal okresu napięć fazowych i współczynniki całkowitego zniekształcenia harmonicznego.

Współczynnik zniekształcenia Wartości chwilowe sygnałów w harmonicznego dla każdego  $0/02/12$  14:06 pozycji kursora. wykresu.  $0.0x_{f}$  2  $0.0x$ f  $\odot$  $0.0x$ f  $\odot$  $0.0x_1$ ਨੇ **t:** czas względny w stosunku do 358 początku okresu. Oś wartości napięcia z  $\frac{2}{30}$ **V1:** wartość chwilowa napięcia automatycznym skalowaniem. fazowego fazy 1. Λ 'n  $\overline{11}$ **V2:** wartość chwilowa napięcia  $\frac{L2}{L3}$ fazowego fazy 2. Kursor wartości chwilowej. Aby  $\overline{\mathbf{M}}$ **V3:** wartość chwilowa napięcia przemieszczać kursor, należy fazowego fazy 3. używać przycisków  $\triangleleft$  lub  $\triangleright$ . <t= 5.0ms V1=+3256 V2=-3589 V3=-366.3 VN=+ 256 **VN:** wartość chwilowa napięcia zera. **RMS** THD CF  $\overline{\textbf{I}}$  and

*Rysunek 68: ekran wyświetlania THD w 4V*

52

#### **7.2.3. EKRAN WYŚWIETLANIA THD W 4A**

Ten ekran wyświetla kształty fal okresu natężeń fazy i współczynniki całkowitego zniekształcenia harmonicznego.

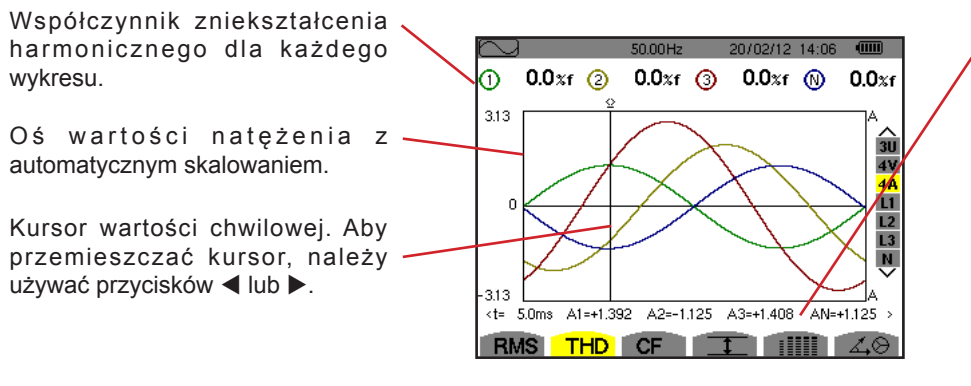

pozycji kursora. **t:** czas względny w stosunku do

początku okresu.

Wartości chwilowe sygnałów w

**A1:** wartość chwilowa natężenia fazy 1.

**A2:** wartość chwilowa natężenia fazy 2.

**A3:** wartość chwilowa natężenia fazy 3.

**AN:** wartość chwilowa natężenia zera.

*Rysunek 69: ekran wyświetlania THD w 4A* 

**Uwaga:** Filtry L1, L2, L3 i N wyświetlają współczynniki całkowitego zniekształcenia harmonicznego natężenia i napięcia odpowiednio dla faz 1, 2 i 3 oraz kanału zera.

### <span id="page-52-0"></span>**7.3. POMIAR WSPÓŁCZYNNIKA SZCZYTU**

Podmenu **CF** wyświetla kształty fali dla okresu sygnałów zmierzonych i współczynnik szczytu dla napięcia i natężenia.

#### **7.3.1. EKRAN WYŚWIETLANIA CF W 3U**

Ten ekran wyświetla kształty fal okresu napięć międzyfazowych i współczynniki szczytu.

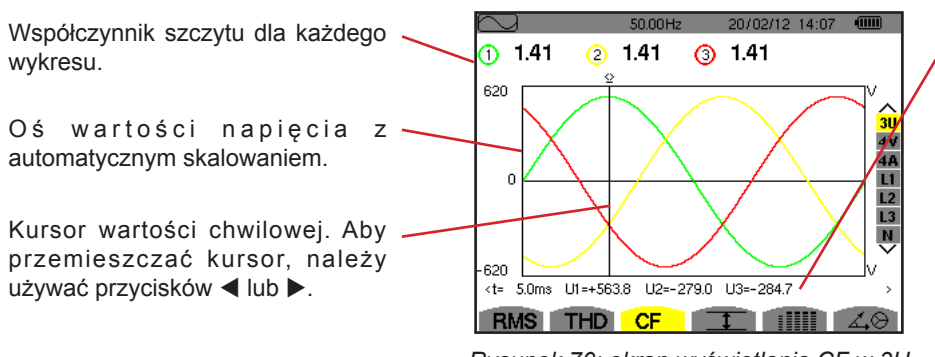

*Rysunek 70: ekran wyświetlania CF w 3U*

Wartości chwilowe sygnałów w pozycji kursora.

**t:** czas względny w stosunku do początku okresu.

**U1:** wartość chwilowa napięcia międzyfazowego między fazami 1 a 2  $(U_{12})$ .

**U2**: wartość chwilowa napięcia międzyfazowego między fazami 2 a 3  $(U_{23})$ .

**U3**: wartość chwilowa napięcia międzyfazowego między fazami 3 a  $1 (U_{31})$ .

#### **7.3.2. EKRAN WYŚWIETLANIA CF W 4V**

Ten ekran wyświetla kształty fal okresu napięć fazowych i współczynniki szczytu.

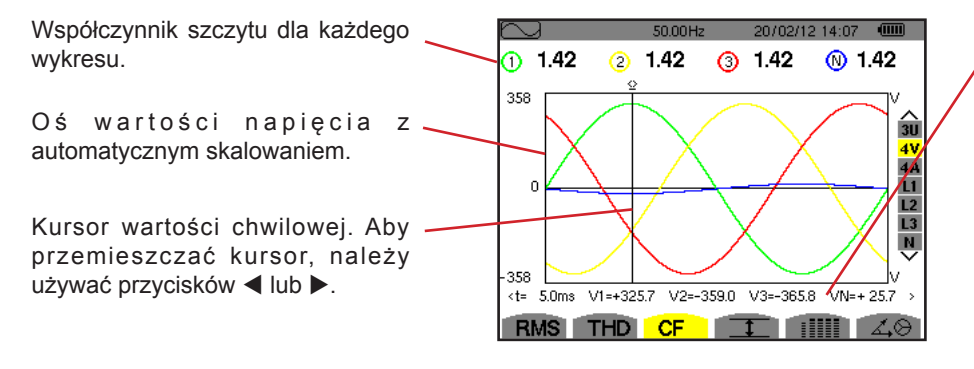

*Rysunek 71: ekran wyświetlania CF w 4V*

Wartości chwilowe sygnałów w pozycji kursora.

**t:** czas względny w stosunku do początku okresu.

**V1:** wartość chwilowa napięcia fazowego fazy 1.

**V2:** wartość chwilowa napięcia fazowego fazy 2.

**V3:** wartość chwilowa napięcia fazowego fazy 3.

**VN:** wartość chwilowa napięcia fazowego zera.

#### **7.3.3. EKRAN WYŚWIETLANIA CF W 4A**

Ten ekran wyświetla kształty fal okresu natężeń i współczynniki szczytu.

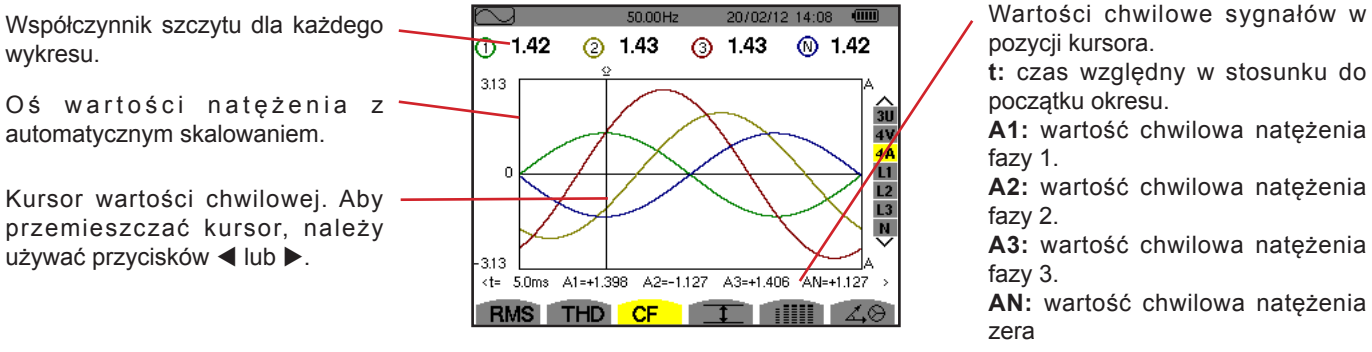

*Rysunek 72: ekran wyświetlania CF w 4A*

**Uwaga:** L1, L2, L3 i N wyświetlają współczynniki szczytu natężenia i napięcia odpowiednio dla faz 1, 2 i 3 oraz kanału zera.

## <span id="page-53-0"></span>**7.4. POMIAR WARTOŚCI KRAŃCOWYCH I ŚREDNICH NAPIĘCIA I NATĘŻENIA**

Podmenu II wyświetla wartości RMS, maksymalne, minimalne i średnie napięcia i natężenia oraz szczytowe dodatnie i ujemne chwilowe napięcia i natężenia.

**Uwaga:** Pomiary MAX i MIN są wartościami RMS obliczanymi co pół okresu (lub co 10 ms dla sygnału 50 Hz). Odświeżenie pomiarów następuje co 250 ms.

Pomiary RMS są obliczane co sekundę.

#### **7.4.1. EKRAN WYŚWIETLANIA MAX-MIN W 3U**

Ten ekran wyświetla wartości RMS, maksymalne, minimalne i średnie oraz wartości szczytowe dodatnie i ujemne napięć międzyfazowych.

Kolumny wartości względnych w każdym wykresie (1, 2 i 3).

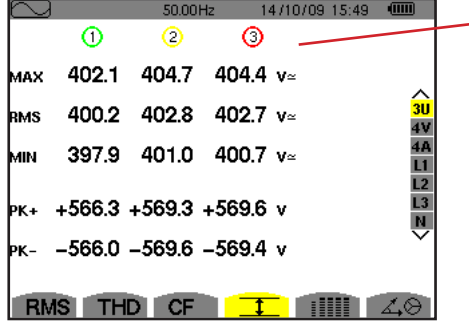

*Rysunek 73: ekran wyświetlania Max-Min w 3U* 

**MAX:** wartość RMS napięcia międzyfazowego maksymalnego zmierzonego od włączenia urządzenia lub od ostatniego naciśnięcia przycisku . **RMS** : wartość skuteczna rzeczywista napięcia międzyfazowego. **MIN:** wartość RMS napięcia międzyfazowego minimalnego zmierzonego od włączenia urządzenia lub od ostatniego naciśnięcia przycisku  $\rightarrow$ . **PK+** : wartość szczytowa maksymalna napięcia międzyfazowego od włączenia urządzenia lub od ostatniego naciśnięcia przycisku . **PK-** : wartość szczytowa minimalna napięcia międzyfazowego od włączenia urządzenia lub od ostatniego naciśnięcia przycisku .

#### **7.4.2. EKRAN WYŚWIETLANIA MAX-MIN W 4V**

Ten ekran wyświetla wartości RMS, maksymalne, minimalne i średnie oraz wartości szczytowe dodatnie i ujemne napięć fazowych i zera.

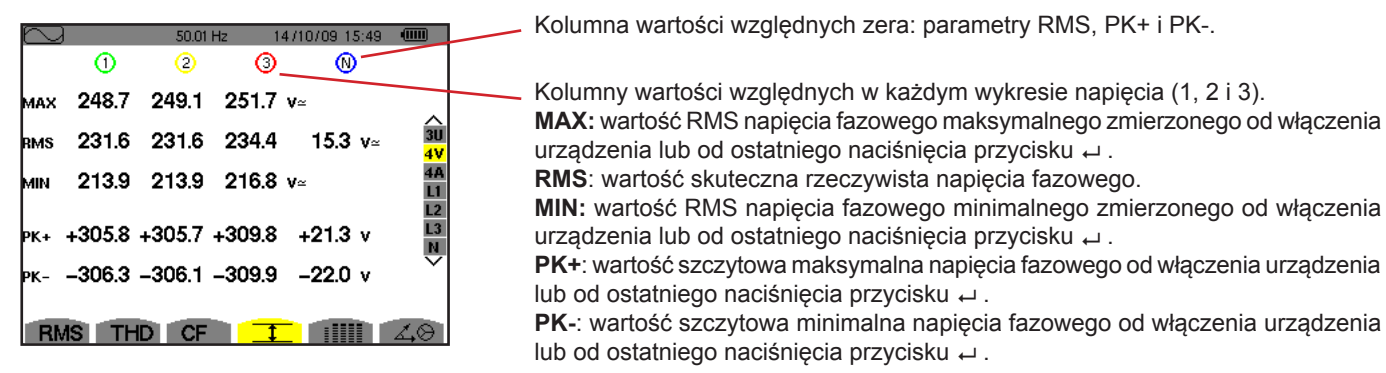

Rysunek 74: ekran wyświetlania Max-Min w 4V

#### **7.4.3. EKRAN WYŚWIETLANIA MAX-MIN W 4A**

Ten ekran wyświetla wartości RMS, maksymalne, minimalne i średnie oraz wartości szczytowe dodatnie i ujemne natężeń fazy i zera.

|                          |                           | 50.00Hz                   | $\sqrt{mm}$<br>14/10/09 15:50                                          | Kolumna wartości względnych zera: parametry RMS, PK+ i PK-.                                                                                                    |
|--------------------------|---------------------------|---------------------------|------------------------------------------------------------------------|----------------------------------------------------------------------------------------------------|
| MAX<br><b>RMS</b><br>MIN | ⋒<br>45.1<br>44.9<br>44.6 | ∩<br>37.1<br>37.0<br>36.8 | ⋒<br>Ω.<br>36.5 $A$<br>36.4<br>9.0 A<br>36.1 $A$                       | Kolumny wartości względnych w każdym wykresie natężenia (1, 2 i 3).<br>MAX: wartość RMS maksymalna natężenia od włączenia urządzenia lub od<br>ostatniego naciśnięcia przycisku ~.<br>RMS: wartość skuteczna rzeczywista natężenia.<br>MIN: wartość RMS minimalna natężenia od włączenia urządzenia lub od ostatniego |
| <b>PK+</b><br>Þк-        |                           |                           | $+63.5$ $+52.3$ $+51.4$ $+12.7$ A<br>$-63.4$ $-52.3$ $-51.3$ $-12.7$ A | naciśnięcia przycisku ↔.<br>PK+: wartość szczytowa maksymalna natężenia od włączenia urządzenia lub od                                                                                                    |
| <b>RMS</b>               |                           |                           |                                                                        | ostatniego naciśniecia przycisku +.<br>PK-: wartość szczytowa minimalna natężenia od włączenia urządzenia lub od<br>ostatniego naciśnięcia przycisku ↔.                                                                                                    |

*Rysunek 75: ekran wyświetlania Max-Min w 4A*

#### **7.4.4. EKRAN WYŚWIETLANIA MAX-MIN W L1**

Ten ekran wyświetla wartości RMS, maksymalne, minimalne i średnie oraz wartości szczytowe dodatnie i ujemne napięcia fazowego i natężenia dla fazy 1.

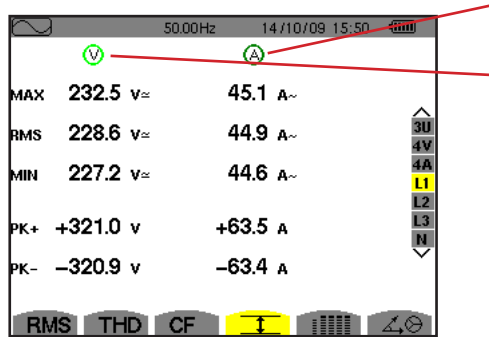

Kolumna wartości względnych dla napięcia. **MAX:** wartość RMS maksymalna napięcia fazowego od włączenia urządzenia lub od ostatniego naciśnięcia przycisku . **RMS**: wartość skuteczna rzeczywista napięcia fazowego. **MIN:** wartość RMS minimalna napięcia fazowego od włączenia urządzenia lub od ostatniego naciśnięcia przycisku . **PK+**: wartość szczytowa maksymalna napięcia fazowego od włączenia urządzenia lub od ostatniego naciśnięcia przycisku . **PK-**: wartość szczytowa minimalna napięcia fazowego od włączenia urządzenia lub od ostatniego naciśnięcia przycisku . Takie same informacje jak dla napięcia fazowego, ale w odniesieniu do natężenia.

*Rysunek 76: ekran wyświetlania Max-Min w L1*

**Uwaga:** L2 i L3 wyświetlają wartości RMS, maksymalne, minimalne i średnie oraz wartości szczytowe dodatnie i ujemne napięcia fazowego i natężenia dla faz 2 i 3.

#### **7.4.5. EKRAN WYŚWIETLANIA MAX-MIN DLA ZERA**

Ten ekran wyświetla wartości RMS i szczytowe dodatnie i ujemne zera w stosunku do uziemienia.

Kolumna wartości względnych dla napięcia.

**RMS:** wartość skuteczna rzeczywista napięcia.

PK+: wartość szczytowa maksymalna napięcia od włączenia urządzenia lub od ostatniego naciśnięcia przycisku .

**PK-**: wartość szczytowa minimalna napięcia od włączenia urządzenia lub od ostatniego naciśnięcia przycisku .

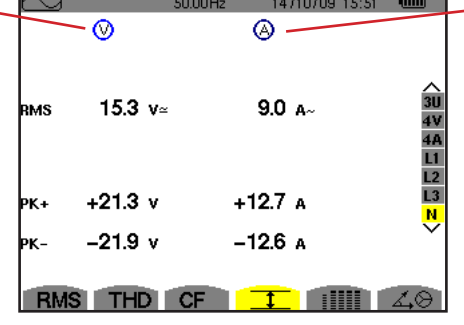

Takie same informacje jak dla napięcia, ale w odniesieniu do natężenia.

*Rysunek 77: ekran wyświetlania Max-Min dla zera*

### <span id="page-55-0"></span>**7.5. WYŚWIETLANIE RÓWNOCZESNE**

Podmenu IIIII wyświetla wszystkie pomiary napięcia i natężenia (RMS, DC, THD, CF, PST, PLT, FHL i FK).

#### **7.5.1. EKRAN WYŚWIETLANIA RÓWNOCZESNEGO W 3U**

Ten ekran wyświetla wartości RMS, DC, THD i CF napięć międzyfazowych.

Kolumna wartości dotyczących napięcia międzyfazowego (fazy 1, 2 i 3). **RMS:** wartość skuteczna rzeczywista obliczona dla 1 sekundy. **DC:** składowa stała. **THD:** współczynnik zniekształcenia harmonicznego całkowitego z wartością RMS podstawową jako wartość referencyjna (%f) lub wartością RMS całkowitą jako wartość referencyjna (%r).

**CF:** współczynnik szczytu wyliczany dla 1 sekundy.

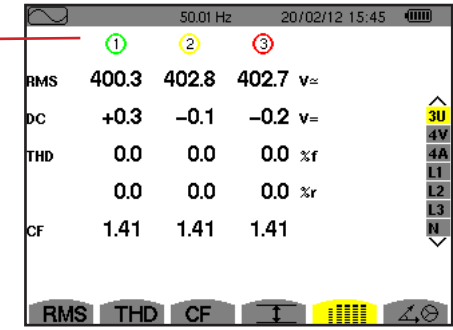

Rysunek 78: ekran wyświetlania równoczesnego w 3U

#### **7.5.2. EKRAN WYŚWIETLANIA RÓWNOCZESNEGO W 4V**

Ten ekran wyświetla wartości RMS, DC, THD, CF, PST i PLT napięć fazowych i zera.

Kolumna wartości RMS i DC oraz CF i THD (%r) w odniesieniu do zera.

Kolumna wartości w odniesieniu do napiecia fazowego (fazy 1, 2 i 3). **RMS:** wartość skuteczna rzeczywista obliczona dla 1 sekundy. **DC:** składowa stała. **THD:** współczynnik zniekształcenia harmonicznego całkowitego z wartością RMS podstawową jako wartość referencyjna (%f) lub wartością RMS całkowitą jako wartość referencyjna (%r). **CF:** współczynnik szczytu wyliczany dla 1 sekundy.

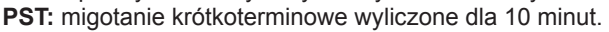

**PLT:** migotanie długoterminowe wyliczone dla 2 godzin.

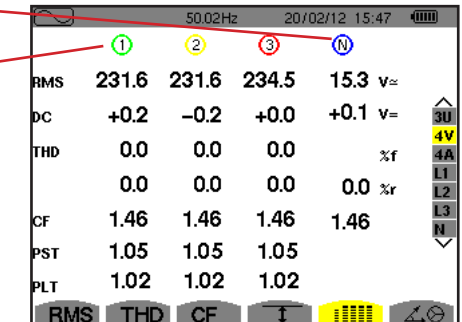

*Rysunek 79: ekran wyświetlania równoczesnego w 4V*

#### **7.5.3. EKRAN WYŚWIETLANIA RÓWNOCZESNEGO W 4A**

Ten ekran wyświetla wartości RMS, DC (tylko, jeżeli przynajmniej jeden z czujników natężenia może mierzyć prąd stały), THD, CF, FHL i FK natężeń fazy i zera.

Kolumna wartości RMS i (jeżeli czujnik natężenia to umożliwia) DC oraz CF i THD (%r) w odniesieniu do zera. Kolumny wartości w odniesieniu do natężenia (fazy1, 2 i 3). 20/02/12 14:49 **RMS:** wartość skuteczna rzeczywista obliczona dla 1 sekundy.  $\odot$  $\circ$  $\circ$  $\cdot \odot$ **DC:** składowa stała. **IMS** 400 400 400  $2 - A$ **THD:** współczynnik zniekształcenia harmonicznego całkowitego z wartością RMS  $+0$  $+0$  $+0$ bc podstawową jako wartość referencyjna (%f) lub wartością RMS całkowitą jako  $0.0$  $0.0$  $0.0$ тно  $\overline{\mathbf{x}}$ 1 wartość referencyjna (%r).  $0.0$  $0.0$ 0.0  $0.0$  $\gamma$ **CF:** współczynnik szczytu wyliczany dla 1 sekundy. 1.41 1.41 1.42 1.42 lсғ **FHL:** współczynnik straty harmonicznej. Przewymiarowanie transformatora w 1.00 1.00 1.00 FНI zależności od harmonicznych. **FK:** współczynnik K. Obniżenie kategorii transformatora w zależności od 1.00 1.00 1.00 harmonicznych. **THD** CF  $\top$ T

*Rysunek 80: ekran wyświetlania równoczesnego w 4A*

**Uwaga:** Aby ustawić zero czujników natężenia mierzących prąd stały, wartości DC nie są nigdy anulowane.

#### **7.5.4. EKRAN WYŚWIETLANIA RÓWNOCZESNEGO W L1**

Ten ekran wyświetla wartości RMS, DC, THD, CF napięcia fazowego i natężenia, PST i PLT napięcia fazowego oraz FHL i FK natężenia dla fazy 1.

Kolumna wartości względnych dla napięcia fazowego.

**RMS:** wartość skuteczna rzeczywista obliczona dla 1 sekundy.

**DC:** składowa stała.

**THD:** współczynnik zniekształcenia harmonicznego całkowitego z wartością RMS podstawową jako wartość referencyjna (%f) lub wartością RMS całkowitą jako wartość referencyjna (%r).

**CF:** współczynnik szczytu wyliczany dla 1 sekundy.

**PST:** migotanie krótkoterminowe wyliczone dla 10 minut.

**PLT:** migotanie długoterminowe wyliczone dla 2 godzin.

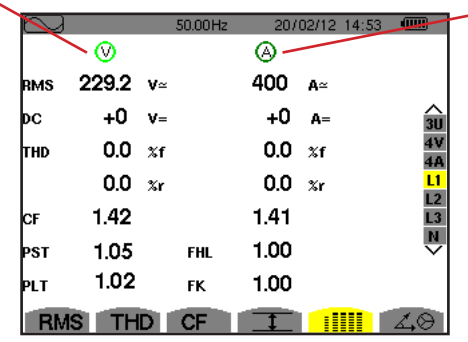

Kolumna wartości względnych w odniesieniu do zera.

Wartości RMS, DC (jeżeli czujnik natężenia to umożliwia), THD i CF.

FHL: współczynnik straty harmonicznej. Przewymiarowanie transformatora w zależności od harmonicznych.

**FK:** współczynnik K. Obniżenie kategorii transformatora w zależności od harmonicznych.

 *Rysunek 81: Ekran wyświetlania równoczesnego w L1*

**Uwagi:** Wartość DC natężenia fazy 1 jest wyświetlana tylko, jeżeli czujnik natężenia może mierzyć prąd stały.

L2 i L3 zapewniają wyświetlanie równoczesne dla natężenia i napięcia fazowego odpowiednio dla faz 2 i 3.

#### **7.5.5. EKRAN WYŚWIETLANIA RÓWNOCZESNEGO ZERA**

Ten ekran wyświetla wartości RMS, THD i CF napięcia i natężenia zera, wartość DC napięcia zera i jeżeli czujnik natężenia to umożliwia, wartość DC natężenia zera.

## <span id="page-57-0"></span>**7.6. WYŚWIETLANIE WYKRESU FRESNELA**

Podmenu 4<sup>9</sup> wyświetla wektorowo składowe podstawowe napieć i nateżeń. Podaje wielkości powiązane (moduł i faza wektorów) oraz współczynniki asymetrii przeciwnej dla napięcia i natężenia.

**Uwaga:** Aby umożliwić wyświetlanie wszystkich wektorów, w przypadku wektorów o bardzo małej długości ich nazwie towarzyszy gwiazdka (\*).

#### <span id="page-57-1"></span>**7.6.1. EKRAN WYŚWIETLANIA WYKRESU FRESNELA W 3V**

Ten ekran wyświetla wektorowo składowe podstawowe napięć fazowych i natężeń. Podaje wielkości powiązane (moduł i faza wektorów napięcia fazowego) oraz współczynniki asymetrii przeciwnej dla napięcia. Wektor odniesienia widoku (na 3 godzinie)

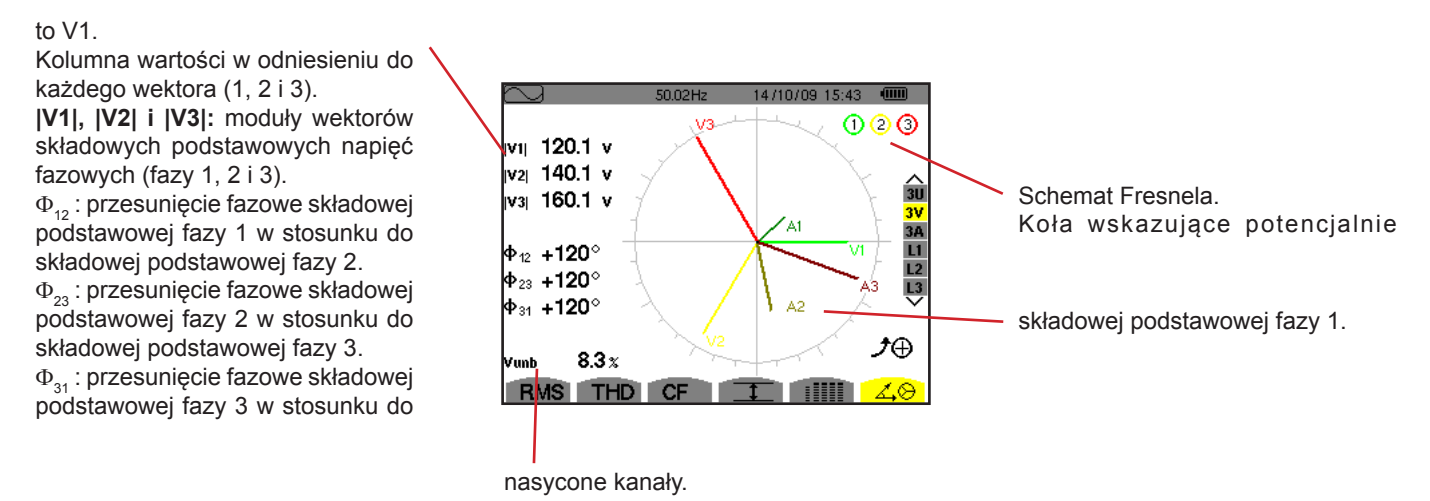

**Vunb:** współczynnik asymetrii przeciwnej napięć. *Rysunek 82: ekran wyświetlania wykresu Fresnela w 3V*

#### **7.6.2. EKRAN WYŚWIETLANIA WYKRESU FRESNELA W 3U**

Ten ekran wyświetla wektorowo składowe podstawowe napięć międzyfazowych. Podaje wielkości powiązane (moduł i faza wektorów napięcia międzyfazowego) oraz współczynniki asymetrii przeciwnej dla napięcia. Wektor odniesienia widoku (na 3 godzinie) to U1.

Wskazywane informacje są takie same jak opisane w § [7.6.1](#page-57-1) ale odnoszą się do napięcia międzyfazowego.

#### **7.6.3. EKRAN WYŚWIETLANIA WYKRESU FRESNELA W 3A**

Dla źródeł z zerem, ten ekran wyświetla wektorowo składowe podstawowe napięć fazowych i natężeń. Dla układów trójfazowych z 3 przewodami (źródło bez zero), ten ekran wyświetla tylko wektorowo składowe podstawowe natężeń. Podaje wielkości powiązane (moduł i faza wektorów natężenia) oraz współczynniki asymetrii przeciwnej dla natężenia. Wektor odniesienia widoku (na 3 godzinie) to A1.

Wskazywane informacje są takie same jak opisane w § [7.6.1](#page-57-1) ale odnoszą się do natężenia.

#### **7.6.4. EKRAN WYŚWIETLANIA WYKRESU FRESNELA W L1**

W obecności zera, ten ekran wyświetla wektorowo składowe podstawowe napięcia fazowego i natężenia jednej fazy. Podaje wielkości powiązane (moduł i faza wektorów natężenia i napięcia fazowego). Wektor odniesienia widoku (na 3 godzinie) to wektor natężenia.

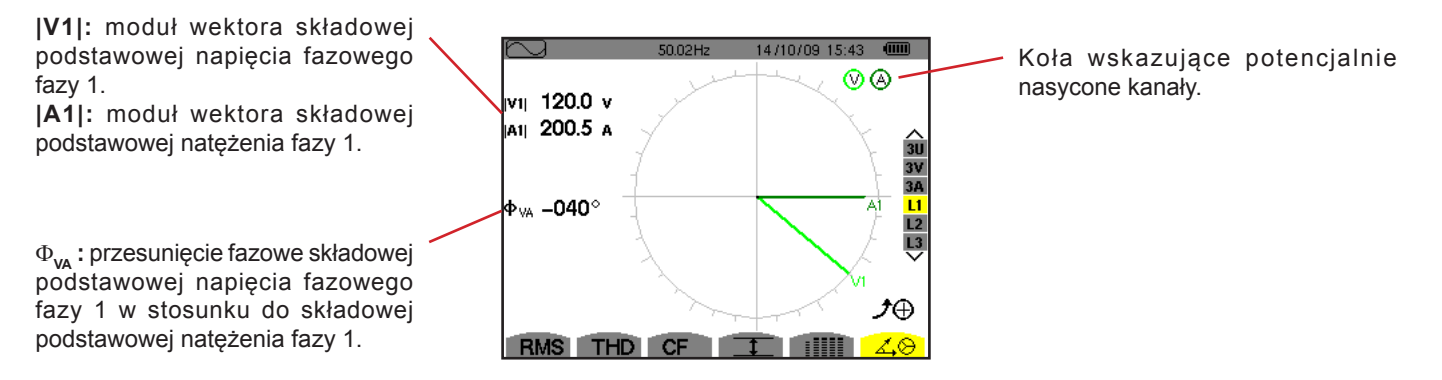

*Rysunek 83: ekran wyświetlania wykresu Fresnela w L1*

**Uwaga:** L2 i L3 wyświetlają wektorowo składowe podstawowe napięć fazowych i natężenie faz 2 i 3. Wskazują ich wartości powiązane (moduł i faza wektorów natężenia i napięcia fazowego dla faz 2 i 3). Wektor odniesienia widoku (na 3 godzinie) to wektor natężenia (odpowiednio A2 i A3).

W przypadku braku zera (układ dwufazowy z 2 przewodami):

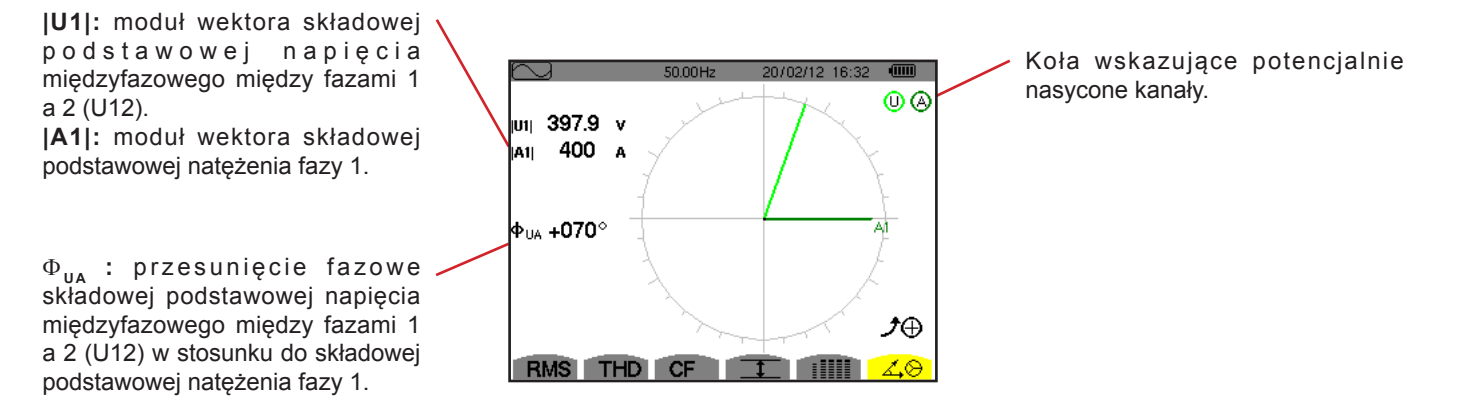

*Rysunek 84: ekran wyświetlania schematu Fresnela w układzie dwufazowym z 2 przewodami* 

Tryb *Alarmu*  $\overline{\triangle}$  dwykrywa przekroczenie progu dla każdego z następujących parametrów:

Hz, Urms, Vrms, Arms, |Udc|, |Vdc|, |Adc|, |Upk+|, |Vpk+|, |Apk+|, |Upk-|, |Vpk-|, |Apk-|, Ucf, Vcf, Acf, Uthdf, Vthdf, Athdf, Uthdr, Vthdr, Athdr, |P|, |Pdc|, |Q<sub>1</sub>| ou N, D, S, |PF|, |cos Ф|, |tan Ф|, PST, PLT, FHL, FK, Vunb, Uunb (dla źródła trójfazowego bez zera) Aunb, U-h, V-h, A-h i |S-h| (patrz tabela skrótów w § [2.9](#page-12-0)).

Progi alarmów:

- należy skonfigurować na ekranie Konfiguracja/tryb alarmu (patrz § [4.10](#page-32-0)).
- muszą być aktywne (oznaczone czerwoną kropką na tym samym ekranie).

Zapisane alarmy można następnie przesłać do komputera PC za pomocą aplikacji PAT2 (patrz § [13\)](#page-77-0). Można zapiać ponad 16 000 alarmów.

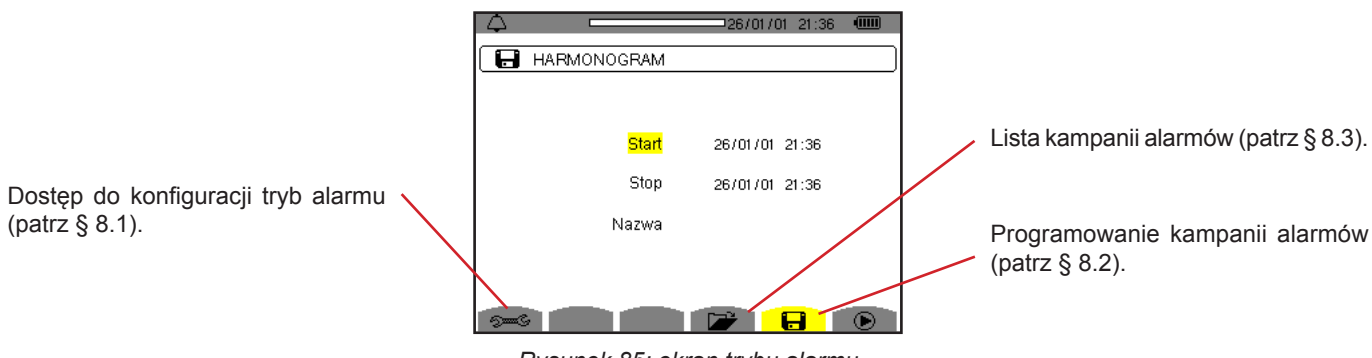

*Rysunek 85: ekran trybu alarmu*

Ikony  $\mathbf{D}$  i  $\mathbf{D}$  mają następujące funkcje:

 $\blacksquare$ : Zatwierdzenie programowania kampanii i uruchomienie kampanii alarmów.

**<sup><sup>th</sup>: Celowe wyłączenie kampanii alarmów.**</sup>

### <span id="page-59-0"></span>**8.1. KONFIGURACJA TRYBU ALARMU**

Podmenu » wyświetla liste skonfigurowanych alarmów (patrz § [4.10](#page-32-0)). Ten przycisk-skrót umożliwia zdefiniowanie lub zmiane konfiguracji alarmów.

Aby powrócić na ekran wyświetlacz Programowanie kampanii, należy nacisnać  $\clubsuit$ .

## <span id="page-59-1"></span>**8.2. PROGRAMOWANIE KAMPANII ALARMÓW**

Podmenu **iel** określa charakterystyke czasowa poczatku i końca kampanii alarmów (patrz rysunek 66).

Aby zaprogramować kampanię alarmów, należy wpisać datę i godzinę początku, datę i godzinę końca oraz nazwę kampanii.

Aby zmienić dane, należy przemieścić na nie żółty kursor za pomocą przycisków  $\blacktriangle$  i  $\blacktriangledown$  a następnie zatwierdzić przyciskiem  $\downarrow$ . Zmienić wartość za pomocą przycisków  $\blacktriangle, \blacktriangledown, \blacktriangle$  i  $\blacktriangleright$ , a następnie zatwierdzić przyciskiem.

Nazwa może składać się maksymalnie z 8 znaków. Kilka kampanii może mieć taką samą nazwę. Dostępne znaki alfanumeryczne to duże litery od A do Z i cyfry od 0 do 9. 5 ostatnich nazw danych (dla trybu przejściowego, tendencji i alarmu) jest zapisywanych w pamięci. Pozwala to na automatyczne uzupełniania w czasie wpisywania nazwy.

**Uwagi:** Dane czasowe początku muszą być późniejsze niż bieżący czas.

Dane czasowe końca muszą być późniejsze niż dane początkowe.

Programowanie kampanii alarmów nie jest możliwe, gdy trwa pomiar prądu rozruchowego.

Po zakończeniu programowania, należy uruchomić kampanie, naciskając przycisk  $\bullet$ . Ikona  $\bullet$  paska stanu miga wskazując, że uruchomiono kampanie. Przycisk  $\mathbb{D}$  zastępuje przycisk $\odot$  przycisk i umożliwia wyłączenie pomiaru przed jej końcem. Trwające alarmy (niezakończone) zostaną zapisane w kampanii, jeżeli czas jej trwania jest większy lub równy minimalnemu zaprogramowanemu czasowi.

Komunikat Kampania w oczekiwaniu wyświetla się do momentu rozpoczęcia kampanii. Następnie jest zastępowany komunikatem Trwa kampania. Po osiągnięciu czasu końca, ekran Programowanie kampanii wyświetla się ponownie razem z przyciskiem  $\mathcal{D}$ . Zaprogramowanie nowej kampanii jest możliwe od tego momentu.

W czasie kampanii alarmów, można zmieniać tylko pole daty końca. To pole jest automatycznie zaznaczone na żółto.

### <span id="page-60-0"></span>**8.3. WYŚWIETLANIE LISTY KAMPANII**

Aby wyświetlić listę wykonanych kampanii, należy nacisnąć przycisk **. Wyświetla się ekran Lista kampanii alarmów.** Lista może zawierać maksymalnie 7 kampanii.

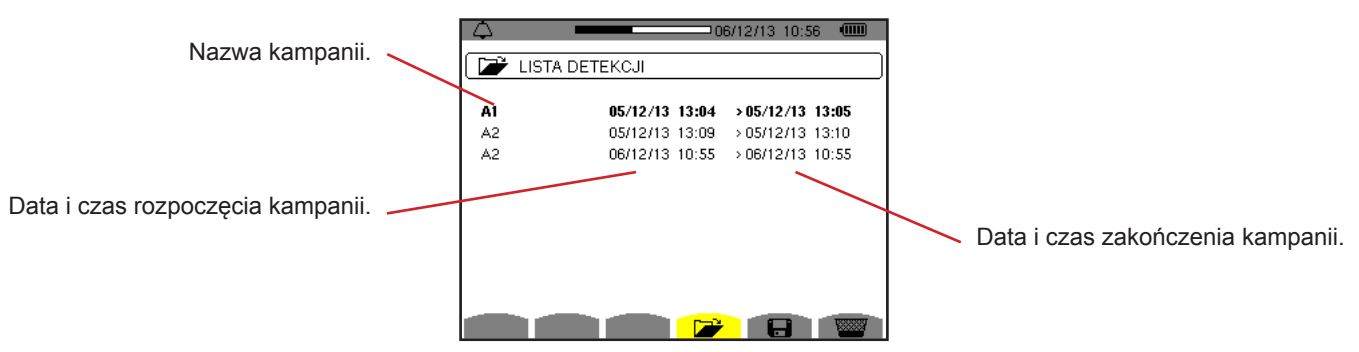

*Rysunek 86: ekran wyświetlania listy kampanii*

Jeżeli data końcowa kampanii wyświetla się na czerwono, oznacza to, że nie jest zgodna z początkowo zaprogramowaną datą końcową:

- z powodu problemu związanego z zasilaniem (rozładowany akumulator lub odłączenie urządzenia zasilanego tylko z sieci),
- z powodu zapełnienia pamięci.

## **8.4. WYŚWIETLANIE LISTY ALARMÓW**

Aby zaznaczyć kampanię, należy przemieścić kursor za pomocą przycisków ▲ i ▼. Zaznaczone pole jest wyświetlane na szaro. Następnie ustawienie należy zatwierdzić przyciskiem  $\rightarrow$ . Urządzenie wyświetla alarmy w postaci listy.

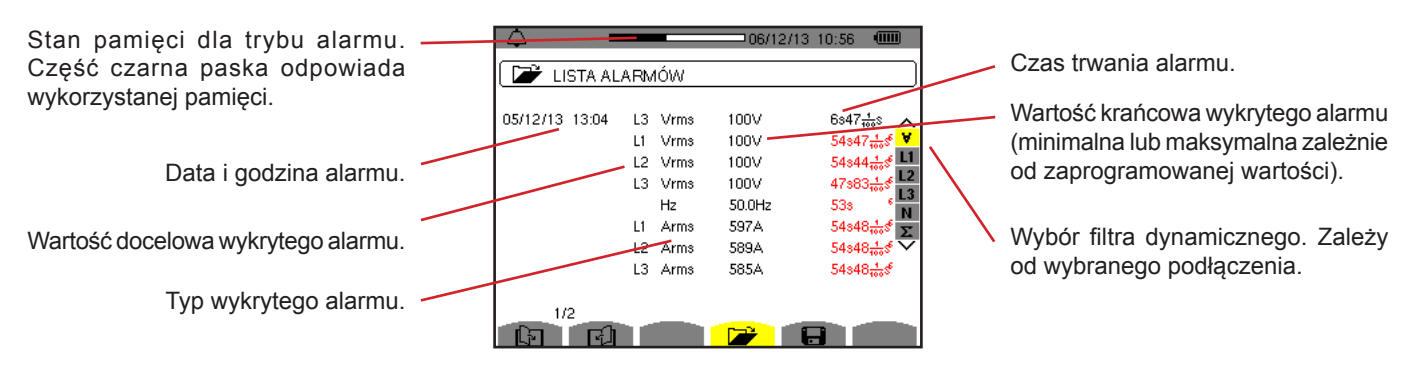

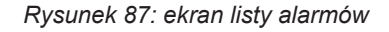

Jeżeli czas alarmu wyświetla się na czerwono, oznacza to, że został skrócony:

- z powodu problemu z zasilaniem (rozładowany akumulator),
- z powodu ręcznego wyłączenia kampanii (naciśnięcie na <sup>心</sup>) lub celowego wyłączenia urządzenia (naciśnięcie na przycisk  $\sqrt{1}$
- z powodu zapełnienia pamięci.
- z powodu błędu w trakcie pomiaru,
- z powodu niezgodności miedzy wielkością nadzorowaną a konfiguracją urządzenia (na przykład odłączenie czujnika prądu).

W dwóch ostatnich przypadkach, wartość krańcowa również jest wyświetlana na czerwono.

Aby powrócić do ekranu Lista kampanii, należy nacisnąć  $\clubsuit$ .

### **8.5. USUWANIE KAMPANII ALARMÓW**

W trakcie wyświetlania listy kampanii (patrz rysunek 86), należy zaznaczyć kampanię do usunięcia. W tym celu należy przemieścić kursor za pomocą przycisków ▲ i ▼. Zaznaczona kampania jest wyświetlana na szaro.

Następnie należy nacisnąć przycisk  $\frac{1}{2}$ . Nacisnąć  $\leftarrow$  aby zatwierdzić lub  $\rightarrow$  aby anulować.

**Uwaga:** Nie można usunąć trwającej kampanii alarmów.

## **8.6. USUNIĘCIE WSZYSTKICH KAMPANII ALARMÓW**

Usunięcie wszystkich kampanii alarmów można wykonać tylko w menu Konfiguracja, w podmenu Usuwanie danych (patrz § [4.11\)](#page-33-0)

Tryb *tendencji* zapisuje zmiany parametrów wstępnie zdefiniowanych na ekranie Konfiguracja/Tryb tendencji (patrz§ [4.9\)](#page-30-0). Ten tryb obsługuje do 2 GB danych.

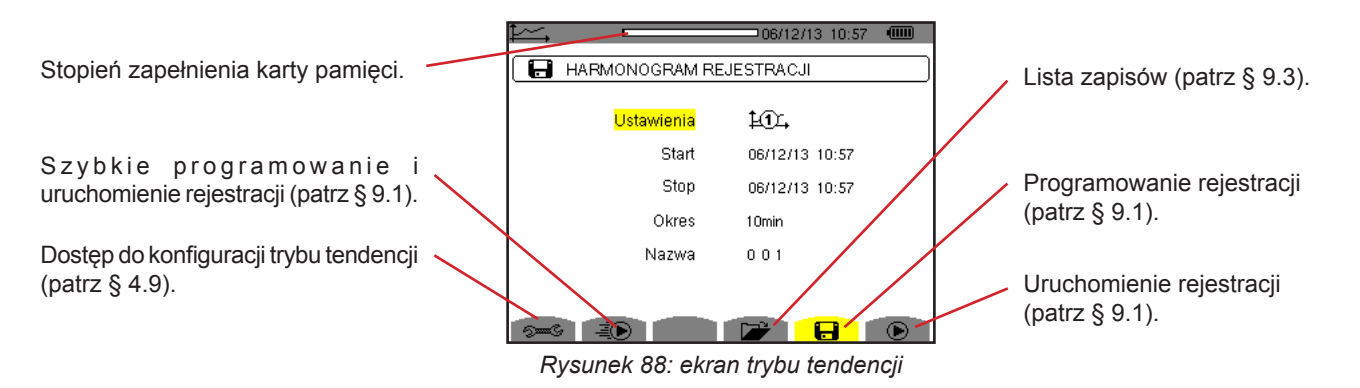

### <span id="page-62-0"></span>**9.1. PROGRAMOWANIE I URUCHOMIENIE REJESTRACJI**

Pdmenu **bu** określa charakterystyke rejestracji (patrz rysunek 88).

Aby szybko uruchomić zapis, należy nacisnąć przycisk  $\vec{=}$ . Rejestracja zaczyna się natychmiast i odbywa co sekundę dla wszystkich pomiarów do momentu zapełnienia pamieci. Wyświetlana konfiguracja 104.

Aby zaprogramować rejestrację, przed jej uruchomieniem, należy wybrać konfigurację  $\sharp\Omega$ ,  $\sharp\Phi$ , wpisać datę i godzinę początku, datę i godzinę końca, okres oraz nazwę kampanii.

Aby zmienić dane, należy przemieścić na nie żółty kursor za pomocą przycisków  $\blacktriangle$  i  $\blacktriangledown$  a następnie zatwierdzić przyciskiem  $\downarrow$ . Zmienić wartość za pomoca przycisków  $\blacktriangle, \blacktriangledown, \blacktriangleleft$  i  $\blacktriangleright$ , a następnie zatwierdzić przyciskiem.

Okres integracji odpowiada czasowi, w którym pomiary każdej zapisanej wartości są uśredniane (średnia arytmetyczna). Dostępne wartości dla okresu: 1 s, 5 s, 20 s, 1 min, 2 min, 5 min, 10 min i 15 min

Nazwa może składać się maksymalnie z 8 znaków. Kilka zapisów może mieć taką samą nazwę. Dostępne znaki alfanumeryczne to duże litery od A do Z i cyfry od 0 do 9. 5 ostatnich nazw danych (dla trybu przejściowego, tendencji i alarmu) jest zapisywanych w pamięci. Pozwala to na automatyczne uzupełniania w czasie wpisywania nazwy.

**Uwagi:** dane czasowe początku muszą być późniejsze niż bieżący czas.

Dane czasowe końca muszą być późniejsze niż dane początkowe.

Po zakończeniu programowania, należy uruchomić rejestrację naciskając przycisk  $\bullet$ . Jeżeli jest za mało pamięci urządzenie sygnalizuje ten fakt. Ikona  $\odot$  paska stanu miga wskazując, że uruchomiono rejestrację. Przycisk  $\odot$  zastępuje przycisk  $\odot$ przycisk i umożliwia wyłączenie rejestracji przed jej końcem.

Komunikat Rejestracja *w oczekiwaniu* wyświetla się do momentu rozpoczęcia rejestracji. Następnie jest zastępowany komunikatem *Trwa rejestracja.* Po osiągnięciu czasu końca, ekran *Programowanie rejestracji* wyświetla się ponownie razem z przyciskiem  $\bullet$ . Programowanie nowej rejestracji jest możliwe od tego momentu.

W czasie rejestracji tendencji, można zmieniać tylko pole daty końca. To pole jest automatycznie zaznaczone na żółto.

### **9.2. KONFIGURACJA TRYBU TENDENCJI**

Podmenu <sup>s wyświetla listę konfiguracji rejestracji tendencji (patrz § [4.9\)](#page-30-0). Ten przycisk-skrót umożliwia zdefiniowanie lub zmianę</sup> konfiguracji rejestracji tendencji.

## <span id="page-63-0"></span>**9.3. WYŚWIETLANIE LISTA ZAPISÓW**

Podmenu **W** wyświetla liste wykonanych rejestracji.

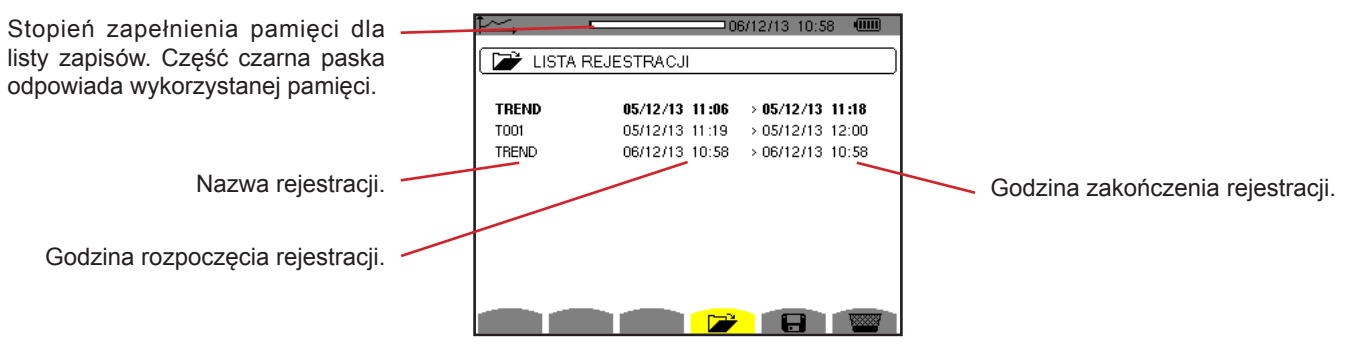

*Rysunek 89: ekran wyświetlania listy zapisów*

Jeżeli data końcowa wyświetla się na czerwono, oznacza to, że nie jest zgodna z początkowo zaprogramowaną datą końcową z powodu wystąpienia problemu z zasilaniem (rozładowany akumulator lub odłączenie urządzenia zasilanego tylko z sieci).

### **9.4. USUWANIE REJESTRACJI**

W trakcie wyświetlania listy zapisów (patrz rysunek 89), należy zaznaczyć zapis do usunięcia. W tym celu należy przemieścić kursor za pomocą przycisków **A** i  $\blacktriangledown$ . Zaznaczona rejestracja jest wyświetlana na szaro.

Następnie należy nacisnąć przycisk  $\frac{1}{2}$ . Nacisnąć  $\leftarrow$  aby zatwierdzić lub  $\rightarrow$  aby anulować.

## **9.5. WYŚWIETLANIE REJESTRACJI**

### **9.5.1. CHARAKTERYSTYKA REJESTRACJI**

W trakcie wyświetlania listy zapisów (patrz rysunek 89), należy zaznaczyć rejestrację do wyświetlenia. W tym celu należy przemieścić kursor za pomocą przycisków 
i V. Zaznaczona rejestracja jest wyświetlana na szaro. Następnie należy nacisnąć ← aby zatwierdzić.

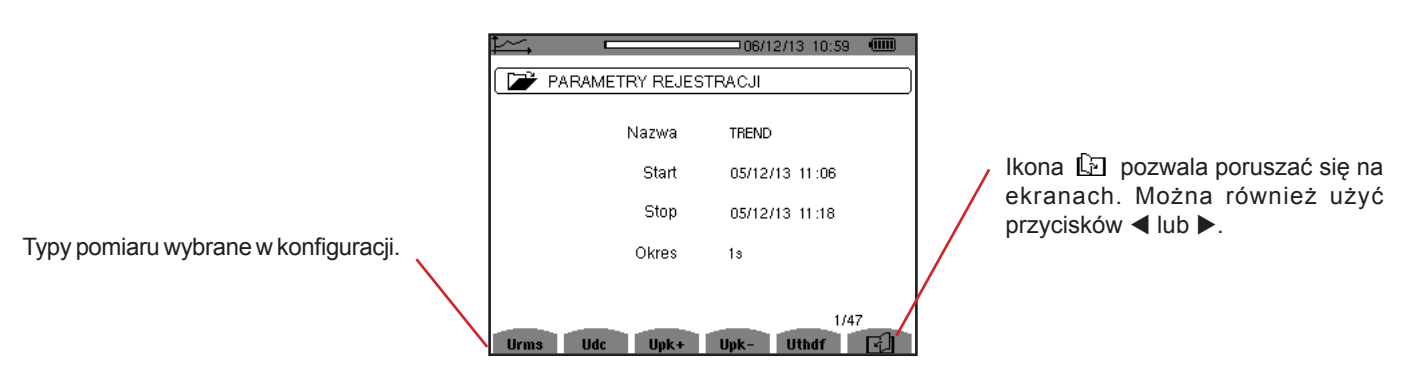

*Rysunek 90: ekran charakterystyka rejestracji*

Jeżeli pomiar nie jest dostępny w zakładkach, oznacza to, że obliczenie tego pomiaru jest niezgodne z wybraną konfiguracją (podłączenie, typy czujników, zaprogramowane współczynniki).

Na przykład, jeżeli wybranym w czasie programowania trybem jest tryb Wielkości nie-czynne nierozłożone (patrz § [4.5.1](#page-20-0)),nie wyświetla się zakładka D.

Nacisnąć żółty przycisk, aby wyświetlić wykres.

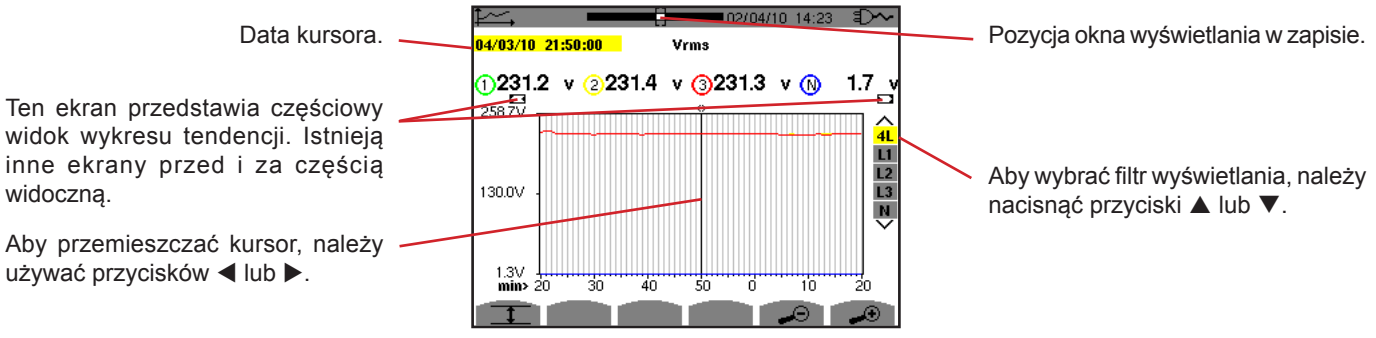

*Rysunek 91: Vrms (4L) bez MIN-AVG-MAX*

Okres wyświetlania wykresu wynosi jedną minutę. Ponieważ okres rejestracji to jedna sekunda, każdy punkt tego wykresu odpowiada jednej zapisanej wartości co jedną sekundę z pomiarem co minutę. W konsekwencji następuje utrata informacji (59 wartości na 60), ale zmiany wyświetlania następują z dużą szybkością.

**Uwagi:** Wartości kursora wyświetlane na czerwono oznaczają wartości nasycone.

Czarne kreski - - - - wskazują błędne wartości.

Czerwone kreski - - - - wskazują wartości niewyliczone (po wyłączeniu obliczania w trybie MIN-MAX-AVG przez naciśnięcie ₾ ).

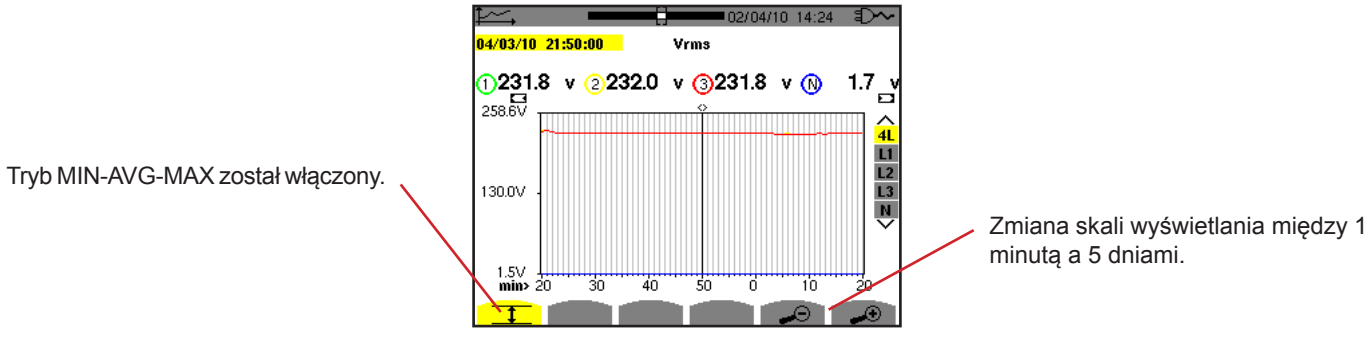

*Rysunek 92: Vrms (4L) z MIN-AVG-MAX*

Okres wyświetlania wykresu wynosi zawsze jedną minutę. Ale z włączonym trybem MIN-AVG-MAX, każdy punkt tego wykresu odpowiada średniej arytmetycznej 60 wartości zapisanych co sekundę. Ten sposób wyświetlania jest dokładniejszy, ponieważ nie ma utraty informacji, ale jest wolniejszy (patrz tabela na rysunku 108).

Aby wyłączyć obliczanie w trybie MIN-AVG-MAX, należy nacisnąć  $\mathfrak{S}$ .

**Uwagi:** W czasie obliczania w trybie MIN-AVG-MAX, pasek postępu obliczenia wyświetla się w pasku stanu zamiast paska pozycji okna w rejestracji.

Tryb MIN-AVG-MAX nie jest dostępny w czasie trwania rejestracji tendencji.

Aby powrócić na ekran Charakterystyka rejestracji, należy nacisnąć  $\blacktriangleright$ 

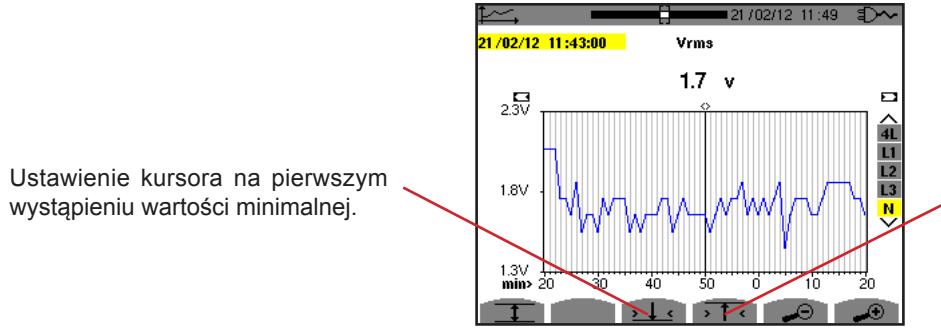

Ustawienie kursora na pierwszym wystąpieniu wartości maksymalnej.

*Rysunek 93: Vrms (N) bez MIN-AVG-MAX*

Naciśnięcie przycisku  $\overline{11}$ lub  $\overline{12}$  powoduje automatycznie ustawienie największego powiększenia (okres wyświetlania taki sam jak okres rejestracji) i wyłącza tryb MIN-AVG-MAX, jeżeli był włączony.

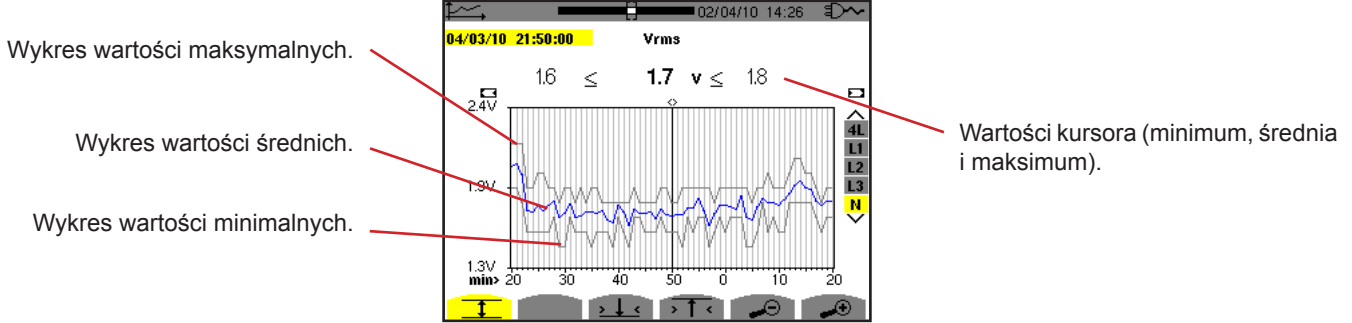

*Rysunek 94: Vrms (N) z MIN-AVG-MAX*

Okres wyświetlania wykresu wynosi jedną minutę. Każdy punkt wykresu wartości średnich odpowiada średniej arytmetycznej 60 wartości zarejestrowanych co sekundę. Każdy punkt wykresu wartości maksymalnych odpowiada wartości maksymalnej 60 wartości zarejestrowanych co sekundę. Każdy punkt wykresu wartości minimalnych odpowiada wartości minimalnej 60 wartości zarejestrowanych co sekundę.

ten sposób wyświetlania jest najdokładniejszy.

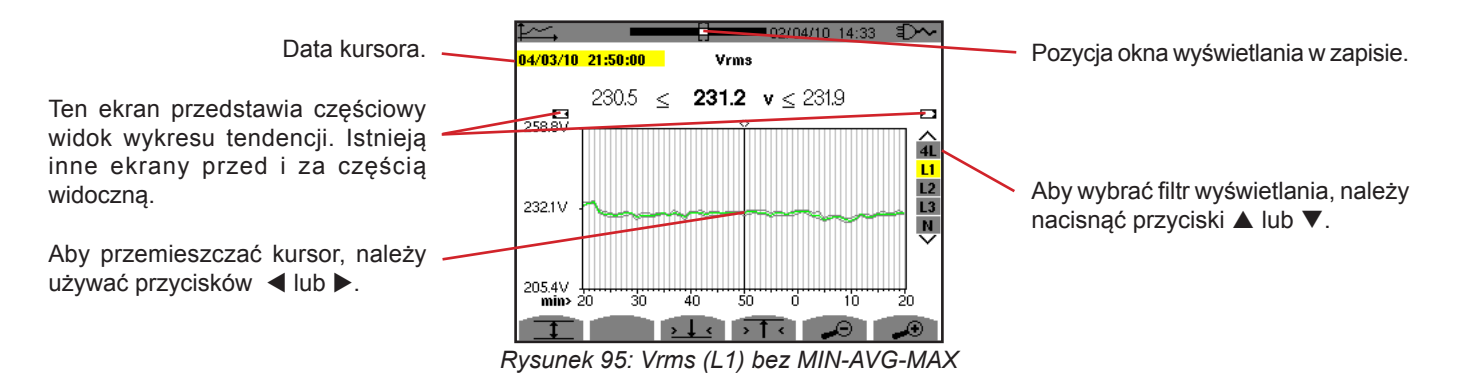

Dla każdej fazy (L1, L2 i L3), przy każdym zapisie wartości na sekundę (okres rejestracji), urządzenie zapisuje również wartość RMS półokresu minimalną dla każdej sekundy i wartość RMS półokresu maksymalną dla każdej sekundy. Są to trzy wykresy przedstawione na rysunku powyżej.

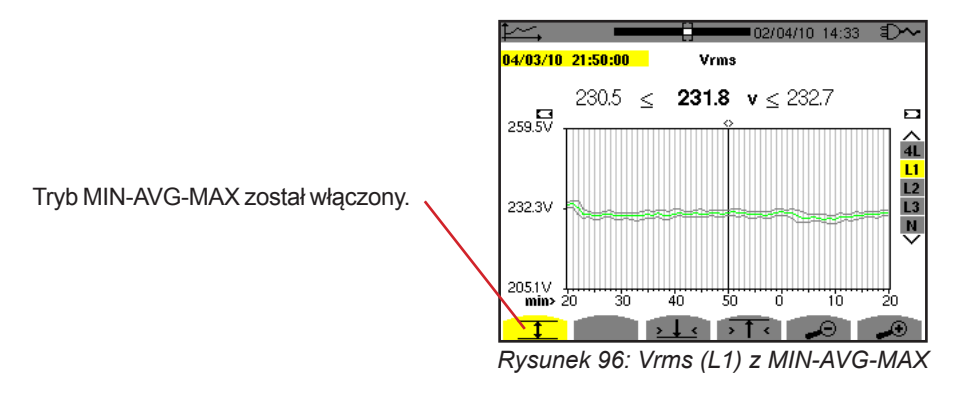

Ten wykres różni się nieznacznie od poprzedniego, ponieważ z trybem MIN-AVG-MAX nie ma strat informacji.

**Uwaga:** Dla wielkości (P, Pdc, Q<sub>1</sub> lub N, S, D, PF, cos Φ it tan Φ) i dla źródła trójfazowego bez zera, prezentowane są tylko wielkości całkowite.

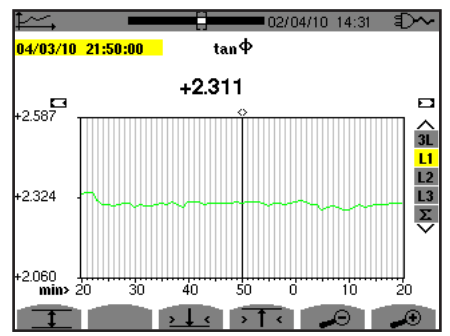

*Rysunek 97: tan* F *(L1) bez MIN-AVG-MAX dla podłączenia trójfazowego z zerem*

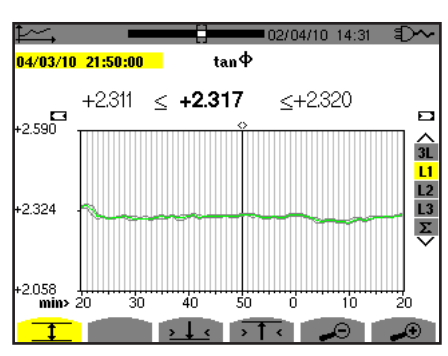

 $Rysunek 98:$  tan  $\Phi$  (L1) bez MIN-AVG-MAX

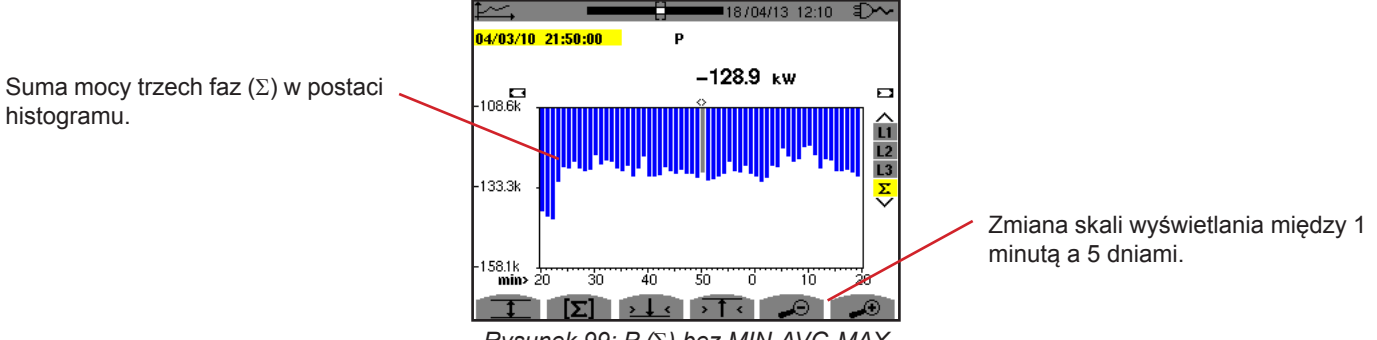

*Rysunek 99: P (*S*) bez MIN-AVG-MAX*

W przypadku wykresów energii, wielkości są wyrażane w Wh, J, tep lub BTU zależnie od jednostki ustawionej w konfiguracji urządzenia (patrz § [4.5.2](#page-21-0)).

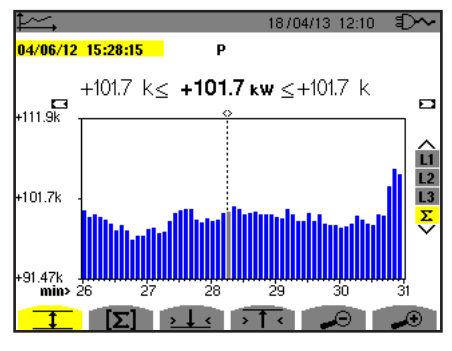

*Rysunek 100: P (*S*) z MIN-AVG-MAX*

Ten wykres różni się nieznacznie od poprzedniego, ponieważ z trybem MIN-AVG-MAX nie ma strat informacji.

Włączanie trybu MIN-AVG-MAX dla mocy pozwala wyświetlać powyżej wykresu wartość średnią mocy w punkcie wskazanym kursorem oraz wartości maksymalne i minimalne mocy w okresie wyświetlania. W przeciwieństwie do innych wielkości, wyświetlany jest tylko histogram wartości średnich.

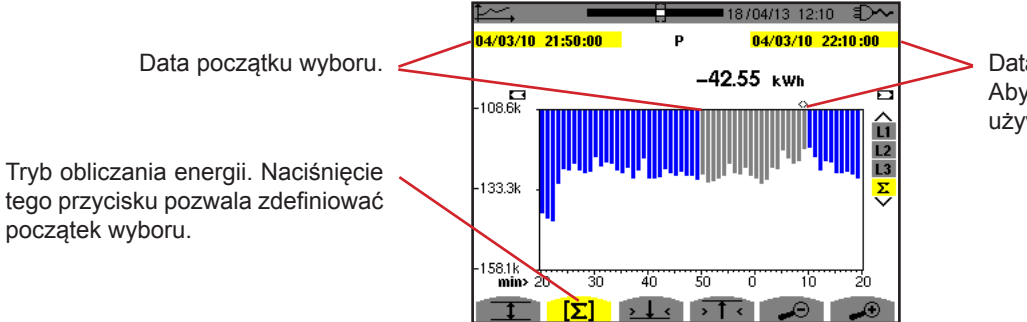

Data kursora (data końcowa wyboru). Aby przemieszczać kursor, należy używać przycisków  $\blacktriangleleft$  lub  $\blacktriangleright$ .

*Rysunek 101: Ph (*S*) bez MIN-AVG-MAX*

Okres wyświetlania histogramu wynosi jedną minutę. Ponieważ okres rejestracji to jedna sekunda, każdy pasek tego histogramu odpowiada jednej zapisanej wartości co jedną sekundę z pomiarem co minutę. Tryb obliczania energii umożliwia uzyskanie sumy mocy dla zaznaczonych pasków.

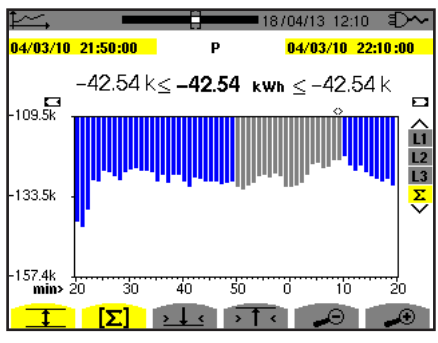

*Rysunek 102: Ph (*S*) z MIN-AVG-MAX*

Z włączonym trybem MIN-AVG-MAX, wyświetlanie różni się nieznacznie od poprzedniego, ponieważ nie ma strat informacji.

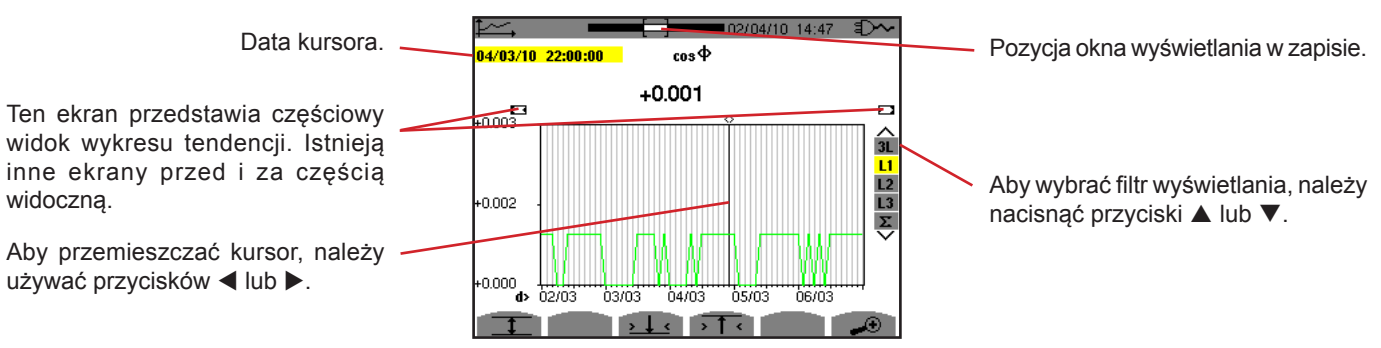

*Rysunek 103: cos* F *(L1) bez MIN-AVG-MAX*

Okres wyświetlania wykresu wynosi dwie godziny. Ponieważ okres rejestracji to jedna sekunda, każdy punkt tego wykresu odpowiada jednej zapisanej wartości co jedną sekundę z pomiarem co dwie godziny. W konsekwencji następuje utrata informacji (7199 na 7200), ale zmiany wyświetlania następują z dużą szybkością.

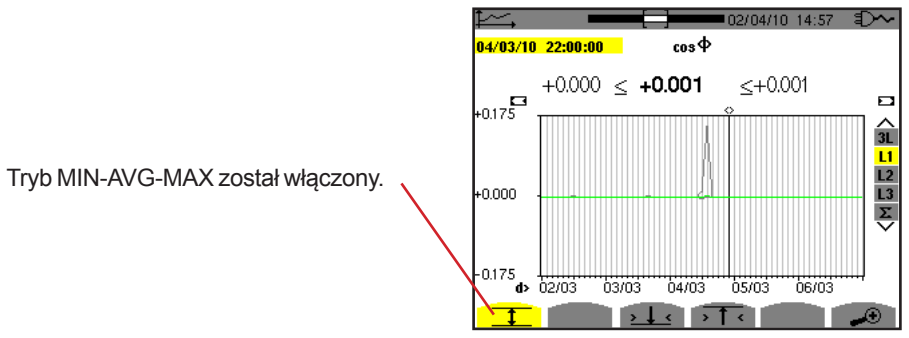

*Rysunek 104: cos* F *(L1) z MIN-AVG-MAX*

Ten wykres różni się znacznie od poprzedniego, ponieważ włączono tryb MIN-AVG-MAX. Każdy punkt wykresu wartości średnich odpowiada średniej arytmetycznej 7200 wartości zarejestrowanych co sekundę. Każdy punkt wykresu wartości maksymalnych odpowiada wartości maksymalnej 7200 wartości zarejestrowanych co sekundę. Każdy punkt wykresu wartości minimalnych odpowiada wartości minimalnej 7200 wartości zarejestrowanych co sekundę.

Ten sposób wyświetlania jest dokładniejszy, ponieważ nie ma utraty informacji, ale jest wolniejszy (patrz tabela na rysunku 108).

W dowolnym momencie użytkownik może wyłączyć ładowanie wartości zapisanych i obliczanie wartości naciskając ten przycisk.

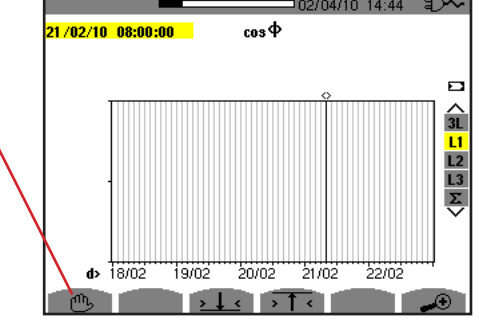

*Rysunek 105: cos* F *(L1) ładowanie/obliczenie wartości.*

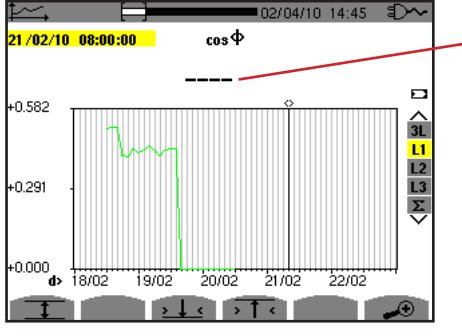

Kreski sygnalizują pozycję kursora, wartość nie jest dostępna, ponieważ nie jest wyliczana.

*Rysunek 106: cos* F *(L1) przedwczesne wyłączenie ładowania/obliczania wartości.*

Wyświetlanie rejestracji nie jest pełne, ponieważ została zakończona przed czasem.

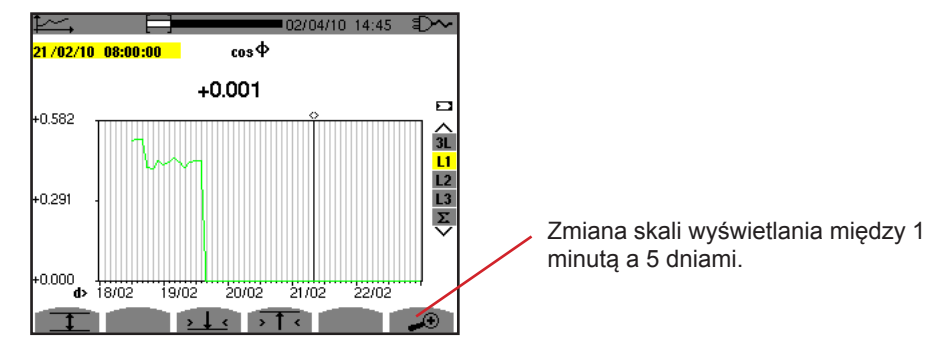

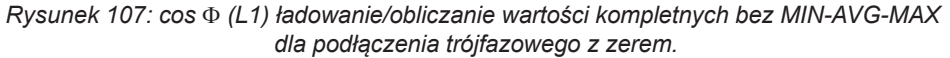

Wyświetlanie nie wyłączyło się, więc jest kompletne.

Następująca tabela wskazuje czas wyświetlania wykresu na ekranie w zależności od szerokości okna wyświetlania dla okresu rejestracji jedna sekunda:

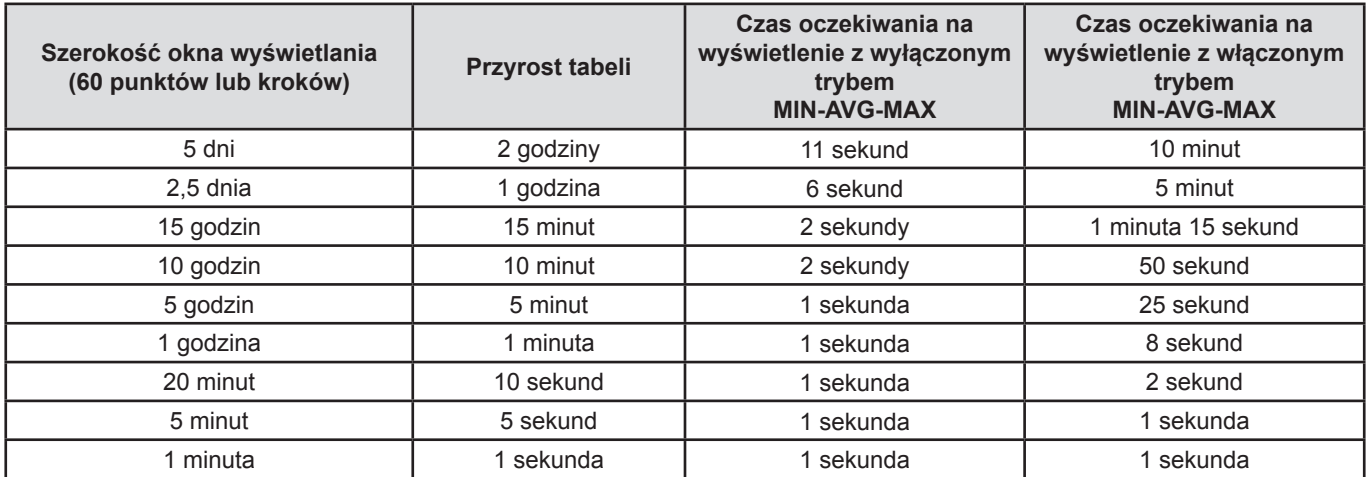

*Rysunek 108: Tabela czasu wyświetlania*

Te czasy mogą być długie, istnieje możliwość przerwania wyświetlania w dowolnym momencie po naciśnięciu przycisku  $\degree$ .

Można również w dowolnym momencie:

- nacisnąć przyciski  $\rightarrow$  lub  $\rightarrow$  aby zmienić skalę wyświetlania,
- użyć przycisków < lub → aby przemieścić kursor,
- $\Box$  użyć przycisków  $\triangle$  lub  $\nabla$  aby zmienić filtr wyświetlania.

Może to spowodować ponowne uruchomienie ładowania i/lub obliczania wartości od początku.

Przycisk W umożliwia wyświetlanie pomiarów związanych z mocą i energią.

Dostępne podmenu zależą od filtra.

- Dla podłączeń jednofazowych z 2 i 3 przewodami i dla podłączenia dwufazowego z 2 przewodami, tylko ustawienie L1 jest dostępne. Filtr nie wyświetla się, a wskazanie jest takie same jak dla L1.
- Przy podłączeniu trójfazowym z 3 przewodami, zależnie od wyboru Σ jest dostępny. Filtr nie wyświetla się, a wskazanie jest takie same jak dla Σ.

### **10.1. FILTR 3L**

#### **10.1.1. EKRAN WYŚWIETLANIA MOCY**

Podmenu **W...** umożliwia wyświetlanie mocy.

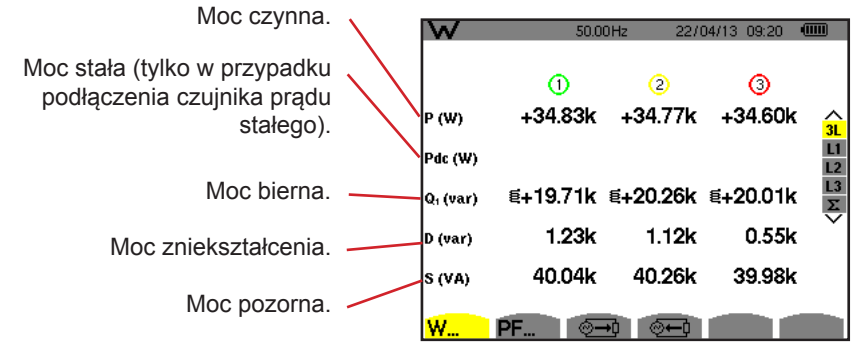

*Rysunek 109: ekran wyświetlania mocy w 3L.*

**Uwaga:** Ten ekran odpowiada wyborowi "wielkości nie-czynne rozłożone" w zakładce var w menu Metody obliczeń w trybie Konfiguracja. Jeżeli wybrano ustawienie "wielkości nie-czynne nierozłożone" etykieta D (moc zniekształcenia) nie jest widoczna i etykieta Q<sub>1</sub> jest zastępowana etykietą N. Ta moc nie-czynna nie jest oznaczana i nie ma efektu indukcyjnego lub pojemnościowego.

#### **10.1.2. EKRAN WYŚWIETLANIA WIELKOŚCI POWIĄZANYCH Z MOCĄ**

Podmenu **PF...** umożliwia wyświetlanie wielkości powiązanych z mocą.

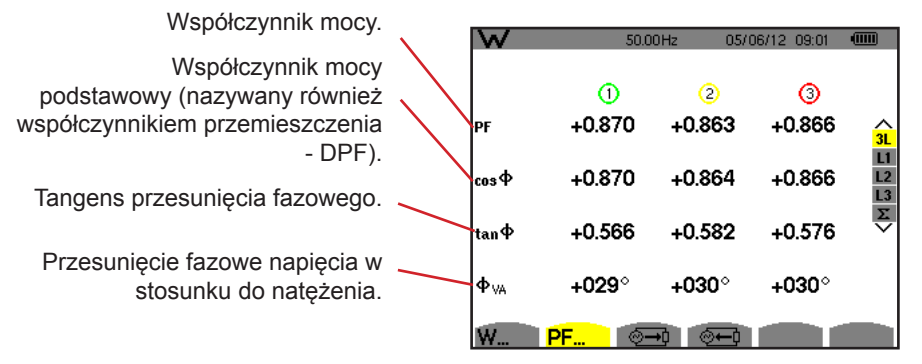

*Rysunek 110: ekran wielkości powiązanych z mocy w 3L*

#### **10.1.3. EKRAN WYŚWIETLANIA POBIERANEJ ENERGII**

Podmenu  $\overline{y}$  wyświetla liczniki energii zużywanej przez obciążenie.

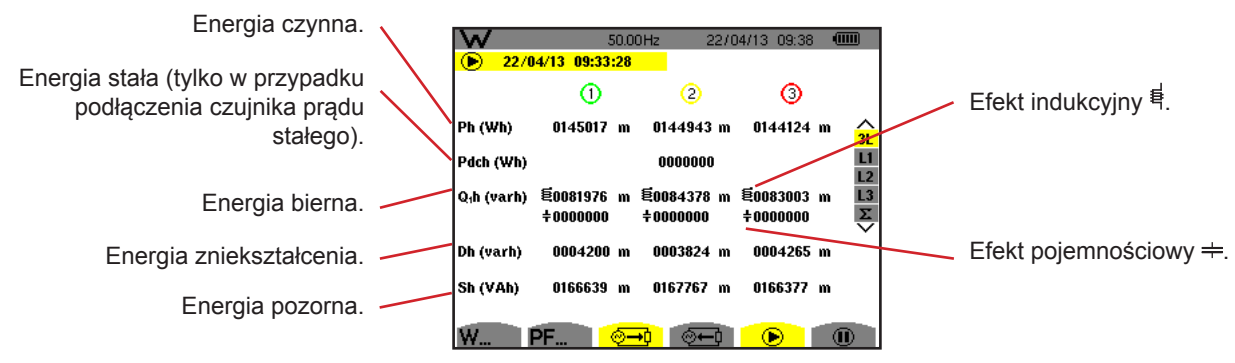

Rysunek 111: ekran wyświetlania energii pobieranej w 3L

**Uwaga:** Ten ekran odpowiada wyborowi "wielkości nie-czynne rozłożone" w zakładce var w menu Metody obliczeń w trybie Konfiguracja. Jeżeli wybrano ustawienie "wielkości nie-czynne nierozłożone" nie ma etykiety Dh (energia zniekształcenia) i etykieta Q<sub>1</sub>h jest zastępowana etykietą Nh. Ta energia nie-czynna nie ma efektu indukcyjnego lub pojemnościowego.

#### **10.1.4. EKRAN WYŚWIETLANIA ENERGII GENEROWANEJ**

Podmenu <sup>@id</sup> wyświetla liczniki energii generowanej przez obciążenie.

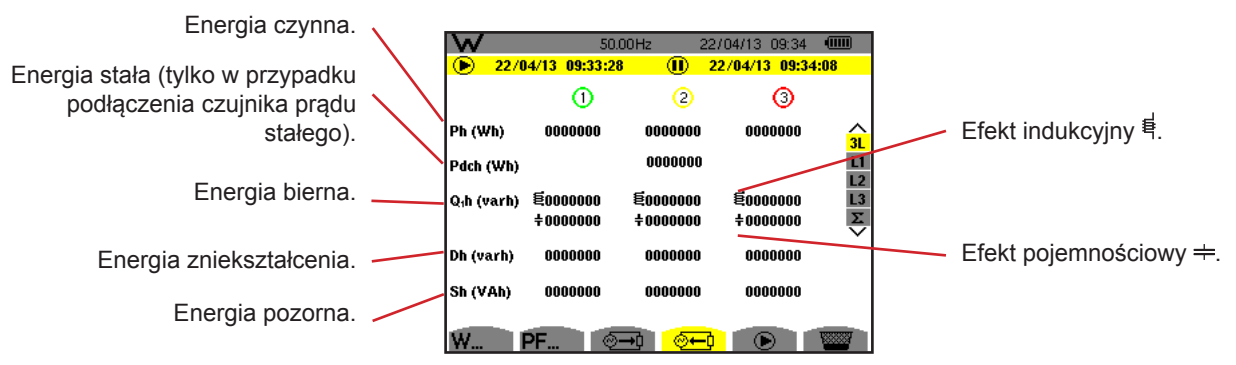

*Rysunek 112: ekran wyświetlania energii generowanej w 3L*

Uwaga: Ten ekran odpowiada wyborowi "wielkości nie-czynne rozłożone" w zakładce var w menu Metody obliczeń w trybie Konfiguracja. Jeżeli wybrano ustawienie "wielkości nie-czynne nierozłożone" nie ma etykiety Dh (energia zniekształcenia) i etykieta Q<sub>1</sub>h jest zastępowana etykietą Nh. Ta energia nie-czynna nie ma efektu indukcyjnego lub pojemnościowego.

### **10.2. FILTRY L1, L2 I L3**

#### **10.2.1. EKRAN WYŚWIETLANIA MOCY I POWIĄZANYCH WIELKOŚCI**

Podmenu **W...** wyświetla moc i wielkości powiązane.

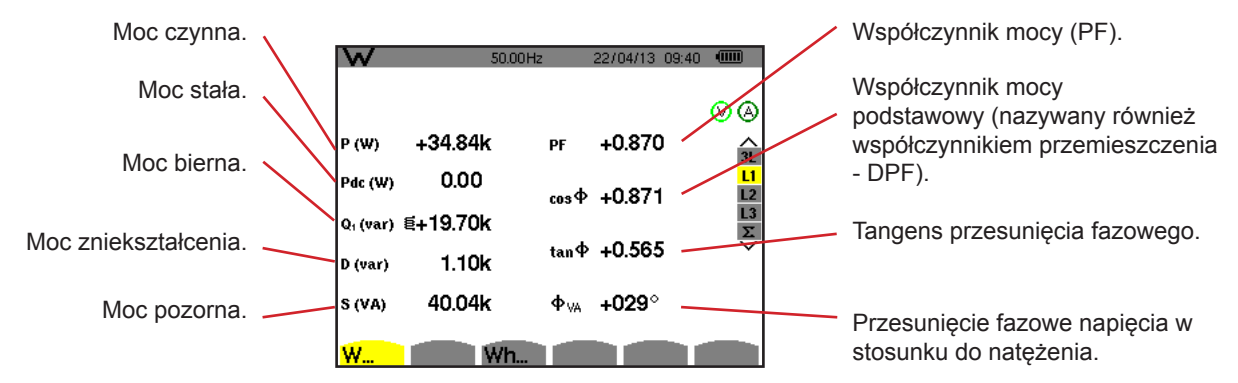

*Rysunek 113: ekran wyświetlania mocy i powiązanych wielkości w L1*
Uwagi: Ten ekran odpowiada wyborowi "wielkości nie-czynne rozłożone" w zakładce var w menu Metody obliczeń w trybie Konfiguracja. Jeżeli wybrano ustawienie "wielkości nie-czynne nierozłożone" etykieta D (moc zniekształcenia) nie jest widoczna i etykieta Q<sub>1</sub> jest zastępowana etykietą N. Ta moc nie-czynna nie jest oznaczana i nie ma efektu indukcyjnego lub pojemnościowego.

Informacje wyświetlane dla filtrów L2 i L3 są takie same jak opisane powyżej, ale odnoszą się do faz 2 i 3.

 $\Phi_{\text{H}}$  wyświetla się dla montażu dwufazowego z 2 przewodami.

# **10.2.2. EKRAN WYŚWIETLANIA LICZNIKÓW ENERGII**

Podmenu **Wh…** wyświetla liczniki energii.

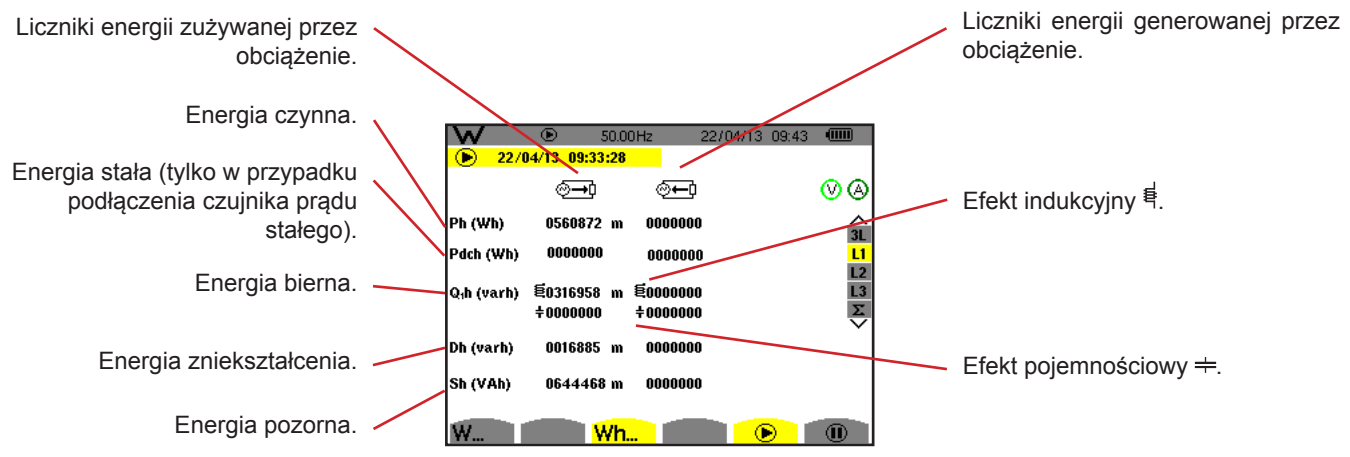

*Rysunek 114: ekran wyświetlania energii pobieranej i generowanej w L1*

Uwagi: Ten ekran odpowiada wyborowi "wielkości nie-czynne rozłożone" w zakładce var w menu Metody obliczeń w trybie Konfiguracja. Jeżeli wybrano ustawienie "wielkości nie-czynne nierozłożone" nie ma etykiety Dh (energia zniekształcenia) i etykieta Q<sub>1</sub>h jest zastępowana etykietą Nh. Ta energia nie-czynna nie ma efektu indukcyjnego lub pojemnościowego.

Informacje wyświetlane dla filtrów L2 i L3 są takie same jak opisane powyżej, ale odnoszą się do faz 2 i 3.

# **10.3. FILTR**  $\Sigma$

## **10.3.1. EKRAN WYŚWIETLANIA MOCY I POWIĄZANYCH WIELKOŚCI CAŁKOWITYCH**

Podmenu **W...** wyświetla moc i wielkości powiązane.

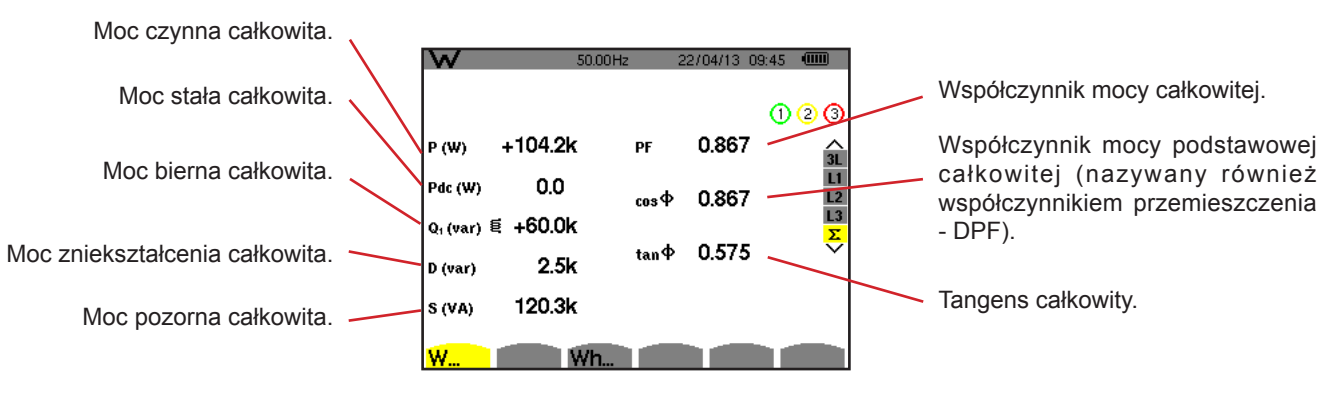

*Rysunek 115: ekran wyświetlania mocy i powiązanych wielkości całkowitych w* S

Uwaga: Ten ekran odpowiada wyborowi "wielkości nie-czynne rozłożone" w zakładce var w menu Metody obliczeń w trybie Konfiguracja. Jeżeli wybrano ustawienie "wielkości nie-czynne nierozłożone" etykieta D (moc zniekształcenia) nie jest widoczna i etykieta Q<sub>1</sub> jest zastępowana etykietą N. Ta moc nie-czynna nie jest oznaczana i nie ma efektu indukcyjnego lub pojemnościowego.

#### **10.3.2. EKRAN WYŚWIETLANIA LICZNIKÓW ENERGII CAŁKOWITEJ**

Podmenu **Wh…** wyświetla liczniki energii.

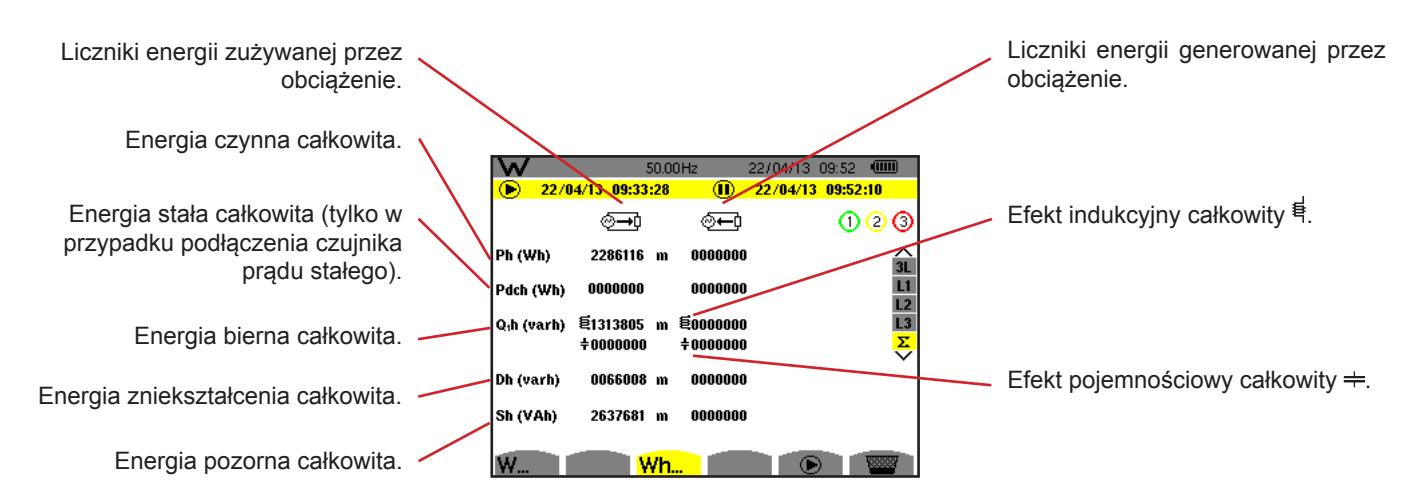

*Rysunek 116: ekran wyświetlania energii pobieranej i generowanej całkowitej w* S

**Uwagi:** Ten ekran odpowiada wyborowi "wielkości nie-czynne rozłożone" w zakładce var w menu Metody obliczeń w trybie Konfiguracja. Jeżeli wybrano ustawienie "wielkości nie-czynne nierozłożone" nie ma etykiety Dh (energia zniekształcenia) i etykieta Q<sub>1</sub>h jest zastępowana etykietą Nh. Ta energia nie-czynna nie ma efektu indukcyjnego lub pojemnościowego.

W montażu trójfazowym z 3 przewodami, dostępne jest tylko wyświetlanie wielkości całkowitych, używaną metodą obliczeń jest metoda 2 watomierzy (w przypadku podłączenia 2 czujników) lub 3 watomierzy z zerem wirtualnym (do podłączenia 3 czujników) (patrz załącznik. § [16.1.4.3](#page-102-0)).

# **10.4. URUCHOMIENIE LICZENIA ENERGII**

Aby uruchomić liczenie energii, należy nacisnąć przycisk ina ekranie wyświetlania energii (  $\overline{\otimes -1}$ ,  $\overline{\otimes -1}$  lub **Wh...**).

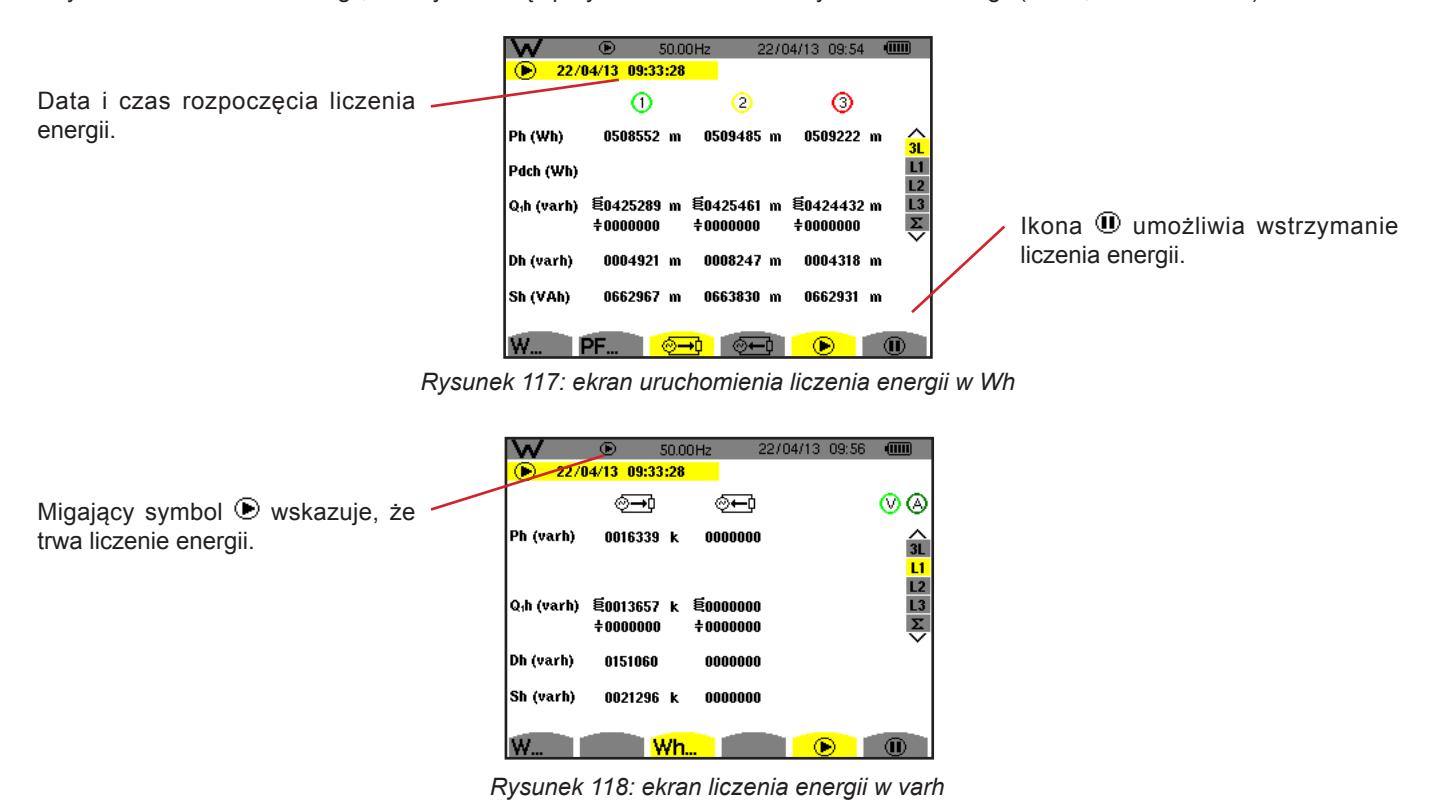

Używanym wykresem jest wykres z 4 kwadrantami (patrz § [16.5\)](#page-112-0).

**Uwaga:** Próg niezerowości wynosi 11,6 kWh dla tep niejądrowego i 3,84 kWh dla tep jądrowego.

# **10.5. WSTRZYMANIE LICZENIA ENERGII**

Aby wstrzymać liczenie energii należy nacisnąć  $\mathbf{0}$ .

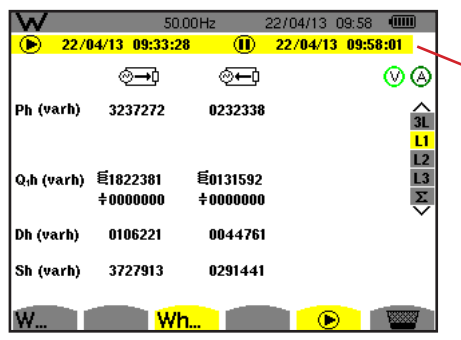

Data i godzina zakończenia liczenia wyświetlają się obok daty i godziny początku.

*Rysunek 119: ekran liczenia energii w varh*

Wstrzymanie liczenia nie jest definitywne. Aby wznowić, należy nacisnąć ponownie przycisk  $\circledast$ .

**Uwaga:** Jeżeli nie trwa żaden zapis wstrzymanie liczenia energii powoduje wyświetlenie migającego symbolu <sup>10</sup> na pasku stanu (zamiast symbolu  $\odot$ ). Wstrzymanie liczenia energii powoduje również zastąpienie przycisku  $\odot$  przyciskiem  $\ddot{\bullet}$ .

# **10.6. ZEROWANIE LICZENIA ENERGII**

Aby wstrzymać liczenie, należy nacisnąć przycisk  $\Phi$ . Następnie, aby wyzerować liczenie energii należy nacisnąć przycisk  $\Xi$ i zatwierdzić przyciskieme . Wszystkie wartości energii (zużytej i generowanej) są zerowane.

Przycisk  $\sqrt{2}$  umożliwia wykonanie do 50 zrzutów ekranów i wyświetlanie ich.

Zapisane ekrany można następnie przesłać do komputera PC za pomocą aplikacji PAT2 (Power Analyser Transfer).

# **11.1. ZRZUT EKRANU**

Aby wykonać zrzut dowolnego ekranu należy przez 3 sekundy przytrzymać przycisk . [5].

Po wykonaniu zrzutu ikona aktywnego trybu ( $\mathbb{R}$ ,  $\Box$ ,  $\Box$ ,  $\Box$ ,  $\Box$ ,  $\Box$ ,  $\mathbf{W}$ ) na górnym pasku wyświetlacza jest zastępowana ikoną . Następnie można zwolnić przycisk ...

Urządzenie może zapisać tylko 50 zrzutów ekranu. Przy rejestrowaniu 51. zrzutu ekranu, urządzenie sygnalizuje, że należy usunąć zrzuty wyświetlając ikonę zamiast ...

# **11.2. ZARZĄDZANIE ZRZUTAMI EKRANÓW**

Aby przejść do trybu zrzutów ekranu, należy krótko nacisnąć przycisk . Urządzenie wyświetla listę zapisanych zdjęć.

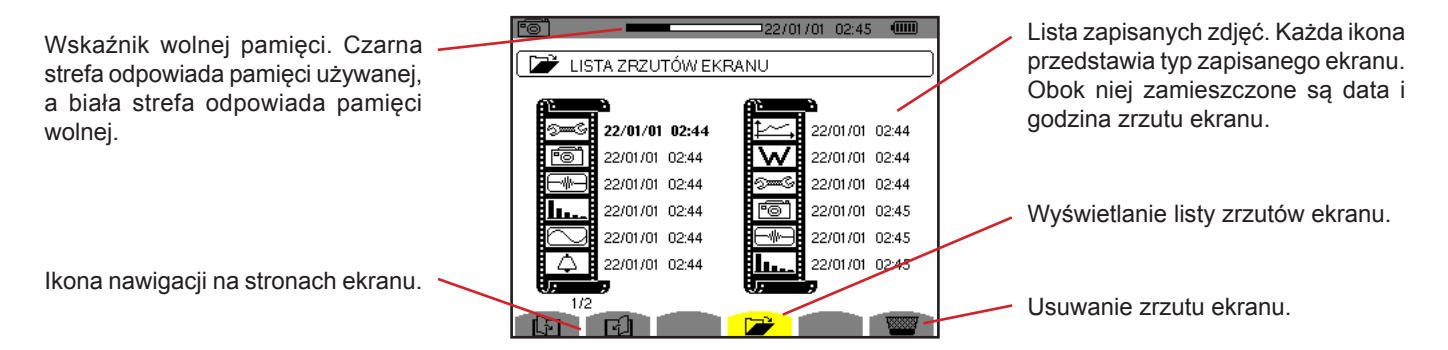

*Rysunek 120: ekran wyświetlania listy zrzutów ekranu*

# **11.2.1. WYŚWIETLANIE ZRZUTU Z LISTY**

Aby wyświetlić zrzut ekranu, należy wybrać go z listy zrzutów ekranu za pomocą przycisków ▲, ▼, ◀i ▶. Data i godzina wybranego zrzutu są zaznaczone na szaro.

Nacisnąć ← aby wyświetlić zaznaczony zrzut. Ikona wyświetla się przemiennie z ikoną aktywnego trybu w czasie zapisu zrzutu ekranu ( $\leq$ ,  $\oplus$ ,  $\Box$ ,  $\Box$ ,  $\Diamond$ ,  $\Leftrightarrow$ ,  $\mathsf{W}$ ).

Aby powrócić do listy zrzutów ekranu, należy nacisnąć  $\clubsuit$ .

# **11.2.2. USUWANIE ZRZUTU Z LISTY**

Aby usunąć zrzut z listy należy zaznaczyć go w liście zrzutów przyciskami ▲, ▼, ◀ i ▶. Data i godzina wybranego zrzutu są zaznaczone na szaro.

Nacisnąć przycisk i zatwierdzić naciskając  $\leftrightarrow$ . Zrzut znika z listy. Aby zakończyć usuwanie, należy  $\rightarrow$  nacisnąć zamiast  $\rightarrow$ .

Pozwala  $\circled{2}$  wyświetlać informacje o funkcjach przycisków i symbolach wykorzystywanych w bieżącym trybie wyświetlania.

Informacje należy odczytywać w następujący sposób:

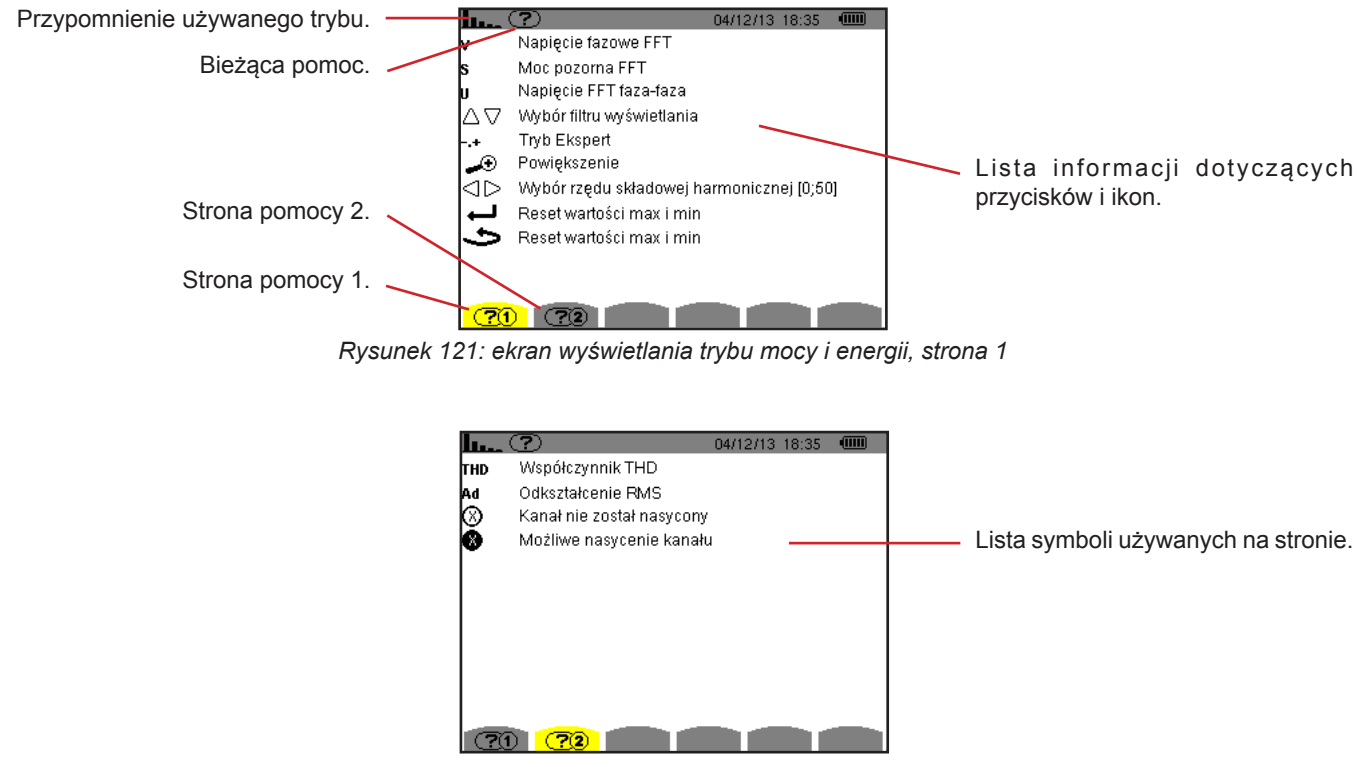

*Rysunek 122: ekran wyświetlania trybu mocy i energii, strona 2*

Oprogramowanie do eksportu danych, PAT2 (Power Analyser Transfer 2), dostarczone z urządzeniem, pozwala przesyłać dane zapisane w urządzeniu do komputera PC.

Aby go zainstalować, należy umieścić płytę CD w napędzie CD komputera PC i postępować zgodnie z instrukcjami na ekranie.

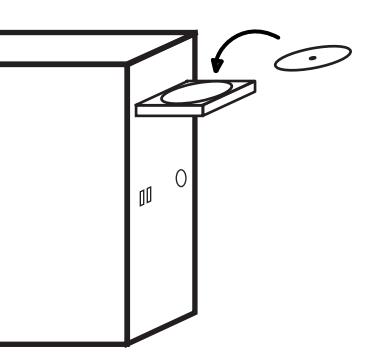

Następnie, należy podłączyć urządzenie do komputera PC za pomocą dostarczonego przewodu USB po zdjęciu osłony portu USB w urządzeniu.

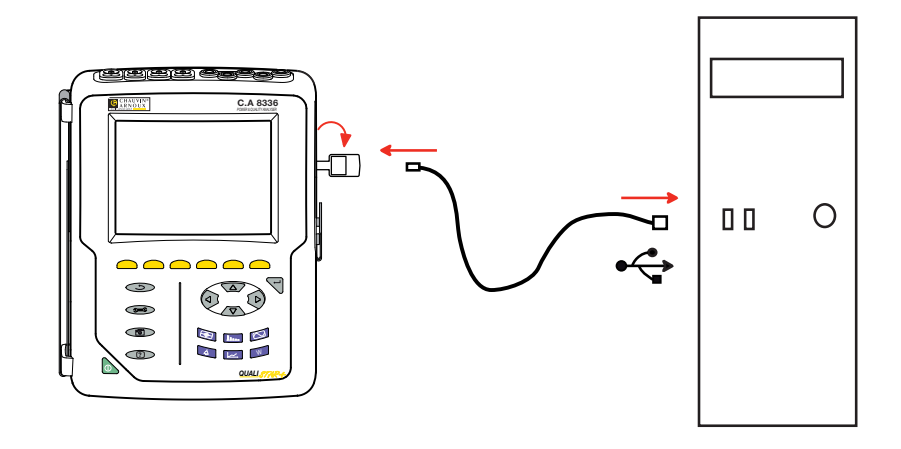

Włączyć urządzenie naciskając przycisk i zaczekać, aż komputer PC wykryje urządzenie.

Oprogramowanie do transferu danych PAT2 automatycznie określa prędkość komunikacji między komputerem PC a urządzeniem.

**Uwaga:** Wszystkie pomiary zapisane w urządzeniu można przesłać – przez łącze USB – za pomocą oprogramowania PAT2 do komputera PC. Przesłanie danych nie powoduje usunięcia zapisanych danych chyba, że użytkownik włączy taką opcję.

Dane przechowywane na karcie pamięci można również odczytać na komputerze PC za pomocą czytnika kart SD i oprogramowania PAT2. Wyjmowanie karty SD opisano w § [17.5](#page-118-0).

Przy użytkowaniu oprogramowania do eksportu danych, użytkownik może korzystać z pomocy programu lub jego instrukcji obsługi.

# **14.1. WARUNKI OTOCZENIA**

Warunki dotyczące temperatury i wilgotności podano na wykresie:

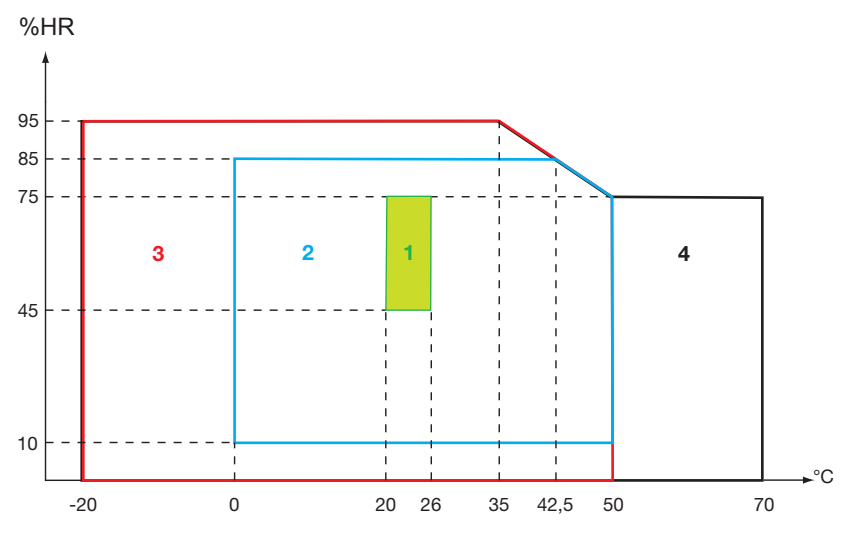

1 = Zakres referencyjny. 2=Zakres roboczy. 3=Zakres dla przechowywania z akumulatorem. 4=Zakres dla przechowywania bez akumulatora.

**Uwaga:** powyżej 40°C urządzenia należy używać z samym akumulatorem **LUB** z samym zasilaczem sieciowym. Używanie urządzenia równocześnie z akumulatorem **I** zasilaczem sieciowym jest **zabronione**.

#### **Wysokość:**

Użytkowanie < 2000 m Przechowywanie < 10 000 m

Stopień zanieczyszczenia: 2

Użytkowanie w pomieszczeniach.

# **14.2. CHARAKTERYSTYKA MECHANICZNA**

Wymiary (DxGxW) 200 mm x 250 mm x 70 mm Masa około 2 kg<br>Wymiary wyświetlacza 118 mm x 118 mm x 90 mm, przekątna 148 mm

Stopień ochrony

- według EN 60529, gdy urządzenie jest ustawione na podpórce, bez podłączonych przewodów, z osłoną gniazda jack i portu USB w położeniu zamkniętym.
- IP20 w obszarze styków pomiarowych.
- **IK08 według EN62262.**

Test upadku 1 m według IEC 61010-1

# **14.3. KATEGORIE PRZEPIĘĆ WEDŁUG IEC 61010-1**

Urządzenie jest zgodne według IEC 61010-1 z napięciem 600 V kategorii IV lub 1000 V kategorii III.

- użytkowanie AmpFLEX<sup>™</sup>, MiniFLEX i zacisków C193 pozwala, aby zespół "urządzenie +czujnik prądu" zachował zgodność z napięciem 600 V kategorii IV lub 1000 V kategorii III.
- użytkowanie zacisków PAC93, J93, MN93, MN93A i E3N obniża zgodność zespołu "urządzenie+czujnik prądu" do 300 V kategorii IV lub 600 V kategorii III.
- użytkowanie modułu adaptera 5 A obniża zgodność zespołu "urządzenie+czujnik prądu" do 150 V kategorii IV lub 300 V kategorii III.

Podwójna izolacja między wejściami/wyjściami a uziemieniem.

Podwójna izolacja między wejściami napięcia, zasilaniem i pozostałymi wejściami/wyjściami.

# **14.4. ZGODNOŚĆ ELEKTROMAGNETYCZNA (EMC)**

Urządzenia jest zgodne z normą IEC 61326-1.

Według normy EN55011 urządzenie jest, w zakresie emisji fal elektromagnetycznych, urządzeniem grupy 1, klasy A. Urządzenia klasy A są przeznaczone do użytkowania w środowisku przemysłowym. Mogą występować potencjalne trudności w zapewnieniu zgodności elektromagnetycznej w innych środowiskach z powodu przenoszenia i emisji zakłóceń.

Według normy IEC 61326-1 urządzenie jest, w zakresie odporności na działanie fal elektromagnetycznych, wyposażeniem przewidzianym do użytkowania w zakładach przemysłowych.

Czujniki Amp*FLEX*™ i Mini*FLEX*:

- Oddziaływanie (bezwzględne) rzędu 2% można zaobserwować w pomiarze THD natężenia w obecności emitowanego pola elektrycznego.
- Oddziaływanie rzędu 0,5 A można zaobserwować w pomiarze natężenia RMS w obecności przenoszonych fal elektromagnetycznych.
- Oddziaływanie rzędu 1 A można zaobserwować w pomiarze natężenia RMS w obecności pola magnetycznego.

# **14.5. ZASILANIE**

# **14.5.1. ZASILANIE Z SIECI**

Specjalny sieciowy zasilacz zewnętrzny 600 VRMS kategorii IV lub 1000 VRMS kategorii III. Zakres roboczy: 230 V ± 10% przy 50 Hz i 120 V ± 10% przy 60 Hz. Moc maksymalna na wejściu: 65 VA.

# **14.5.2. ZASILANIE Z AKUMULATORA**

Zasilanie urządzenia zapewnia zestaw akumulatora 9,6 V 4000 mAh, składający się z 8 elementów NiMH do ładowania.

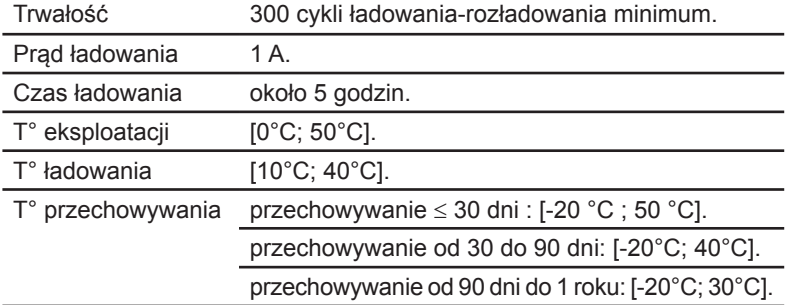

W przypadku długotrwałej przerwy w użytkowaniu urządzenia, należy wyjąć akumulator (patrz § [17.3](#page-116-0)).

## **14.5.3. ZUŻYCIE ENERGII**

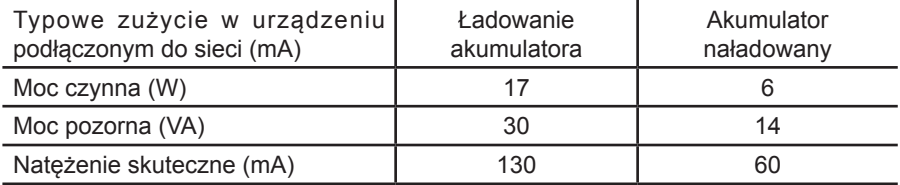

#### **14.5.4. CZAS DZIAŁANIA**

Czas działania wynosi około 10 godzin po całkowitym naładowaniu akumulatora i z włączonym wyświetlaczem. Jeżeli ekran jest wyłączony (oszczędzania energii akumulatora), czas działania wynosi ponad 15 godzin.

# **14.5.5. WYŚWIETLACZ**

Urządzenie wyposażono w wyświetlacz LCD z aktywną matrycą (TFT) o następujące charakterystyce:

- $\blacksquare$  przekątna 5,7"
- rozdzielczość 320x240 pikseli (1/4 VGA)
- **u** kolor
- $\blacksquare$  jasność minimalna 210 cd/m<sup>2</sup> i standardowa 300 cd/m<sup>2</sup>
- $\overrightarrow{c}$  czas reakcji między 10 a 25 ms
- kątownik widzenia 80° we wszystkich kierunkach
- $\blacksquare$  doskonałe odwzorowanie od 0 do 50°C

# **15.1. WARUNKI REFERENCYJNE**

Ta tabela podaje warunki referencyjne wielkości wykorzystywanych domyślnie w charakterystyce podanej w § [15.3.4](#page-82-0).

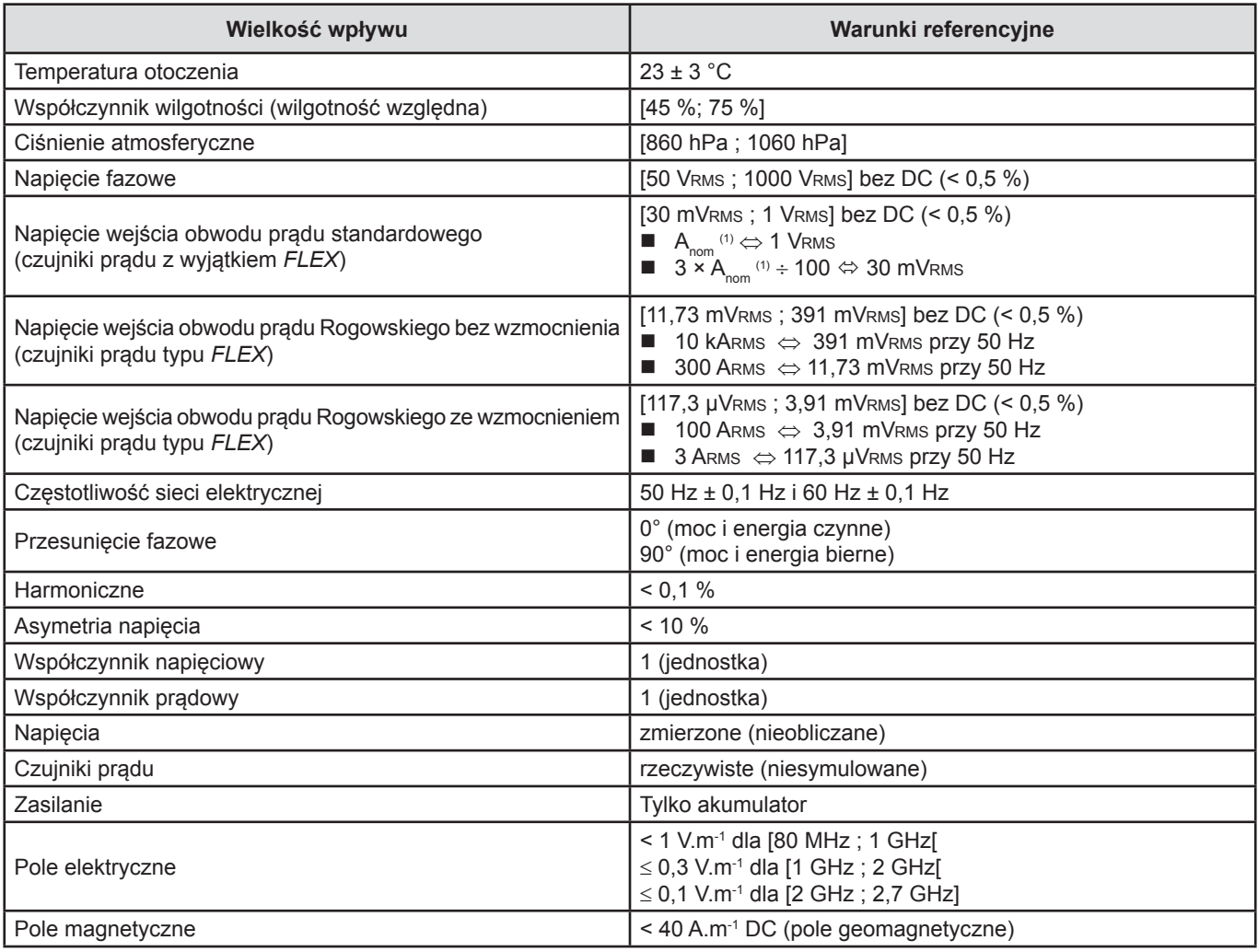

(1) Wartości  $A_{nom}$  podano w tabeli poniżej.

# **15.2. NATĘŻENIA NOMINALE W ZALEŻNOŚCI OD CZUJNIKA**

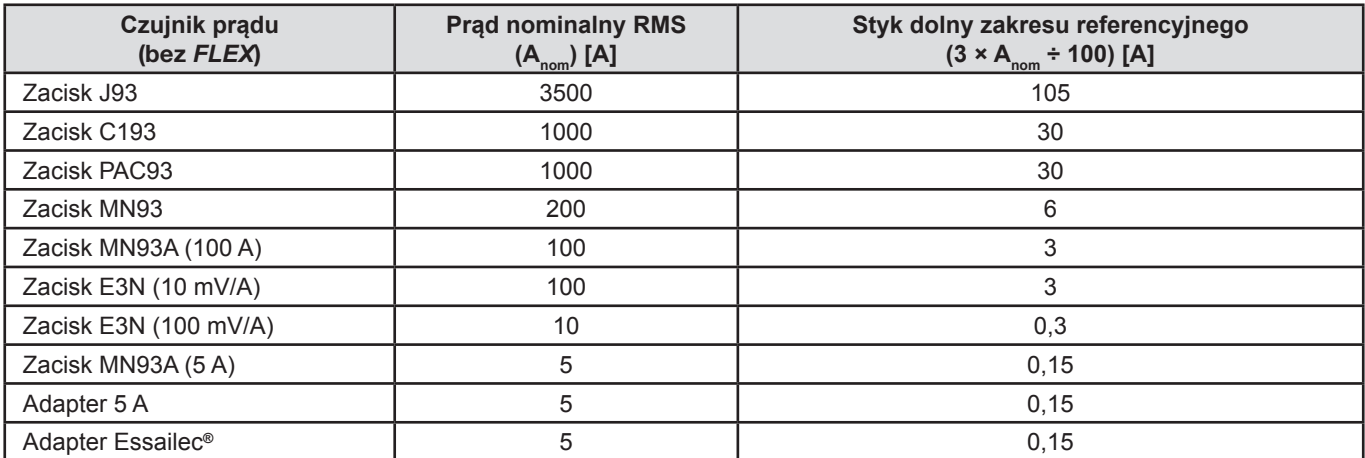

# **15.3. DANE TECHNICZNE ELEKTRYCZNE**

# **15.3.1. CHARAKTERYSTYKA WEJŚĆ NAPIĘCIA**

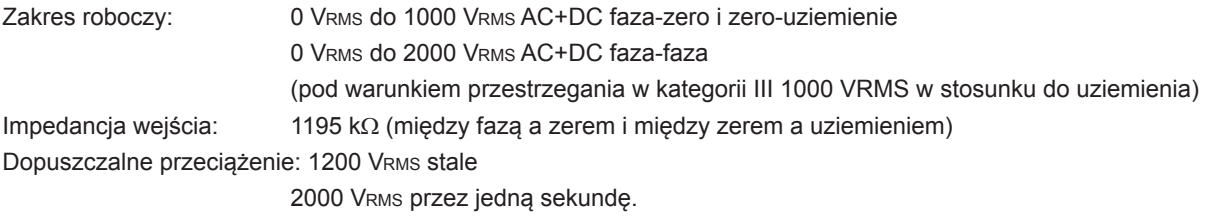

# **15.3.2. CHARAKTERYSTYKA WEJŚCIA NATĘŻENIA**

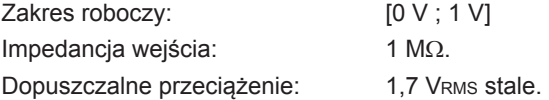

Czujniki prądu typu *FLEX* (Amp*FLEX*™ Mini*FLEX*) powodują przełączanie wejścia natężenia w układzie integratora (kanał Rogowskiego wzmocniony lub niewzmocniony) umożliwiającego interpretację sygnałów dostarczanych przez czujniki o tej samej nazwie. Impedancja wejścia jest sprowadzana w tym wypadku do 12,4 k $\Omega$ .

#### **15.3.3. PASMO PRZEPUSTOWE**

Kanały pomiarowe: 256 punktów na okres:

- Dla 50 Hz : 6,4 kHz (256  $\times$  50 ÷ 2).
- Dla 60 Hz : 7,68 kHz (256  $\times$  60 ÷ 2).

Pasmo przepustowe analogowe -3 dB : 76 kHz.

## <span id="page-82-0"></span>**15.3.4. DANE TECHNICZNE SAMEGO URZĄDZENIA (BEZ CZUJNIKA PRĄDU)**

## **Wielkości dotyczące natężeń i napięć**

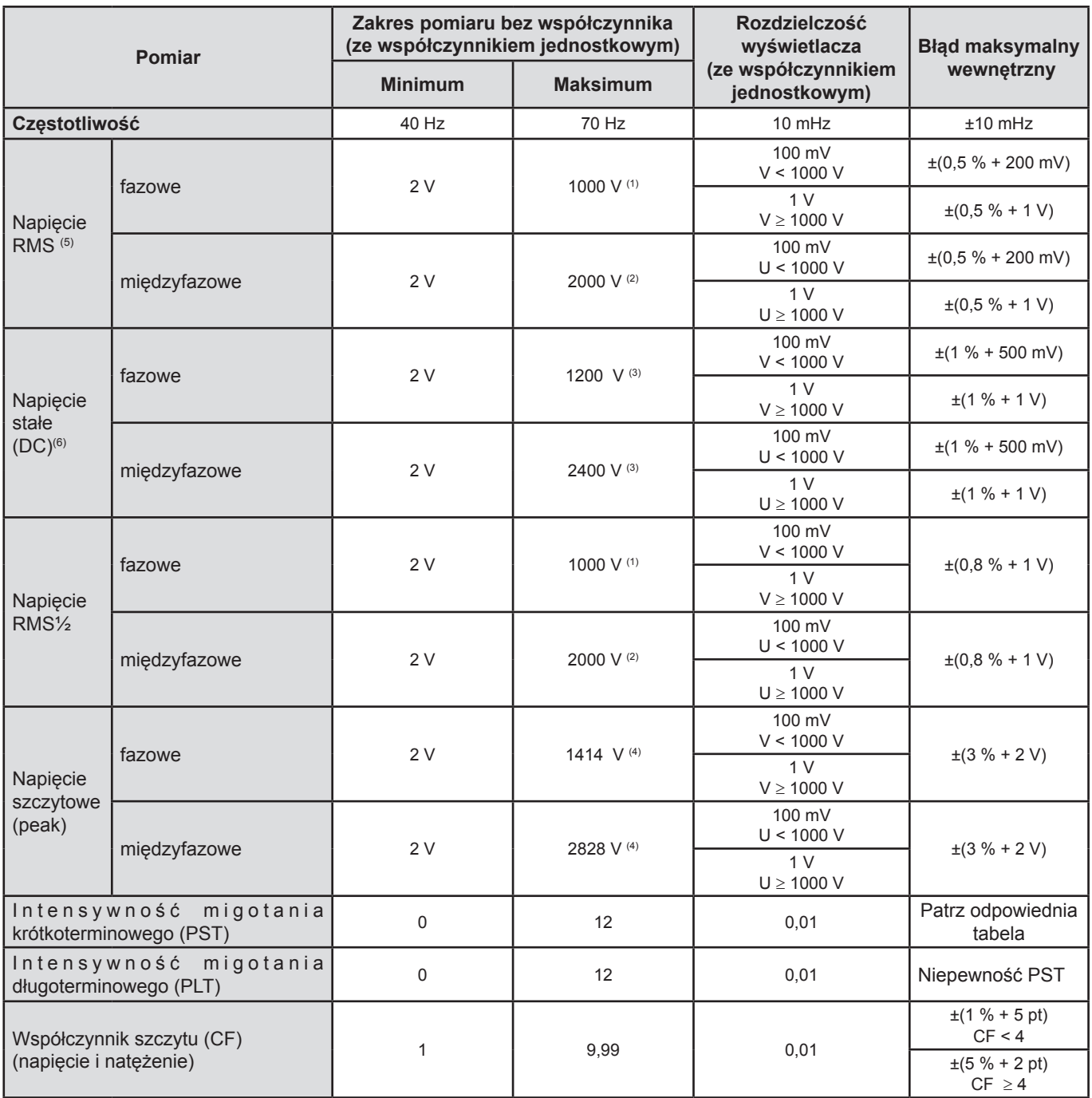

(1) EDla 1000 VRMS kategorii III, pod warunkiem, że napięcia między każdym stykiem a uziemieniem nie przekraczają 1000 VRMS.

(2) W układzie dwufazowym (fazy przeciwne) – taka sama uwaga jak w (1).

(3) Ograniczenie wejść napięcia.

(4) 1000 x  $\sqrt{2}$  ≈ 1414; 2000 x  $\sqrt{2}$  ≈ 2828;

(5) Wartość RMS całkowita i wartość RMS podstawowa

(6) Składowa harmoniczna DC (n=0)

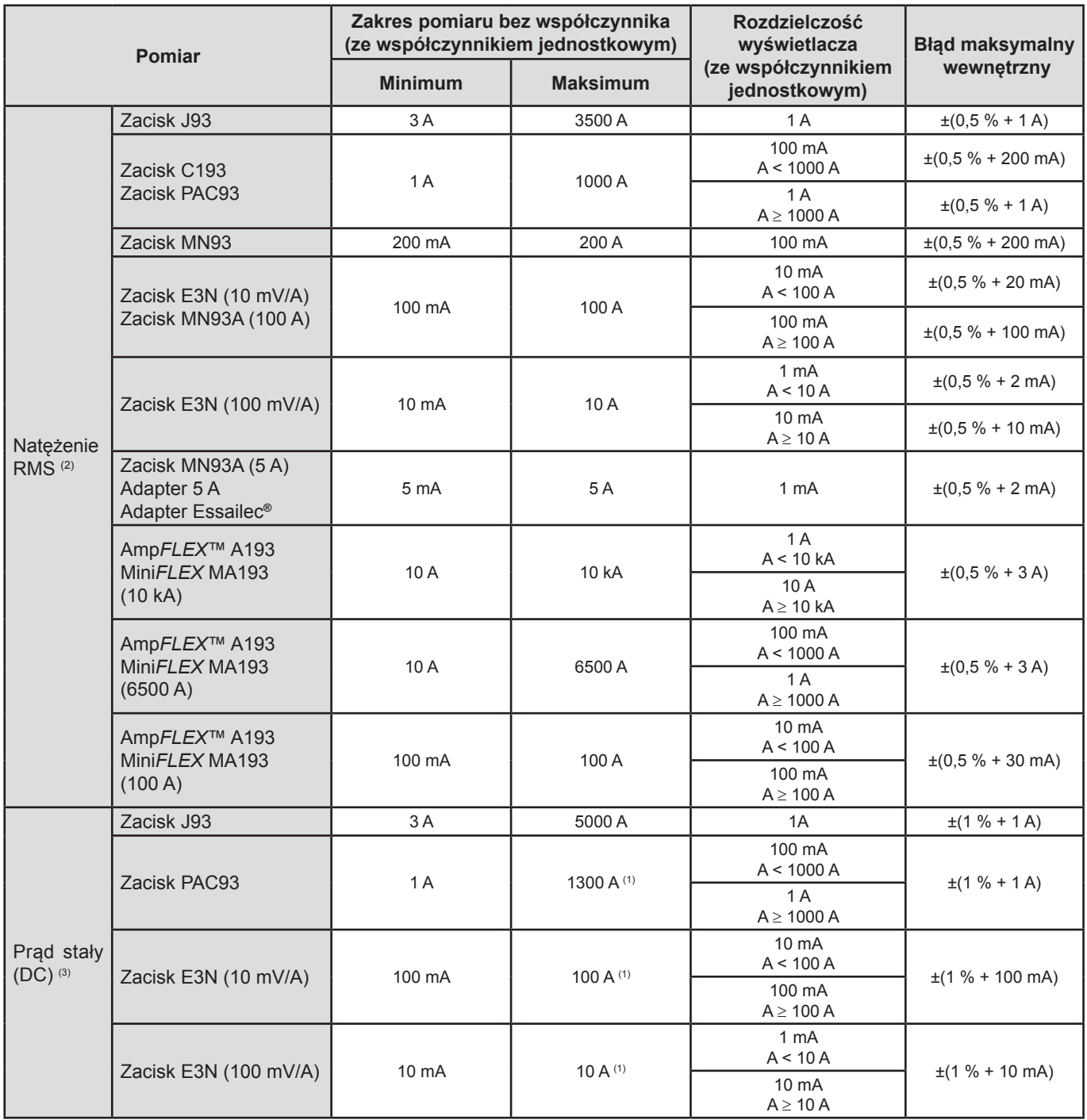

(1) Ograniczenie zacisków PAC93 i E3N

(2) Wartość RMS całkowita i wartość RMS podstawowa

(3) Składowa harmoniczna DC (n = 0)

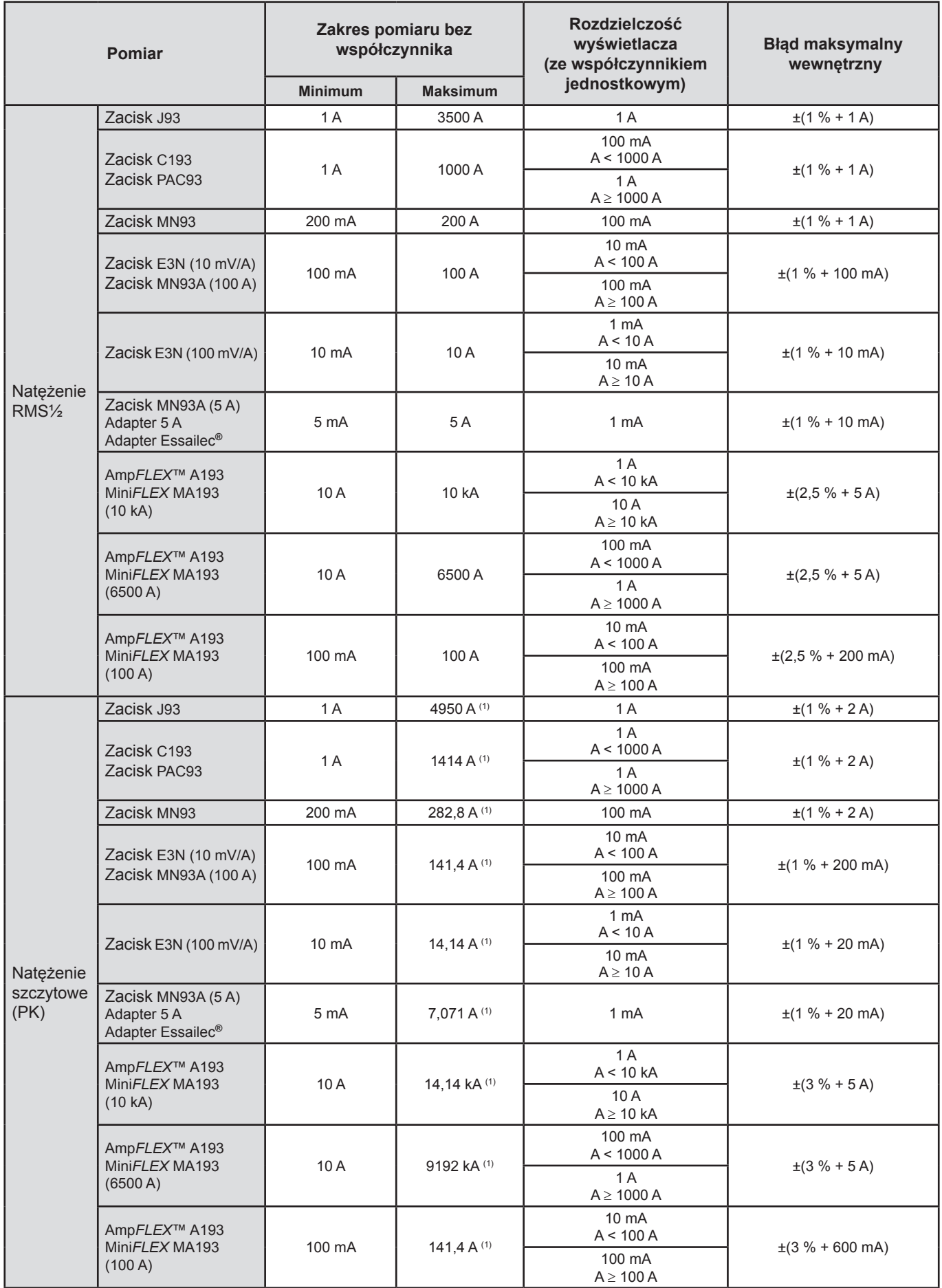

(1) 3500 x √2 ≈ 4950; 1000 x √2 ≈ 1414; 200 x √2 ≈ 282,8; 100 x √2 ≈ 141,4; 10 x √2 ≈ 14,14; 10000 x √2 ≈ 14140; 6500 x √2 ≈ 9192;

## **Wielkości dotyczące mocy i energii**

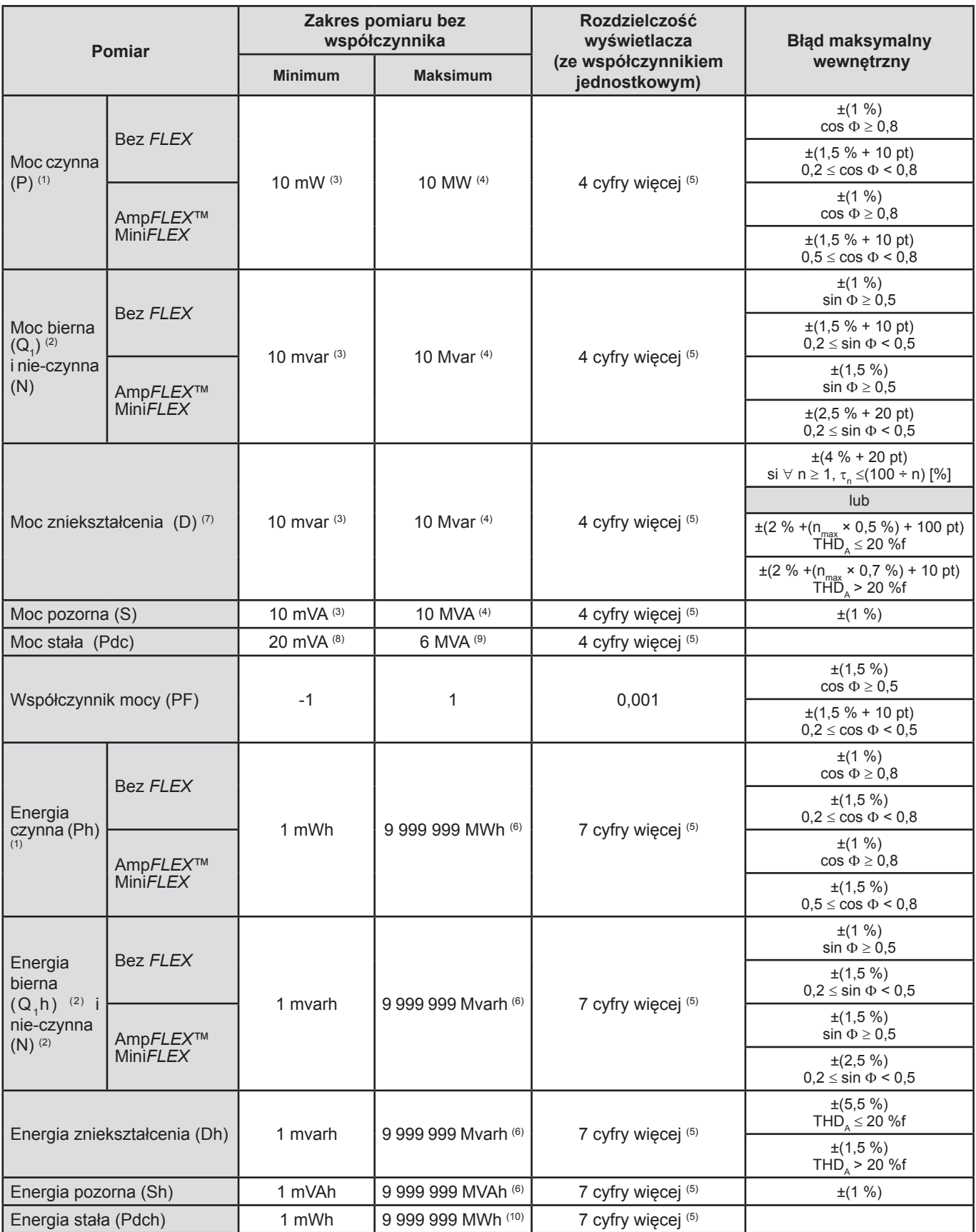

(1) Niepewności danych dla pomiaru mocy i energii są maksymalne dla |cos F| = 1 i są typowe dla innych przesunięć fazowych.

 $(2)$  Niepewności danych dla pomiaru mocy i energii są maksymalne dla  $|\sin \Phi| = 1$  i są typowe dla innych przesunięć fazowych.

(3) Z zaciskiem MN93A (5A) lub adapterem 5 A lub adapterem Essailec**®**.

(4) Z Amp*FLEX*™ lub Mini*FLEX* i dla podłączenia jednofazowego z 2 przewodami (napięcie fazowe).

(5) Rozdzielczość zależy od używanego czujnika prądu i wartości do wyświetlenia.

(6) Energia odpowiada ponad 114 latom mocy połączonej maksymalnej (współczynniki jednostkowe).

 $(7)$  n<sub>max</sub> jest rzędem maksymalnym, dla którego współczynnik harmoniczny jest niezerowy.

#### (8) Z zaciskiem E3N (100 mV/A)

(9) Z zaciskiem J93 i dla podłączenia jednofazowego z 2 przewodami (napięcie fazowe).

(10) Energia odpowiada ponad 190 latom mocy Pdc maksymalnej (współczynniki jednostkowe).

# **Wielkości powiązane z mocą**

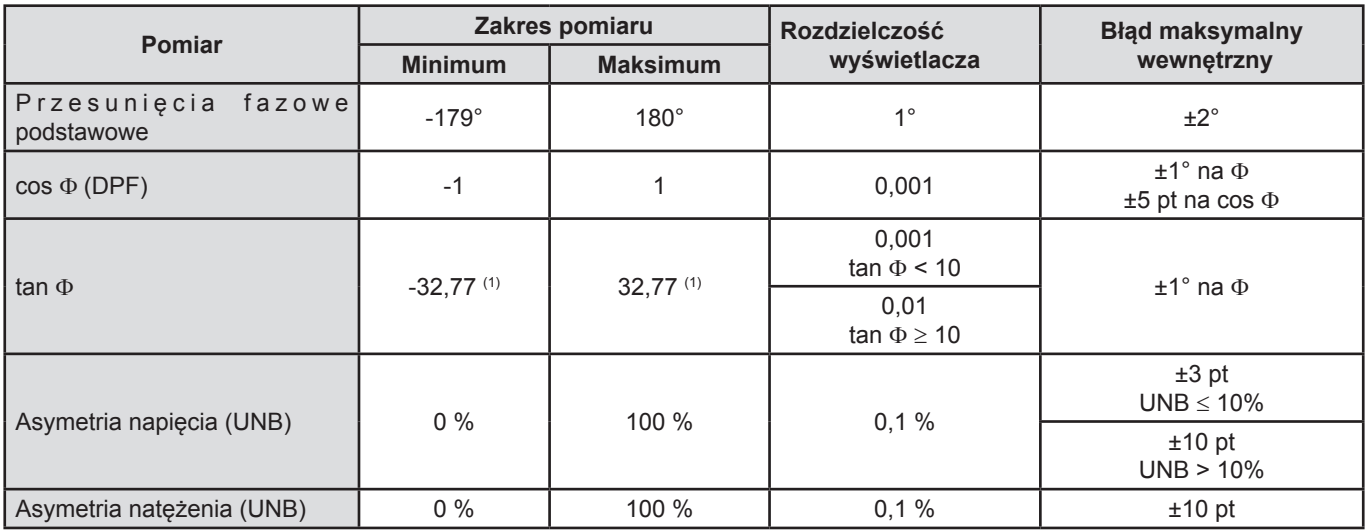

(1)  $\tan \Phi$  = 32,767 odpowiada  $\Phi$  = ±88,25° + k × 180° (z k całkowitym naturalnym)

# **Wielkości dotyczące rozkładu widmowego sygnałów**

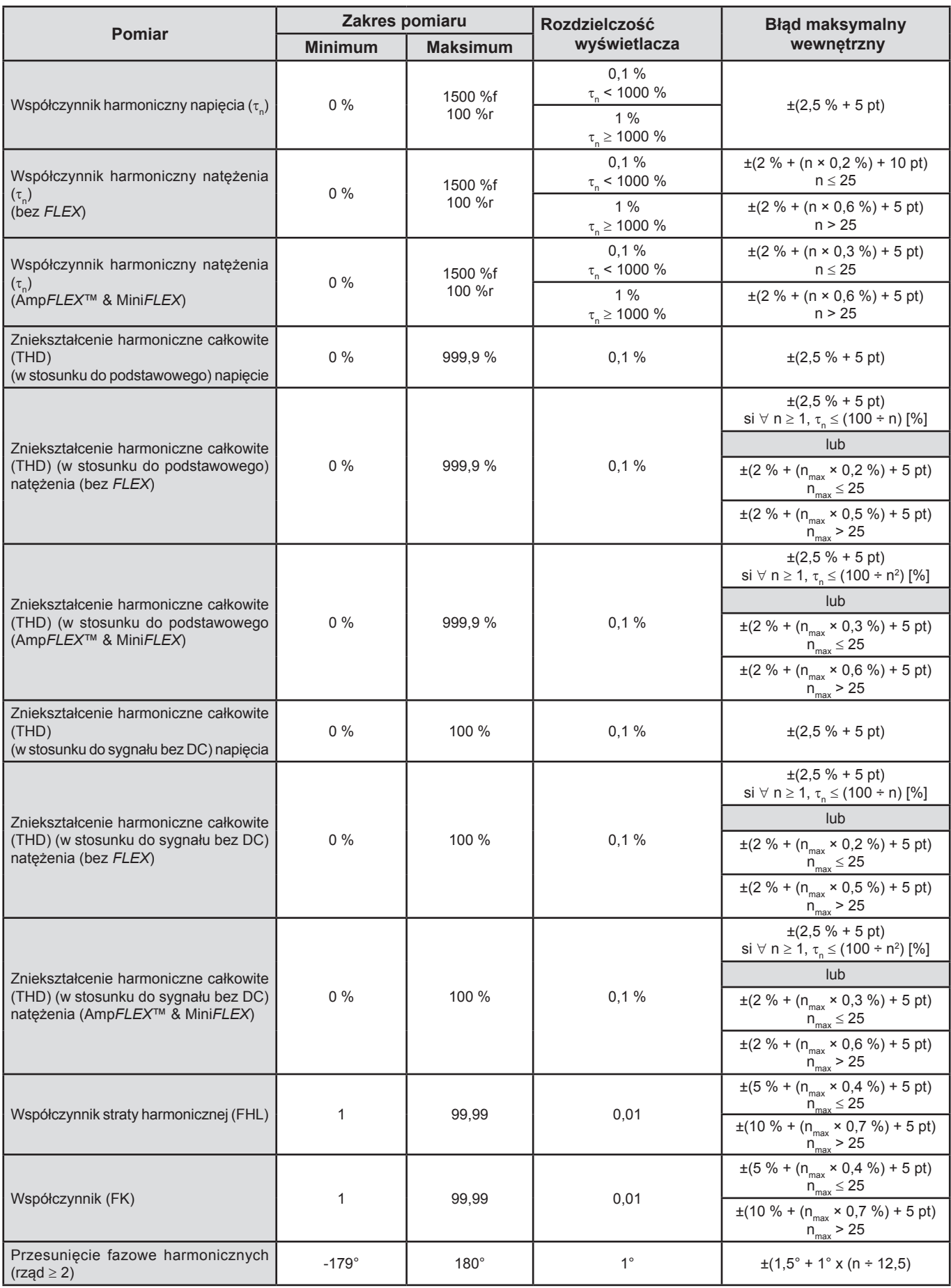

Uwaga : n<sub>max</sub> jest rzędem maksymalnym, dla którego współczynnik harmoniczny jest niezerowy.

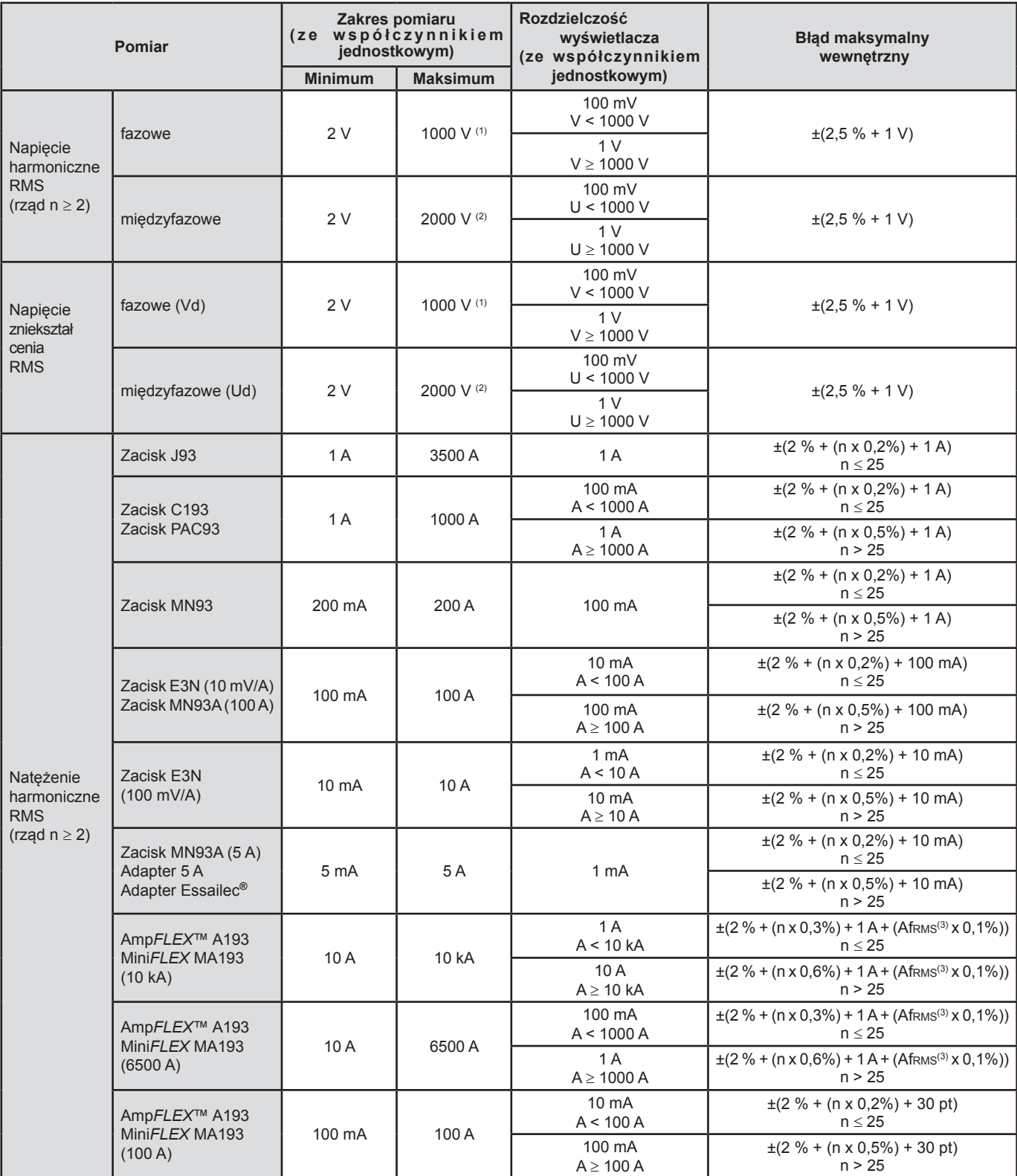

(1) Dla 1000 VRMS kategorii III, pod warunkiem, że napięcia między każdym stykiem a uziemieniem nie przekraczają 1000 VRMS.

(2) W układzie dwufazowym (fazy przeciwne) – taka sama uwaga jak w (1).

(3) Wartość RMS podstawowa.

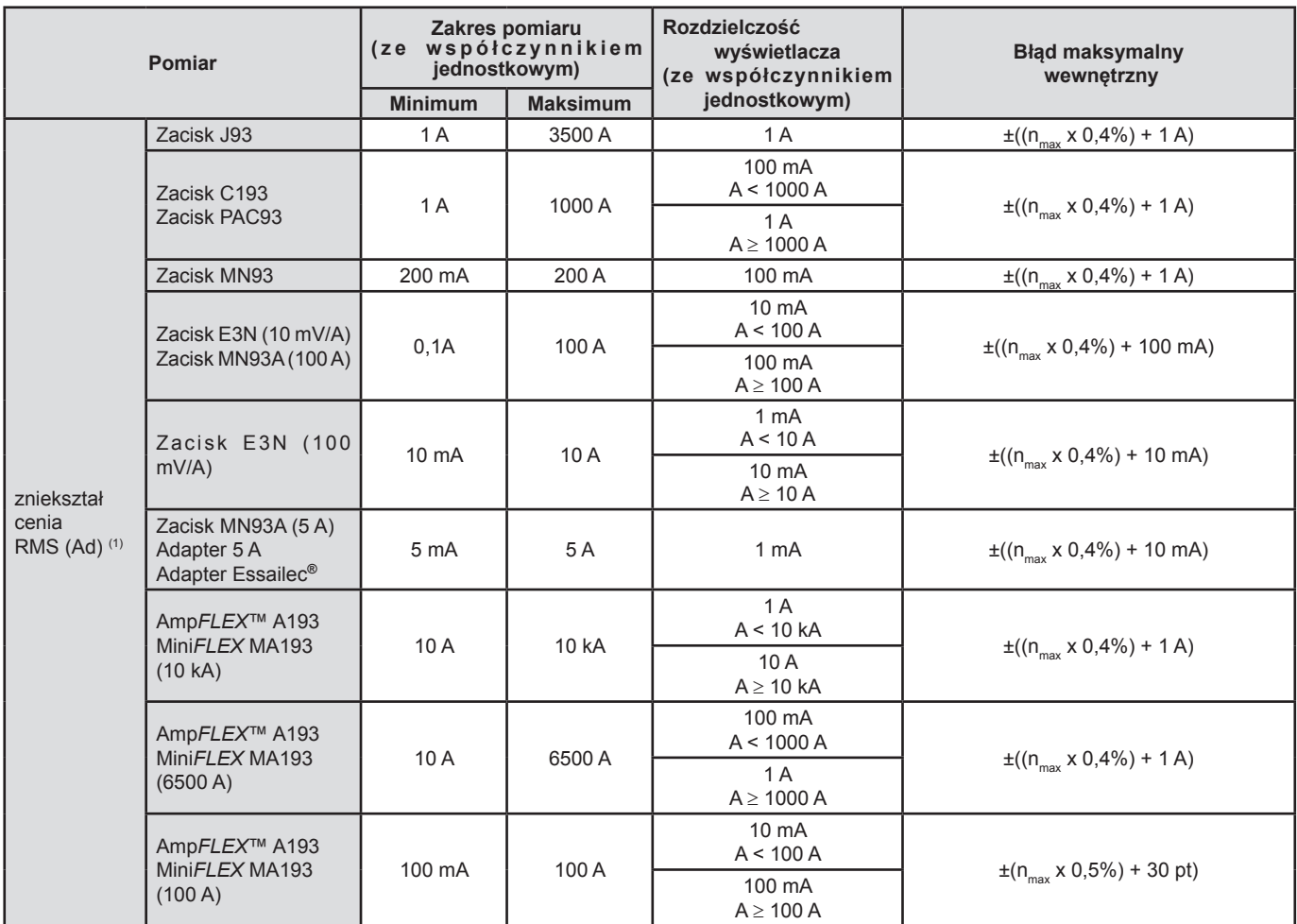

(1)  $n_{\text{max}}$  jest rzędem maksymalnym, dla którego współczynnik harmoniczny jest niezerowy.

# **Intensywność migotania krótkoterminowego**

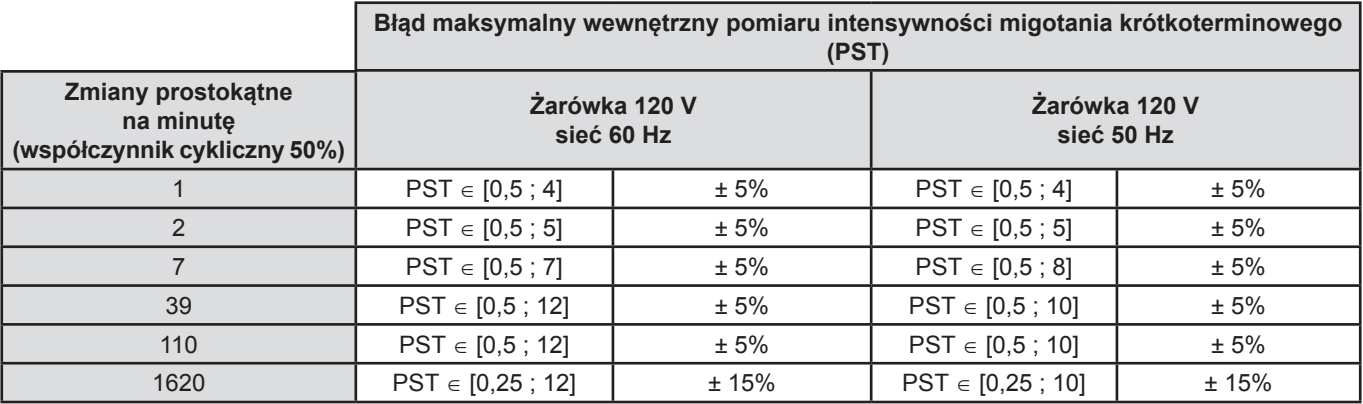

# **Zakres współczynników natężenia i napięcia**

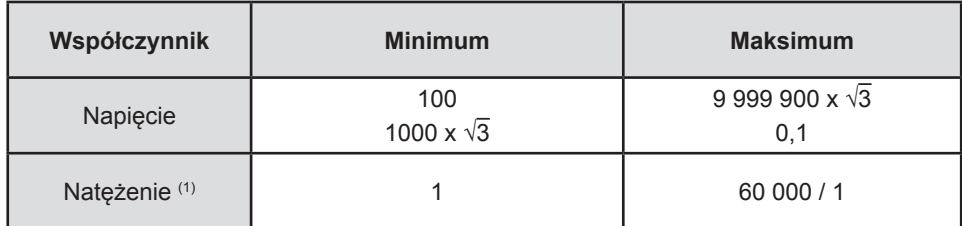

(1) UTylko dla zacisku MN93A (5A), adaptera 5 A i adaptera Essailec**®**.

## **Zakresy pomiaru po zastosowaniu współczynników**

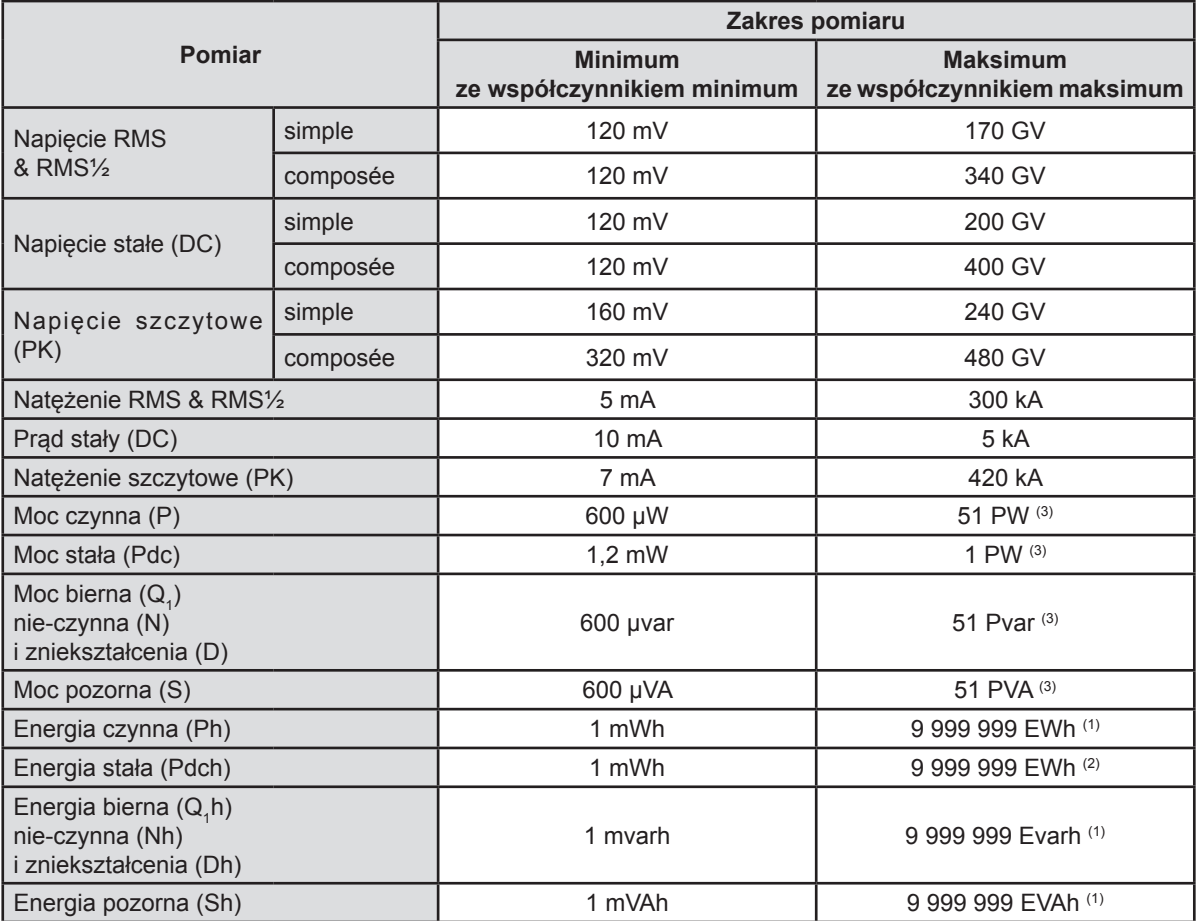

(1) Energia odpowiada ponad 22 000 lat mocy połączonej maksymalnej (współczynniki maksymalne).

(2) Energia Pdch odpowiada ponad 1 milionowi lat mocy Pdc maksymalnej (współczynniki maksymalne).

(3) Wartość maksymalna wyliczona dla podłączenia jednofazowego z 2 przewodami (napięcie fazowe).

# **15.3.5. CHARAKTERYSTYKA CZUJNIKÓW PRĄDU (PO LINEARYZACJI)**

Błędy czujników są kompensowane przez korektę standardową wewnątrz urządzenia. Korekta standardowa odbywa się w fazie i amplitudzie w zależności od typu podłączonego czujnika (wykrywanego automatycznie) i wzmocnienia kanału pomiaru natężenia.

Błąd pomiaru dla natężenia RMS i błąd fazy odpowiadają błędom dodatkowym (należy je dodać do błędów urządzenia) podanym jako oddziałujące na obliczenia wykonywane przez analizator (moc, energia, współczynniki mocy, tangensy itd.).

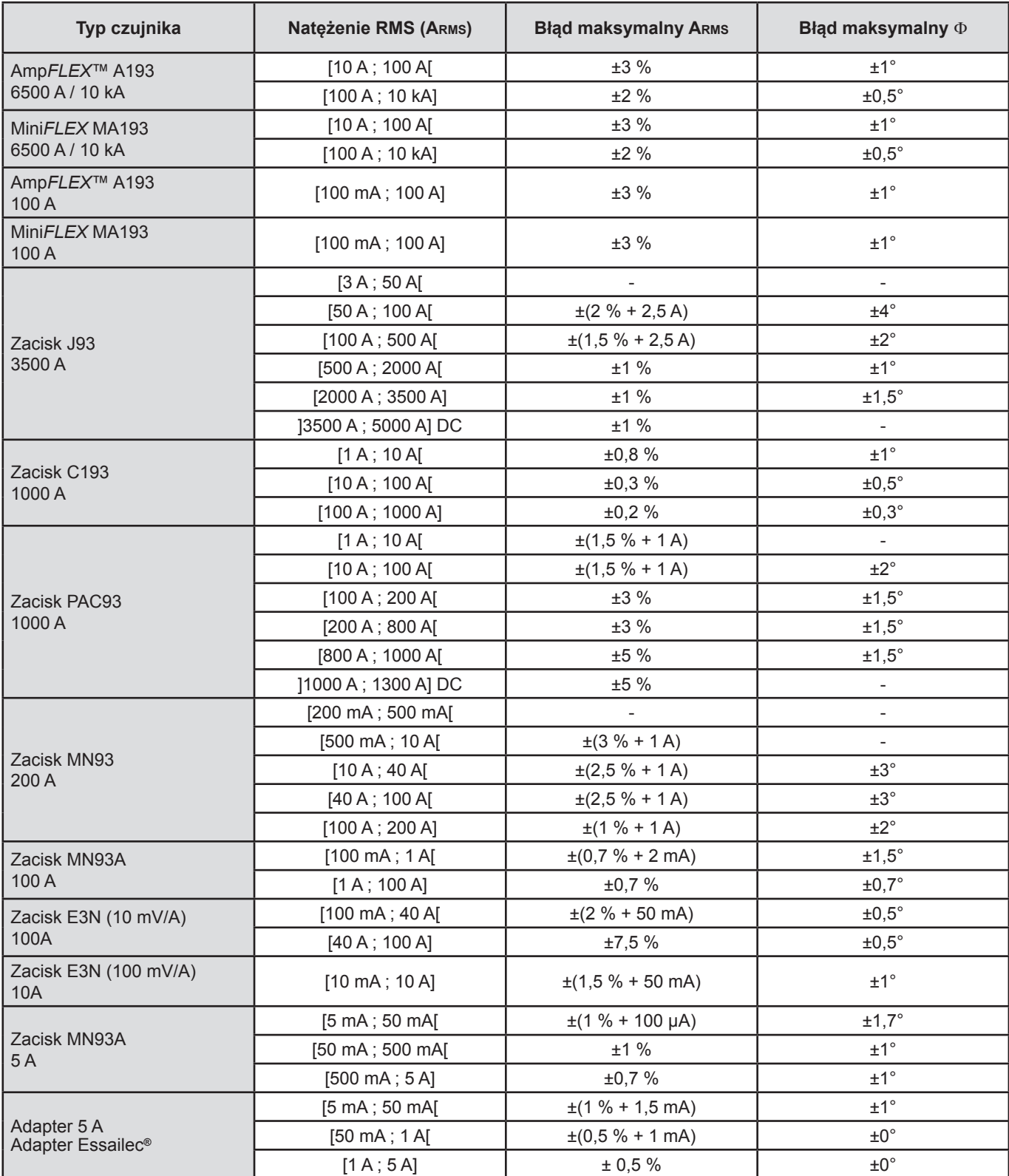

**Uwaga:** W układzie obliczeń w tabeli nie uwzględniono możliwego zniekształcenia sygnału mierzonego (THD) z powodu ograniczeń fizycznych czujnika prądu (nasycenie obwodu magnetycznego lub czujnika hallotronowego). Klasa B zgodnie z normą IEC 61000-4-30.

# **15.3.6. ZGODNOŚĆ URZĄDZENIA**

Urządzenie i oprogramowanie operacyjne Power Analyzer Transfer 2 są zgodne z klasą B normy IEC 61000-4-30 dla następujących parametrów:

■ Czestotliwość przemysłowa.

- Amplituda napięcia zasilania,
- $\blacksquare$  Migotanie ("flicker"),
- Spadki napięcia zasilania,
- Przepięcia tymczasowe dla częstotliwości przemysłowej,
- Wyłączenia zasilania,
- Napięcia przejściowe,
- Asymetria napięcia zasilania,
- Harmoniczne napięcia.

**Uwaga:** Aby zapewnić zgodność, należy obowiązkowo wykonywać zapisy tendencji (tryb Tendencji) z:

- Okresem zapisu wynoszącym jedną sekundę,
- Zaznaczeniem wielkości Vrms i Urms,
- Zaznaczeniem wielkości V-h01 i U-h01.

## **15.3.7. BŁĘDY I ZAKRESY POMIARU**

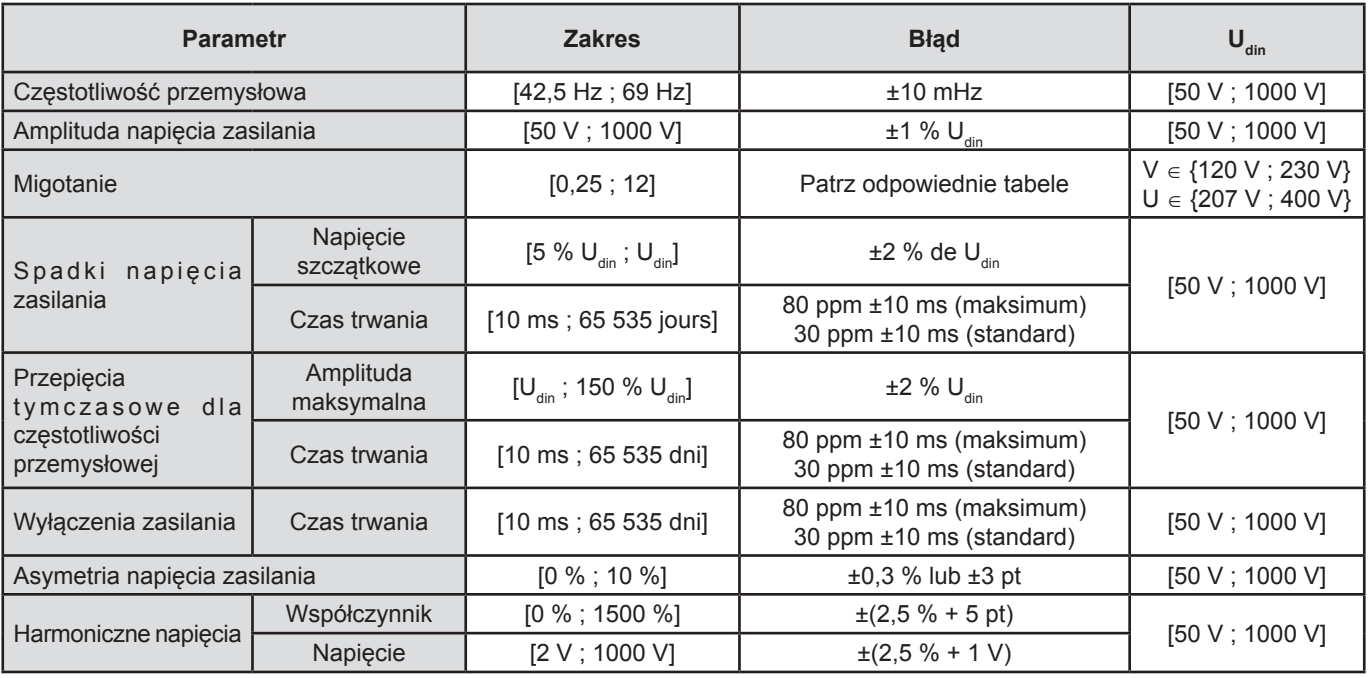

#### **15.3.8. BŁĄD ZEGARA CZASU RZECZYWISTEGO**

Błąd zegara czasu rzeczywistego wynosi maksymalnie 80 ppm (urządzenie 3-letnie używane w temperaturze 50°C). W przypadku urządzenia nowego używanego w temperaturze 25°C, błąd wynosi tylko 30 ppm.

Ten rozdział prezentuje wzory matematyczne wykorzystywane do obliczeń różnych parametrów.

# **16.1. WZORY MATEMATYCZNE**

# **16.1.1. CZĘSTOTLIWOŚĆ SIECI I PRÓBKOWANIE**

Próbkowanie jest zależne od częstotliwości sieci, aby uzyskać 256 próbek na okres od 40 Hz do 70 Hz. To uzależnienie jest niezbędne do różnych obliczeń, w tym mocy biernej, mocy zniekształcenia, współczynnika mocy podstawowej, asymetrii oraz współczynników i kątów harmonicznych.

Pomiar częstotliwości chwilowej jest określany w analizie 8 przejść przez zero dodatnie i dla sygnału po nałożeniu cyfrowego filtra dolnoprzepustowego oraz po cyfrowym usunięciu składowej stałej (np.: 7 okresów filtrowanych). Dokładny pomiar tymczasowy dla punktu przejścia przez zero jest realizowany przez interpolację liniową między dwoma próbkami.

Urządzenie może wyliczać częstotliwość chwilową równocześnie dla każdej z 3 faz napięcia (fazowego w sieciach zasiłowych z zerem i międzyfazowego w sieciach zasiłowych bez zera) lub natężenia. Wybiera jedną z dwóch lub trzech jako oficjalną częstotliwość chwilową.

Częstotliwość sieci na sekundę jest średnią harmoniczną częstotliwości chwilowych.

Pomiar sygnałów wykonuje przetwornik 16-bitowy i (w przypadku pomiaru natężeń) dynamicznych przełączeń wzmocnienia.

## **16.1.2. TRYB KSZTAŁT FALI**

#### **16.1.2.1. Wartości skuteczne półokresu (bez zera)**

Napięcie fazowe skuteczne półokresu fazy (i+1) z i ∈ [0 ; 2].

Vdem[*i*] = 
$$
\sqrt{\frac{1}{NechDemPer} \cdot \sum_{n=Zero}^{(Zero \text{ suivant})-1} V[i][n]^2}
$$

Napięcie międzyfazowe skuteczne półokresu fazy (i+1) z i ∈ [0 ; 2].

Udem[*i*] = 
$$
\sqrt{\frac{1}{NechDemPer}} \cdot \sum_{n=Zéro}^{(Zéro suivant)-1} U[i][n]^2
$$

Natężenie skuteczne półokresu fazy (i+1) z i ∈ [0 ; 2].

$$
Adem[i] = \sqrt{\frac{1}{NechDemPer}} \cdot \sum_{n=Zéro}^{(Zéro suivant)-1} A[i][n]^2
$$

**Uwagi:** te wartości są wyliczane dla każdego półokresu, aby zapobiec pominięciu żadnego błędu.

Wartość NechDemPer jest liczbą próbek w półokresie.

## **16.1.2.2. Wartości skuteczne półokresu minimalne i maksymalne (bez zera)**

Napięcia fazowe skuteczne maksymalne i minimalne fazy  $(i+1)$  z i  $\in$  [0 ; 2]. Vmax [i] = maks(Vdem[i]), Vmin[i] = min(Vdem[i])

Tensions composées efficaces maximale et minimale de la phase (i+1) avec i ∈ [0 ; 2]. Umax [i] = maks(Udem[i]), Umin[i] = min(Udem[i])

Napięcia międzyfazowe skuteczne maksymalne i minimalne fazy (i+1) z i  $\in$  [0 ; 2]. Amax [i] = maks(Adem[i]), Amin[i] = min(Adem[i])

**Uwaga:** Czas trwania oceny jest dowolny (inicjalizacja po naciśnięciu przycisku ← w trybie MAX-MIN).

#### **16.1.2.3. Wielkości stałe (z zerem z wyjątkiem Udc - ponowna ocena co sekundę)**

Napiecie fazowe stałe fazy (i+1) z i ∈  $[0:3]$  (i = 3  $\Leftrightarrow$  napiecie zero-uziemienie)

$$
Vdc[i] = \frac{1}{NechSec} \cdot \sum_{n=0}^{NechSec-1} [i][n]
$$

Napięcie międzyfazowe stałe fazy (i+1) z i ∈ [0 ; 2]

$$
Udc[i] = \frac{1}{NechSec} \cdot \sum_{n=0}^{NechSec-1} [i][n]
$$

Natężenie stałe fazy (i+1) z i ∈ [0 ; 3] (i = 3 ⇔ natężenie zera)  $N_L = 1.02$ 

$$
Adc[i] = \frac{1}{NechSec} \cdot \sum_{n=0}^{NechSec-1} A[i][n]
$$

**Uwaga:** Wartość NechSec jest liczbą próbek na sekundę.

#### **16.1.2.4. Intensywność migotania krótkoterminowego 10 min (bez zera)**

Metoda według normy IEC 61000-4-15.

Wartości wejścia są napięciami skutecznymi półokresu (fazowe dla sieci zasiłowych z zerem, międzyfazowe dla sieci zasiłowych bez zera). Bloki 3 i 4 są realizowane cyfrowo. Klasyfikator bloku 5 ma 128 poziomów.

Wartość PSTIil jest aktualizowana co 10 minut (faza (i+1)  $z \in [0:2]$ ).

**Uwaga** : Obliczenie PST można inicjalizować naciśnięciem przycisku w trybie Podsumowanie. Należy zwrócić uwagę, że początek okresów 10 minut nie musi być zbieżny z wielokrotnością 10 minut czasu uniwersalnego (UTC).

#### **16.1.2.5. Intensywność migotania długoterminowego dla 2 godzin (bez zera)**

Metoda według normy IEC 61000-4-15.

$$
PLT[i] = \sqrt[3]{\frac{\sum_{n=0}^{\lfloor 1 \rfloor} PST[i][n]^3}{12}}
$$

Wartości PST[i][n] są wartościami kolejnymi dla okresów co 10 minut. Wartość PLT[i] (faza (i+1) z i ∈ [0 ; 2]) cwyliczona dla okna 2-godzinnego jest aktualizowana:

- co 10 minut (migotanie długoterminowe z poślizgiem Konfiguracja > Metody obliczeń > PLT)
- co 2 godziny (migotanie długoterminowe bez poślizgu Konfiguracja > Metody obliczeń > PLT)
- **Uwaga** : Obliczenie PLT można inicjalizować naciśnięciem przycisku w trubie RPodsumowanie. Należy zwrócić uwagę, że początek okresów 2 godzin nie musi być zbieżny z wielokrotnością 10 minut (PLT z poślizgiem) lub 2 godzin (PLT bez poślizgu) czasu uniwersalnego (UTC).

#### **16.1.2.6. VWartości szczytowe (z zerem z wyjątkiem Upp i Upm – ponowna ocena co sekundę)**

VWartości szczytowe dodatnia i ujemna napięcia fazowego fazy (i+1) z i ∈ [0 ; 3] (i = 3 ⇔ zero).  $Vpp[i] = max(V[i][n]),$   $Vpm[i] = min(V[i][n])$   $n \in [0; N]$ 

Wartości szczytowe dodatnia i ujemna napięcia międzyfazowego fazy (i+1) z i ∈ [0 ; 2].  $Upp[i] = max(U[i][n]),$   $Upm[i] = min(U[i][n])$   $n \in [0; N]$ 

Wartości szczytowe dodatnia i ujemna natężenia fazy (i+1) z i ∈ [0 ; 3] (i = 3  $\Leftrightarrow$  zero). App[i] = max(A[i][n]),  $\qquad$  Apm[i] = min(A[i][n])  $\qquad$  n  $\in$  [0 ; N]

**Uwaga** : LCzas trwania oceny jest dowolny (inicjalizacja po naciśnięciu przycisku w trybie MAX-MIN).

## **16.1.2.7. Współczynniki szczytu (z zerem z wyjątkiem Ucf – dla jednej sekundy)**

Współczynnik szczytu napięcia fazowego fazy (i+1) z i  $\in$  [0 ; 3] (i = 3  $\Leftrightarrow$  zero).

 $Vcf[i]$ 

$$
\text{Vcf}[i] = \frac{\max(\text{Vpp}[i], \text{Vpm}[i])}{\sqrt{\frac{1}{NechSec}} \cdot \sum_{n=0}^{NechSec-1} V[i][n]^2}
$$

Współczynnik szczytu napięcia międzyfazowego fazy (i+1) z i ∈ [0 ; 2].

$$
Ucf[i] = \frac{\max(|Upp[i]|,|Upm[i]|)}{\sqrt{\frac{1}{NechSec.}} \sum_{n=0}^{NechSec-1} [i][n]^2}
$$

Współczynnik szczytu natężenia fazy (i+1) z i ∈ [0 ; 3] (i = 3 ⇔ zero).

$$
Acf[i] = \frac{\max(|App[i]|, |App[i]|)}{\sqrt{\frac{1}{NechSec} \cdot \sum_{n=0}^{NechSec-1} A[i][n]^2}}
$$

**Uwaga** : Wartość NechSec jest liczbą próbek na sekundę. Czas trwania oceny wartości szczytowych wynosi tutaj jedną sekundę.

#### **16.1.2.8. Wartości skuteczne (z zerem z wyjątkiem Urms – dla jednej sekundy)**

Napięcie fazowe skuteczne fazy (i+1) z i  $\in$  [0 ; 3] (i = 3  $\Leftrightarrow$  zero).

$$
\text{Vrms}[i] = \sqrt{\frac{1}{NechSec}} \cdot \sum_{n=0}^{NechSec-1} V[i][n]^2
$$

Napięcie międzyfazowe skuteczne fazy (i+1) z i ∈ [0 ; 2].

$$
\text{Urms}[i] = \sqrt{\frac{1}{NechSec}} \cdot \sum_{n=0}^{NechSec-1} U[i][n]^2
$$

Natężenie skuteczne fazy (i+1) z i ∈ [0 ; 3] (i = 3 ⇔ neutre).

$$
Arms[i] = \sqrt{\frac{1}{NechSec} \cdot \sum_{n=0}^{NechSec-1} A[i][n]^2}
$$

**Uwaga** : Wartość NechSec jest liczbą próbek na sekundę.

# **16.1.2.9. Współczynniki asymetrii przeciwnej (podłączenie trójfazowe – dla jednej sekundy)**

Są wyliczane na podstawie wartości wektorowych filtrowanych skutecznych (dla jednej sekundy) VFrms[i] i AFrms[i] w sieciach zasiłowych z zerem i UFrms[i] i AFrms[i] w sieciach zasiłowych bez zera. (W idealnej sytuacji wektory podstawowe sygnałów). Używane wzory wykorzystują składowe symetryczne Fortescue'a transformaty odwrotnej o tej samej nazwie.

π

**Uwaga** : Te operacje są operacjami wektorowymi z zapisem złożonym z  $a = e^{-3}$  $a = e^{j\frac{2}{3}}$ 

Napięcie fazowe symetryczne podstawowe bezpośrednie (wektor) w sieci zasiłowej z zerem

$$
Vrms_{+} = \frac{1}{3} (VFrms[0] + a \cdot VFrms[1] + a^{2} \cdot VFrms[2])
$$

TNapięcie fazowe symetryczne podstawowe przeciwne (wektor) w sieci zasiłowej z zerem

$$
Vrms_{-} = \frac{1}{3}(VFrms[0] + a^{2} \cdot VFrms[1] + a \cdot VFrms[2])
$$

Współczynnik asymetrii przeciwnej napięć fazowych w sieci zasiłowej z zerem

$$
Vunb = \frac{|Vrms_-|}{|Vrms_+|}
$$

**Uwaga** : Zapis odbywa się ze współczynnikami asymetrii przeciwnej w zapisie tendencji następujących wielkości: Vns=|Vrms-| i Vps=|Vrms+| (odpowiednio normy składowych symetrycznych podstawowych przeciwnej i bezpośredniej).

Napięcie międzyfazowe symetryczne podstawowe bezpośrednie (wektor) w sieci zasiłowej bez zera

$$
Urms_{+} = \frac{1}{3} (UFrms[0] + a \cdot UFrms[1] + a^{2} \cdot UFrms[2])
$$

Napięcie międzyfazowe symetryczne podstawowe przeciwne (wektor) w sieci zasiłowej bez zera

$$
Urms_{-} = \frac{1}{3} (UFrms[0] + a^{2} \cdot UFrms[1] + a \cdot UFrms[2])
$$

Współczynnik asymetrii przeciwnej napięć międzyfazowych w sieci zasiłowej bez zera

 $Urms<sub>+</sub>$ − Urms  $U$ un $b =$ 

**Uwaga** : Zapis odbywa się ze współczynnikami asymetrii przeciwnej w zapisie tendencji następujących wielkości: Uns=|Urms-| i Ups=|Urms+| (odpowiednio normy składowych symetrycznych podstawowych przeciwnej i bezpośredniej).

Natężenie symetryczne podstawowe bezpośrednie (wektor)

$$
Arms_{+} = \frac{1}{3} (AFrms[0] + a \cdot AFrms[1] + a^{2} \cdot AFrms[2])
$$

Natężenie symetryczne podstawowe przeciwne (wektor)

$$
Arms_{-} = \frac{1}{3} (AFrms[0] + a^{2} \cdot AFrms[1] + a \cdot AFrms[2])
$$

Współczynnik asymetrii przeciwnej natężeń

 $Arms_+$ − Arms  $Aumb =$ 

**Uwaga** : Zapis odbywa się ze współczynnikami asymetrii przeciwnej w zapisie tendencji następujących wielkości: Ans=|Arms-| i Aps=|Arms+| (odpowiednio normy des składowych symetrycznych podstawowych odwrotnej i bezpośredniej).

#### **16.1.2.10. Wartości skuteczne podstawowe (bez zera – dla jednej sekundy)**

Są wyliczane na podstawie wartości wektorowych (chwilowych) filtrowanych. Filtr cyfrowy złożony z 6 filtrów Butterworth dolnoprzepustowych rzędu 2 z reakcją impulsową nieskończoną i jednego filtra Butterworth górnoprzepustowego rzędu 2 z reakcją impulsową nieskończoną pozwala uzyskać składowe podstawowe.

#### **16.1.2.11. Wartości kątowe podstawowe (bez zera – dla jednej sekundy)**

Są wyliczane na podstawie wartości wektorowych (chwilowych) filtrowanych. Filtr cyfrowy złożony z 6 filtrów Butterworth dolnoprzepustowych rzędu 2 z reakcją impulsową nieskończoną i jednego filtra Butterworth górnoprzepustowego rzędu 2 z reakcją impulsową nieskończoną pozwala uzyskać składowe podstawowe. Wartości kątowe obliczane między:

- 2 napięciami fazowymi
- 2 natężeniami liniowymi
- 2 napięciami międzyfazowymi
- Napięcie fazowe i natężenie liniowe (sieci zasiłowe z zerem)
- Napięcie międzyfazowe i natężenie liniowe (sieci zasiłowe dwufazowe z 2 przewodami)

#### **16.1.3. TRYB HARMONICZNYCH**

#### **16.1.3.1. FFT (z zerem z wyjątkiem Uharm i VAharm– dla 4 kolejnych okresów co sekundę)**

Są realizowane przez FFT (16 bitów) 1024 punktów dla 4 okresów z oknem prostokątnym (patrz IEC 61000-4-7). Na podstawie części rzeczywistych bk i urojonych ak, oblicza się współczynniki harmonicznych dla każdego rzędu (j) i dla każdej fazy (i) Vharm[i] [j], Uharm[i][j] oraz Aharm[i][j] w stosunku do podstawy i kątów Vph[i][j], Uph[i][j] i Aph[i][j] w stosunku do podstawy. Dla napięcia zero-uziemienie i natężenia zera wylicza się współczynniki harmonicznych dla każdego rzędu (j) Vharm[3][j] i Aharm[3][j] w stosunku do wartości RMS całkowitej (AC+DC) pełnego sygnału (kąty harmonicznych nie są wyliczane).

#### **Uwaga** : Obliczenia są wykonywane sekwencyjnie: {V1; A1} następnie {V2; A2} następnie {V3; A3} następnie {UN; AN} następnie {U1; U2} i na końcu {U3}. W przypadku sieci zasiłowej dwufazowej z 2 przewodami {V1; A1} jest zastępowane parą {U1 ; A1}.

Współczynnik w % w stosunku do podstawy [% f]  $\Leftrightarrow$   $\tau_{\scriptscriptstyle{k}} = \stackrel{\mathtt{c}}{\textcolor{black}{\kappa}}$ 100  $\tau_k = \frac{c_k}{c_4}$ 

Współczynnik w % w stosunku do wartości RMS całkowitej [% r]  $\Leftrightarrow$   $\tau_k = \frac{\tau_k}{\sqrt{2\pi}}$  100  $\boldsymbol{0}$  $\sum_{m=0}^{50} C_4^2$ = *m m*  $\mu_k = \frac{c_k}{\sqrt{2\pi}}$ *C*  $\tau_{\mu} = \frac{c}{\sqrt{c}}$ 50

Kąt w stosunku do podstawy w stopniach [°]  $\Leftrightarrow \varphi_k = \arctan \left| \frac{a_k}{b_k} \right| - \varphi_4$  $\bigg)$  $\setminus$  $\parallel$  $\overline{\mathcal{L}}$  $= \arctan$ *k*  $\alpha_k$  = arctan  $\frac{a_k}{b_k}$ *a*

$$
\begin{cases}\nc_k = |b_k + j_k| = \sqrt{a_k^2 + b_k^2} \\
b_k = \frac{1}{512} \sum_{s=0}^{1024} F_s \cdot \sin\left(\frac{k\pi}{512} s + \varphi_k\right) \\
a_k = \frac{1}{512} \sum_{s=0}^{1024} F_s \cdot \cos\left(\frac{k\pi}{512} s + \varphi_k\right) \\
c_0 = \frac{1}{1024} \sum_{s=0}^{1024} F_s\n\end{cases}
$$

- $c_k$  to amplituda składowej rzędu  $m = \frac{k}{4}$  o częstotliwości  $f_k = \frac{k}{4} f_4$ .
- $F_s$  to sygnał próbkowany częstotliwości podstawowej  $f_4$ .<br>c<sub>o</sub> to składowa stała.
- to składowa stała.
- k to wskaźnik linii spektralnej (rząd składowej harmonicznej  $m = \dfrac{k}{4}$  ).
- **Uwaga** : Przez mnożenie współczynników harmonicznych napięcia fazowego przez współczynniki harmonicznych natężenia wylicza się współczynniki harmonicznych mocy. Przez zróżnicowanie kątów harmonicznych napięcia fazowego i kątów harmonicznych natężenia, uzyskuje się kąty harmonicznych mocy (VAharm[i][j] i VAph[i][j]). W przypadku sieci zasiłowej dwufazowej z 2 przewodami napięcie fazowe V1 jest zastępowane napięciem międzyfazowym U1 i uzyskuje się współczynniki harmonicznych mocy UAharm[0][j] oraz kąty harmonicznych mocy UAph[0][j].

#### **16.1.3.2. Zniekształcenia harmoniczne**

Dwie wartości globalne podające ilość względną harmonicznych są wyliczane następująco:

- THD w proporcji podstawy (oznaczenie THD-F),
- THD w proporcji wartości RMS-AC całkowitej (oznaczenie THD-R).

Współczynniki zniekształcenia harmonicznych całkowite fazy (i+1) z i ∈ [0 ; 2] (THD-F)

$$
\text{Vthdf}[i] = \frac{\sqrt{\sum_{n=2}^{8} Vharm[i][n]^2}}{Vharm[i][1]}, \text{Uthdf}[i] = \frac{\sqrt{\sum_{n=2}^{8} Uharm[i][n]^2}}{Uharm[i][1]}, \text{Athdf}[i] = \frac{\sqrt{\sum_{n=2}^{8} Aharm[i][n]^2}}{Aharm[i][1]}
$$

Współczynniki zniekształcenia harmonicznych całkowite kanału (i+1) z i ∈ [0 ; 3] (THD-R).

99

$$
\text{Vthdr}[i] = \sqrt{\frac{\sum_{n=2}^{8} Vharm[i][n]^2}{\sum_{n=1}^{8} Vharm[i][n]^2}}, \text{Uthdr}[i] = \sqrt{\frac{\sum_{n=2}^{8} Vharm[i][n]^2}{\sum_{n=1}^{8} Vharm[i][n]^2}}, \text{Athdr}[i] = \sqrt{\frac{\sum_{n=2}^{8} Aharm[i][n]^2}{\sum_{n=1}^{8} Aharm[i][n]^2}}
$$

Wartość THD w proporcji wartości RMS-AC (THD-R) jest również nazywana współczynnikiem zniekształcenia (DF).

## **16.1.3.3. Współczynnik strat harmonicznych (bez zera – dla 4 kolejnych okresów co sekundę)**

Współczynnik strat harmonicznych fazy (i+1) z i ∈ [0 ; 2]

$$
\text{FHL}[i] = \frac{\sum_{n=1}^{n=0} n^2 \cdot \text{Aharm}[i][n]^2}{\sum_{n=1}^{n=0} \text{Aharm}[i][n]^2}
$$

# **16.1.3.4. Współczynnik K (bez zera – dla 4 kolejnych okresów co sekundę)**

Współczynnik K fazy (i+1) z i ∈ [0 ; 2], e ∈ [0.05 ; 0.1] i q ∈ [1.5 ; 1.7]

$$
\mathbf{K}_{\text{FK}}[i] = \sqrt{1 + \frac{e}{1 + e} \cdot \frac{\sum_{n=2}^{n=6} n^q \cdot \text{Aharm}[i][n]^2}{\sum_{n=1}^{50} \text{Aharm}[i][n]^2}}
$$

# **16.1.3.5. Współczynnik sekwencji harmonicznych (z 3 × (4 kolejne okresy) co sekundę) Współczynnik sekwencji harmonicznych ujemny**

$$
Aharm_{-} = \frac{1}{3} \sum_{i=0}^{2} \frac{\sum_{j=0}^{7} Aharm[i][3j+2]}{Aharm[i][1]}
$$

Układ trójfazowy z zerem

$$
\text{Vharm}_{-} = \frac{1}{3} \sum_{i=0}^{2} \frac{\sum_{j=0}^{7} Vharm[i][3j+2]}{Vharm[i][1]}
$$

Układy trójfazowe bez zera

$$
\text{Uharm}_{-} = \frac{1}{3} \sum_{i=0}^{2} \frac{\sum_{j=0}^{i} \text{Uharm}[i][3j+2]}{\text{Uharm}[i][1]}
$$

7

**Współczynnik sekwencji harmonicznych zerowy**

$$
\text{Aharm}_0 = \frac{1}{3} \sum_{i=0}^{7} \frac{\text{Aharm}[i][3j+3]}{\text{Aharm}[i][1]}
$$

Układ trójfazowy z zerem

$$
\text{Vharm}_0 = \frac{1}{3} \sum_{i=0}^{2} \frac{Vharm[i][3j+3]}{Vharm[i][1]}
$$

Układy trójfazowe bez zera 7

$$
\text{Uharm}_0 = \frac{1}{3} \sum_{i=0}^{2} \frac{\sum_{j=0}^{N} \text{Uharm}[i][3j+3]}{\text{Uharm}[i][1]}
$$

**Współczynnik sekwencji harmonicznych dodatni**

$$
Aham_{+} = \frac{1}{3} \sum_{i=0}^{2} \frac{\sum_{j=0}^{7} \text{Aharm}[i][3j+4]}{\text{Aharm}[i][1]}
$$

Układ trójfazowy z zerem

$$
\text{Vharm}_{+} = \frac{1}{3} \sum_{i=0}^{2} \frac{\sum_{j=0}^{7} Vharm[i][3j+4]}{Vharm[i][1]}
$$

Układy trójfazowe bez zera

$$
\text{Uharm}_{+} = \frac{1}{3} \sum_{i=0}^{2} \frac{\sum_{j=0}^{7} \text{Uharm}[i][3j+4]}{\text{Uharm}[i][1]}
$$

# **16.1.4. MOC**

Moc bez zera – dla jednej sekundy

#### **16.1.4.1. Układ sieci zasiłowej z zerem**

Moc czynna fazy (i+1) z i ∈ [0 ; 2].  
\n
$$
P[i] = W[i] = \frac{1}{NechSec} \cdot \sum_{n=0}^{NechSec-1} V[i][n] \cdot A[i][n]
$$

PMoc stała fazy (i+1) z i  $\in$  [0 ; 2]. Pdc[i] = Wdc[i] = Vdc[i]. Adc[i]

Moc pozorna fazy  $(i+1)$  z i  $\in$  [0 ; 2]. S[i] = VA[i] = Vrms[i]. Armsi]

Moc bierna fazy (i+1) z i ∈ [0 ; 2] (wielkości nie-czynne rozłożone).  $[i]$  = VARF $[i]$  =  $\frac{1}{NechSec}$ .  $\sum_{n=0}^{NechSec-1} VF[i]$  n -  $\frac{NechPer}{4}$ . AF $[i]$ n]  $=$  VARF|i|= $\frac{1}{\sqrt{2\pi}}$   $\sum_{r=1}^{N}$  VF [i]  $n-\frac{N_{\text{C}}}{N_{\text{C}}}\$ 1  $Q_1[i] = VARF[i] = \frac{1}{NechSec} \sum_{n=0}^{NechSec-1} VF [i] n - \frac{NechPer}{4}]$ *n*  $\mathcal{A}[i] = \text{VARF}[i] = \frac{1}{\text{NechSec}} \cdot \sum_{n=0}^{\text{NechSec}-1} V F[i] \cdot n - \frac{\text{NechPer}}{4} \cdot \text{AF}[i] \cdot n$ 

Moc zniekształcenia fazy (i+1) z i ∈ [0 ; 2] (wielkości nie-czynne rozłożone).  $[i] = VAD[i] = \sqrt{S[i]^2 - P[i]^2 - Q_i[i]^2}$  $D[i] = VAD[i] = \sqrt{S[i]^2 - P[i]^2 - Q_1[i]}$ 

Moc nie-czynna fazy  $(i+1)$  z i  $\in$  [0 ;2] (wielkości nie-czynne nierozłożone).  $N[i] = VAR[i] = \sqrt{S[i]^2 - P[i]^2}$ 

Moc czynna całkowita P[3] = W[3] = P[0] + P[1] + P[2]

Moc stała całkowita  $Pdc[3] = Wdc[3] = Pdc[0] + Pdc[1] + Pdc[2]$ 

Moc pozorna całkowita  $S[3] = VA[3] = S[0] + S[1] + S[2]$ 

Moc bierna całkowita (wielkości nie-czynne rozłożone)  $Q_{1}[3] = \text{VARF}[3] = Q_{1}[0] + Q_{1}[1] + Q_{1}[2]$ 

Moc zniekształcenia całkowita (wielkości nie-czynne rozłożone)

$$
D[3] = VAD[3] = \sqrt{S[3]^2 - P[3]^2 - Q_1[3]^2}
$$

Moc nie-czynna całkowita (wielkości nie-czynne nierozłożone)

$$
N[3] = VAR[3] = \sqrt{S[3]^2 - P[3]^2}
$$

#### **16.1.4.2. Układ trójfazowy z zerem wirtualnym**

Układy sieci zasiłowej trójfazowej bez zera są uwzględniane całościowo (bez obliczania mocy na fazę). Urządzenie wyświetla tylko wielkości całkowite.

Metoda 3 watomierzy z zerem wirtualnym jest stosowana do obliczania mocy czynnej całkowitej, mocy biernej całkowitej i mocy stałej całkowitej.

Moc czynna całkowita.

$$
\text{P[3]=W[3]} = \sum_{i=0}^{2} \left( \frac{1}{\text{NechSec}} \sum_{n=0}^{\text{NechSec-1}} \text{V[i][n].A[i][n]} \right)
$$

Moc stała całkowita.

$$
Pdc[3] = Wdc[3] = \sum_{i=0}^{2} (Vdc[i].Adc[i])
$$

Moc pozorna całkowita.

$$
S[3] = VA[3] = \frac{1}{\sqrt{3}} \sqrt{(U\text{rms}^2[0] + U\text{rms}^2[1] + U\text{rms}^2[2])} \sqrt{(A\text{rms}^2[0] + A\text{rms}^2[1] + A\text{rms}^2[2])}
$$

**Uwaga:** jest to moc pozorna całkowita skuteczna zgodnie z definicją w IEEE 1459-2010 dla układów sieci zasiłowych bez zera.

Moc bierna całkowita (wielkości nie-czynne rozłożone) – Konfiguracja >Metody obliczeń > var)

$$
Q_{1}[3] = \text{VARF}[3] = \sum_{i=0}^{2} \left( \frac{1}{\text{NechSec}} \sum_{n=0}^{\text{NechSec-1}} \text{VF}[i] \left[ n - \frac{\text{NechPer}}{4} \right] \right) . \text{AF}[i][n] \right)
$$

Moc zniekształcenia całkowita (wielkości nie-czynne rozłożone) – Konfiguracja >Metody obliczeń > var)

D[3]=VAD [3]= 
$$
\sqrt{(S[3]^2 - P[3]^2 - Q_1[3]^2}
$$

Moc nie-czynna całkowita (wielkości nie-czynne nierozłożone) – Konfiguracja >Metody obliczeń > var)

N[3]=VAR [3]=  $\sqrt{(S[3]^2 - P[3]^2}$ 

#### <span id="page-102-0"></span>**16.1.4.3. Układ trójfazowy bez zera**

Układy sieci zasiłowej trójfazowej bez zera są uwzględniane całościowo (bez obliczania mocy na fazę). Urządzenie wyświetla tylko wielkości całkowite.

Metoda 2 watomierzy (metoda Arona lub metoda 2-elementowa) jest stosowana do obliczania mocy czynnej całkowitej, mocy biernej całkowitej i mocy stałej całkowitej.

# **a) Wartość referencyjna L1**

Moc czynna, watomierz 1

$$
P[0] = W[0] = \frac{1}{NechSec} \cdot \sum_{n=0}^{NechSec-1} U[2][n] \cdot A[2][n]
$$

Moc czynna, watomierz 2

$$
P[1] = W[1] = \frac{1}{NechSec} \cdot \sum_{n=0}^{NechSec-1} U[0][n] \cdot A[1][n]
$$

Moc bierna, watomierz 1

$$
Q_{1}[0] = VARF[0] = \frac{1}{NechSec} \cdot \sum_{n=0}^{NechSec-1} UF[2] \ n - \frac{NechPer}{4} \cdot AF[2] [n]
$$

Moc bierna, watomierz 2

$$
Q_{1}[1] = VARF[1] = \frac{1}{NechSec} \cdot \sum_{n=0}^{NechSec-1} - UF[0] \ n - \frac{NechPer}{4} \cdot AF[1][n]
$$

Moc stała, watomierz 1 Pdc[0] = Wdc[0] = Udc[2] . Adc[2]

Moc stała, watomierz 2 Pdc[1] = Wdc[1] = Udc[0] . Adc[1]

## **b) Wartość referencyjna L2**

Moc czynna, watomierz 1

$$
P[0] = W[0] = \frac{1}{NechSec} \cdot \sum_{n=0}^{NechSec-1} U[0][n] \cdot A[0][n]
$$

Moc czynna, watomierz 2

$$
P[1] = W[1] = \frac{1}{NechSec} \cdot \sum_{n=0}^{NechSec-1} U[1][n] \cdot A[2][n]
$$

Moc bierna, watomierz 1

$$
Q_1[0] = VARF[0] = \frac{1}{NechSec} \cdot \sum_{n=0}^{NechSec-1} UF[0] \ n - \frac{NechPer}{4} \cdot AF[0] [n]
$$

Moc bierna, watomierz 2

$$
Q_{1}[1] = VARF[1] = \frac{1}{NechSec} \cdot \sum_{n=0}^{NechSec-1} - UF\left[1\right]n - \frac{NechPer}{4} \cdot AF\left[2\right]n]
$$

Moc stała, watomierz 1  $Pdc[0] = Wdc[0] = Udc[0]$ .  $Adc[0]$ 

Moc stała, watomierz 2 Pdc[1] = Wdc[1] = Udc[1] . Adc[2] **c) Wartość referencyjna L3** 

Moc czynna, watomierz 1

$$
P[0] = W[0] = \frac{1}{NechSec} \cdot \sum_{n=0}^{NechSec-1} U[2][n] \cdot A[0][n]
$$

Moc czynna, watomierz 2

$$
P[1] = W[1] = \frac{1}{NechSec} \cdot \sum_{n=0}^{NechSec-1} [1][n] \cdot A[1][n]
$$

Moc bierna, watomierz 1

$$
Q_{1}[0] = VARF[0] = \frac{1}{NechSec} \cdot \sum_{n=0}^{NechSec-1} - UF[2] \ n - \frac{NechPer}{4} \cdot AF[0] [n]
$$

Moc bierna, watomierz 2

$$
Q_{1}[1] = VARF[1] = \frac{1}{NechSec} \cdot \sum_{n=0}^{NechSec-1} UF\ [1] \ n - \frac{NechPer}{4} \cdot AF\ [1] \ n]
$$

Moc stała, watomierz 1 Pdc[0] = Wdc[0] = -Udc[2] . Adc[0]

Moc stała, watomierz 2 Pdc[1] = Wdc[1] = Udc[1] . Adc[1]

#### **d) Obliczenie wielkości całkowitych**

Moc czynna całkowita  $P[3] = W[3] = P[0] + P[1]$ 

Moc stała całkowita Pdc[3] = Wdc[3] = Pdc[0] + Pdc[1]

Moc pozorna całkowita

$$
S[3] = VA \left[3\right] = \frac{1}{\sqrt{3}} \sqrt{U_{rms}^2 [0] + U_{rms}^2 [1] + U_{rms}^2 [2]} \sqrt{A_{rms}^2 [0] + A_{rms}^2 [1] + A_{rms}^2 [2]}
$$

**Uwaga** : Jest to moc pozorna całkowita skuteczna taka, jak określona w IEEE 1459-2010 dla układów sieci zasiłowej bez zera.

Moc bierna całkowita (wielkości nie-czynne rozłożone) – Konfiguracja >Metody obliczeń > var)  $Q_{1}[3] = \text{VARF}[3] = Q_{1}[0] + Q_{1}[1]$ 

Moc zniekształcenia całkowita (wielkości nie-czynne rozłożone) – Konfiguracja >Metody obliczeń > var)

$$
D[3] = VAD[3] = \sqrt{S[3]^2 - P[3]^2 - Q_1[3]^2}
$$

Moc nie-czynna całkowita (wielkości nie-czynne nierozłożone) – Konfiguracja >Metody obliczeń > var)

$$
N[3] = VAR[3] = \sqrt{S[3]^2 - P[3]^2}
$$

#### **16.1.4.4. Układ dwufazowy bez zero**

Układ sieci zasiłowej bez zera (lub dwufazowej z 2 przewodami) jest uznawany jako układ sieci zasiłowej jednofazowej z wartością referencyjną napięcia L2 i bez N (zero).

Moc czynna

$$
P[0] = W[0] = \frac{1}{NechSec} \cdot \sum_{n=0}^{NechSec-1} U[0][n] \cdot A[0][n]
$$

Moc stała Pdc[0] = Wdc[0] = Udc[0] . Adc[0]

Moc pozorna S[0] = VA[0] = Urms[0] . Arms[0]

Moc bierna (wielkości nie-czynne rozłożone) – Konfiguracja >Metody obliczeń > var)

$$
Q_1[0] = VARF[0] = \frac{1}{NechSec} \cdot \sum_{n=0}^{NechSec-1} UF \quad [0] \quad n - \frac{NechPer}{4} \cdot 1.4F \quad [0] \quad n \}
$$

Moc zniekształcenia (wielkości nie-czynne rozłożone) – Konfiguracja >Metody obliczeń > var)

$$
D[0] = AD \quad [0] = \sqrt{S[0]^2 - P[0]^2 - Q_1[0]^2}
$$

Moc nie-czynna (wielkości nie-czynne nierozłożone) – Konfiguracja >Metody obliczeń > var)  $N[0] = AR \quad [0] = \sqrt{S[0]^2 - P[0]^2}$ 

#### **16.1.5. WSPÓŁCZYNNIK MOCY (BEZ ZERA – DLA JEDNEJ SEKUNDY)**

#### **a) Układ sieci zasiłowej z zerem**

Współczynnik mocy fazy  $(i+1)$  z  $i \in [0:2]$ .  $[i] = \frac{P[i]}{P[i]}$ [*i*]  $[i] = \frac{P[i]}{S}$ S  $PF[i] = \frac{P}{q}$ 

Współczynnik mocy podstawowej fazy (i+1) lub cosinus kąta podstawy napięcia fazowego fazy (i+1) w stosunku do podstawy natężenia fazy (i+1) z i ∈ [0 ; 2]

$$
\text{DPF}[i] = \cos(\phi[i]) = \frac{\sum_{n=0}^{Nechsec-1} VF[i][n] \cdot AF[i][n]}{\sqrt{\sum_{n=0}^{NechSec-1} VF[i][n]^2} \cdot \sqrt{\sum_{n=0}^{NechSec-1} AF[i][n]^2}}
$$

**Uwaga** : Współczynnik mocy podstawy jest również nazywany współczynnikiem przemieszczenia.

Tangens fazy (i+1) lub tangens kąta podstawy napięcia fazowego fazy (i+1) w stosunku do podstawy natężenia fazy (i+1) z i ∈ [0 ; 2]  $Nach$ Sac $-1$ 

$$
\text{Tan}[i] = \tan(\phi[i]) = \frac{\sum_{n=0}^{NechDec-1} VF[i][n - \frac{NechPer}{4}] \cdot AF[i][n]}{\sum_{n=0}^{NechSec-1} VF[i][n] \cdot AF[i][n]}
$$

Współczynnik mocy całkowitej

$$
\Pr[3] = \frac{P[3]}{S[3]}
$$

Współczynnik mocy podstawy całkowitej  $[3] = \frac{P_1[3]}{P_2[3]}$  $P_1[3]^2 + Q_1[3]^2$ 1  $P_1[3]^2 + Q_1[3]$  $DPF[3] = \frac{P_1[3]}{P_2[3]}$ + =

Gdzie :  
\n
$$
P_1[3] = \sum_{n=0}^{NechSec-1} VF [0] [n] \cdot AF [0] [n] + \sum_{n=0}^{NechSec-1} VF [1] [n] \cdot AF [1] [n] + \sum_{n=0}^{NechSec-1} VF [2] [n] \cdot AF [2] [n]
$$
\n
$$
Q_1[3] = \sum_{n=0}^{NechSec-1} VF [0] [n] - \frac{NechPer}{4} \cdot AF [0] [n] + \sum_{n=0}^{NechSec-1} VF [1] [n] - \frac{NechPer}{4} \cdot AF [1] [n] + \sum_{n=0}^{NechSec-1} VF [2] [n] - \frac{NechPer}{4} \cdot AF [2] [n]
$$

**Uwaga** : Współczynnik mocy podstawy jest również nazywany współczynnikiem przemieszczenia.

Tangens całkowity  $\text{Tan}[3] = \frac{Q_1[3]}{P_1[3]}$ 

# **b) Układ sieci zasiłowej z zerem wirtualnym**

Współczynnik mocy całkowitej.  $PF[3] = \frac{P[3]}{P[3]}$ S[3]

Współczynnik mocy podstawy całkowitej.  $P_{1}$ [3]

$$
DPF[3] = \frac{P_1[3]}{\sqrt{(P_1[3]^2 + Q_1[3]^2)}}
$$

Gdzie:

$$
P_{1}[3] = \sum_{i=0}^{2} \left( \sum_{n=0}^{NechSec-1} VF[i][n].AF[i][n] \right)
$$
  

$$
Q_{1}[3] = \sum_{i=0}^{2} \left( \sum_{n=0}^{NechSec-1} VF[i] \left[ n - \frac{NechPer}{4} \right] .AF[i][n] \right)
$$

**Uwaga:** Współczynnik mocy podstawy jest również nazywany współczynnikiem przemieszczenia.

Tangens całkowity Tan[3]= QP1 [3] $\mathsf{Q}_{\natural}[3]$ 

## **c) Układ trójfazowy bez zera**

Współczynnik mocy całkowitej

$$
\mathbb{PF}[3] = \frac{P[3]}{S[3]}
$$

Współczynnik mocy podstawy całkowitej  $[3] = \frac{P_1[3]}{P_2[3]}$  $\overline{D}$ 

$$
DPF[3] = \frac{P_1[3]}{\sqrt{P_1[3]^2 + Q_1[3]^2}}
$$

Gdzie:

Gdy wartość referencyjna L1

$$
P_1[3] = \frac{1}{NechSec} \cdot \sum_{n=0}^{NechSec-1} U[2][n] \cdot A[2][n] + \frac{1}{NechSec} \cdot \sum_{n=0}^{NechSec-1} U[0][n] \cdot A[1][n]
$$

Gdy wartość referencyjna L2

$$
P_1[3] = \frac{1}{NechSec} \cdot \sum_{n=0}^{NechSec-1} U[0][n] \cdot A[0][n] + \frac{1}{NechSec} \cdot \sum_{n=0}^{NechSec-1} U[1][n] \cdot A[2][n]
$$

106

Gdy wartość referencyjna L3

$$
P_1[3] = \frac{1}{NechSec} \cdot \sum_{n=0}^{NechSec-1} -U[2][n] \cdot A[0][n] + \frac{1}{NechSec} \cdot \sum_{n=0}^{NechSec-1} U[1][n] \cdot A[1][n]
$$

**Uwaga** : Współczynnik mocy podstawy jest również nazywany współczynnikiem przemieszczenia.

Tangens całkowity  $\text{Tan}[3] = \frac{Q_1[3]}{P_1[3]}$ 

#### **d) Układ dwufazowy bez zera**

Układ sieci zasiłowej bez zera (lub dwufazowej z 2 przewodami) jest uznawany jako układ sieci zasiłowej jednofazowej z wartością referencyjną napięcia L2 i bez N (zero).

Współczynnik mocy

$$
\Pr\left[0\right] = \frac{P[0]}{S[0]}
$$

Współczynnik mocy podstawy

$$
DPF[0] = \frac{P_1[0]}{\sqrt{P_1[0]^2 + Q_1[0]^2}}
$$

Gdzie :

$$
P_1[0] = \frac{1}{NechSec} \cdot \sum_{n=0}^{NechSec-1} UF[0][n] \cdot AF[0][n]
$$

**Uwaga** : Współczynnik mocy podstawy jest również nazywany współczynnikiem przemieszczenia.

Tangens  $\text{Tan}[0] = \frac{Q_1[0]}{P_1[0]}$ 

## **16.1.6. ENERGIA**

Energia bez zera – z Tint z ponowną oceną co sekundę

#### **16.1.6.1. Układ sieci zasiłowej z zerem**

**Uwaga** : Wartość Tint jest okresem integracji mocy do obliczenia energii ; początek i czas trwania tego okresu są kontrolowane przez użytkownika.

Energia stała pobierana fazy (i+1) z i ∈ [0 ; 2]

$$
\text{Pdch}[0][i] = \text{Wdch}[0][i] = \sum_{n}^{\frac{T_{\text{int}}}{2}} \frac{Pdc[i][n]}{3600} \text{ z } \text{Pdc}[i][n] \ge 0
$$

Energia stała pobierana całkowita Pdch[0][3] = Wdch[0][3] = Pdch[0][0] + Pdch[0][1] + Pdch[0][2]

**a) Energia pobierana inna niż stała (P[i][n]** ≥ **0)** Energia czynna pobierana fazy (i+1) z i  $\in$  [0 ; 2].

$$
\text{Ph}\left[0\right][i] = \text{Wh}\left[0\right][i] = \sum_{n}^{T_{\text{int}}} \frac{P[i][n]}{3600}
$$

Energia pozorna pobierana fazy (i+1) z i  $\in$  [0 ; 2].

$$
Sh[0][i] = VAh[0][i] = \sum_{n}^{T_{int}} \frac{S[i][n]}{3600}
$$

Energia bierna indukcyjna pobierana fazy (i+1) z i  $\in$  [0 ; 2].

(wielkości nie-czynne rozłożone – Konfiguracja >Metody obliczeń > var)

$$
Q_1 hL[0][i] = VARhL[0][i] = \sum_{n=0}^{T_{int}} \frac{Q_1[i][n]}{3600} \quad z \ Q_{1}[i][n] \ge 0
$$

Energia bierna pojemnościowa pobierana fazy (i+1) z i ∈ [0 ; 2]. (wielkości nie-czynne rozłożone – Konfiguracja >Metody obliczeń > var)

$$
Q_{1}hC[0][i] = VARhC[0][i] = \sum_{n}^{\frac{T_{int}}{2}} \frac{-Q_{1}[i][n]}{3600} \times Q_{1}[i][n] < 0
$$

Energia zniekształcenia pobierana fazy (i+1) z i ∈ [0 ; 2]

(wielkości nie-czynne rozłożone – Konfiguracja >Metody obliczeń > var)

$$
\text{Dh}\left[0\right][i] = \text{VADh}\left[0\right][i] = \sum_{n}^{T_{\text{int}}} \frac{D[i][n]}{3600}
$$

Energia nie-czynna pobierana fazy (i+1) z
$$
i \in [0; 2]
$$

$$
\text{Nh}\left[0\right][i] = \text{VARh}\left[0\right][i] = \sum_{n}^{T_{\text{int}}} \frac{N[i][n]}{3600}
$$

Energia czynna pobierana całkowita

Energia pozorna pobierana całkowita

$$
\text{Nh}\left[0\right][i] = \text{VARh}\left[0\right][i] = \sum_{n}^{T_{\text{int}}} \frac{N[i][n]}{3600}
$$

$$
\text{Nh}\left[0\right][i] = \text{VARh}\left[0\right][i] = \sum_{n=0}^{T_{\text{int}}} \frac{N[i][n]}{3600}
$$

(wielkości nie-czynne nierozłożone) – Konfiguracja >Metody obliczeń > var)

$$
e \nrightleftharpoons \n\begin{bmatrix}\n\text{ergia nie-czynna pobierana fazy (i+1) z i ∈ [0] \\
\text{ielkości nie-czynne nierozłożone) – Konfigurae\n\end{bmatrix}
$$

Ph[0][3] = Wh[0][3] =Ph[0][0] + Ph[0][1] + Ph[0][2]

Sh[0][3] = VAh[0][3] = Sh[0][0] + Sh[0][1] + Sh[0][2]

Energia bierna indukcyjna pobierana całkowita

(wielkości nie-czymne rozłożone – Konfiguracja >Metody obliczeń > var)  

$$
Q_1 hL[0][3] = VARhL[0][3] = Q_1 hL[0][0] + Q_1 hL[0][1] + Q_1 hL[0][2]
$$
Energia bierna pojemnościowa pobierana całkowita (wielkości nie-czynne rozłożone – Konfiguracja >Metody obliczeń > var)  $Q_1C[0][3]$  = VARhC[0][3] =  $Q_1C[0][0] + Q_1C[0][1] + Q_1C[0][2]$ 

Energia zniekształcenia pobierana całkowita (wielkości nie-czynne rozłożone – Konfiguracja >Metody obliczeń > var) Dh[0][3] = VADh[0][3] = Dh[0][0] + Dh[0][1] + Dh[0][2]

Energia nie-czynna pobierana całkowita (wielkości nie-czynne nierozłożone) – Konfiguracja >Metody obliczeń > var) Nh[0][3] =VARh[0][3] = Nh[0][0] + Nh[0][1] + Nh[0][2]

b) Energia stala generowana fazy (i+1) z i ∈ [0 ; 2]  
Pdch[1][i] = Wdch[1][i] = 
$$
\sum_{n}^{\frac{T_{\text{int}}}{2}} \frac{-Pdc[i][n]}{3600} z \text{Pdc[i][n]} < 0
$$

#### **c) Energia stała generowana całkowita**

Pdch[1][3] = Wdch[1][3] = Pdch[1][0] + Pdch[1][1] + Pdch[1][2]

**d) Energie generowane inne niż stałe (P[i][n] < 0)** Energia czynna generowana fazy (i+1) z i  $\in$  [0 ; 2].

$$
\text{Ph}\left[\mathbb{1}\right][i] = \text{Wh}\left[\mathbb{1}\right][i] = \sum_{n}^{\frac{T_{\text{int}}}{2}} \frac{-P[i][n]}{3600}
$$

Energia pozorna generowana fazy (i+1) z i  $\in$  [0 ; 2].

$$
\text{Sh}\left[\mathbf{1}\right]\left[\mathbf{I}i\right] = \text{VAh}\left[\mathbf{1}\right]\left[\mathbf{I}i\right] = \sum_{n=1}^{T_{\text{int}}} \frac{S[i]\mathbf{I}n]}{3600}
$$

Energia bierna indukcyjna generowana fazy  $(i+1)$  z i  $\in$  [0 ; 2]. (wielkości nie-czynne rozłożone – Konfiguracja >Metody obliczeń > var)

$$
Q_1\text{hL}\big[\mathbf{1}\big]\big[\mathbf{I}\big] = \text{VARhL}\big[\mathbf{1}\big]\big[\mathbf{I}\big] = \sum_{n}^{T_{\text{int}}} \frac{-Q_1\big[i\big]\big[n\big]}{3600} \quad z \neq 0, \text{[i][n]} < 0
$$

Energia bierna pojemnościowa generowana fazy (i+1) z i ∈ [0 ; 2]. (wielkości nie-czynne rozłożone – Konfiguracja >Metody obliczeń > var)

$$
Q_{1}hC[1][i] = VARhC[1][i] = \sum_{n}^{\frac{T_{int}}{n}} \frac{Q_{1}[i][n]}{3600} \times Q_{1}[i][n] \ge 0
$$

Energia zniekształcenia generowana fazy (i+1) z i ∈ [0 ; 2] (wielkości nie-czynne rozłożone – Konfiguracja >Metody obliczeń > var)

$$
\text{Dh}\left[1\right]\left[i\right] = \text{VADh}\left[1\right]\left[i\right] = \sum_{n}^{T_{\text{int}}} \frac{D[i]\left[n\right]}{3600}
$$

Energia nie-czynna generowana fazy (i+1) z i ∈ [0 ; 2] (wielkości nie-czynne nierozłożone) – Konfiguracja >Metody obliczeń > var)

$$
\bar{\mathbf{N}}\mathbf{h}\left[1\right]\left[i\right] = \mathbf{V}\mathbf{A}\mathbf{R}\mathbf{h}\left[1\right]\left[i\right] = \sum_{n}^{T_{\text{int}}} \frac{N[i]\left[n\right]}{3600}
$$

Energia czynna generowana całkowita Ph[1][3] = Wh[1][3] = Ph[1][0] + Ph[1][1] + Ph[1][2]

Energia pozorna generowana całkowita Sh[1][3] = VAh[1][3] = Sh[1][0] + Sh[1][1] + Sh[1][2] Energia bierna indukcyjna generowana całkowita (wielkości nie-czynne rozłożone – Konfiguracja >Metody obliczeń > var)  $Q_1$ hL[1][3] = VARhL[1][3] =  $Q_1$ hL[1][0] +  $Q_1$ hL[1][1] +  $Q_1$ hL[1][2]

Energia bierna pojemnościowa generowana całkowita (wielkości nie-czynne rozłożone – Konfiguracja >Metody obliczeń > var)  $Q_1$ hC[1][3] = VARhC[1][3] = Q $_1$ hC[1][0] + Q $_1$ hC[1][1] + Q $_1$ hC[1][2]

Energia zniekształcenia generowana całkowita (wielkości nie-czynne rozłożone – Konfiguracja >Metody obliczeń > var) Dh[1][3] = VADh[1][3] = Dh[1][0] + Dh[1][1] + Dh[1][2]

Energia nie-czynna generowana całkowita (wielkości nie-czynne nierozłożone) – Konfiguracja >Metody obliczeń > var) Nh[1][3] = VARh[1][3] = Nh[1][0] + Nh[1][1] + Nh[1][2]

#### **16.1.6.2. Układ sieci zasiłowej z zerem wirtualnym lub bez zera**

Ten przypadek dotyczy tylko energii całkowitych:

- Układ trójfazowy bez zera lub z zerem wirtualnym: i=3
- Układ dwufazowy bez zera: i=3 lub i=0 (jest to, to samo patrz uwaga poniżej)
- **Uwaga** : Układ sieci zasiłowej bez zera (lub dwufazowej z 2 przewodami) jest uznawany jako układ sieci zasiłowej jednofazowej z wartością referencyjną napięcia L2 i bez N (zero).

Energia stała pobierana całkowita

$$
\text{Pdch}[0][i] = \text{Wdch}[0][i] = \sum_{n=1}^{T_{\text{int}}} \frac{Pdc[i][n]}{3600} \text{ z } \text{Pdc}[i][n] \ge 0
$$

#### **a) Energia pobierana całkowita inna niż stała (P[i][n]** ≥ **0)**

Energia czynna pobierana całkowita

$$
\text{Ph}\left[0\right][i] = \text{Wh}\left[0\right][i] = \sum_{n}^{\text{T}_{\text{int}}} \frac{P[i][n]}{3600}
$$

Energia pozorna pobierana całkowita

$$
\text{Sh}\left[0\right][i] = \text{VAh}\left[0\right][i] = \sum_{n=1}^{T_{\text{int}}} \frac{S[i][n]}{3600}
$$

Energia bierna indukcyjna pobierana całkowita (wielkości nie-czynne rozłożone – Konfiguracja >Metody obliczeń > var)

$$
Q_1 hL[0][i] = VARhL[0][i] = \sum_{n=0}^{T_{int}} \frac{Q_1[i][n]}{3600} \quad z \ Q_{1}[i][n] \ge 0
$$

Energia bierna pojemnościowa pobierana całkowita (wielkości nie-czynne rozłożone – Konfiguracja >Metody obliczeń > var)

$$
Q_1 hC[0][i] = VARhC[0][i] = \sum_{n}^{T_{int}} \frac{-Q_1[i][n]}{3600} \quad z \ Q_1[i][n] < 0
$$

Energia zniekształcenia pobierana całkowita (wielkości nie-czynne rozłożone – Konfiguracja >Metody obliczeń > var)

$$
\text{Dh}\left[0\right][i] = \text{VADh}\left[0\right][i] = \sum_{n=1}^{T_{\text{int}}} \frac{D[i][n]}{3600}
$$

Energia nie-czynna pobierana całkowita (wielkości nie-czynne nierozłożone) – Konfiguracja >Metody obliczeń > var)

$$
\mathbf{Nh}\left[0\right]\left[i\right] = \mathbf{VARh}\left[0\right]\left[i\right] = \sum_{n}^{T_{\text{int}}} \frac{N[i]\left[n\right]}{3600}
$$

**b) Energia stała generowana całkowita**

$$
\text{Pdch}\big[\mathbb{1}\big][\![i]\!] = \text{Wdch}\big[\mathbb{1}\big][\![i]\!] = \sum_{n=1}^{T_{\text{int}}} \frac{-Pdc\big[i\big][\![n]\big]}{3600} \quad \text{z}\ \text{Pdc}[i][\![n]\!] < 0
$$

**c) Energia generowana całkowita inna niż stała (P[i][n] < 0)** Energia czynna generowana całkowita

$$
\Pr\left[1\right][i] = \operatorname{Wh}\left[1\right][i] = \sum_{n}^{\frac{T_{\text{int}}}{2}} \frac{-P[i][n]}{3600}
$$

Energia pozorna generowana całkowita

$$
Sh\big[\mathbf{1}\big[\!\!\big[\mathbf{1}\big]\!\!\big] = VAh\big[\mathbf{1}\big]\big[\!\!\big[\mathbf{1}\big]\big] = \sum_{n}^{T_{\text{int}}} \frac{S\big[\mathbf{1}\big]\!\!\big[\!n\big]}{3600}
$$

Energia bierna indukcyjna generowana całkowita (wielkości nie-czynne rozłożone – Konfiguracja >Metody obliczeń > var)

$$
Q_1\text{hL}\big[\mathbf{1}\big][i\big] = \text{VARhL}\big[\mathbf{1}\big][i\big] = \sum_{n=1}^{T_{\text{int}}} \frac{-Q_1[i][n]}{3600} \times \mathbf{Q}_1[i][n] < 0
$$

Energia bierna pojemnościowa generowana całkowita (wielkości nie-czynne rozłożone – Konfiguracja >Metody obliczeń > var)

$$
Q_1 hC[1][i] = VARhC[1][i] = \sum_{n=0}^{T_{int}} \frac{Q_1[i][n]}{3600} z Q_1[i][n] \ge 0
$$

Energia zniekształcenia generowana całkowita (wielkości nie-czynne rozłożone – Konfiguracja >Metody obliczeń > var)

$$
\text{Dh}\left[1\right]\left[i\right] = \text{VADh}\left[1\right]\left[i\right] = \sum_{n}^{T_{\text{int}}} \frac{D[i]\left[n\right]}{3600}
$$

Energia nie-czynna generowana całkowita (wielkości nie-czynne nierozłożone) – Konfiguracja >Metody obliczeń > var)

$$
\mathbf{N}\mathbf{h}\left[\mathbf{1}\right]\left[\mathbf{i}\right] = \mathbf{V}\mathbf{A}\mathbf{R}\mathbf{h}\left[\mathbf{1}\right]\left[\mathbf{i}\right] = \sum_{n}^{T_{\text{int}}} \frac{N[\mathbf{i}\right]\left[n\right]}{3600}
$$

# **16.2. SIECI ZASIŁOWE OBSŁUGIWANE PRZEZ URZĄDZENIE**

Patrz podłączenia § [4.6](#page-23-0).

## **16.3. HISTEREZA**

Histereza jest zasadą filtrowania często wykorzystywaną po etapie wykrywania progu, w trybie alarmu  $\varphi$  (patrz § [4.10](#page-32-0)) i w trybie prądu rozruchowego (patrz § [5.2\)](#page-38-0). Prawidłowe ustawienie wartości histerezy zapobiega powtarzającym się zmianom stanu, gdy pomiar oscyluje wokół progu.

#### **16.3.1. WYKRYCIE PRZEPIĘCIA**

Dla histerezy 2%, poziom sygnału zwrotnego dla wykrycia przepięcia będzie równy (100% - 2%), czyli 98 % napięcia progu.

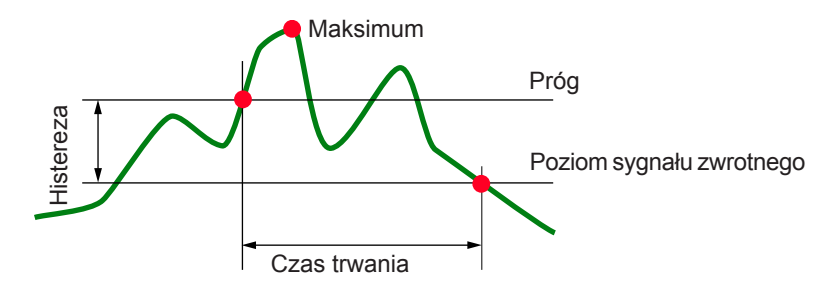

#### **16.3.2. WYKRYCIE SPADKU LUB PRZERWANIA**

Dla histerezy 2%, poziom sygnału zwrotnego dla wykrycia spadku będzie równy (100% + 2%), czyli 102% napięcia progul.

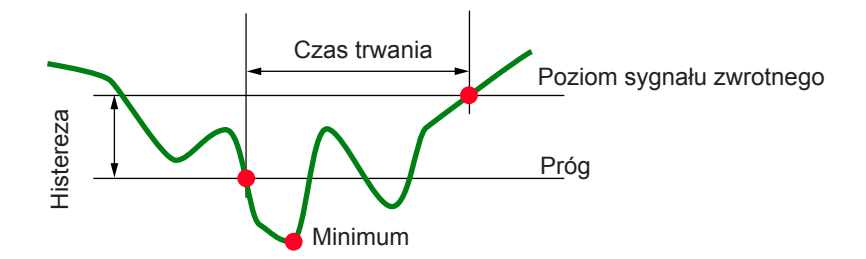

## **16.4. WARTOŚCI SKALI MINIMALNE KSZTAŁTU FALI I WARTOŚCI RMS MINIMALNE**

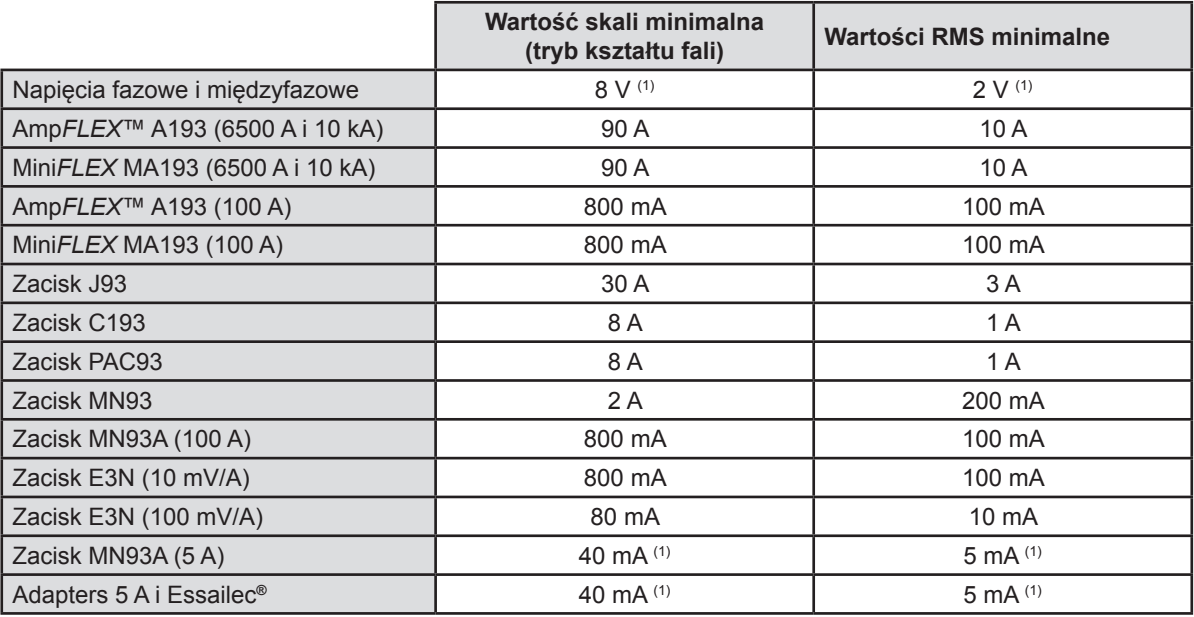

(1) Wartość mnożona przez obowiązujący współczynnik (jeżeli nie jest jednostkowa).

## **16.5. SCHEMAT 4 KWADRANTÓW**

Ten schemat jest używany w pomiarze mocy i energii W (patrz § [9](#page-62-0)).

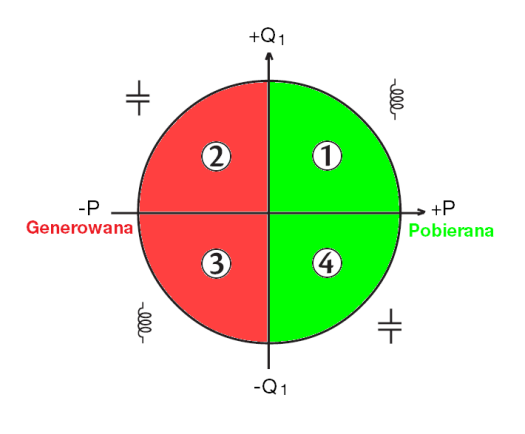

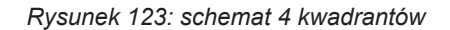

## **16.6. MECHANIZM ZAŁĄCZANIA POMIARU STANÓW PRZEJŚCIOWYCH**

Współczynnik próbki jest wartością stałą odpowiadającą 256 próbkom na okres. Po uruchomieniu wyszukiwania stanów przejściowych, każda próbka jest porównywana z próbką poprzedniego okresu. W normie IEC 61000-4-30, ta metoda nadzoru jest nazywana "metodą okna przesuwnego". Poprzedni okres odpowiada środkowi kanału wirtualnego i jest wykorzystywany jako wartość referencyjna. Gdy próbka opuszcza kanał, jest uznawana za zdarzenie załączające i stan przejściowy jest rejestrowany przez urządzenie. Okres poprzedzający zdarzenie i trzy okres następne są przechowywane w pamięci.

Poniżej zamieszczono wykres mechanizmu załączającego rejestrację stanu przejściowego:

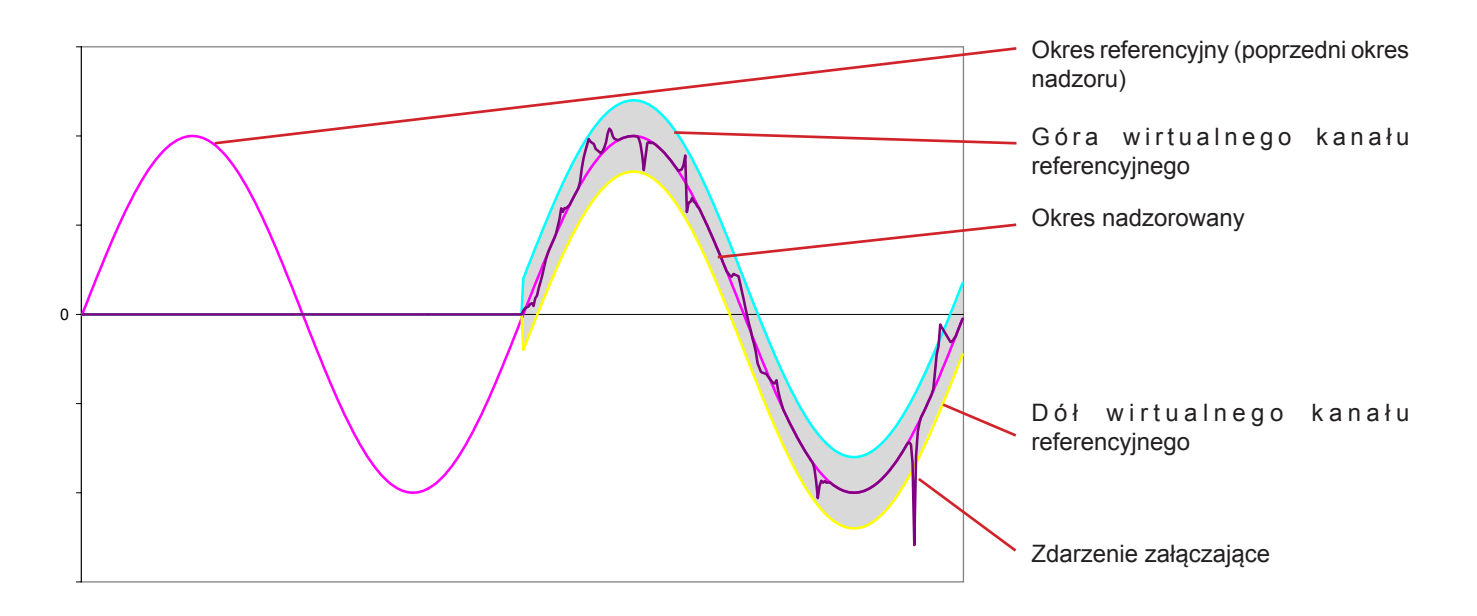

Połowa szerokości kanału wirtualnego dla napięcia i natężenia jest równa zaprogramowanemu progowi w konfiguracji trybu stanów przejściowych (patrz § [4.8\)](#page-28-0).

### **16.7. WARUNKI POMIARU W TRYBIE PRĄDU ROZRUCHOWEGO**

Pomiar jest uwarunkowany zdarzeniem załączającym i zdarzeniem wyłączającym. Jeżeli pomiar kończy się zdarzeniem wyłączającym lub jeżeli pamięć zapisu urządzenia jest pełna, pomiar wyłącza się automatycznie.

Próg wyłączania zapisu jest wyliczany według następującego wzoru:

[Próg wyłączenia [A]]=[Próg załączenia [A]]x(100 - [histereza wyłączenia [%]]) ÷ 100

Poniżej przedstawiono warunki załączenia i wyłączenia pomiaru:

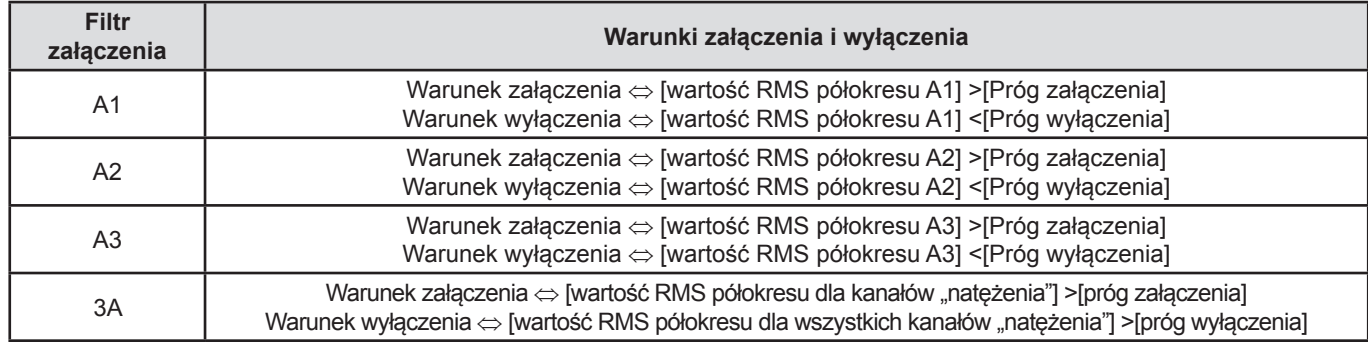

## **16.8. GLOSARIUSZ**

Składowe przemienne i stałe.  $\sim$ Tylko składowa przemienna.  $\sim$ Tylko składowa stała. 퇔 Przesunięcie fazowe indukcyjne.  $\Rightarrow$ Przesunięcie fazowe pojemnościowe. **°** stopień. **-.+** Tryb zaawansowany. **| |** Wartość bezwzględna. F**VA** Przesunięcie fazowe napięcia fazowego (napięcie fazy) w stosunku do natężenia fazowego (natężenie liniowe). F**UA** Przesunięcie fazowe napięcia międzyfazowego (napięcie liniowe) w stosunku do natężenia fazowego (natężenie liniowe). Tryb dwufazowy tylko z 2 przewodami.  $\Sigma$  Wartość układu. **%** Wartość procentowa. **%f** Wartość podstawowa referencyjna (wartość procentowa wartości podstawowej). **%r** Wartość całkowita referencyjna (wartość procentowa wartości całkowitej). **A** Natężenie fazowe (natężenie liniowe) lub jednostka amper. **A-h** Harmoniczna natężenia. **Acf** Współczynnik szczytu prądu. Ad Prad RMS odkształcenia. **Adc** Prąd stały. **Apk+** Wartość szczytowa maksymalna natężenia. **Apk-** Wartość szczytowa minimalna natężenia. **Arms** Natężenie skuteczne. **Asymetria napięcia w sieci energii elektrycznej wielofazowej:** stan, w którym wartości skuteczne napięć między przewodami (składowa podstawowa) i/lub różnice faz między kolejnymi przewodami, nie są równe. **Athd** Zniekształcenie harmoniczne całkowite natężenia. **Athdf** Zniekształcenie harmoniczne natężenia z wartością RMS podstawy jako wartość referencyjna. **Athdr** Zniekształcenie harmoniczne natężenia z wartością RMS całkowitą bez DC jako wartość referencyjna. **Aunb** Współczynnik asymetrii przeciwnej prądu. **AVG** Wartość średnia (średnia arytmetyczna). **BTU** British Thermal Unit (brytyjska jednostka energii). **CF** Współczynnik szczytu (Crest Factor) dla natężenia lub napięcia: stosunek między wartością szczytową a wartością skuteczną natężenia. **cos** F Cosinus przesunięcia fazowego napięcia w stosunku do natężenia (współczynnik przemieszczenia - DPF). **D** Moc zniekształcenia. **DC** Składowa stała (natężenie lub napięcie). **Dh** Energia zniekształcenia. **DPF** Współczynnik przemieszczenia (cos  $\Phi$ ). **E** Eksa (1018 ) **Faza** stosunek czasowy między natężeniem a napięciem w obwodzie prądów przemiennych.

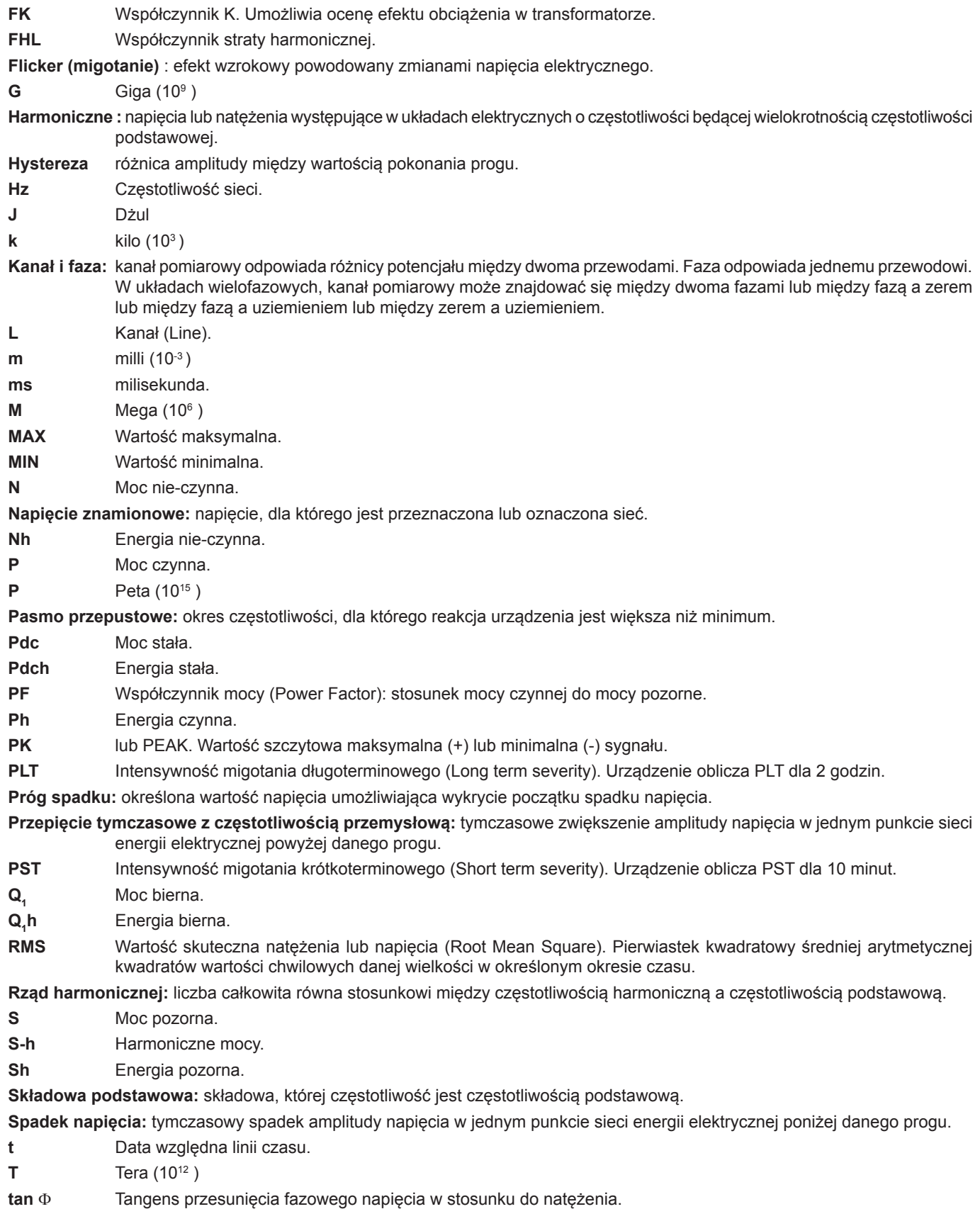

**tep** Ekwiwalent tony ropy naftowej (jądrowy lub niejądrowy).

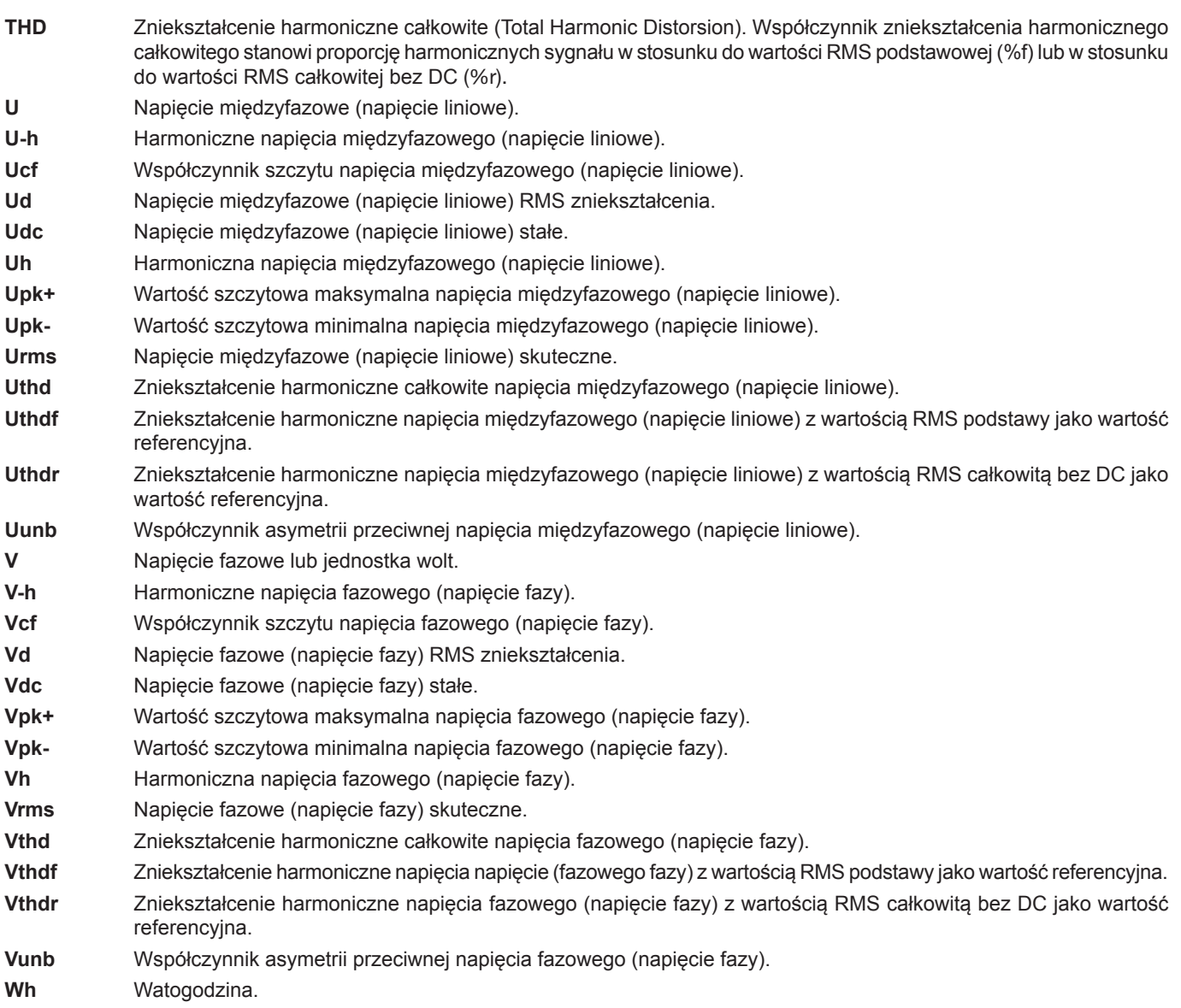

**Wyłączenie** zmniejszenie napięcia w jednym punkcie sieci energii elektrycznej poniżej progu wyłączenia.

 **Z wyjątkiem akumulatora i karty pamięci, urządzenie nie zawiera żadnych elementów, które mogą być wymieniane przez nieprzeszkolony i nieupoważniony personel. Każda nieupoważniona interwencja lub wymiana części na ich odpowiedniki grozi poważnym obniżeniem poziomu bezpieczeństwa.**

## **17.1. CZYSZCZENIE OBUDOWY**

Odłączyć wszystkie przewody od urządzenia i wyłączyć je.

Użyć miękkiej ścierki, lekko nasączonej wodą z mydłem. Wytrzeć wilgotną ścierką i wysuszyć suchą ścierką lub strumieniem powietrza. Nie używać alkoholu, rozpuszczalników lub produktów ropopochodnych.

## **17.2. KONSERWACJA CZUJNIKÓW**

Czujniki prądowe należy regularnie konserwować:

- Do czyszczenia należy używać miękkiej ścierki, lekko nasączonej wodą z mydłem. Wytrzeć wilgotną ścierką i wysuszyć suchą ścierką lub strumieniem powietrza. Nie używać alkoholu, rozpuszczalników lub produktów ropopochodnych.
- Szczeliny zacisków należy utrzymywać w stanie idealnej czystości. Lekko posmarować olejem widoczne części metalowe, aby zapobiegać ich korozji.

## <span id="page-116-0"></span>**17.3. WYMIANA AKUMULATORA**

Aby zapewnić utrzymanie poziomu bezpieczeństwa, akumulator należy wymieniać wyłącznie na oryginalny model (patrz § [19.3](#page-120-0)).

- **Nie wrzucać akumulatora do ognia.**
- Nigdy nie wystawiać akumulatora na działanie temperatury większej niż 100°C.
- **Nie zwierać styków akumulatora.**

#### **Demontaż zużytego akumulatora.**

- Aby zapobiegać ryzyku porażenia prądem, należy odłączyć przewód zasilający i przewody pomiarowe urządzenia.
- Odwrócić urządzenie, podnieść podpórkę i zablokować za małymi żółtymi ogranicznikami.
- Za pomocą monety, odkręcić o ćwierć obrotu dwie śruby umieszczone z tyłu obudowy.

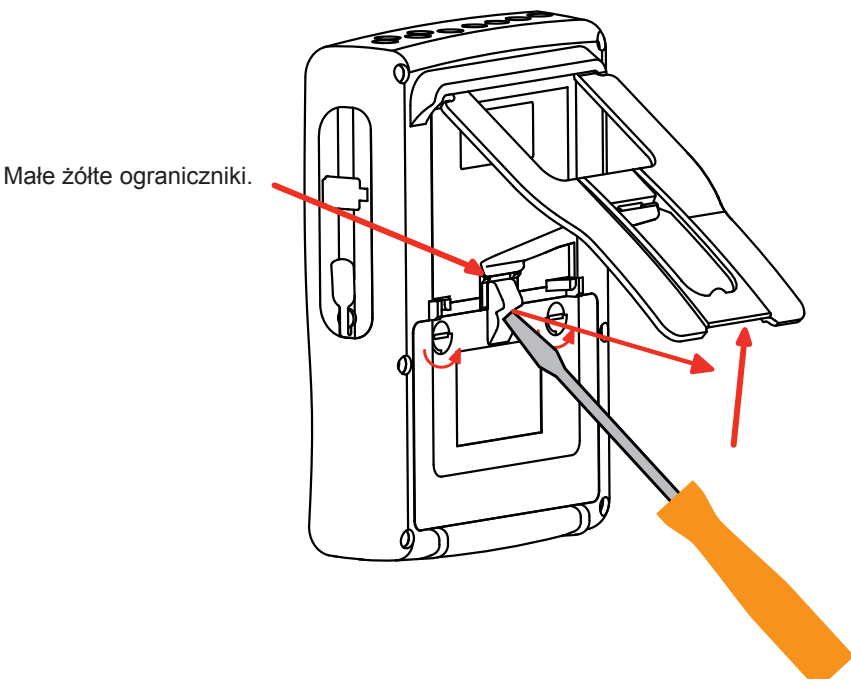

■ Za pomocą wkrętaka płaskiego wyjąć pokrywę z gniazda.

- Odwrócić urządzenie, przytrzymując akumulator i wyjąć go z zasobnika.
- Odłączyć złącze akumulatora, zwracając uwagę, aby nie szarpać za przewody.

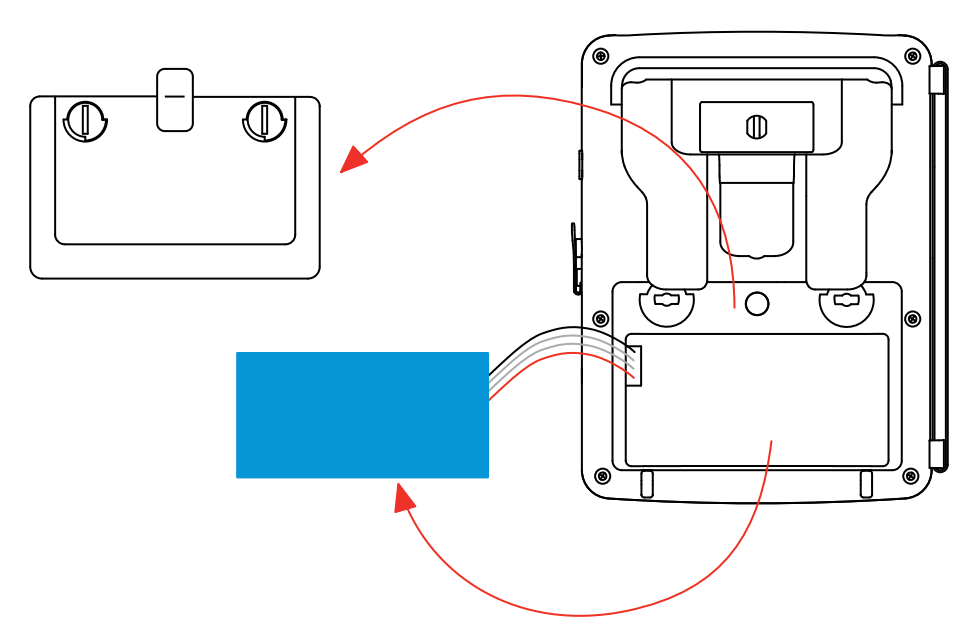

**Uwaga** : Qualistar+ podtrzymuje działanie zegara przez około 4 godziny bez akumulatora. Qualistar+ zachowuje zapis pomiaru prądu rozruchowego przez około 2 godziny bez akumulatora.

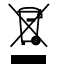

Zużytych baterii i akumulatorów nie należy wyrzucać razem z odpadami gospodarczymi. Należy je przekazać do odpowiedniego punktu zbiórki, aby poddać je recyklingowi.

#### **Montaż nowego akumulatora.**

- Podłączyć nowy akumulator. Złącze ma występ uniemożliwiający zamianę biegunów.
- Umieścić akumulator w zasobniku i wsunąć przewody, aby nie wystawały.
- Założyć pokrywę zasobnika akumulatora i przykręcić 2 śrubami ćwierć obrotowymi.

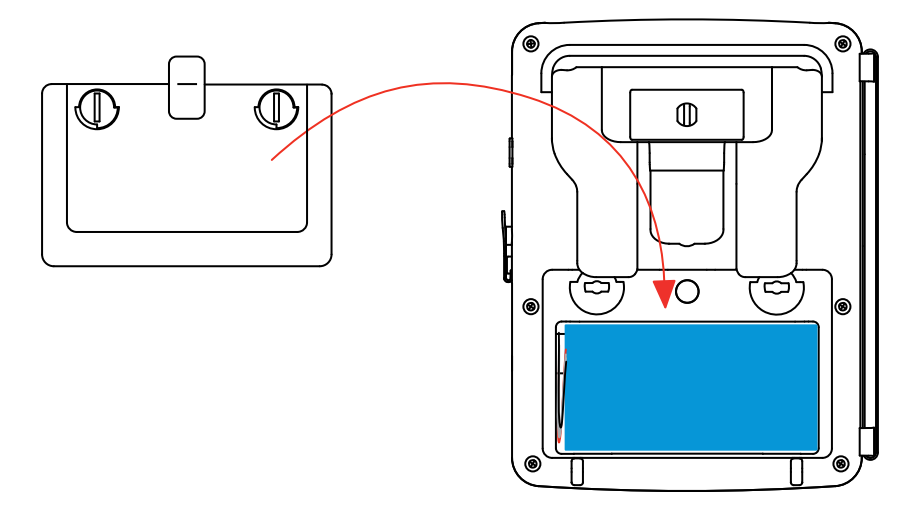

**Uwaga** : W przypadku odłączenia akumulatora nawet, jeżeli nie był wymieniany, należy obowiązkowo wykonać pełne ładowanie. Pozwoli to urządzeniu kontrolować poziom naładowania akumulatora (informacja jest tracona po odłączeniu).

# **17.4. WYMIANA FOLII OCHRONNEJ WYŚWIETLACZA**

Aby wymienić folię ochronną na wyświetlaczu urządzenia, należy postępować w następujący sposób:

- Zdjąć starą folię ochronną.
- Z nowej folii ochronnej zdjąć plastikową warstwę zabezpieczającą za pomocą białej wypustki.
- Przyłożyć folię stroną samoprzylepną do ekranu urządzenia. Wygładzić folię czystą ścierką, aby usunąć ewentualne bąble powietrza.

# **17.5. KARTA PAMIĘCI**

Urządzenie obsługuje karty pamięci typu SD (SDSC), SDHC i SDXC.

Przy wyjmowaniu i wkładaniu karty pamięci, należy sprawdzić, czy urządzenie odłączono i wyłączono. Kartę SD należy zabezpieczyć przed zapisem po wyjęciu z urządzenia. Należy również wyłączyć zabezpieczenie przed zapisem przed włożeniem karty do urządzenia.

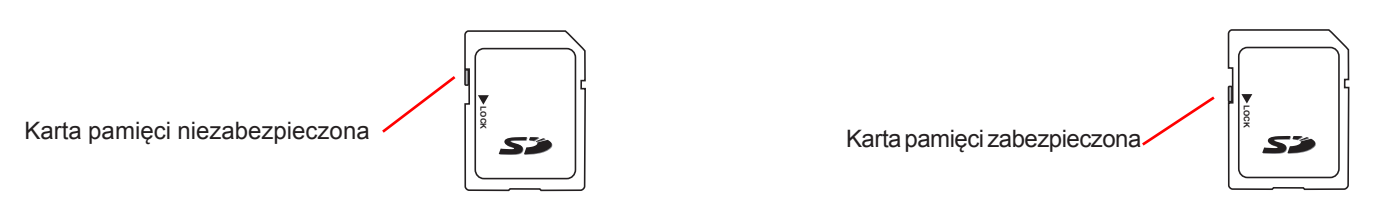

Aby wyjąć kartę pamięci z gniazda, należy postępować tak samo, jak przy wymianie baterii, patrz [§17.3](#page-116-0). Po wyjęciu baterii z gniazda, należy nacisnąć zaczep, a następnie kartę pamięci, aby wyjąć ją z urządzenia.

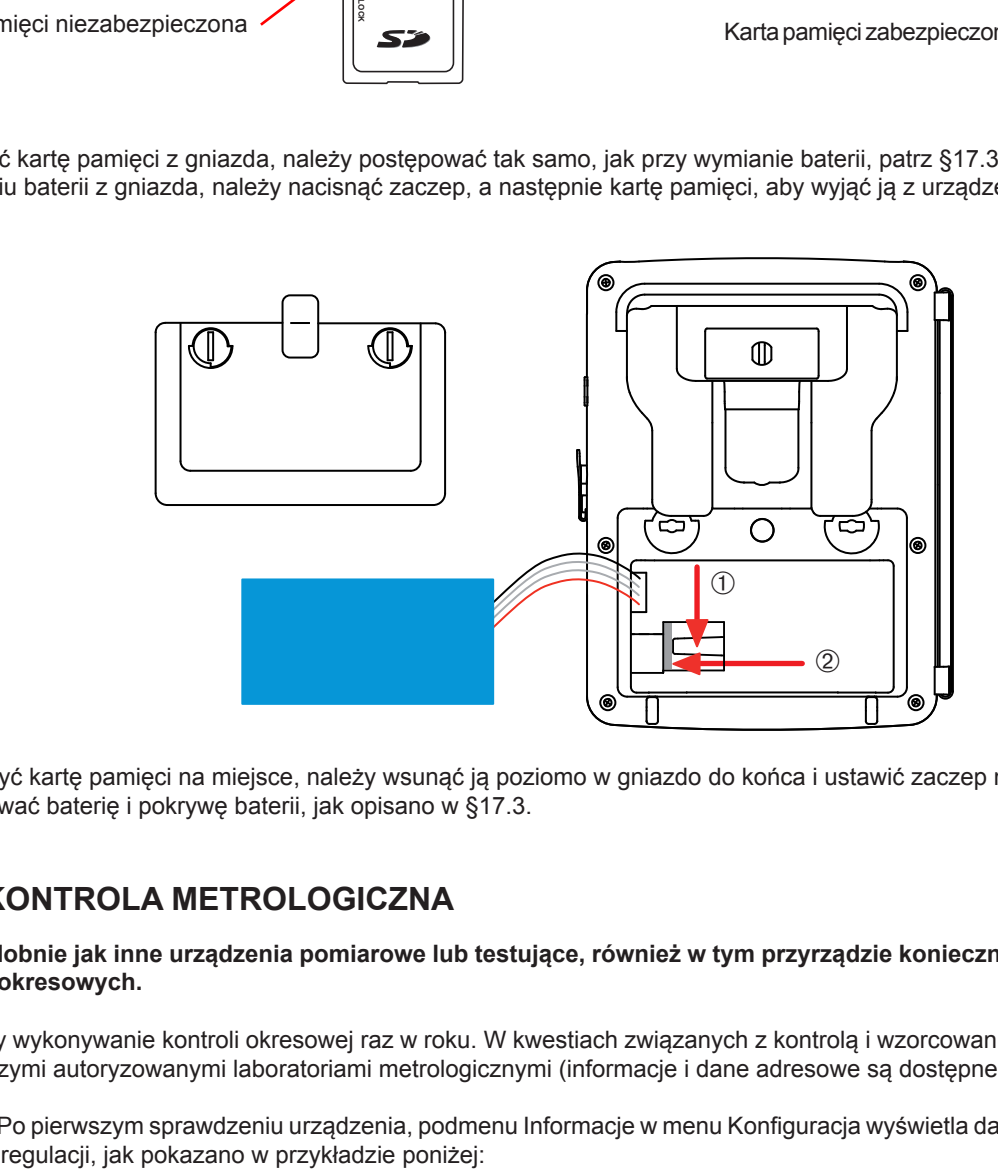

Aby włożyć kartę pamięci na miejsce, należy wsunąć ją poziomo w gniazdo do końca i ustawić zaczep na miejscu. Zamontować baterię i pokrywę baterii, jak opisano w §[17.3](#page-116-0).

# **17.6. KONTROLA METROLOGICZNA**

 **Podobnie jak inne urządzenia pomiarowe lub testujące, również w tym przyrządzie konieczne jest przeprowadzanie kontroli okresowych.**

Zalecamy wykonywanie kontroli okresowej raz w roku. W kwestiach związanych z kontrolą i wzorcowaniem należy skontaktować się z naszymi autoryzowanymi laboratoriami metrologicznymi (informacje i dane adresowe są dostępne na żądanie)

**Uwaga** : Po pierwszym sprawdzeniu urządzenia, podmenu Informacje w menu Konfiguracja wyświetla datę regulacji i datę kolejnej

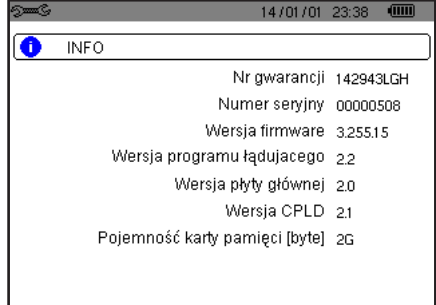

*Rysunek 36: menu Informacje*

# **17.7. NAPRAWY**

W przypadku napraw gwarancyjnych i pogwarancyjnych urządzenie należy zwrócić do sprzedawcy.

## **17.8. AKTUALIZACJA OPROGRAMOWANIA**

Aby zapewnić jak najwyższą jakość działania urządzenia w obszarze wydajności i w odniesieniu do zmian technicznych, firma Chauvin-Arnoux udostępnia możliwość aktualizacji wewnętrznego oprogramowania urządzenia. Nową wersję oprogramowania można pobrać bez dodatkowych opłat z naszej strony internetowej.

#### Należy przejść na stronę:

#### [www.chauvin-arnoux.com](aktualizacja oprogramowania)

Nastepnie należy przejść do zakładki "Support" i "Download firmware updates" i wybrać "C.A 8336".

Podłączyć urządzenie do komputera PC za pomocą dostarczonego przewodu USB A-B.

Aktualizacja wewnętrznego oprogramowania jest uzależniona od zgodności z wersją sprzętową urządzenia. Wersja jest widoczna w podmenu Informacje w menuKonfiguracja (patrz rysunek 36 powyżej).

**Uwaga** : aktualizacja oprogramowania wewnętrznego powoduje usunięcie wszystkich danych: konfiguracji, kampanii alarmów, zrzutów ekranu, pomiarów prądu rozruchowego, wyszukiwań stanów przejściowych, rejestracji tendencji. Dane wymagające zachowania należy zapisać na komputerze PC za pomocą oprogramowania PAT2 (patrz §13) przed przystąpieniem do aktualizacji oprogramowania wewnętrznego.

# **18. GWARANCJA**

Nasza gwarancja obowiązuje, z wyjątkiem innych ustaleń, przez okres **trzech lat** od daty zakupu urządzenia. Wyciąg z Ogólnych warunków sprzedaży jest dostępny na żądanie.

Gwarancja nie obowiązuje w przypadku:

- niewłaściwego użytkowania urządzenia lub użytkowania z niekompatybilnym wyposażeniem ;
- wprowadzenia zmian w wyposażeniu bez uzyskania zgody działu technicznego producenta ;
- wykonania napraw przez osobę nie posiadającą autoryzacji producenta;
- przystosowania urządzenia do specjalnych zastosowań, nieprzewidzianych w opisie urządzenia lub niewskazanych w instrukcji obsługi;
- uszkodzeń spowodowanych upadkiem, uderzeniem lub zalaniem.

## **19.1. TRÓJFAZOWY ANALIZATOR JAKOŚCI ENERGII W SIECIACH ELEKTRYCZNYCH C.A 8336**

**C.A 8336 bez zacisku ............................................................................................................................................... P01160591**

Urządzenie jest dostarczane z następującymi elementami:

- $\blacksquare$  torba do przenoszenia nr 22,
- 5 przewodów zabezpieczonych z końcówkami prostymi czarnych o długości 3 m połączonych taśmą Velcro,
- 5 zacisków krokodylkowych czarnych,
- specjalny zasilacz sieciowy PA 30 W z przewodem sieciowym,<br>■ ieden zestaw 12 kołków i pierścieni do identyfikacji faz i przew
- jeden zestaw 12 kołków i pierścieni do identyfikacji faz i przewodów napięcia oraz faz i czujników prądowych.
- jeden przewód USB A/B 1,80 m z elementem ferrytowym,
- program Power Analyzer Transfer (PAT2),
- atest kontroli,
- instrukcje obsługi na płycie CD (jedna na każdy język),
- wielojęzyczne karty bezpieczeństwa.

## **19.2. AKCESORIA**

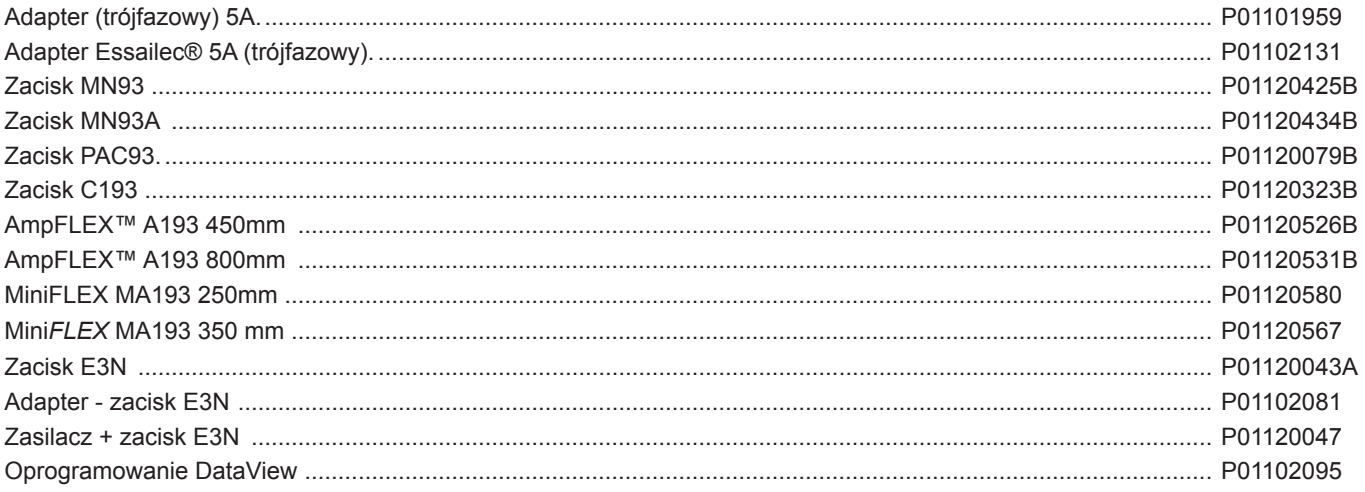

# <span id="page-120-0"></span>**19.3. CZĘŚCI ZAMIENNE**

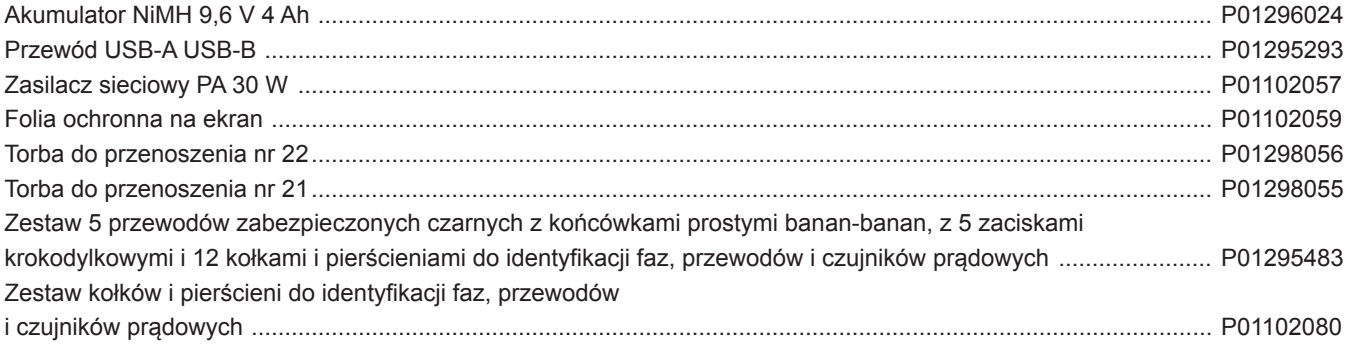

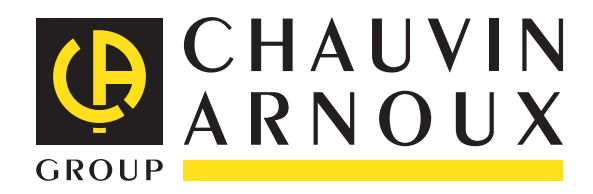

03 - 2016 Code 694060A17 - Ed. 5

**DEUTSCHLAND - Chauvin Arnoux GmbH** Ohmstraße1 - 77694 Kehl / Rhein Tel: (07851) 99 26-0 - Fax: (07851) 99 26-60

**UNITED KINGDOM - Chauvin Arnoux Ltd** Unit 1 Nelson Ct - Flagship Sq - Shaw Cross Business Pk Dewsbury, West Yorkshire - WF12 7TH Tel: 01924 460 494 - Fax: 01924 455 328

**ITALIA - Amra SpA** Via Sant'Ambrogio, 23/25 - 20846 Macherio (MB) Tel: 039 245 75 45 - Fax: 039 481 561

**ÖSTERREICH - Chauvin Arnoux Ges.m.b.H** Slamastrasse 29/2/4 - 1230 Wien Tel: 01 61 61 9 61-0 - Fax: 01 61 61 9 61-61

**SCANDINAVIA - CA Mätsystem AB** Sjöflygvägen 35 - SE 18304 TÄBY Tel: +46 8 50 52 68 00 - Fax: +46 8 50 52 68 10 **SCHWEIZ - Chauvin Arnoux AG** Moosacherstrasse 15 - 8804 AU / ZH Tel: 044 727 75 55 - Fax: 044 727 75 56

中国 – 上海浦江埃纳迪斯仪表有限公司 上海市虹口区祥德路381号3号楼3楼 Tel: +86 21 65 21 51 96 - Fax: +86 21 65 21 61 07

**ESPAÑA - Chauvin Arnoux Ibérica S.A.** C/ Roger de Flor, 293 - 1a Planta - 08025 Barcelona Tel: 90 220 22 26 - Fax: 93 459 14 43

**MIDDLE EAST - Chauvin Arnoux Middle East** P.O. BOX 60-154 - 1241 2020 JAL EL DIB (Beirut) - LEBANON Tel: (01) 890 425 - Fax: (01) 890 424

**USA - Chauvin Arnoux Inc - d.b.a AEMC Instruments** 200 Foxborough Blvd. - Foxborough - MA 02035 Tel: (508) 698-2115 - Fax: (508) 698-2118

#### **<http://www.chauvin-arnoux.com>**

190, rue Championnet - 75876 PARIS Cedex 18 - FRANCE Tél. : +33 1 44 85 44 85 - Fax : +33 1 46 27 73 89 - info@chauvin-arnoux.fr Export : Tél. : +33 1 44 85 44 38 - Fax : +33 1 46 27 95 59 - export@chauvin-arnoux.fr